### **دراسات اجلودى االقتصادية للمشرىعات االستثمارية مع**

### **تطبيقات باستخودام برنامج MS EXCEL**

**إعوداد د. عبود العزيز السيود مصطفى استاذ احملاسبة املشارك كلية التجارة – جامعة القاهرة رئيس قسم الماسبة األكادميية العربية للعلوم املالية ىاملصرفية 7.17** 

بسم اهلل الرمحن الرحيم

#### **مقدمة**

يتناول هذا المؤلف مجموعة المحاضرات الملقاة على طلبة الماجستير المهنى MBA لألكاديمية العربية للعلوم المالية والمصرفية ، فرع القاهرة وهى تتناول الدراسة المالية لجدوى المشروعات الاستثمارية ، وهى الدراسة التى بتم على أساسها تقبيم مشروع استثمارى وإبداء الرأى بما إذا كان يتم اتخاذ قرار بقبول أو رفض المشروع االستثمارى محل الدراسة إذا كان مشروعا وحيد . أو إبداء الرأى باختيار مشروع معين من المشروعات البديلة التى يتم اتخاذ قرار االستثمار فيها . ولما كانت هذه الدراسة تعتمد فى معظم األحيان على التحليل المحاسبى لعناصر التقييم المالى للمشروع االستثمارى ، التى تعتمد بدورها على كثير من العمليات الرياضية واإلحصائية فقد تم االعتماد بصورة أساسية على اإلمكانيات التى يوفرها برنامج Excel Ms فى نسخته األخيرة ضمن حزمة برامج 2007Office . ولما كان فهم األمثلة الواردة بهذا المؤلف تتطلب من الدارس إن يكون لدية المهارات األولية للتعامل مع برامج الحاسب بصفة عامة ، ومهارات برنامج Excel بصفة خاصة ، فقد احتوى المؤلف على مقدمة سريعة عن اساسيات التعامل مع برنامج Excel 2007 الذى تم االعتماد عليه فى حل كثير من التطبيقات الواردة به  $\lambda$ ، كما يمكن للقارئ

التدريب على التطبيقات الواردة بهذا المؤلف بالرجوع إلى القرص المرفق مع هذا الذى يتضمن كافة األمثلة والتطبيقات الواردة بالكتاب ، كما يتضمن القرص نموذج لبرنامج تطبيقى تم إعداده بواسطة Excel يمكن استخدامه مباشرة فى تقييم مشروع استثمارى معين ، أو يمكن استخدامه كنموذج لتطوير تطبيقات أخرى لتقييم مشروعات استثمارية

والله من وراء القصد

<u>.</u>

 <sup>-</sup> يمكن للقارىء ايضا الرجوع الى كتاب المؤلف تطبيقات محاسبية باستخدام برنامج Excel Ms ويمكن انزال نسخة من هذا الكتاب <http://www.kutub.info/library/open.php?cat=49&book=456>التالى 156-http://www.kutub.info/library/open.php?cat كما يوجد نسخة اليكترونية من هذا الكتاب على االسطوانة المرفقة بهذا المؤلف

# **الفصل األىل املفاهيم األساسية لودراسة اجلودى االقتصادية للمشرىعات االستثمارية**

#### **.1/1 مفهوم االستثمار:**

**.**1/1/1 **تعريف االستثمار :**

يمكن تعريف االستثمار بأنه " تضحية بمنفعة حالية يمكن تحقيقها من إشباع استهالكي حالي من اجل الحصول على منفعة مستقبلية يمكن الحصول عليها من استهلاك مستقبلي اكبر ". كما يمكن تعريفه بأنه "التخلي عن استخدام أموال حالية ولفترة زمنية معينة من اجل الحصول على مزيد من التدفقات النقدية في المستقبل تكون بمثابة تعويض عن الفرصة الضائعة لألموال المستثمرة، وكذلك تعويض عن االنخفاض المتوقع في القو ة الشرائية لألموال المستثمرة بسبب التضخم مع إمكانية الحصول على عائد معقول مقابل تحمل عنصـر المخاطرة " . وعلى هذا األساس يمكن القول أن االستثمار يختلف عن االدخار الذي يعني " االمتناع عن جزء من االستهالك الحالي من اجل الحصول على مزيد من االستهالك في المستقبل "، دون تحمل أي درجة من المخاطر. وتنبع أهمية االستثمار من وجهة نظر الدولة فى انه يحقق المزايا التالية"

- .1 زيادة الدخل القومي .
	- .2 خلق فرص عمل.
- .3 دعم عملية التنمية االقتصادية واالجتماعية.
- .4 زيادة اإلنتاج ودعم الميزان التجاري وميزان المدفوعات.
	- **2/1/1 . أهداف االستثمار:**

قد تكون هذه الأهداف من اجل النفع العام ( كالمشروعات العامة التي تقوم بها الدولة) أومن اجل تحقيق العائد أو الربح كالمشروعات الخاصة، ومن الأهداف أيضا:

- .1 تحقيق عائد مناسب يساعد على استمرارية المشروع.
	- ٢. المحافظة على قيمة الأصول الحقيقية.
- .3 استمرارية الحصول على الدخل والعمل على زيادته.
	- **.4** ضمان السيولة الالز**مة.**
		- **.3/1/1 أووا االستثمار:**

يمكن تقسيم االستثمار من زوايا عديدة على النحو التالى

- ١. الاستثمار الحقيقي ( المادى ) والاستثمار المالي: الاستثمار الحقيقي هو الاستثمار في الأصول الحقيقية (المفهوم الاقتصادي)، أما الاستثمار المالي فهو الذي يتعلق بالاستثمار في الأوراق المالية كالأسهم والسندات وشهادات اإليداع وغيرها.
- .2 االسـتثمار طويـل األجـل واالسـتثمار قصـير األجـل: االسـتثمار طويـل األجـل هـو الـذي يأخـذ شـكل األسـهم والسندات ويطلـق عليـه الاسـتثمار الرأسـمالي. أمـا الاستثمار قصـير الأجـل فيتمثـل بالاسـتثمار فـي الأوراق المالية التي تأخذ شكل اذونات الخزانة وغيرها من الأوراق المالية قصـيرة الأجل ، وأيضـا القروض والايـداعات بالبنوك ويطلق عليه االستثمار النقدي.
- ٣. الاســــتثمار المــــادي والاســــتثمار البشـــري: الاســـتثمار المـــادي هـــو الـــذي يمثـــل الثقليــــدي ا لالستثمار أي االستثمار الحقيقـي، أمـا االسـتثمار البشـري فيتمثـل باالهتمـام بالعنصـر البشـري مـن خـالل التعلـيم والتدريب.

**2/1 . مفهوم المشرو االستثماري:**

من األمور الهامة أن نحدد وبشكل حاسم معنى اصطالح مشروع Project .إن هذا المسمى يعني وبالضرورة أننا في مواجهة فكرة مقترحة تخضع الآن للتقييم الأمر الذي يعني احتمال تتفيذها واحتمال عدم تتفيذها باإلضافة إلى احتمال تنفيذها بعد إجراء بعض التعديالت على هذه الفكرة المقترحة.

وفي هذا المجال يرى البعض أن كلمة مشروع تعني وحدة استثمارية مقترحة يمكن تمييزها فنيا و تجارياً واقتصاديا عن باقي االستثمارات فتحديد مشروع يكون بقصد دراسته وتحليله وتقييمه ولذلك فمن الضروري أن يكون مميزاً حتى يمكن عمل الحسابات اللازمة واختياره أو رفضه أو تعديله.

ويري البعض الآخر أن المشروع هو ائتلاف عناصر اقتصادية واجتماعية وبيئية لبناء كيان اقتصادي يستطيع القيام بإجراء عمليات تحويل معينة لمجموعة من الموارد االقتصادية إلى أشكال مالئمة الحتياجات أطراف ذات مصالح في المشروع.

وفي التعريف الوارد بدليل التقييم والمفاضلة بين المشروعات الصناعية للدول العربية )اليونيدو( نجده مؤكدا على أن المشروع هو اقتراح خاص باستثمار يهدف إلى إنشاء أو توسيع و/أو تطوير بعض التسهيالت بهدف زيادة إنتاج السلع و/أو الخدمات في مجتمع ما خالل فترة زمنية معينة وأنه وفي أغراض التقييم يعتبر المشروع وحدة استثمارية يمكن تمييزها فنيا وتجاريا واقتصادياً عن باقي الاستثمارات ويمكن للمشروع أو للاقتراح الاستثماري أن يأخذ عدة أشكال وتلزم إمكانية تقييمه في ظل كل هذه الأشكال.

ويالحظ أن المفهوم المذكور أوال يتميز عن المفهوم التالي له من خالل تركيزه على صفة االقتراح التي ترتبط بكلمة مشروع باإلضافة إلى التأكيد على أهمية تمييزه عن االستثمارات األخرى فنياً وتجاريا واقتصاديا.

ونحن نرى أن كلمة مشروع تعني اقتراح بإنشاء كيان جديد قد يكون ذو شخصية اعتبارية في صورة مؤسسة أو منشأة لتقديم سلعة أو خدمة جديدة أو التوسع في سلعة أو خدمة حالية أو التحول من سلعة أو خدمة إلى سلعة أو خدمة أخرى وذلك إلشباع عدد من الحاجات المادية والغير مادية.

ويؤكد مفهومنا الصطالح أو كلمة مشروع على أن الكيان المقترح يمكن أن يكون استثمارا جديدا أو توسعا في استثمار قائم بالفعل أو استثمار تحوليا مثل إنشاء فرع جديد أو تغيير خط إنتاج حالي .

ويؤكــد مفهومنــا الصــطالح أو كلمــة مشــروع علــى أن الكيــان المقتــرح يمكــن أن يكــون اســتثمارا جديــدا أو توسعا في استثمار قائم بالفعل أو استثمار تحوليا مثل إنشاء فرع جديد أو تغيير خط إنتاج حالي .

وعادة ما يمر المشروع الاستثمارى خلال حياته بثلاثة مراحل هى : Project Development Cycle . **.1 مرحلةة مةا ل ةال االسةتثمار** Phase investment Pre وتمثـل مرحلـة دراسـة الجـدوى **وتتكةو مة أر عةة** 

> **مراحال هي :**  أ- دراسة الفرص المتاحة لالستثمار. ب- دراسة الجدوى المبدئية. ج- دراسة الجدوى. د- التقييم النهائي واتخاذ القرار.

.2 **مرحلة اال وشاء او االستثمار** Phase Investment .

هي مرحلة تنفيذ المشروع , وتبدأ بعد االنتهاء من الرحلة األولى فى حالـة مـا إذا كـان قـد تـم اتخـاذ القـرار بالموافقة على االستثمار . وتشمل هذه المرحلة المراحل الفرعية التالية :

أ. التصميمات الهندسية للمشروع .

ب. طرح العطاءات , التفاوض , التعاقد . ج. اإلنشاءات بما فيها تركيب المعدات . د. التدريب . ه. التجارب وبدء التشغيل . .3 **مرحلة التشغيال Phase Operation** تتضمن على المدى القصير: أ– استيعاب الأساليب الفنية للإنتاج ب- المحافظة علي كفاءة تشغيل المعدات, رفع إنتاجية العمالة ج- وحل ما يظهر من مشكالت أثناء التشغيل . كما تتضمن هذه المرحلة على المدى الطويل : أ- ترشيد التكلفة ب– الاستغلال الأمثل للطاقات الانتاجية المتاحة ج- عمليات اإلحالل والتجديد .

3/1 **دراسة الجدوى االلتصادية :**

يمكـن تحديـد المقصــود بدراســة الجـدوى الاقتصــادية لمشـروع مــا بأنهـا نلـك الأسـاليب العلميــة المحـددة والمستخدمة في جمع البيانات والمعلومـات المطلوبـة وتحليلهـا بهـدف التوصـل إلـى نتـائج قاطعـة عـن مـدى صـالحية المشروع موضع الدراسة من عدمه.

ويمكن تعريفهـا أيضـا بأنهـا سلسـلة األنشـطة والمراحـل المتتابعـة والمكونـة مـن عـدد مـن الدراسـات والبيانـات التي تقضى في التحليل النهائي بـإقرار إنشـاء مشـروع اسـتثماري معـين مـن عدمـه سـواء كـان هـذا المشـروع جديـدا أو توسعا في مشروع قائم ؟ أو إحالل مشروع قائم بمشروع آخر.

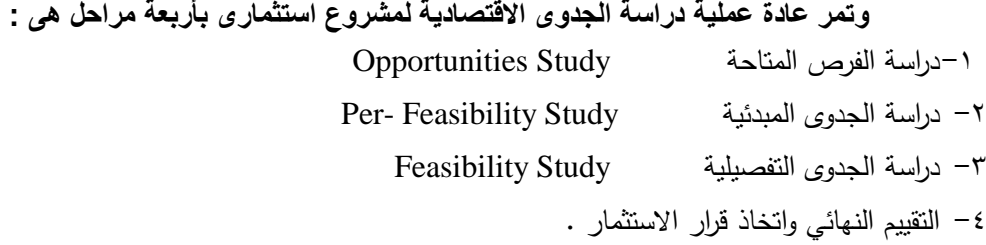

هذا وتحتاج كل مرحلة إلي خبرة خاصة لتقوم بدراستها بكفاءة. كما أن النتائج التي تسفر عنها تعتبر األساس لمرحلتي االستثمار والتشغيل ، ونتناول فيما يلى نبذة مختصرة عن كل مرحلة من هذه المراحل .

**أ. مرحلة دراسة الفرص المتاحة :** 

ويقصد بها دراسة الفرص المتاحة في إقليم أو منطقة معينة, أو قطاع معين كمـواد البنـاء, أو الصـناعات الغذائيـة مــثال, أو فــي اســتخدام مــوارد معينــة زراعيــة كانــت طبيعيــة أو غيرهــا . أو قــد يــتم فــى هــذه المرحلــة التركيــز علــى مشـروع محـدد للتعـرف علـي حجـم الطلـب علـي سـلعة معينـة، السـلع البديلـة لهـان إمكانيـات زيـادة الطلـب عليهـا، حجـم اإلنتـاج الحـالي والمسـتورد منهـا، فـرص التصـدير . تهـدف هـذه المرحلـة هـو مجـرد معرفـة هـل المشـروع يبـدو مشجعا أو غير مشجع ، وغالبا ما تكون البيانات التى يتم الاعتماد عليها فى إتمام هذه المرحلة بيانات تقريبية

**ب. مرحلة دراسة الجدوى الم دئية :**

نظرا معظم دراسات الجدوى تتكلف أموالا كثيرة خاصـة إذا أعدت بطريقة علمية منظمة لأنها تتطلب الكثير من الوقـت والجهـد والمـال مـن جانـب القـائمين بهـا. ولـذلك فقـد حـرص القـائمون علـي المشـروعات المختلفـة تـوفيرا للوقـت والجهد والمال بإعداد دراسات جدوى مبدئية (تمهيدية) غير متعمقة يطلق عليها (Pre-Feasibility) الغرض منها هو معرفـة أو تقريـر مبدأ البدايـة ودون الـدخول فـي أيـة تفصـيـلات إذا كـان الأمـر يستحق الاستمرار وإجـراء دراسـة اقتصادية كاملة, أم ال ؟ .

هـذه الدراسـة المبدئيـة تعطـي مجموعـة مـن الـدالئل والمؤشـرات التـي يمكـن االسـتعانة بهـا فـي اتخـاذ قـرار بشـأن االسـتمرار فـي إجـراء دراسـة الجـدوى التفصـيلية بشـكل أكثـر تعمقـا وتخصـيص المـوارد التـي تتطلبهـا أو االكتفـاء بهـذه الدراسة المبدئية وعدم االستمرار في المشروع.

إذا ثبـت بعـد إجـراء الدراسـة التمهيديـة أن هـذا المشـروع ال يمكـن إقامتـه ألن الطلـب علـي منتجاتـه لـيس بالقـدر الكافي لتغطية تكاليفه وعدم تحقيق العائد أو أن الجوانب التشـريعية أو االجتماعيـة ال تشـجع علـي قيـام هـذا المشـروع فــي هــذه الحالــة يجــب التوقــف عــن تنفيــذ المشــروع وعــن إجــراء دراســة الجــدوى التفصــيلية وتــوفير التكــاليف التــي سيتحملها في حالة إلجراء هذه الدراسة .

**وتتمثال أهم أهداف دراسة الجدوى الم دئية فى :** 

- أ- تحديد مدى أهمية المشروع للمستثمر في ضوء ما تتضمنه من بيانات تفصيلية .
	- ب- توضيح مدى القبول االجتماعى والتشريعى ) البيئى ( لفكرة المشروع
- ج- تحديد الجوانب الحرجة في المشروع والتي تستلزم دراسة عميقة ومتخصصة مثـل مسـح السـوق , اختبـارات معملية , مشروع اختباري .
	- د- مستوي التحليل المطلوب في دراسة الجدوى التفصيلية
- ه– تحديد مدى دقة البيانات المتاحة( درجة التأكد ) والتي تعتمد عليها الدراسة المبدئية حتى يمكن اتخاذ قرار بِشأن رفض المشروع أو المضي في د ارسته تفصيليا .

**جة- مرحلة دراسة الجدوى التفصيلية** 

**فى هذه المرحلة يتم** جمع البيانات والمعلومات الالزمة لتقيـيم المشـروعات االسـتثمارية علـي مختلـف أنواعهـا . أو مجموعــة البيانــات والمعلومــات اللازمـــة لدراســة وفحـص وتقـويم المشــروعات المختلفــة بـهـدف معرفــة جـدوى االستثمار فيها. ومدى إمكانية نجاحها واستمرارها ونموها ومن ثم خروجها إلي حيز التنفيذ .

**1/3/1 . اووا دراسات الجدوى االلتصادية :**

يمكن التمييز بين عدة انواع من دراسات الجدوى االقتصادية للمشروعات االستثمارية اهمها :

.1 دراسة الجدوى التسويقية

.2 دراسة الجدوى الفنية والهندسية للمشرو ع .

.3 دراسة الجدوى المالية .

ونتناول فيما يلى نبذة مختصرة عن كل من النوعين االول والثانى ، اما النوع الثالث فيتم دراسته بالتفصيل فى الفصول القادمة من هذا المؤلف :

**.1/1/3/1 دراسة الجدوى التسويقية** 

تحتل دراسة الجدوى التسويقية مكانة متميزة عند إعداد دراسة الجدوى الاقتصادية لأي مشروع وهو الأمر الذي ينعكس في األولوية المطلقة إلعدادها عنـد التصـدي إلعـداد دراسـة الجـدوى التفصـيلية بمراحلهـا المتتابعـة التـي تم إيضاحها

أن هذه المكانة المتميزة وتلك األولويـة المطلقـة تبـدو شـديدة المنطقيـة حيـث ال يمكـن تصـور إنشـاء مشـروع ال يعرف أصحابه أو مساهميه إذا كانت منتجاته سـواء كانـت سـلعية أو خدميـة وسـواء كانـت قديمـة أو جديـدة سـتجد من يشتريها أم لا ؟ وإذا كانت ستجد من يشتريها فكم عددهم ؟ ومـا هـي مواصـفاتهم ؟ وكيف يمكن مخـاطبتهم والوصول إلـيهم ؟ ومـا هـي األسـعار التـي سـيقبلون دفعهـا للحصـول علـى وحـدات إضـافية منهـا ؟ ومـا مـدى تمسـكهم بها بعد استخدامها؟

أن المشـروع الـذي ال يبيـع مطلقـا أو تكـون مبيعاتـه أقـل مـن حـدود معينـة ، محكـوم عليـه بالفشـل المحتـوم وذلك داخل نطاق المفهوم الحديث للتسويق والذي اختلف بشـدة عـن مفهومـه التـاريخي القـديم فـي ظـل أسـواق شـديدة التنافس والصراع وشديدة الذكاء أيضا ، في عالم شديد التطـور مـن زوايـا عديـدة منهـا التقـدم التكنولـوجي المتنـامي ، وشـديد التـرابط حيـث أصـبـح العـالم المعاصــر كقريــة صــغيرة مـن خــلل التقدم السـريـع فـي وسـائل الاتصــال ونظـم المعلومات وظهور التكتالت االقتصادية وحرية التجارة بين الدول.

وتركز دراسة الجدوى التسويقية بصفة اساسـية علـى التنبـؤ بالطلـب علـى منتجـات المشـروع وهـذا مـا سـوف نتناوله فى الفصل القادم من هذا المؤلف

**.2/3/1 دراسة الجدوى الفوية والهودسية للمشرو** 

تحتـل مرحلـة الدراسـة الفنيـة والهندسـية للمشـروع أهميـة متزايـدة لجميـع أنـواع المشـروعات الجديـدة ، ولكـن أهميتها المذكورة تنخفض نسبيا في حالة المشروعات التي تمارس النشاط التجاري.

وتتصـف الدراسـة الفنيـة للمشـروعات االسـتثمارية بمواصـفات خاصـة مميـزة أهمهـا أنهـا دراسـة ذات اتجـاه تكـاملي ، حيـث أنهـا تعتمـد وبشـكل ملحـوظ علـى النتـائج التـي انتهـت إليهـا الدراسـة التسـويقية فـي الوقـت التـي تمثـل مخرجاتها مدخالت أساسية للدراسة المالية واالقتصادية

ويمكـن تعريـف الدراسـة الفنيـة والهندسـية بأنـه تلـك الدراسـة المتعلقـة بتحديـد مـدى قابليـة المشـروع موضـع الدراسة للتنفيذ من عدمه.

مما سبق يمكننا التأكيد على ارتباط هذه الدراسة بالصفات التالية:

-1 تتم على مراحل تفصل بينها مسافات زمنية األمر الذي يحتم على من يتصدى إلعدادها مراعاة عنصر الـزمن وتأثيره على نتائجها.

-2 تعطي هذه الد ارسة وزن كبير لعنصر التكنولوجيا الحالي والمتوقع مستقبال.ً

- -3 تعطـي هــذه الدراسـة أهميــة متزايـدة للصــفر البشـري القــائم بإعـدادها مــن حيـث اإللمــام العلمـي والخبــرة العمليــة المكتسبة من الخبرات السابقة.
- -4 تسمح هذه الدراسة بإمكانية االقتصار على إعداد بعض مراحلها الكلية في تلك الحاالت التي ال تتطلـب إعـداد الدراسة الفنية بكامل جوانبها.
	- -5 تحدد هذه الدراسة طبيعة الدراسات البيئية والتسويقية التي تسبقها في اإلعداد.

-6 األهميـة المطلقـة لم ارعـاة عنصـر الموضـوعية عنـد إعـدادها تفاديـاً النعكاسـات مـؤثرة وخطيـرة مثـل عـدم كفايـة الطاقــة الإنتاجيــة أو وجـود طاقــات إنتاجيــة غيــر مسـتغلة ، بالإضــافة إلــى تضــخيم التكــاليف الاسـتثمارية والتشغيلية وزيادة نسبة اإلنتاج التالف والمعيب والمرتجع من العمالء.

هذا ويمكننا عرض اإلطار التفصيلي لمكونات ومراحل الدراسة الفنية داخل محتويات الشكل التالي:

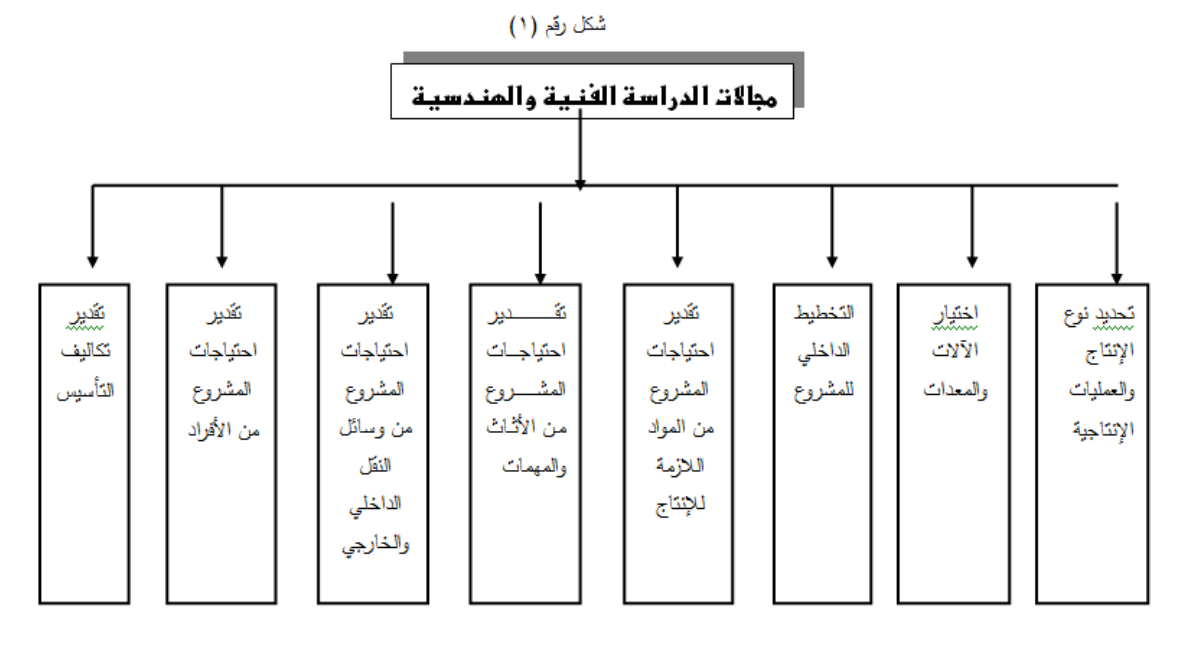

## **.2 الفصل الثانى مقودمة عن برنامج**  MS Excel

**.1/**2 **مقدمة** 

يعتبر برنامج Excel Microsoft من أهم برامج الجداول الحسابية االليكترونية Sheets Spread ، التى تستخدم أساسا للتعامل مع البيانات الرقمية وما تحتاجه من عمليات حسابية وإحصائية . وبالتالـي يصلح البرنامج  $\frac{1}{2}$ لحل كثير من المشاكل المحاسبية ، مثل إعداد و تصميم الموازنات التخطيطية ، تصميم النظم المحاسبية ، حساب 'لضرائب ، إعداد وتصميم قوائم التكاليف وإعداد قائمة الدخل للشركات الصناعية والتجارية . بجانب القيام بعمليات التحليل المالى المختلفة للبيانات والمعلومات المحاسبية.

كما يتيح برنامج Excel تمثيل البيانات برسوم و تخطيطات بيانية ، ذات شكل جذاب، كما يتيح البرنامج <sub>ب</sub>مكانية تصميم وإدارة قواعد بيانات ذات علاقات بسيطة غير معقدة<sup>٢</sup>.

**2/2 مواصفات أوراق العمال والمصوفات:**

يتعامل برنامج Excel S M مع البيانات من خالل المصنفات وأوراق العمل ، حيث يتم حفظ البيانات داخل مصنف Workbook ، ويتكون المصنف من عدد من أوراق العمل Worksheets يتم تحديد عددها بناء على رغبة المستخدم وتتكون ورقة العمل من عدة عناصر على النحو التالى :

- عنوان الملف: ويظهر فى اعلى منتصف المصنف ، بجانب عبارة **Excel Microsoft** ويظهر العنوان المبدئى للمصنف باسم **1 Book** أو **2 Book** حسب عدد المصنفات التى يتم التعامل عليها الى أن يتم تغيير المصنف باالسم الذى يختاره المستخدم .
- واجهة المستخدم **Microsoft Office Fluent** لمساعدة المستخدم في العثور على الأدوات الفعّالة عند ، ح َّل الحاجة إليها**.** ففي واجهة المستخدم **Fluent Office** الشريط محل القوائم وأشرطة األدوات التقليدية- وهو أداة جديدة تقدم األوامر منظمة في مجموعة من عالمات التبويب. حيث تعرض عالمات النبويب الموجودة على الشريط الأوامر الأكثر صلة بكل منطقة من مناطق المهام في التطبيقات.

- مساحة العمل داخل الورقة وتتكون من أعمدة يصل إلى 1 مليون صف مرقمة بأرقام ) 1 2، ، 3 .......الخ( و16 ألف عمود لكل ورقة عمل معنونة بحروف أبجدية )......**C,B,A**)تطر تنتهي عند  **XFD** وليس**IV** كما كان فى اإلصدارات السابقة. ونقطة التقاء الصف بالعمود تسمى خلية **Cell** وتسمى الخلية باسم الصف والعمود الذى تقع به فالخلية **1A** تقع فى العمود **A** والصف 1 وتعتبر الخلية هى العنصر االساسى للتعامل مع البيانات حيث تدرج البيانات داخل الخلية و يتم التعامل مع البيانات الواردة فى خلية باسم هذه الخلية ) مرجع الخلية ( فمثال المعادلة **1B1+A** تعنى جمع البيانات المسجلة فى الخلية **1A** على البيانات التى تحتوى عليها الخلية **1B**. ويظهر الشكل رقم 1-3 شكل ورقة العمل فى **Excel 2007**

<u>.</u>

<sup>2</sup> - بالرغم من أن قواعد البيانات التى يمكن إعدادها بواسطة Excel قد تكون ذات إمكانيات كبيرة ، اال أنها ال تتسم بالقوة والترابط والمظهر الجمالي والبرمجة المتكاملة التي تتوافر فى برنامج M.S Access.

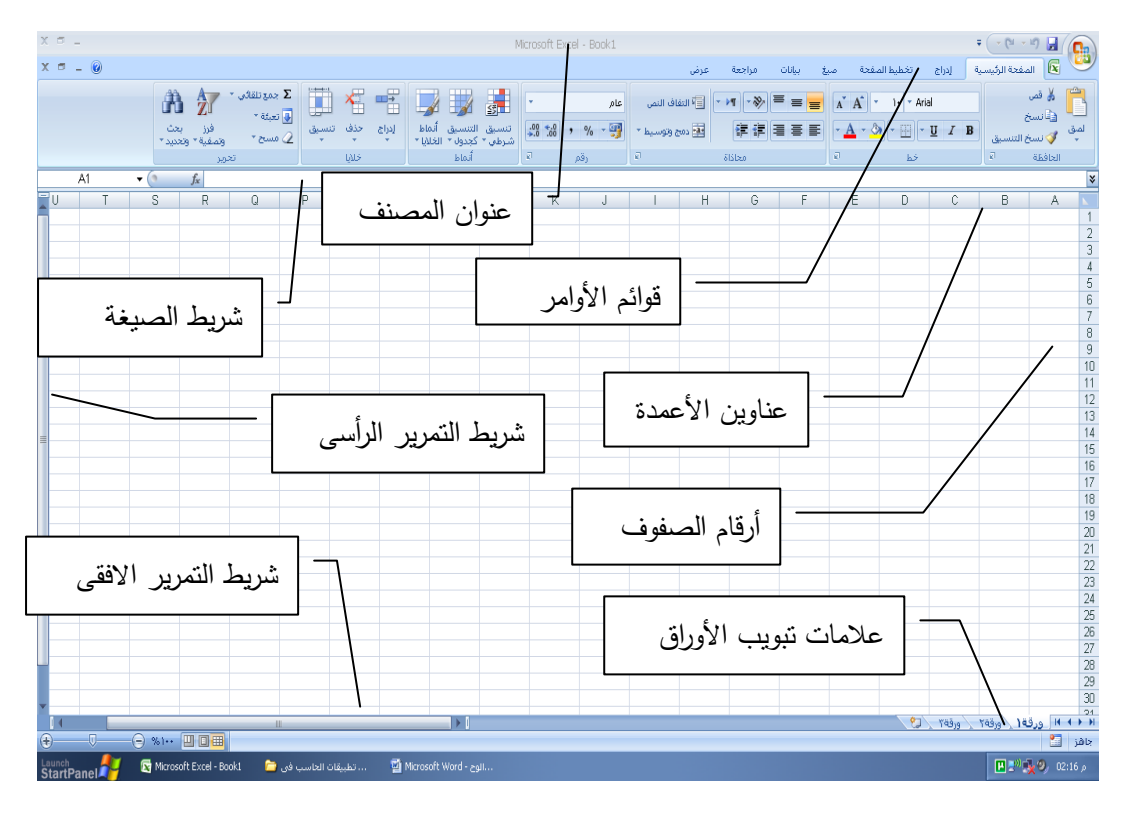

شكل رقم 2- ١محتويات ورقة العمل

ولإدراج بيانات داخل أي خلية لابد من تنشيطها أولا ، بالنقر عليها بزرالماوس الأيسر نقرة واحدة ، ولتتشيط نطاق من الخاليا معا يتم إدراج الماوس فى أول خلية مع الضغط بزر الماوس األيسر مع االستمرار فى الضغط و يتم سحب الماوس إلى االتجاه المطلوب للخلية النهائية أو إدراج الماوس فى أول خلية ثم الضغط على مفتاح  **Shift** من لوحة المفاتيح ومع استمرار الضغط على مفتاح **Shift** يتم الضغط على أزرار األسهم فى لوحة المفاتيح حسب اتجاه الخاليا المراد تنشيطها.

وعادة ما تأخذ البيانات التى تدرج فى اى خلية احد أربعة أشكال :

- بيانات نصية : **Text** تكون فى صورة نصوص وال تجرى على هذه البيانات أية عملية حسابية.
- أرقام **:Numbers** وهى البيانات التى يمكن أن تجرى عليها العمليات الحسابية من جمع وطرح وضرب .....الخ
- معادالت : **Formulas** وهى أما أن تجرى على قيم مطلقة وتعتبر بمثابة بيانات ثابتة **Constant** ( أي تكون فى صورة أعداد وأرقام ( أو بيانات متغيرة **Variable**، أي تكتب المعادلة متضمنة مراجع الخلية التي تحتوى على الأرقام والأعداد.
- دوال: **Functions** وهى مجموعة من المعادالت الجاهزة يتضمنها البرنامج مبوبة فى مجموعات متجانسة ، منها دوال إحصائية ، ومنها دوال محاسبية وهكذا.

وتستخدم أوراق العمل للتعامل مع البيانات وتحليلها. ويمكن إدخال البيانات وتحليلها على عدة أوراق عمل في نفس الوقت وإجراء الحسابات استنادا إلى بيانات من أوراق عمل متعددة. وعند إنشاء تخطيط، يمكن وضعه على نفس ورقة العمل مع البيانات المتعلقة به أو على ورقة مستقلة .

وعادة ما تظهر أسماء األوراق على عالمات التبويب بأسفل إطار المصنف. لالنتقال من ورقة إلى أخرى، يتم النقر فوق عالمات تبويب األوراق.

**3/2 التعامال مع المصوفات**

**.1/3/**2 **إوشاء مصوف جديد فارغ**

عند تشغيل برنامج **2007 Excel** يتم الفتح دائما على ملف جديد ، وفى حالة الرغبة فى إنشاء ملف جديد أخر ، يتم النقر فوق زر **Microsoft Office " ، ث**م يتم النقر فوق جديد. أو من لوحة المفاتيح يمكن أيضًا الضغط على **N+CTRL**. وضمن قوالب، تأكد من تحديد فارغ وحديث، ثم ضمن فارغ وحديث في الجزء األيمن، يتم النقر فوق مصنف فارغ. ويتم إدخال البيانات ضمن خاليا الورقة ثم حفظ الملف بعد االنتهاء من العمل ) انظر شكل رقم 2-**2)**

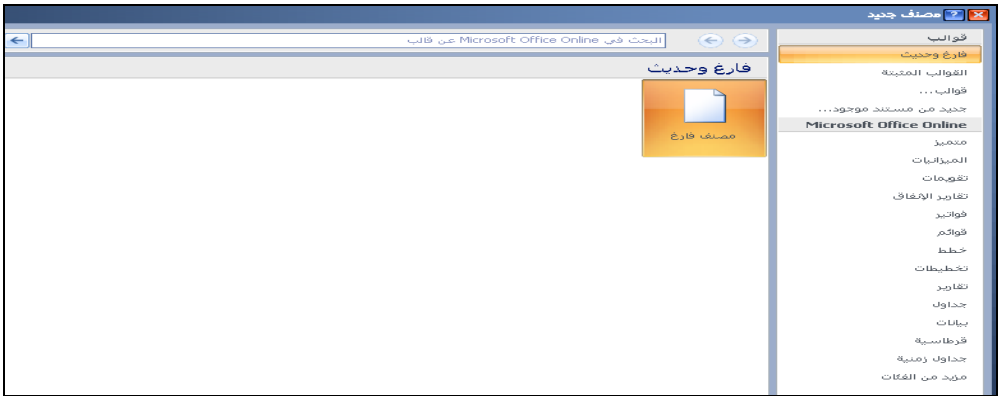

شكل رقم ٣- ١٢نشاء مصنف جديد

**.2/3/2 إدخاال ال ياوات وتوسيقها** 

لإدخال البيانات ضمن ورقة العمل, يتم النقر فوق إحدى الخلايا، ثم كتابة الأرقام أو النص المراد إدخالها ثم الضغط **ENTER** أو **TAB** من لوحة المفاتيح . مع مراعاة انه افتراضيًا, يؤدي الضغط على **ENTER** إلى نقل التحديد خلية واحدة ألسفل, ويؤدي الضغط على **TAB** إلى نقل التحديد خلية واحدة جهة اليسار، وتظهر عادة الخلية قيمة الخطأ ##### عند احتوائها على بيانات يكون تنسيق األرقام فيها أكبر من عرض العمود. لعرض النص بأكمله، يجب زيادة عرض العمود.

**أ. تغيير عرض العمود أو ارتفا الصف** 

يتم النقر فوق الخلية التي تريد تغيير عرض العمود أو ارتفاع الصف لها ، ثم فى عالمة التبويب " الصفحة الرئيسية " في المجموعة خاليا، يتم النقر فوق تنسيق. ) انظر شكل رقم 3-3(.

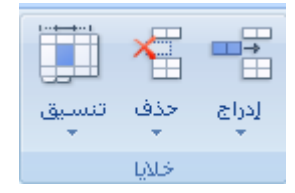

شكل رقم ٢- ٣ تنسيق الخلايا

وتحت حجم الخلية، يجب القيام بأحد الإجراءات التالية: ( انظر شكل رقم ٣–٤)

- لملائمة النص بالكامل، يتم النقر فوق احتواء تلقائي لعرض الأعمدة.
- لتحديد عرض أكبر للعمود, يتم النقر فوق عرض العمود, ثم اكتب العرض الذي تريده من المربع عرض العمود.

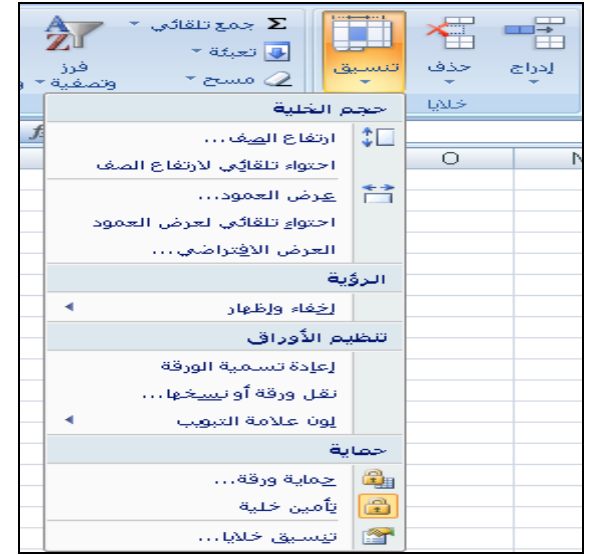

شكل رقم ٣- ٤ تغيير عرض العمود أو ارتفاع الصف

ويمكن أيضا تغيير عرض اى عمود بنقر الخط الفاصل على يسار العمود المراد تغييره وسحب العمود يسارا لزيادة عرضه ، أو يمينا لإنقاصه. كما يمكن تغيير ارتفاع صف نقر الحد الفاصل أسفل الصف ، وسحبه لأعلى إلنقاص ارتفاعه أو سحبة ألسفل لزيادة ارتفاعه.

#### **[ب .التفاف وص في إحدى الخاليا](javascript:ToggleDiv()**

فى حالة الرغبة فى عرض أسطر متعددة من النص داخل خلية عن طريق استخدام خاصية التفاف النص، حيث يتم النقر فوق الخلية المراد لف النص بها.

 في عالمة التبويب " الصفحة الرئيسية"، في المجموعة محاذاة، يتم النقر فوق التفاف النص. ) انظر الشكل 5-3(

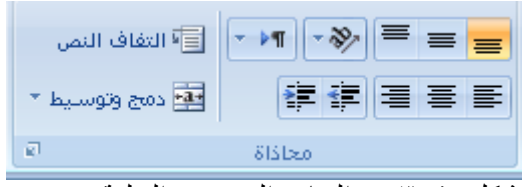

شكل رقم ٣- ٥ التفاف النص فى الخلية

ويراعى انه إذا كان النص عبارة عن كلمة طويلة واحدة، لن تلتف الأحرف؛ فيكون من الضرورى توسيع العمود أو تقليل حجم الخط لمشاهدة النص بأكمله. في حالة عدم ظهور جميع النص بعد استخدام التفاف النص, فقد تحتاج إلى ضبط ارتفاع الصف. في عالمة التبويب " الصفحة الرئيسية"، في المجموعة خاليا، يتم النقر فوق تنسيق، ثم تحت حجم الخلية، يتم النقر فوق مالئمة تلقائية للصف. تتسيق الأرقام

يمكن بعد كتابة الأرقام في أحد الخلايا, تغيير النتسيق الذي تم عرضها به. ويتم ذلك بأن يتم النقر فوق الخلية التي تحتوي على الأرقام التي تريد تتسيقها ، ثم في علامة التبويب " الصفحة الرئيسية"، في المجموعة "رقم" ، أشر إلى "عام، ثم يتم النقر فوق النتسيق المطلوب ( انظر شكل ٣–٦)

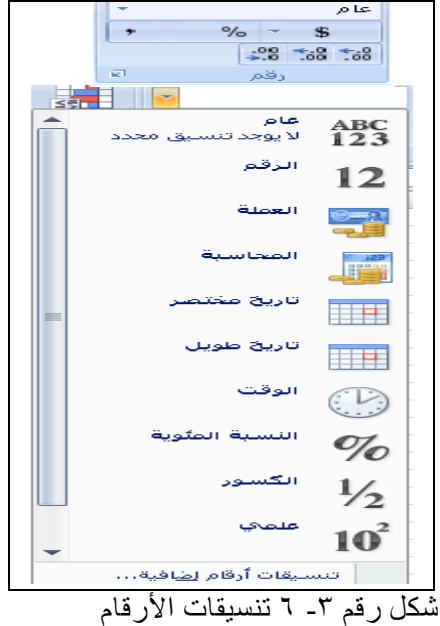

#### **ج .إدخاال التواريخ أو األولات**

- ضمن ورقة العمل, يتم النقر فوق إحدى الخاليا.
	- اكتب التاريخ أو الوقت كما يلي:
- للتاريخ, استخدام شرطة مائلة أو شرطة لفصل أجزاء التاريخ؛ على سبيل المثال، اكتب 2002/5/9 أو 5 سبتمبر 2002
- بالنسبة للوقت الذي يستخدم نظام وقت من 12 ساعة، اكتب مسافة ثم اكتب ص أو م بعد الوقت؛ على سبيل المثال، اكتب ٩:٠٠ م. وإلا، سيعتبر **Excel** الوقت صباحا.

مالحظات

- إلدخال تاريخ أو وقت يظال حاليين عند إعادة فتح ورقة العمل, يتم استخدام الدالتين **[TODAY](http://office.microsoft.com/search/redir.aspx?AssetID=HP052093181025&CTT=5&Origin=HP012163641025)** و .**[NOW](http://office.microsoft.com/search/redir.aspx?AssetID=HP052091971025&CTT=5&Origin=HP012163641025)**
- عند كتابة تاريخ أو وقت في خلية، فإنه يظهر إما بالتنسيق االفتراضي للتاريخ أو الوقت أو بالتنسيق الذي تم تطبيقه على الخلية قبل إدخال التاريخ أو الوقت. و يستند التنسيق االفتراضي للتاريخ أو للوقت على إعدادات التاريخ والوقت في مربع الحوار الخيارات اإلقليمية وخيارات اللغة فى لوحة التحكم الخاصة ببرنامج نظام التشغيل **Windows.** وإذا تغيرت إعدادات الوقت والتاريخ هذه، تتغير أيضًا أية تواريخ أو أوقات في المصنفات التي لم يتم تنسيقها باستخدام األمر تنسيق خاليا.
	- **د . إدخاال وفس ال ياوات في عدة خاليا مرة واحدة**

تحدد الخاليا المراد إدخال نفس البيانات فيها. سواء كانت متجاورة او متباعدة ، وتحدد هذه الخاليا وفقا لما هو وارد فى الجدول التالى :

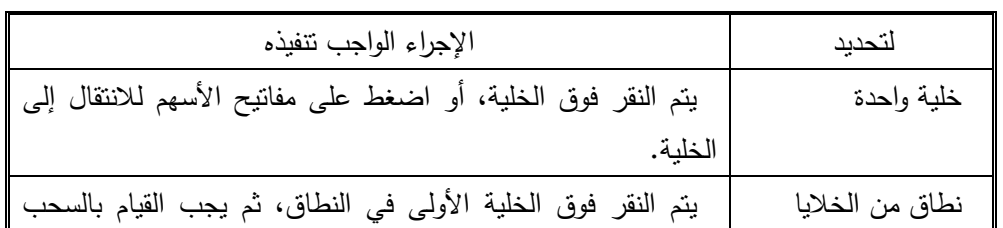

#### كيفية تحديد خاليا أو نطاقات أو صفوف أو أعمدة

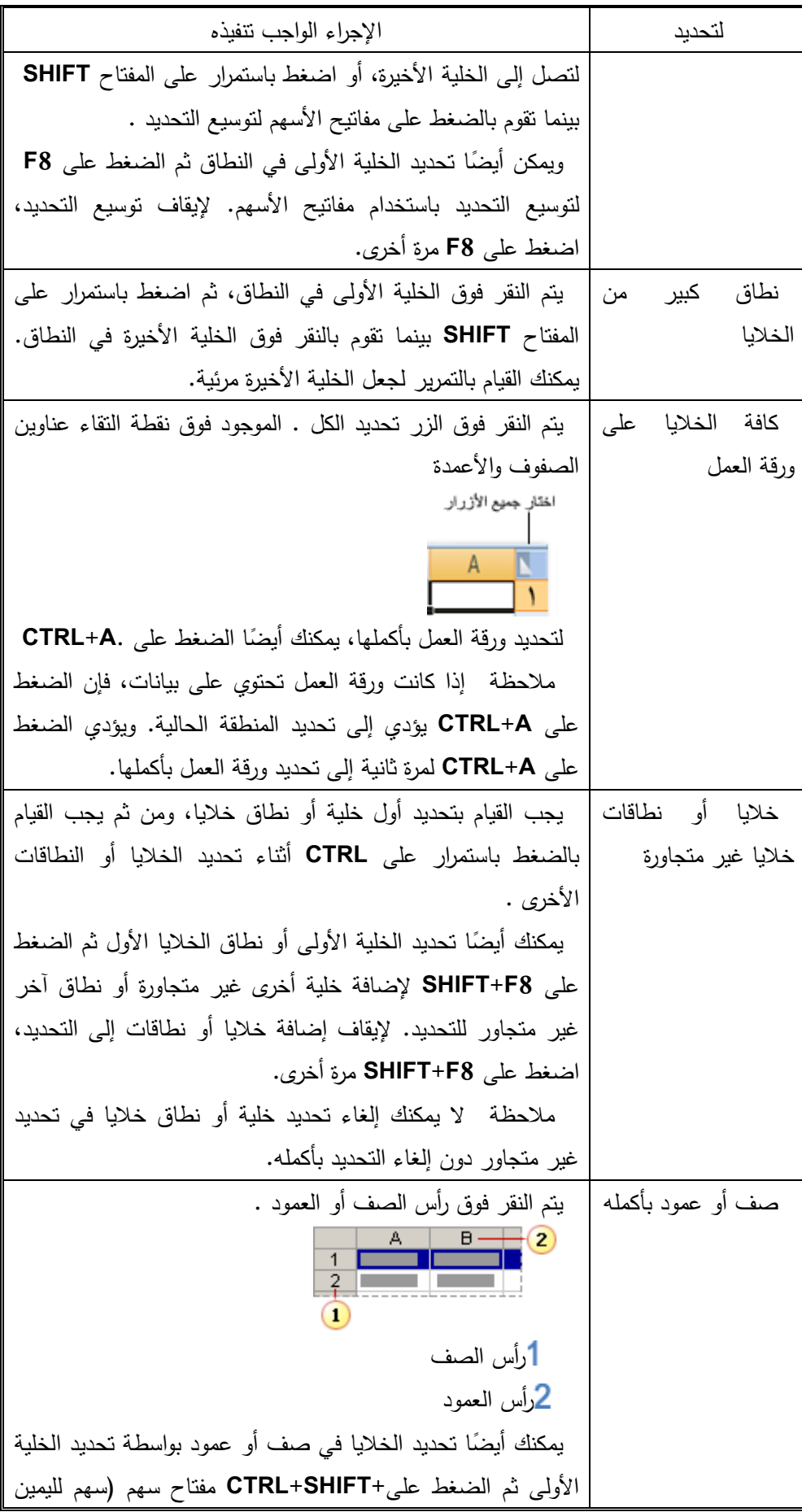

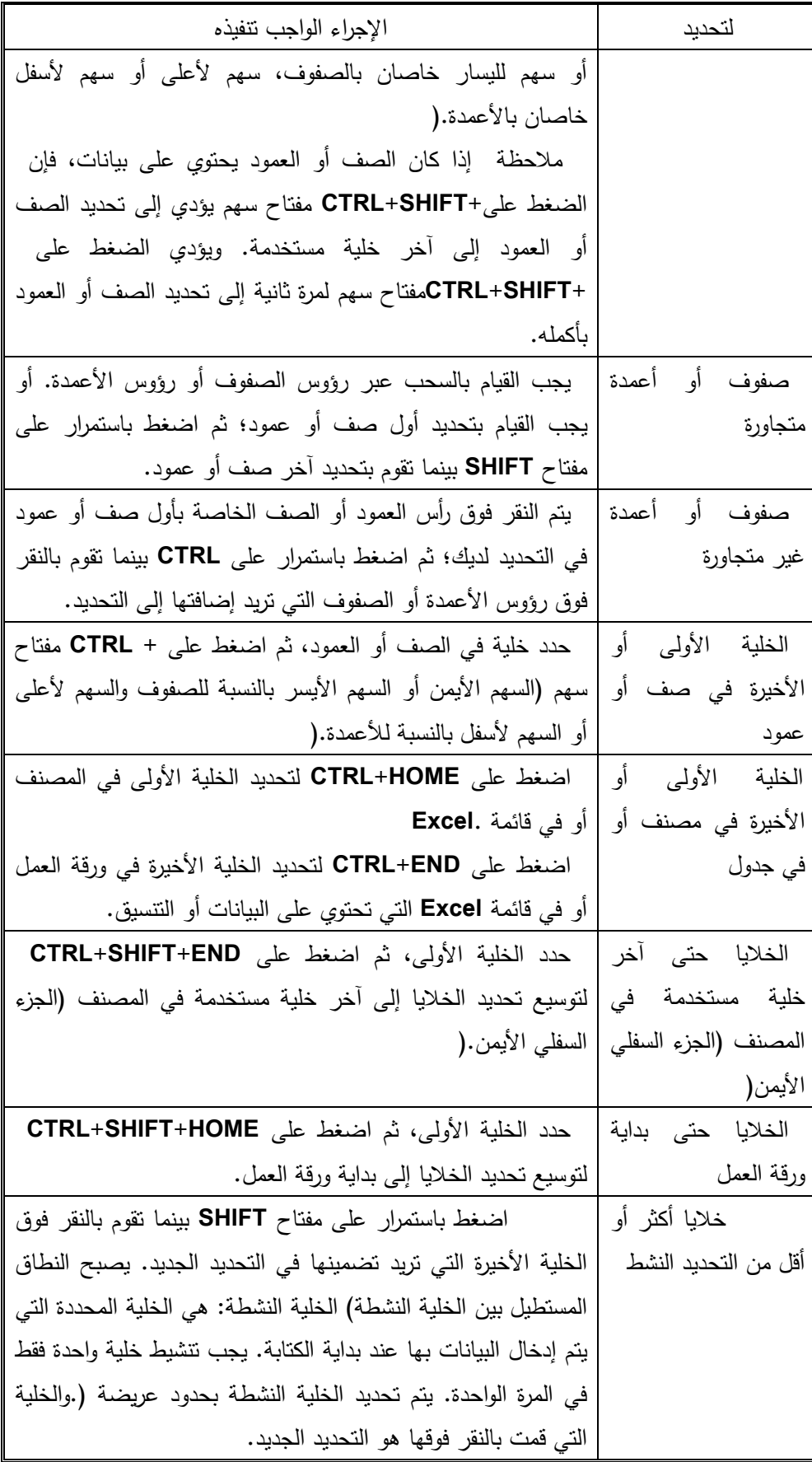

**هة- تع ئة سلسلة أرلام أو تواريخ أو عواصر سلسلة أخرى مضموة**

يمكن عن طريق استخدام مقبض التعبئة (مقبض التعبئة: هو المربع الأسود الصغير الموجود في الزاوية [العلوية اليمنى من التحديد. عند اإلشارة إلى مقبض التعبئة يتغير المؤشر إلى عالمة زائد بلون أسود.\(,](javascript:AppendPopup(this,) تعبئة خاليا موجودة في إحدى النطاقات بسلسلة من الأرقام أو التواريخ أو بسلسلة مثبتة للأيام أو لأيام الأسبوع أو للشهور أو للسنين.

- حدد الخلية األولى في النطاق الذي تريد تعبئته.
	- اكتب قيمة البداية للسلسلة.
	- اكتب قيمة في الخلية التالية لتأسيس نمط.
- على سبيل المثال, إذا أردت إدخال السلسلة 1 , 2 , 3 , 4 , 5 , ,... اكتب 1 2 في الخلية األولى والثانية. وإذا أردت إدخال السلسلة ٢, ٤, ٦, ٨..., اكتب ٢ و ٤. وإذا أردت إدخال السلسلة ٢, ٢, ٢, ،...2 يمكنك ترك الخلية الثانية فارغة.
	- حدد الخلية أو الخاليا التي تحتوي على قيم البداية.
	- سحب مقبض التعبئة عبر النطاق الذي تريد تعبئته.
- للتعبئة في ترتيب متزايد، اسحب إلى الأسفل أو إلى اليسار. للتعبئة في ترتيب متناقص، اسحب إلى الأعلى أو إلى اليمين.

#### **[\\* أمثلة شأ السالسال التي يمك تع ئتها](javascript:ToggleDiv()**

عند تعبئة سلسلة, فإنه يتم توسيع التحديدات كما هو مبين في الجدول التالي. ويتم وضع العناصر المفصولة بفواصل في خاليا مجاورة خاصة.

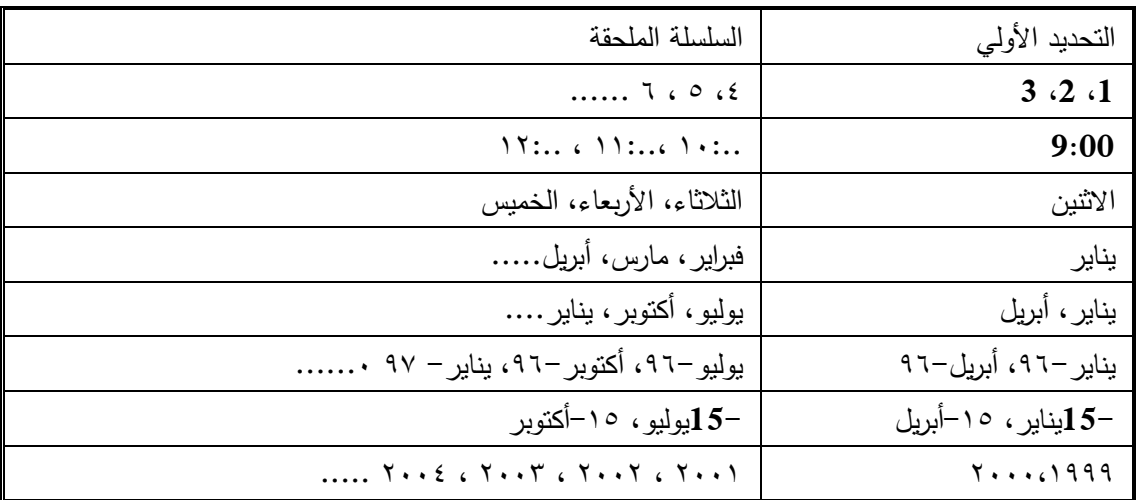

#### **حاالت تط يقية :**

-1بفرض إننا نرغب فى كتابة أرقام مسلسلة من 1 الى15 فى صف يبدأ من الخلية 4c

**الحال**

نضع رقم 1 فى الخلية 4C ورقم 2 فى الخلية 4D وننشط الخليتين معا ونوجه الماوس إلى أسفل يسار الخلية 4D ونقوم بالسحب حتى الخلية 4Q ( انظر الشكل 9-3(

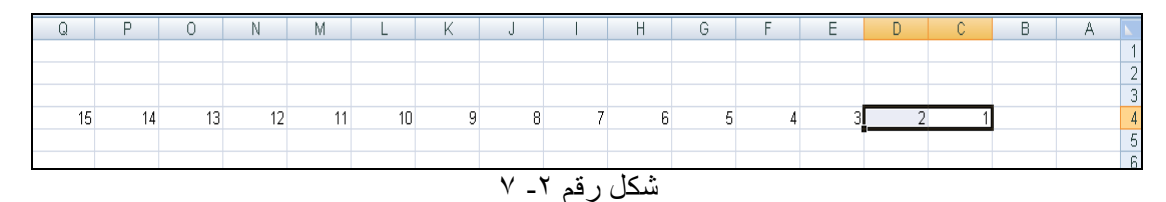

-2بفرض إننا نرغب فى إنشاء سلسلة نصية فى العمود D تبدأ بعبارة عام 2000 ، وتنهى بعبارة عام 2010 من الخلية ً بدء 2D .

الحل

نضع عبارة عام 2000 فى الخلية 2D وعبارة عام 2001 فى الخلية 2D وننشط الخليتين مع ونوجه الماوس إلى أسفل يسار الخلية 2D ونقوم بالسحب حتى الخلية12D( انظر الشكل 8-2 (

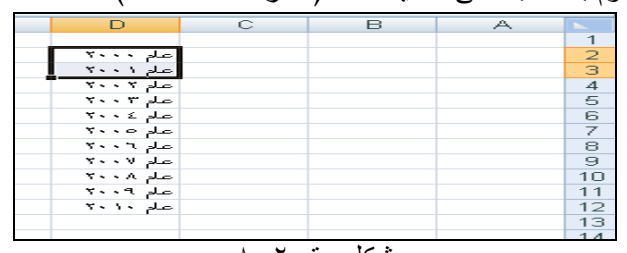

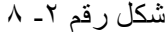

**و . توسيق جدوال**:

لتنسيق جدول بالكامل يتم تنشيط خاليا الجدول ثم النقر على زر "تنسيق " الموجود ضمن مجموعة "خاليا " بعالمة التبويب الصفحة الرئيسية ، فتظهر قائمة منبثقة السفل بها مجموعة من االوامر ، فيتم النقر على أمر "تنسيق خاليا " الموجود فى اسفل القائمة ) انظر الشكل رقم 9-2(

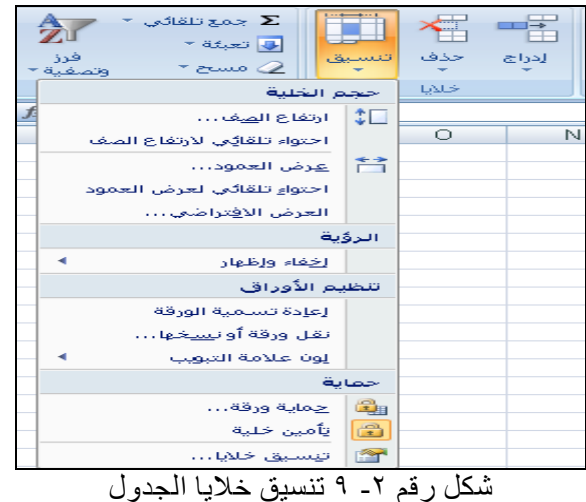

تظهر قائمة بعنوان "تنسيق خاليا " تحتوى على مجموعة من ازرار االوامر يتم استخدامها فى تنسيق الخاليا وفقا للترتيب التالى : رقم ، محاذاة ، خط ، حدود ، تعبئة ، حماية ( انظر شكل ٢-١٠)

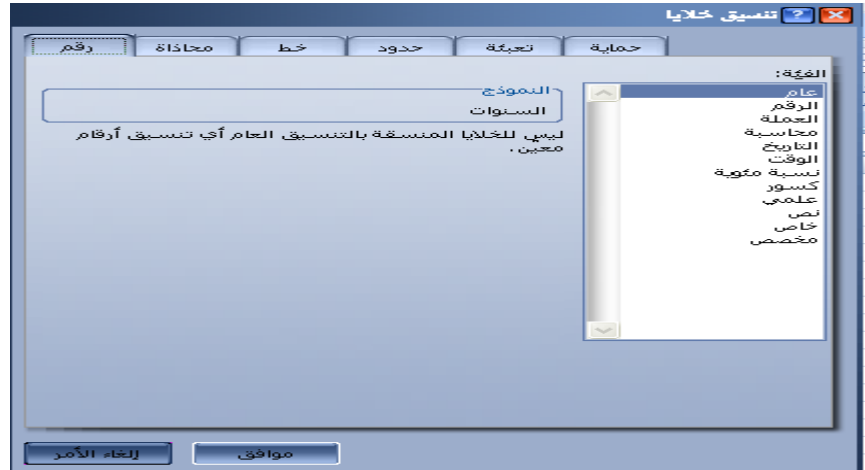

شكل رقم ٢- ١٠ محتويات قائمة تنسيق الخلايا

ونوضح فيما يلى االوامر التى تظهر عند النقر على كل زر من االزرار السابقة ، وكيفية تطبيق كل امر منها . .1 رقم : يركز هذا األمر على تنسيق األر قام داخل الجدول وفقا للقواعد التالية :

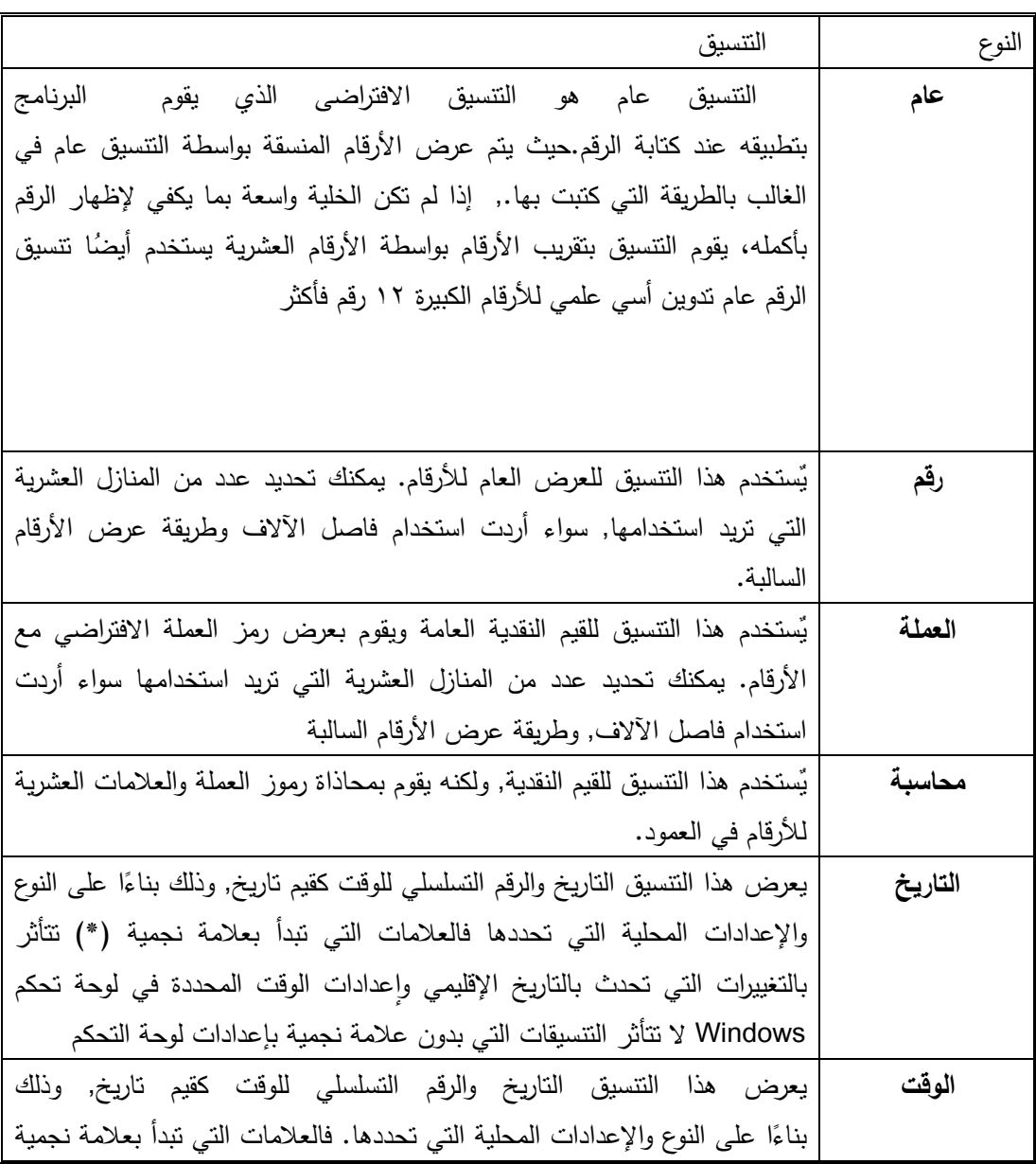

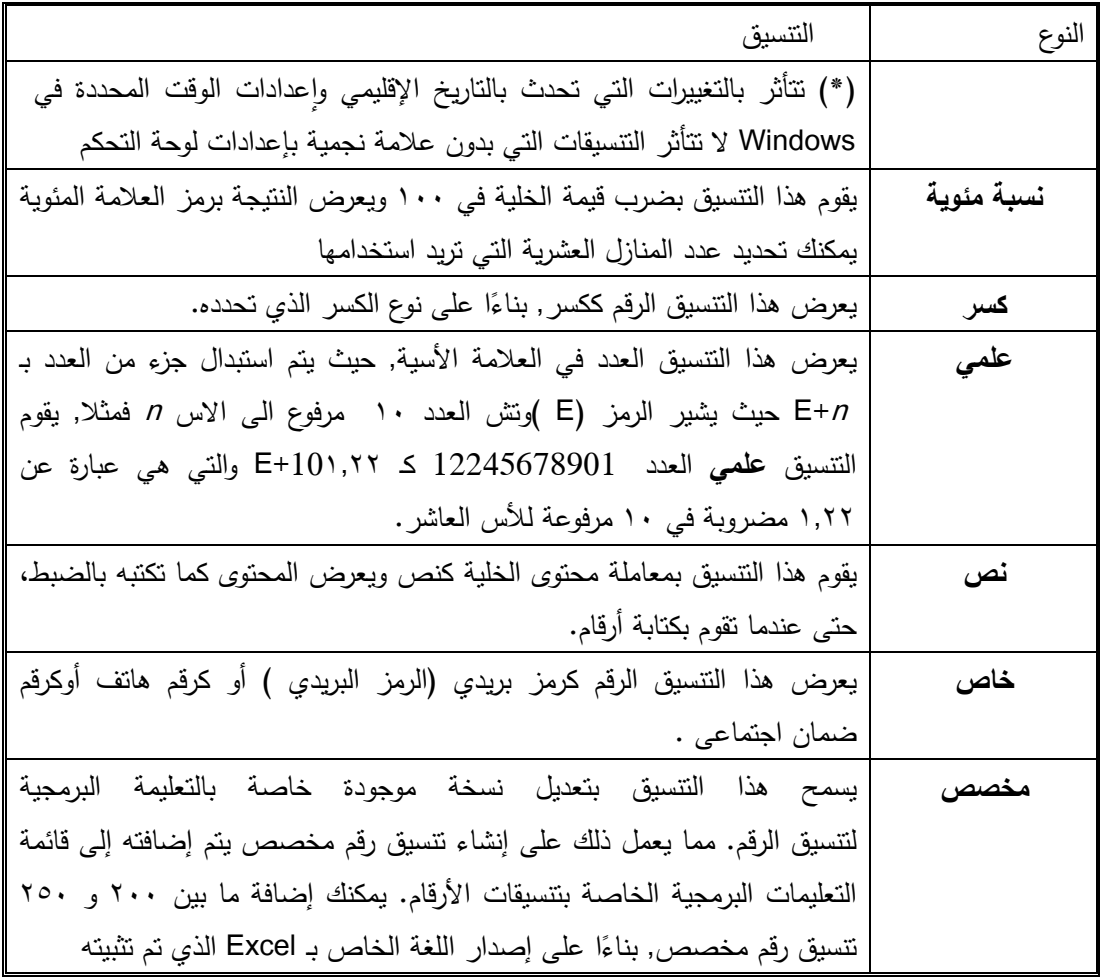

.2 المحاذاة : وتستخدم فى محاذاة البيانات داخل الخلية ) انظر الشكل 11-2 (

.3 الخط : للتحكم فى نوعية الخط وحجمه ونمطه ولونه داخل الخلية. ) انظر شكـــل 21-2 (

4. للتحكم فى شكل الحدود التى تظهر بين الخلايا من ناحية النمط واللون ( انظر شكل ٢–١٢)

0. تعبئة : ويتم من خلاله تحديد ألوان الخلفية الخاصة بالخلايا .( انظر شكل ٢-١٤ )

.6 حماية . وتستخدم فى حالة الرغبة فى حماية محتويات خلية معينة ، بحيث ال يقوم المستخدم بتغيير هذه المحتويات أو التعديل فى شكل الخلية . والوضع االفتراض إن خاليا الورقة تكون مؤمنة ، ونلجأ الى إلغاء تأمين الخلايا بإزالة العلامة الموجودة أمام المربع الصغير أما جملة" تم تأمينها" ( انظر شكل ٢–  $(10$ 

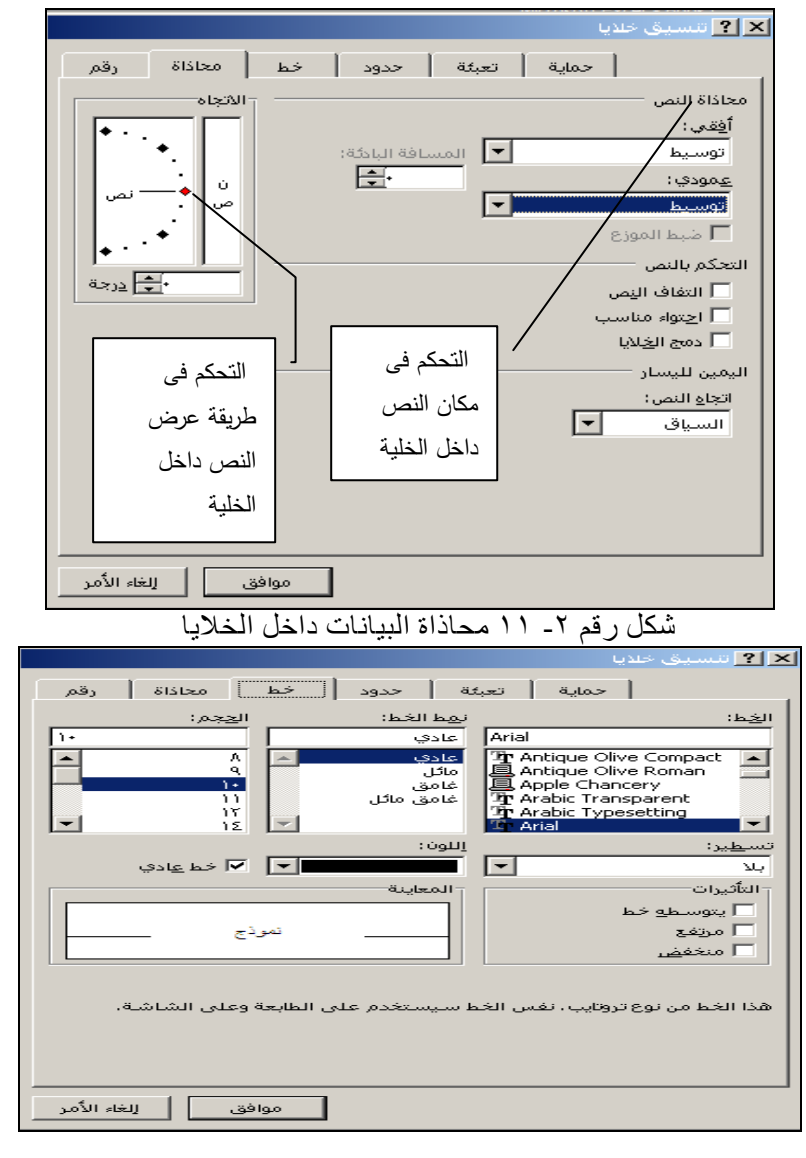

شكل رقم ٢- ١٢ تنسيق الخط داخل الخلايا

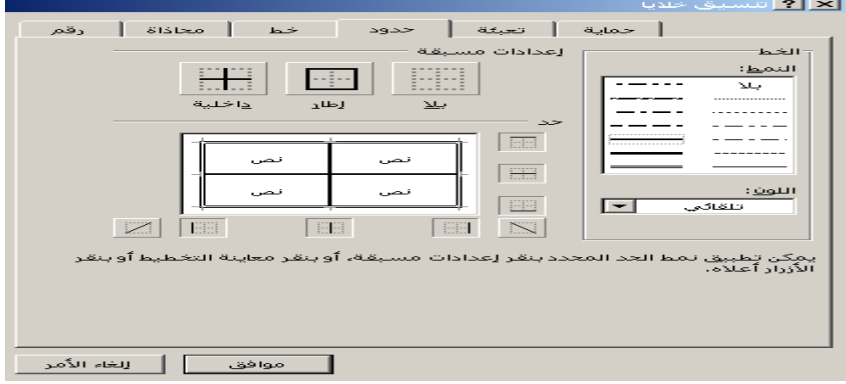

شكل رقم ٢- 13 تنسيق حدود الخلايا

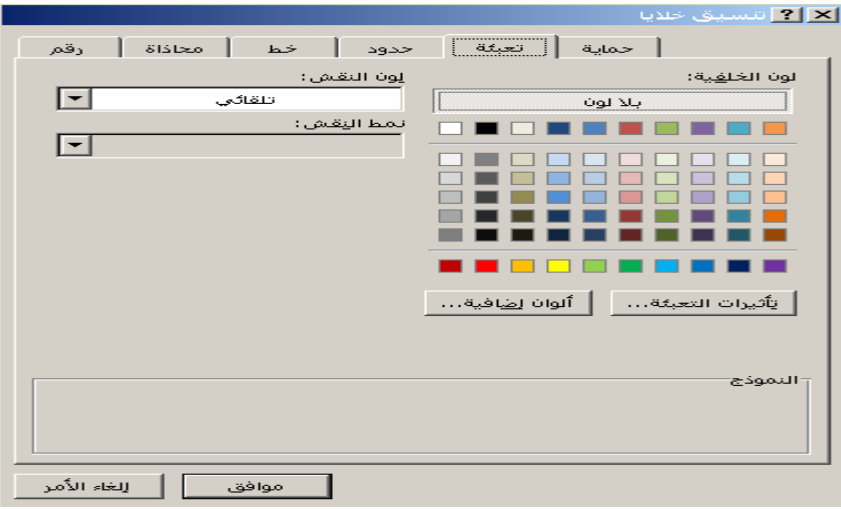

شكل رقم ٢- 14 تحديد الألوان الخلفية للخلايا

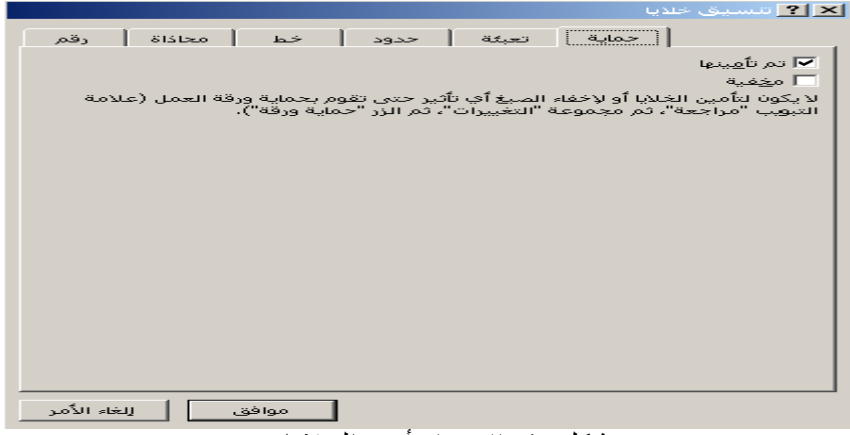

شكل رقم ٢- ١٥ تأمين الحلايا

هذا وينبغى اإلشارة إلى انه فى حالة ما إذا تم تأمين بعض خاليا ورقة العمل فإن مفعول هذا التأمين اال إذا تم تأمين ورقة العمل وذلك من خالل النقر على زر " حماية ورقة " من مجموعة "تغيرات" ، الموجودة ضمن قائمة "مراجعة " ، حيث بناء عليها يتم خيارات التأمين ( انظر شكل رقم ٢-١٦)

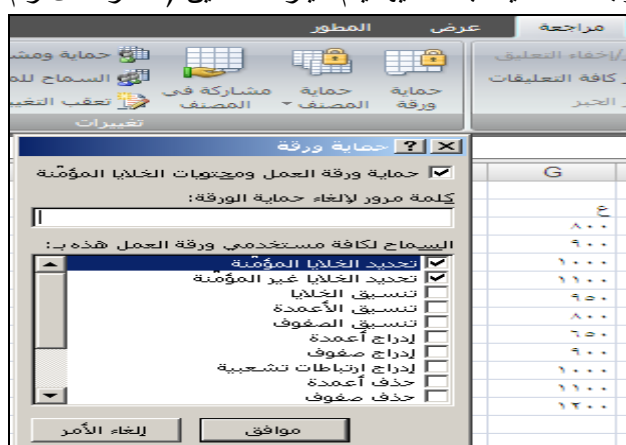

شكل رقم ٢- 16 حماية ورق العمل

**3/3/2 . حفظ ال ياوات**

بعد إدخال البيانات داخل أوراق العمل الخاصة بالمصنف ، وتنسيقها وفقا التنسيقات المطلوبة ، يتعين على المستخدم حفظ المصنف ، بأن يقوم بالنقر فوق زر Office Microsoft ، الموجود اعلى يمين الشاشة ، ثم يتم النقر فوق حفظ باسم ، فتظهر شاشة بعنوان حفظ باسم ، يُطالب فيها المستخدم بتحديد اسم للملف بدلا من الاسم الافتراضى الذى يظهر وهو " Book1 " ، وأيضا . وتحديد المجلد أو محرك الأقراص المراد حفظ الملف به. ) انظر الشكل رقم 19-3( .

وفى حالة حفظ التغيرات التى تطرأ على المصنف بعد ذلك يكتفى المستخدم بالنقر على أمر الحفظ فقط أو الضغط على مفتاحى S+CTRL من لوحة المفاتيح .

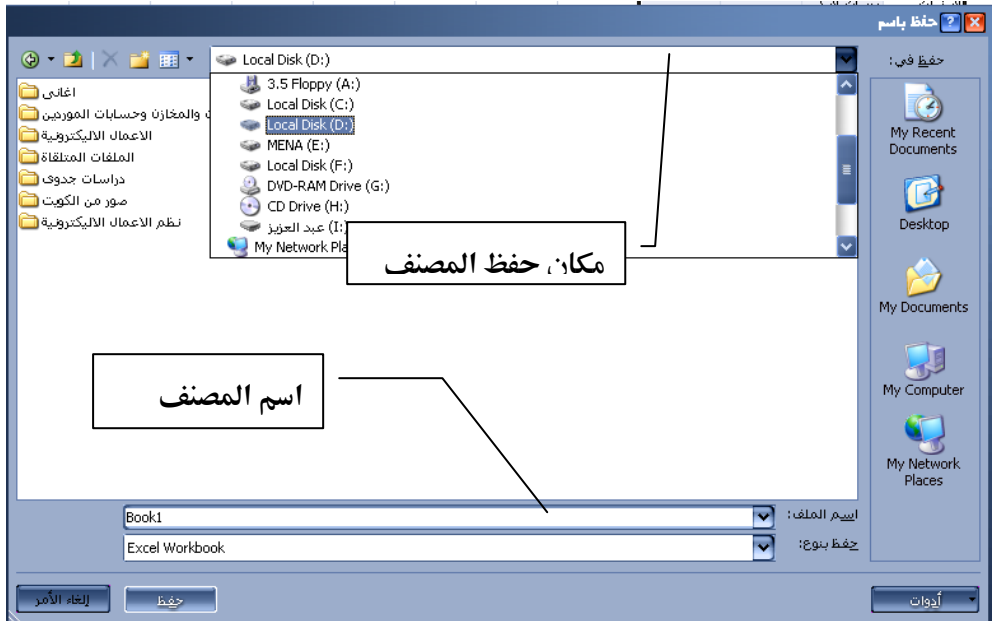

شكل رقم ٢ - ١٧ حفظ المصنف لأول مرة

**.4/**2 **إدراج المعادالت :**

المعادلة Formula عبارة عن تركيبة من الرموز أو األرقام أو هما معا يتخللها عوامل تشغيل ، يقوم المستخدم باعداها بنفسه للحصول على قيمة معينة . وإلدراج معادلة فى خلية من خاليا ورقة العمل يتعين على المستخدم إن يقوم بما يلى :

- 1– تتشيط الخلية المراد إدراج المعادلة بها .
- -2 كتابة عالمة = فى الخلية المراد إدراج المعادلة بها.
- -3 النقر على الخلية الموجود بها القيمة األولى المراد إدراجها بالمعادلة فيتم كتابة مرجع هذه الخلية تلقائيا فى خلية المعادلة .
- -4 كتابة عامل التشغيل الذى سوف يتم استخدامه فى المعادلة وفقا لنوعية الحساب المطلوب ) جمع ، طرح ، ضرب ...الخ) وفقا للجداول الواردة فى البند ١/٤/٢.
	- -5 النقر على الخلية المدرج بها القيمة الثانية المراد استخدامها فى المعادلة .
- -6 بعد االنتهاء من إدخال عناصر المعادلة يتم الضغط على مفتاح Enter من لوحة المفاتيح النقر على عالمة فى شريط الصيغة .

فعلى سبيل المثال إذا أردنا جمع قيمتين الأولى مسجلة فى الخلية A1 والثانية فى الخلية B1 وإظهار النتيجة فى الخلية 1C فان المعادلة التى تدرج فى الخلية 1C تكون كالتالى 1B1+A=

هذا ومن الممكن إن يتم استخدام األرقام مباشر فى المعادالت ، بكتابتها مباشر فى الخاليا ، وان كان هذا األمر غير مستحب خاصة فى حالة الرغبة فى نسخ المعادالت .

**.1/4/2 عوامال التشغيال في المعادالت.**

 تحدد عوامل التشغيل عادة نوع العمليات الحسابية الذي يتم إنجازها على عناصر معادلة معينة. ويتضمن Excel Microsoft أربعة أنواع مختلفة من عوامل التشغيل هى : عوامل الحساب، المقارنة، النص، و عوامل المرجع.

1. العوامل الحسابية : لإنجاز عمليات حسابية أساسية مثل الجمع، أو الطرح، أو الضرب؛ دمج الأرقام، وإعطاء نتائج رقمية، ويتم استخدام العوامل الحسابية التالية:

| مثال                         | المعنى         | عامل الحساب             |
|------------------------------|----------------|-------------------------|
| $Y+Y$                        | الجمع          | +(علامة الجمع)          |
| $y - o$                      | الطرح السالب   | – (علامة الطرح)         |
| 7*7                          | الضرب          | * (النجمة)              |
| ۲/۲                          | القسمة         | /(خط مائل)              |
| $\%$ ٢.                      | النسبة المئوية | %(علامة النسبة المئوية) |
| ۲ <sup>۸</sup> ۲ ای ( ۲×۲×۲) | رفع الأس       | ^(علامة الإقحام)        |

2. عوامل المقارنة: تستخدم بهدف المقارنة بين قيمتين ، وتكون نتيجة المقارنة فى خلية الناتج هى إحدى القيمتين المنطقيتين TRUE أو FALSE ، وتتمثل هذه العوامل فيما يلي:

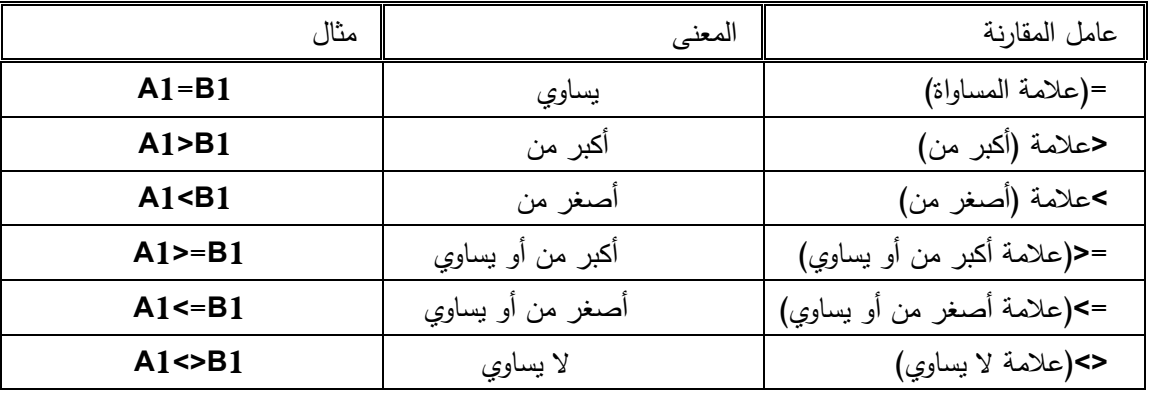

.3 عامل النص &: يستخدم عامل النص "&" لضم قيمتين نصيتين أو أكثر فى خاليا مختلفة لتكوين قطعة نص واحدة فى خلية واحدة.

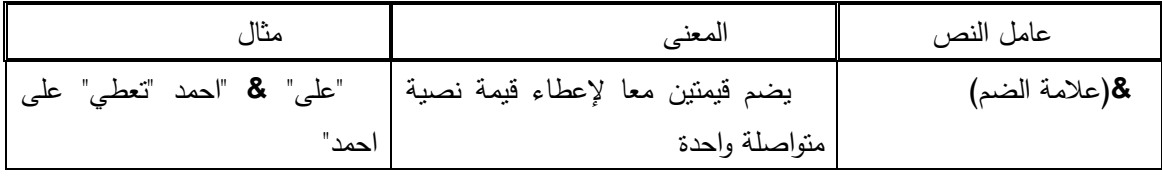

.4 عوامل المرجع: تستخدم لضم نطاقات من الخاليا الجراء عمليات حسابية عليها بواسطة العوامل التالية:

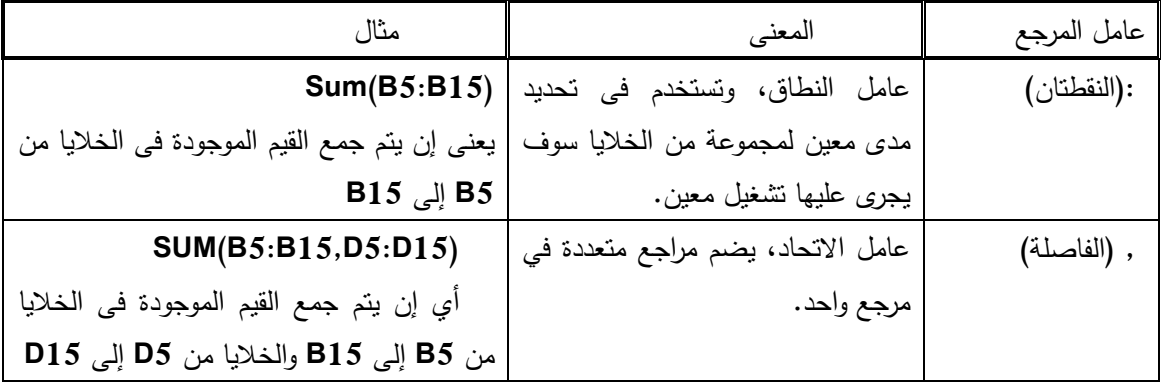

**.2/4/2 وسخ المعادالت:**

فى حالة الرغبة فى تكرار معادلة ما فانه يتم نسخها ، ويتم النسخ عادة أما باستخدام نسخ واألمر لصق الموجود فى مجموعة " الحافظة " ضمن علامة التبويب القائمة الرئيسية ( انظر الشكل رقم ٢–١٨)

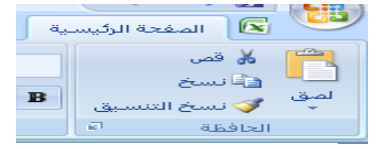

شكل رقم ٢ - ١٨ النسخ واللصق

إال إن أفضل الطرق لنسخ معادلة ما هى توجيه الماوس إلى أسفل يسار الخلية المحتوية على المعادلة حتى يتحول الماوس إلى علامة صغيرة تشبه علامة الجمع + وباستمرار الضغط يتم جر الخلية إلى الأماكن الأخرى المراد نسخ المعادلة بها . مع مراعاة إن هناك نوعين من النسخ بالنسبة للمعادالت :

- -1 نسخ نسبى : ويعنى انه فى حالة نسخ المعادلة فى مكان أخرى فأن التشغيل يجرى على خاليا أخرى منسوبة إلى الخاليا األصلية المحتوية على البيانات . حيث تنسخ المعادلة بناء على ذلك كما يلى :
- أ. إذا تم الجر ألعلى تنقص الخاليا بمقدار صف فى كل سحب . فمثال إذا كانت المعادلة 5C5+B =يتم إدراجها فى الخلية 5H فانه فى حالة جر هذه المعادلة لنسخها فى الخلية 4H فان المعادلة تكون كالتالى  $=B4+C4$
- ب. إذا تم الجر ألسفل تزداد الخاليا بمقدار صف فى كل سحب . فمثال إذا كانت المعادلة 5C5+B =يتم إدراجها فى الخلية 5H فانه فى حالة جر هذه المعادلة لنسخها فى الخلية 6H فان المعادلة تكون كالتالى  $=$ B6+C6
- ج. إذا تم الجر لليسار تزداد الخاليا بمقدار عمود فى كل سحب . فمثال إذا كانت المعادلة 5C5+B =يتم إدراجها فى الخلية 5H فانه فى حالة جر هذه المعادلة لنسخها فى الخلية 5I فان المعادلة تكون كالتالى  $=C5+D5$
- د. إذا تم الجر لليمين تنقص الخاليا بمقدار عمود فى كل سحب . فمثال إذا كانت المعادلة 5C5+B =يتم إدراجها فى الخلية 5H فانه فى حالة جر هذه المعادلة لنسخها فى الخلية 5I فان المعادلة تكون كالتالى  $=B5+A5$

<sup>1</sup> 3 - بفرض إن اتجاه الورقة من اليمين لليسار وذلك فى حالة الكتابة باللغة العربية .

-2 النسخ المطلق ويكون فى حالة عدم الرغبة فى تغيير خلية ما أو عدة خاليا إثناء الجر وفى هذه الحالة يتم تثبيت الخلية المطلوبة بكتابة عالمة الدوالر \$ قبل رقم الصف ورقم العمود . فمثال إذا أردنا إن يتم كتابة معادلةِ 1B\*1A = فى الخلية 1C ويتم نسخها فى الخاليا من 2C إلى 5C بحيث تكون القيم الموجودة فى الخاليا من 2A حتى 6A مضروبة فى نفس القيمة الموجودة فى الخلية 1B اى إننا لنرغب فى تغيير الخلية 1B إثناء الجر ففى هذه الحالة يتم إدراج العالمة \$ قبل رقم العمودB وقبل رقم الصف 1 بحيث تكون المعادلة = A1\*\$B\$1 ِكالتالى

**5/2 .مثاال تط يقى** 

 إليضاح كيفية إدراج البيانات فى المصنف والتعامل معها نفترض اى لدينا شركة تجارية تقوم باالتجار فى االدوات الكهربائية وأن الشركة قد قامت بتجميع البيانات الخاصة بعدد الوحدات المباعة من كل سلعة وسعر البيع ، وترغب فى معرفة ايراد المبيعات من كل سلعة وايراد المبيعات االجمالى ، والنسبة المئوية اليراد مبيعات كل سلعة الى ايرادات المباعة االجمالية، وكانت بيانات الشركة على النحو التالى:

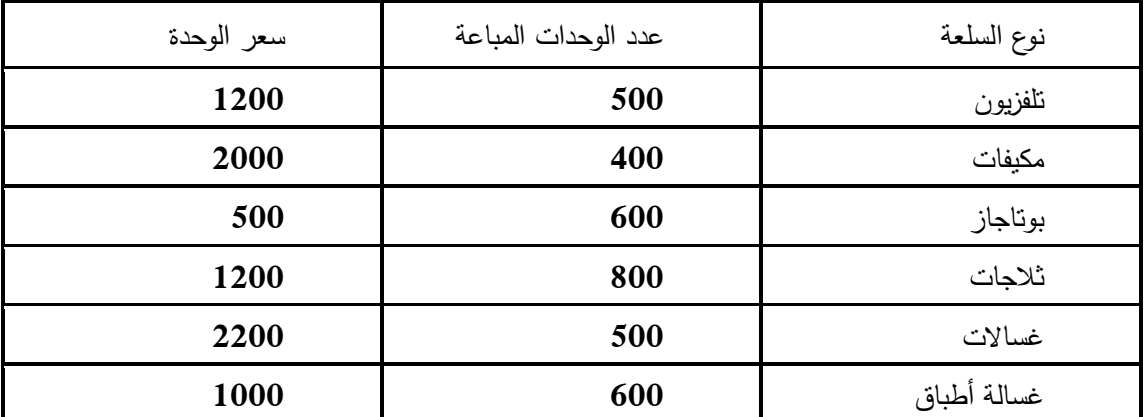

وأننا نرغب فى إدراج هذه البيانات وحساب كل من القيم التالية :

-1 إيراد المبيعات لكل سلعة .

-2 إيراد المبيعات االجمالى

-3 نسبة مبيعات كل سلعة إلى اجمالى المبيعات

**خطوات الحال**

يتم إنشاء مصنف جديد وفى احدى أوراق المصنف ، يتم إدراج البيانات بحيث يكون شكل ورقة العمل كما فى شكل19-2 :

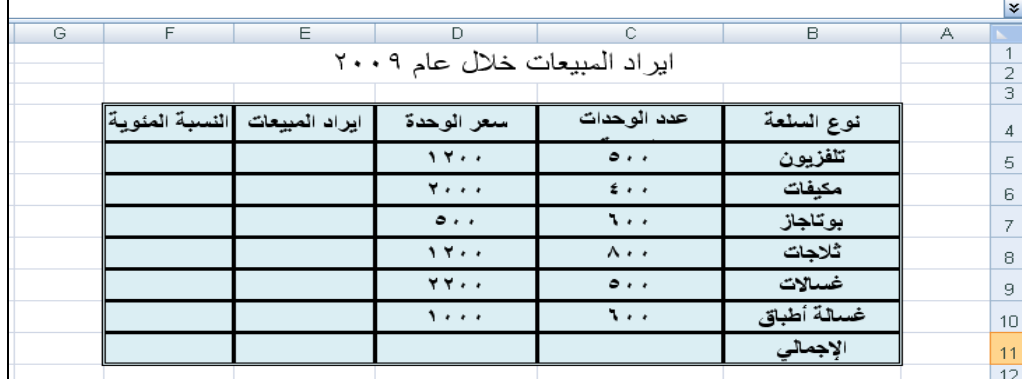

شكل رقم ٢- ١٩

.1 إدخال المعادالت الخاصة بحساب إيراد المبيعات

- يتم النقر على فوق الخلية التي تريد إدخال المعادلة إليها وهى فى مثالنا الخلية ، **5E** والهدف منه حساب قيمة إيراد المبيعات للسلعة األولى وهى التلفزيون.
	- يتم كتابة عالمة = .
- يتم إدخال الصيغة بالتأشير على الخلية التى تحتوى على عدد الوحدات المباعة من السلعة األولى وهى الخلية **5C** قد أدرج تلقائيا فى الخلية **5E** ثم يتم الضغط على عالمة الضرب من لوحة المفاتيح وهى عالمة النجمة **\*** ثم التأشير على الخلية المحتوية على سعر البيع للوحدة وهى الخلية **5D** فتظهر هذه الخلية فى خلية المعادلة وتكون الصورة النهائية لهذه المعادلة فى الخليـة **5E** هـى **5C\* 5D =** .
	- الضغط على مفتاح**.ENTER** من لوحة المفاتيح تظهر نتيجة المعادلة فى الخلية المعنية.

تكرر نفس الخطوات على باقى السلع ويتم ذلك بنسخ المعادلة نسخ نسبى حيث يتم توجيه مؤشر الفارة الى أسفل يسار الخلية **6G** وعندما يتحول مؤشر الفارة الى عالمة "+" صغيرة يتم الضغط على الزر األيسر للفارة وسحب الخلية الى أسفل فتتكرر المعادلة بالتطبيق على البيانات الخاصة بباقى السلع .

.2 حساب إيرادات المبيعات اإلجمالية

يتم بإدراج مؤشر الفارة فى الخلية **12G** ثم الضغط على عالمة الجمع التلقائي **Σ** من قائمة تحرير ، ضمن عالمة التبويب الصفحة الرئيسية بحيث يظهر تحديد مضيء للخاليا من **5E** إلى **10E** يتم الضغط مرة أخرى على عالمة الجمع التلقائي فيظهر ناتج الجمع فى الخلية **11E** ( انظر الشكل رقم 20-2(.

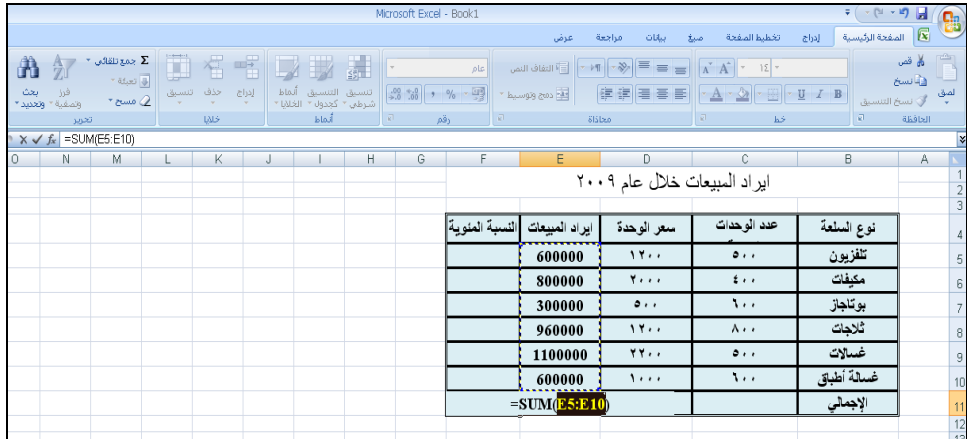

شكل رقم ٢- 20 الجمع التلقائي لإيرادات المبيعات

.3 إدراج المعادالت الخاصة بحساب النسبة المئوية إليرادات كل سلعة، **يتم فى** الخلية 5F إدراج المعادلة = \$11E5/\$E اى قسمة إيرادات مبيعات السلعة األولى على إيرادات المبيعات اإلجمالية ، يتم نسخ المعادلة بسحبها بالجر من أسفل يسار الخلية 5F لتطبيقها على باقي السلع عقب الانتهاء من نسخ المعادلة يتم تنشيط خلايا عمود النسبة المئـوية F5 إلى F11 والضغط على زر  $\frac{1}{2}$ من قائمة "أرقام " الموجود ضمن علامة التبويب القائمة الرئيسية لكى يتم تتسيق الأرقام فى صورة نسبة مئوية وتكون الصورة النهائية لورقة العمل كما تظهر فى الشكل رقم 21-3 .

|   |               |                |                               |                        |             |   | k              |
|---|---------------|----------------|-------------------------------|------------------------|-------------|---|----------------|
| G | F             | E              | $\Box$                        | C.                     | B           | А |                |
|   |               |                | اير اد المبيعات خلال عام ٢٠٠٩ |                        |             |   |                |
|   |               |                |                               |                        |             |   | $\overline{2}$ |
|   |               |                |                               |                        |             |   | $\overline{3}$ |
|   | لنسبة المئوية | ايراد المبيعات | سعر الوحدة                    | عدد الوحدات            | نوع السلعة  |   | $\overline{4}$ |
|   | 14%           | 600000         | 1111                          | $\bullet\cdot\cdot$    | تلفزيون     |   | 5              |
|   | 18%           | 800000         | <b>Y</b>                      | $\epsilon \cdot \cdot$ | مكيفات      |   | 6              |
|   | 7%            | 300000         | $\circ\cdot\cdot$             | ۱۰۰                    | بوتاجاز     |   | 7              |
|   | 22%           | 960000         | 1.7                           | ۸۰۰                    | ثلاجات      |   | 8              |
|   | 25%           | 1100000        | <b>YY</b>                     | $\circ\cdot\cdot$      | غسالات      |   | 9              |
|   | 14%           | 600000         | 1                             | ٠.۱                    | غسالة أطباق |   | 10             |
|   | 100%          | 4360000        |                               |                        | الإجمالي    |   | 11             |
|   |               |                |                               |                        |             |   | $\sim$         |

شكل رقم ٢- ٢١ الجدول فى صورته النهائية

**.6/**2 **ادراج الدواال** 

الدوال هي معادلات معرفة مسبقاً تستخدم في إجراء الحسابات باستخدام قيم معينة، تسمى الوسائط Arguments or parameters في ترتيب محدد، مثالً تجمع الدالة SUM قيماً أو نطاقات من الخاليا، وتحسب الدالة PMT دفعات القرض استتاداً إلى معدل الفائدة، ومدة القرض، واصل القرض.

والوسائط من الممكن أن تكون عبارة عن قيم رقمية، أو قيم نصية، أو قيم منطقية مثل TRUE أو FALSE، أو مصفوفة أو قيم خطأ مثل A/N# أو مراجع خاليا. و من الممكن أن تكون الوسائط ثوابت، أو صيغ، أو داالت أخرى.

و يقسم Excel الدوال فى مجموعات تتضمن ما يلى: -1 دوال مالية. -2 دوال إحصائية. -3 دوال الحساب والمثلثات. -4 دوال منطقية -5 دوال الوقت والتاريخ. -6 دوال قواعد البيانات. -9 دوال نصية. -8 دوال هندسية. -9 دوال البحث والمراجع. و الدراج دالة معينة فى ورقة العمل يتم اتباع الخطوات التالية : -1 تنشيط الخلية المراد إدراج الدالة بها . -2 استخدام قائمة صيغ الختيار الدالة المطلوبة او الضغط على عالمة من شريط المعادلة -3 يظهر مربع حواري بعنوان ادراج دالة يتضمن المجموعات الرئيسية للدوال وأنواع الدوال إلى تتضمنها كل مجموعة ، فيتم اختيار الدالة المناسبة ونقر زر موافق فتظهر وسائط الدالة ليتم إدراج البيانات الخاصة بالوسائط للوصول إلى النتيجة المطلوبة انظر الشكلين)-2 1 ، 2-2 (

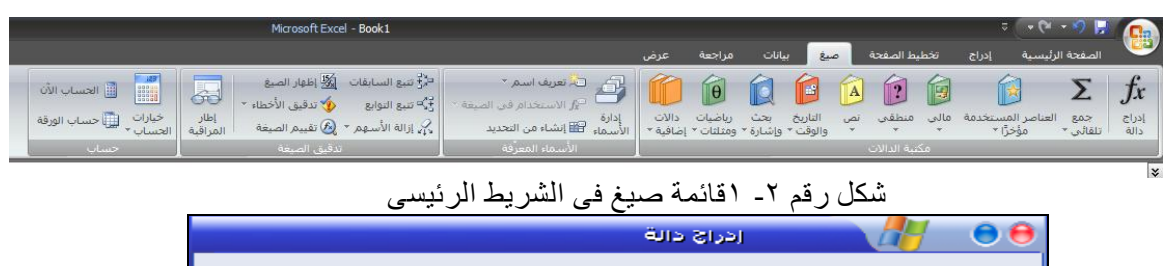

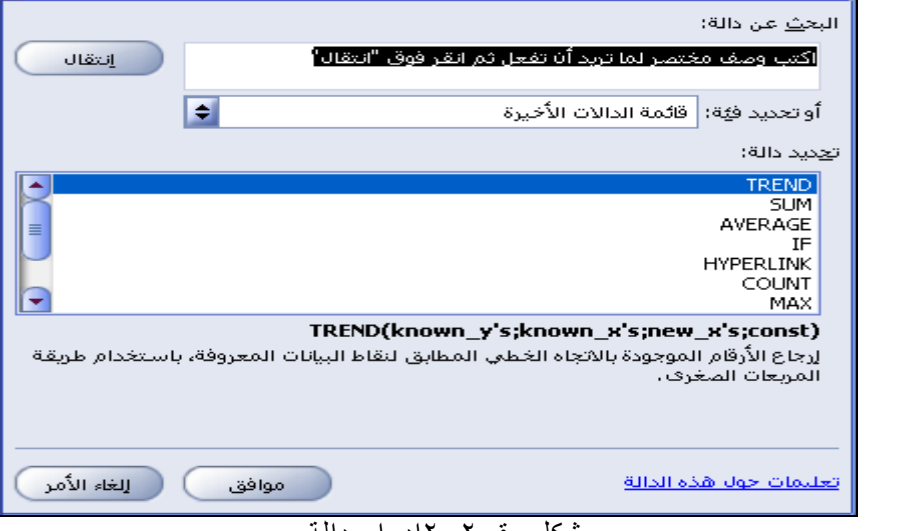

شكل رقم ٢- ١٢دراج دالة

هذا وسوف يتم تناول الدوال التى يمكن استخدامها فى مجال دراسة جدوى المشروعات االستثمارية خالل دراستنا لموضوعات دراسة الجدوى المختلفة .

## **.3 الفصل الثالث دراسة اجلودى املالية**

**1/3 . تمهيد:**

تأتي أهمية دراسة الجدوى المالية للفرص اإلستثمارية في أنها تحدد الرؤية المالية للمشروع بعد تقديم العناصر التسويقية و الهندسية التي تحدد أوجه التكلفة و عناصر التشغيل للمنتج . حيث يبدأ التحليل المالي بعد التأكد من الدراسة التسويقية من أنه سيكون هناك طلب كافي و منظم على منتجات أو خدمات المشروع, و بعد أن تأتي الدراسة الفنية بنتائج إيجابية بخصوص إمكانية إنشاء المشروع من الناحية الفنية من كافة الجوانب, و يبقى دراسة الجوانب المالية لهذا المشروع, لتحديد األموال المطلوبة إلنشاء و تشغيل المشروع و دراسة كيفية تدبيرها و الالتزامات التي تترتب على ذلك , ثم دراسة إلى أيّ حد سوف يحقق المشروع عائدا مناسبا لأصحاب رأس المال .

وتهدف دراسة الجدوى المالية الى ابداء الراى النهائى بشأن قبول او رفض المشروع االستثمارى المعروض . اذا كان القرار المطلوب اتخاذه هو رفض او قبول تنفيذ المشروع محل الدراسة. اما فى حالة تعدد المشروعات المعروضة فإن الهدف من الدراسة المالية يكون هو المفاضلة بين المشروعات المعروضة بهدف اختيار افضلها من الناحية المالية

**.2/3 العواصر األساسية لدراسة الجدوى المالية للمشروعات االستثمارية :**

تعتمد دراسة الجدوى المالية للمشروعات االستثمارية بصورة اساسية على مجموعة من البيانات و المعلومات ألوجه التكاليف المختلفة في المشروع ، باإلضافة الى االيرادات التى يمكن ان يحققها المشروع خالل عمره االقتصادى المتوقع . وهذه البيانات يتم تحليلها و تبويبها ضمن قوائم مالية, وما هو متعارف عليه أنه ال يوجد شكل موحد لهذه القوائم، بل يتوقف عددها و أنواعها ومكوناتها على عوامل كثيرة تخص طبيعة و إحتياحات كل مشروع , وعادة ما تكون البيانات التي يتم التوصل إليها من خلال التحليل المالي الأولي غير كافية لإتخاذ القرار بشأن المشروع من وجهة نظر المستثمرين المعنيين بالمشروع, األمر الذي يتطلب القيام بما يسمى تحليل الحساسية , والذي يتضمن الحصول على بيانات و معلومات إضافية عن الجوانب ذات العالقة بالربحية و اإلحتماالت و المخاطر و تحليل الحساسية الفرص و الربحية التغيرات التي يمكن أن تحدث لهذه الجوانب و المتغيرات البيئية.

ونتمثل العناصر الأساسية للدراسة المالية لجدوى المشروعات الاستثمارية فيما يلبي :

-1 التكاليف االستثمارية.

-2 العمر االقتصادى للمشروع.

-3 التدفقات النقدية التشغيلية المتوقعة للمشروع سنويا خالل عمره االقتصادى

ونتناول فيما يلى هذه العناصر بشكل تفصيلى .

**.3/3 التكاليف االستثمارية:**

تسمى ايضا االنفاق االستثمار االساسى Investment Initial . ويقصد بها التكاليف الالزمة إلقامة المشروع ، التى ال تستنفد Expired خالل سنة واحدة من عمر المشروع ، انما تستنفد على مدار سنوات العمل االقتصادى للمشروع . وهى بصفة عامة كافة التكاليف التى يتم إنفاقها خالل الفترة منذ لحظة التفكير فى المشروع حتى لحظة التشغيل االقتصادى للمشروع شاملة فترة التجارب .

هذا وتمثل عناصر التكاليف االستثمارية الجانب المدين من الموازنة االستثمارية للمشروع االستثمارى ، حيث تمثل أوجه االستخدام لألموال المستثمرة ، فى حين تمثل مصادر تمويل هذه التكاليف الجانب الدائن لهذه الموازنة

**1/3/3 . اووا التكاليف االستثمارية .**

وتتمثل هذه التكاليف فيما يلى :

**-1 التكلفة االستثمارية لألصوال المادية الملموسة :**
تشمل هذه العناصر عادة : أ- االراضى والمبانى واالنشاءات. ب- اآلالت والمعدات واالجهزة . ج- االثاث والتجهيزات والمفروشات .

د- وسائل النقل واالنتقال.

ويعتمد تقدير هذه التكلفة اساسا على دراسة الجدوى الفنية والهندسية التى تحدد موقع المشروع و الطاقة اإلنتاجية و المعدات, و مواصفاتها الفنية و تحديد ما سيتم تصنيعه أو توفيره محليا و تحديد أسعار كل ذلك .و يتم توفير البيانات المتعلقة بها عادة من خالل فريق عمل دراسة الجدوى, ثم يتم مناقشة هذه البيانات و تقييمها وفق أسس معينة ومعرفة خبراء متخصصين في الجوانب المالية واالقتصادية. على ان يضاف الى التكلفة المقدرة لهذه العناصر مبلغ تقديرى لمقابلة اى طوارئ قد تظهر خالل فترة انشاء المشروع ، او لمواجهة ارتفاع االسعار فى حالة ما اذا كانت فترة االنشاء تزيد عن سنة او لمواجهة ارتفاع اسعار صرف العمالت االجنبية فى حالة استيراد بعض من هذه العناصر من خارج الدولة . وعادة ما يقدر احتياطى الطوارىء بنسبة مئوية تتراوح ما بين %10 و ٢٠% من قيمة التكاليف الاستثمارية للعناصر الملموسة او للتكاليف الاستثمارية ككل

-2 **التكلفة االستثمارية لألصوال غير الملموسة التى ليس لها ليمة يعية فى وهاية عمرها االوتاجى** : تشمل هذه العناصر عادة :

- أ- مصاريف التأسيس: وتتمثل في المصروفات المخطط إنفاقها خالل فترة إنشاء المشروع سواء كانت مصاريف الترويج و الترخيص وعمل دراسات الجدوى للمشروع , ومصروفات المستشارين القانونيين, ورسوم التسجيل أو فوائد القروض خالل فترة اإلنشاء و التنفيذ أو خسائر ناتجة عن تجارب و بدء التشغيل أو غيرها.
- ب- تكلفة التمويل الخارجي خالل فترة إقامة المشروع, وتتمثل فى فوائد القروض طويلة االجل خالل فترات االنشاء . وهذه الفوائد تدخل ضمن التكاليف االستثمارية بخالف تكاليف التمويل خالل فترة التشغيل الطبيعي للمشروع , كما أن عناصر التكاليف اإلدارية و التمويلية بالمشروع, والتي يتم خصمها سنويا من اإليرادات قبل تحديد صافي أرباح المشروع.
	- ج– تكاليف تدريب العاملين شاملة نفقات سفرهم وإقامتهم بالخارج ، ونفقات استقدام الخبراء الاجانب
	- **-3 التكلفة االستثمارية لألصوال غير الملموسة التى لد يكو لها ليمة يعية فى وهاية عمرها :**

تشمل هذه العناصر عادة :

أ- حقوق النشر والتأليف.

- ب- حق المعرفة How-Know الذى يرتبط باستخدام وسائل تكنولوجية معينة الزمة إلقامة المشروع .
	- ج- براءات االختراع.
	- د- االسم والعالمة التجارية .
	- ه- البرامج والنظم االدارية والمالية االليكترونية واليدوية .
		- **.4 رأس الماال العامال :**

ويتمثل في مجموع الاصول قصيرة الاجل اللازمة لإدارة وتسير نشاط المشروع خلال دورة التشغيل الاولى . حتى يصبح المشروع قادرا على تحقيق االيرادات التى من خاللها يتم تمويل هذه النوعية من التكاليف . ويقصد بدورة التشغيل الفترة الخاصة باإلنتاج والبيع والتحصيل. ويتمثل راس المال العامل الذى يدخل ضمن التكاليف االستثمارية فى المبالغ الالزمة لتكوين مخزونا مناسب من مستلزمات اإلنتاج على مختلف أنواعها و قدر مقبول من النقدية لمقابلة المصروفات الأخرى مثل أجور العاملين و والضرائب والرسوم والايجارات وغيرها .

ويتم تقدير راس المال لدورة التشغيل االولى بالمعادة التالية :

رأس المال العامل = اجمالى تكاليف التشغيل السنوية

معدل دوران راس المال العامل .

حيث ان

معدل دوران رأس المال العامل= عدد شهور السنة

مدة دورة التشغيل الواحدة بالشهور

# **2/3/3 . تقييم عواصر التكاليف االستثمارية:**

يعتمد تقييم المشروعات االستثمارية بصفة اساسية على االساس النقدى فى القياس المحاسبى ، وليس اساس الاستحقاق . وبالرغم من ان اساس الاستحقاق يكون مفضلا تطبيقه فى قياس نتيجة الاعمال والمركز المالى للمنشآت القائمة وفقا لفرض االستمرار لما يتميز به من امكانية تحقيق االستقالل المالى لسنوات عمر المشروع كل سنة على حدة . اال ان دراسة الجدوى يكون مفضال بها ان يتم القياس وفقا لألساس النقدى ويرجع تفضيل القياس وفقا لألساس النقدى لعدة اسباب اهمها

- **-1** ان اساس االستحقاق ال يأخذ فى الحسبان تأثير التغيرات فى قيمة النقود ، على عناصر االيرادات والمصروفات . حيث نتأثر هذه العناصر بتقلبات الاسعار ، حيث نزيد قيمة النقود فى حالة اتجاه الاسعار الى الانخفاض ، والعكس فى حالة ارتفاع الاسعار .
- **-2** ان اساس االستحقاق يأخذ فى االعتبار فرص اعادة االستثمار للتدفقات الداخلة فى حالة تحصيلها فى سنة او فترة معينة .
- -3 ان اساس االستحقاق يعتمد على التقدير الشخصى فى تحديد قيمة بعض بنود االيرادات والمصروفات ، فعلى سبيل المثال هناك اختالفات تتعلق بمتى يعتبر االيراد متحققا عند البيع ، بجانب المشاكل المتعلقة بحساب المخصصات واالحتياطيات وحساب اهالك االصول الثابتة .

الا ان تطبيق الاساس النقدى لا يعنى اهمال القياس وفقا لأساس الاستحقاق . حيث ان يتم فى كثير من االحيان قياس كل من االيرادات والمصروفات على اساس محاسبى ، ومن ثم قياس صافى الربح المحاسبى ثم تعديل هذا الربح للوصول الى صافى التدفقات النقدية .

و<mark>فى ضوءِ ما تقدم</mark> تقَوم عناصر الاصول المختلفة التى تدخل ضمن التكاليف الاستثمارية التى يتم شراءها من الخارج بقيمة ما سوف يتم سداده من تكاليف هذه االصول خالل فترة انشاء المشروع ، مع االخذ فى الحسبان الفترة الزمنية التى سوف يتم فيها السداد ، اذا زادت فترة انشاء المشروع عن سنة مالية واحدة .

**اال ا هواك استثواء وحيد** لتطبيق االساس النقدى فى تقييم التكاليف االستثمارية **، وهو** االستثناء المتعلق باألصول المملوكة التى يتم استخدامها فى المشروع بدال من شراءها من الخارج . فقد يقوم احد الشركاء او الشركة المالكة للمشروع باستخدام احد االصول المملوكة لها فى المشروع ، فقد تستخدم الشركة قطعة ارض مملوكة لها فى انشاء المشروع ، وهذه النوعية تُقوم بتكلفة الفرصة المضاعة لمها Opportunity Cost ، وهى القيمة التى يمكن ان تتحقق من اى استخدام اخر بديل لهذا االصل . وفى حالة تعدد البدائل يتم اختيار اعلى قيمة لهذه البدائل . ويرجع الاعتماد على هذه الطريقة فى تقييم هذه الاصول الى ان المشروع الاستثمارى الناجح هو الذى يحقق اعلى عائد فى ضوء البدائل االستثمارية المتاحة .

**3/3/3 . تحليال عواصر التكاليف االستثمارية :**

يتم تحليل التكاليف االستثمارية للمشروع من زوايا متعددة خالف التحليل النوعى السابق االشارة اليه فى البند السابق . حيث يتم تحليل التكاليف زمنيا حسب الفترة المالية التى يجب ان يتم فيها االنفاق االستثمارى ، خاصة فى حالة ما اذا كانت فترة االنشاء تزيد عن سنة . ويهدف من هذا التحليل هو تحديد الفترة الزمنية التى يجب ان يتوفر فيها المبالغ الالزمة لتمويل هذه التكاليف . كما يتم تحليل التكاليف االستثمارية حسب اهميتها النسبية بايجاد نسبة قيمة كل عنصر من عناصر التكاليف االستثمارية الى اجمالى قيمة عناصر التكاليف الكلية . ويمكن استخدام اوراق عمل Excel الجراء هذه التحليالت حيث يمكن استخدام المعادالت والدوال الجاهزة التى تتوافر فى البرنامج اليجاد القيم الستخراج المجاميع والنسب المئوية الخاصة بهذين التحليلين . ويظهر الشكلين التاليين ورقتى عمل Excel التى يمكن استخدامها فى اجراء هذين التحليلين .

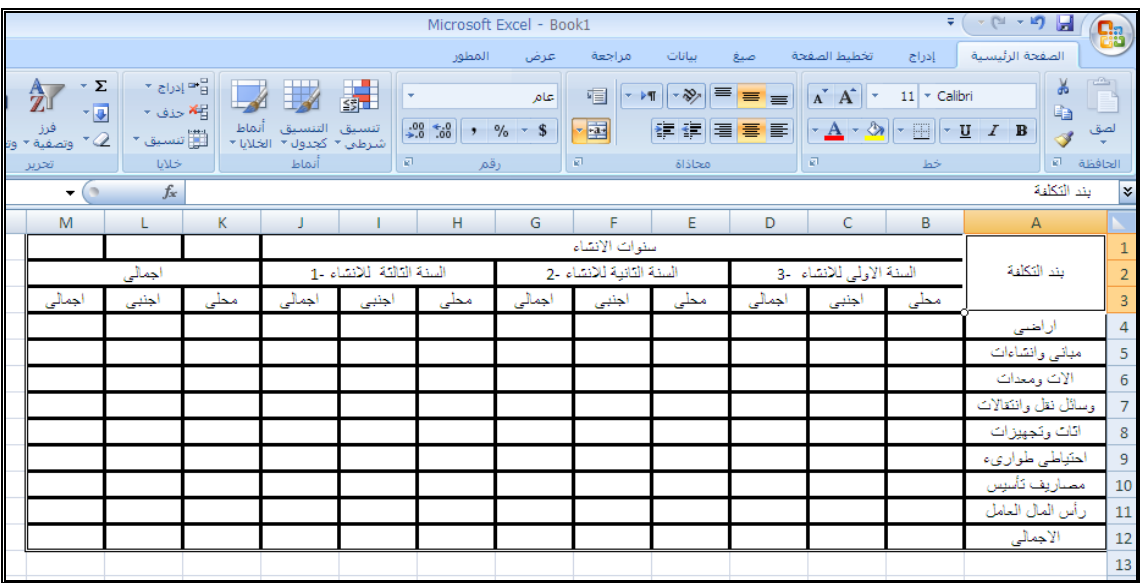

|          |                                                                                                    | شكل رقم ١ تحليل عناصر التكاليف الاستثمارية حسب سنوات الانشاء |                              |                                                                 |                |
|----------|----------------------------------------------------------------------------------------------------|--------------------------------------------------------------|------------------------------|-----------------------------------------------------------------|----------------|
| ۔ بیانات | اصبغ ا                                                                                                    | إدراج تخطيط الصفحة                                           | - @ - 9 2<br>الصفحة الرئيسية | GB                                                              |                |
| محاذاة   | $\mathbf{A} \times \mathbf{B}$ $\mathbf{B} = \mathbf{B}$ $\mathbf{C} \times \mathbf{A}$ $\mathbf{A}$ $\mathbf{A}$ $\mathbf{A}$ $\mathbf{A}$ $\mathbf{A}$ $\mathbf{A}$ $\mathbf{A}$ $\mathbf{A}$ $\mathbf{A}$ $\mathbf{A}$ $\mathbf{A}$ $\mathbf{A}$ $\mathbf{A}$ $\mathbf{A}$ $\mathbf{A}$ $\mathbf{A}$ $\mathbf{A}$ $\mathbf{A}$ $\mathbf{A}$<br><b>RT</b> | <b>Latin</b>                                                 |                              | $\rightarrow$<br>Ee<br>لصق<br>$\mathcal{A}$<br>and i<br>الحافظة |                |
|          |                                                                                                    |                                                              |                              | مند التكلمة                                                     | $\tilde{z}$    |
|          | C                                                                                                    | B.                                                           | $\triangleright$             |                                                                 |                |
|          | الاهمية النسبية                                                                                                    | القيمة                                                       | مقد التكلفة                  |                                                                 | 工              |
|          |                                                                                                    |                                                              | اراخنی                       |                                                                 | $\overline{2}$ |
|          |                                                                                                    |                                                              | مبانى وانشاءات               |                                                                 | 3              |
|          |                                                                                                    |                                                              | الات ومعدات                  |                                                                 | $\overline{4}$ |
|          |                                                                                                    |                                                              | وسائل نقل وانتقالات          |                                                                 | 5              |
|          |                                                                                                    |                                                              | اتات وتجهيزات                |                                                                 | 6              |
|          |                                                                                                    |                                                              | احتياطي طوارىء               |                                                                 | $\overline{z}$ |
|          |                                                                                                    |                                                              | مصناريف تأسيس                |                                                                 | 8              |
|          |                                                                                                    |                                                              | رأس المال العامل             |                                                                 | 9              |
|          |                                                                                                    |                                                              | الاجمالي                     |                                                                 | 1 <sub>c</sub> |
|          |                                                                                                    |                                                              |                              |                                                                 | 11             |

شكل رقم 2 توزيع عناصر التكاليف االستثمارية حسب االهمية النسبية

**مثاال:**

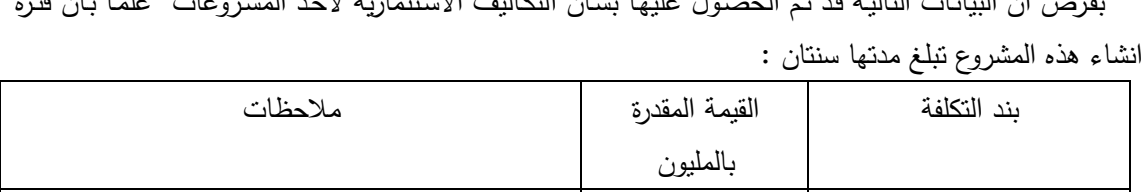

بفـرض ان البيانـات التاليـة قـد تـم الحصـول عليهـا بشـأن التكـاليف االسـتثمارية الحـد المشـروعات علمـا بـأن فتـرة

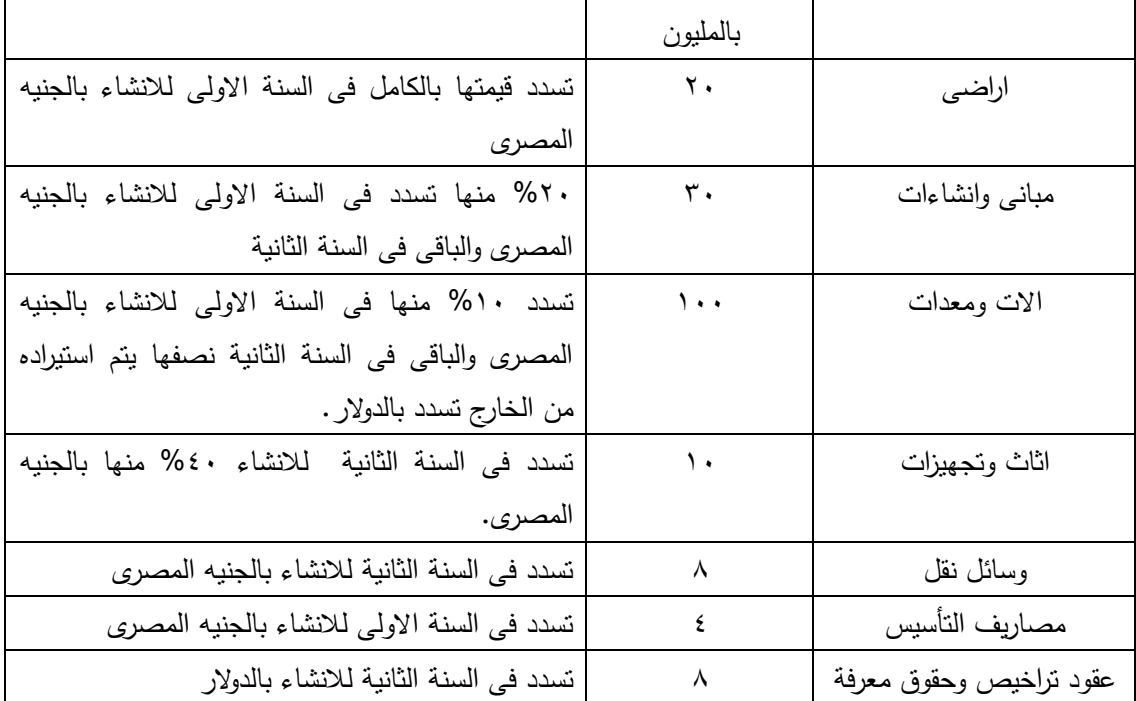

فاذا علمـت ان مـدة دورة التشـغيل للمشـروع 4 شـهور ، وان متوسـط تكـاليف التشـغيل السـنوية 15 مليـون جنيـه . وانه يراد تكوين احتياطى طوارىء بنسبة %10 من اجمالى التكاليف االستثمارية .

**المطةةةةلوب :**

-1 اعداد جدول تحليل عناصر التكاليف االستثمارية حسب سنوات االنشاء. -2 اعداد جدول توزيع عناصر التكاليف االستثمارية حسب االهمية النسبية.

| H              | G      | F               | E             | D      | c              | B                                                        | $\mathsf{A}$            | K.              |
|----------------|--------|-----------------|---------------|--------|----------------|----------------------------------------------------------|-------------------------|-----------------|
|                |        |                 |               |        |                | جدول تحليل عناصر التكاليف الاستثمارية حسب سنوات الانشاء. |                         | 1               |
|                |        |                 | سلوات الانشاء |        |                |                                                          | بند النكلفة             | $\overline{2}$  |
|                |        | السنة الثانية 0 |               |        | السنة الاوأن-1 |                                                          |                         | 3               |
| اجمالي التكلفة | اجمالى | دولان           | جليه مصري     | اجمالى | أتهالل         | جليه مصري                                                |                         | 4 <sup>1</sup>  |
| 20             |        |                 |               | 20     |                | 20                                                       | اراضى                   | 5               |
| 30             | 29.4   |                 | 29.4          | 0.6    |                | 0.6                                                      | مباني وانشاءات          | 6               |
| 100            | 90     | 45              | 50            | 10     |                | 10                                                       | الات ومعدات             | $\overline{7}$  |
| 10             | 10     | 6               | 4             |        |                |                                                          | اثاث وتجهيزات           | 8               |
| 8              | 8      |                 | 8             |        |                |                                                          | وسائل نقل               | 9               |
| 4              |        |                 |               | 4      |                | 4                                                        | مصاريف النأسيس          | 10              |
| 8              | 8      | 8               |               |        |                |                                                          | عقود تراخيص وحقوق معرفة | 11              |
| 5              | 5      |                 | 5             |        |                |                                                          | رأس المال العامل        | 12 <sup>1</sup> |
| 18.5           | 15.04  | 5.9             | 9.64          | 3.46   | 0              | 3.46                                                     | احتياطي طوارىء          | 13              |
| 203.5          | 165.44 | 64.9            | 106.04        | 38.06  | 0              | 38.06                                                    | الاجمالى                | 14              |

-1 جدول تحليل عناصر التكاليف االستثمارية حسب سنوات االنشاء.

**الحال**

-2 جدول توزيع عناصر التكاليف االستثمارية حسب االهمية النسبية

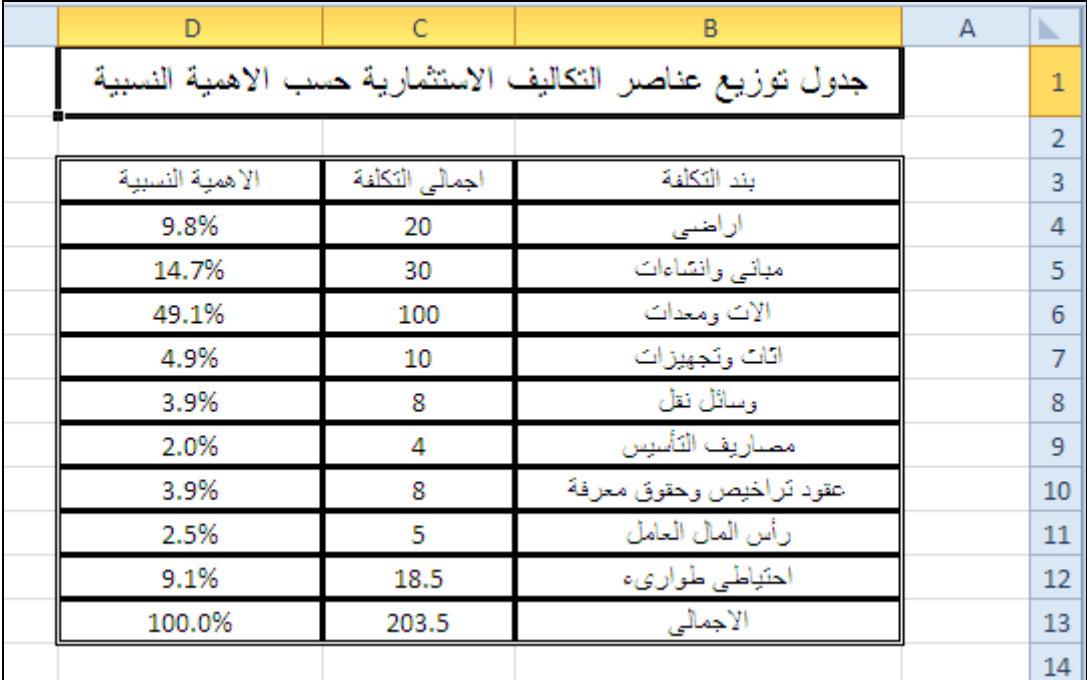

ويمكن استخدام المخططات البيانية فى معرفة التوزيع النسبى لبنود التكاليف االستثمارية مباشرة ، وذلك بتنشيط جدول التكاليف االستثمارية ، والنقر على امر ادراج مخططات بيانية ، واختيار نوع المخطط الدوائر المجسمة ، حيث يكون شكل المخطط البيانى على النحو التالى :

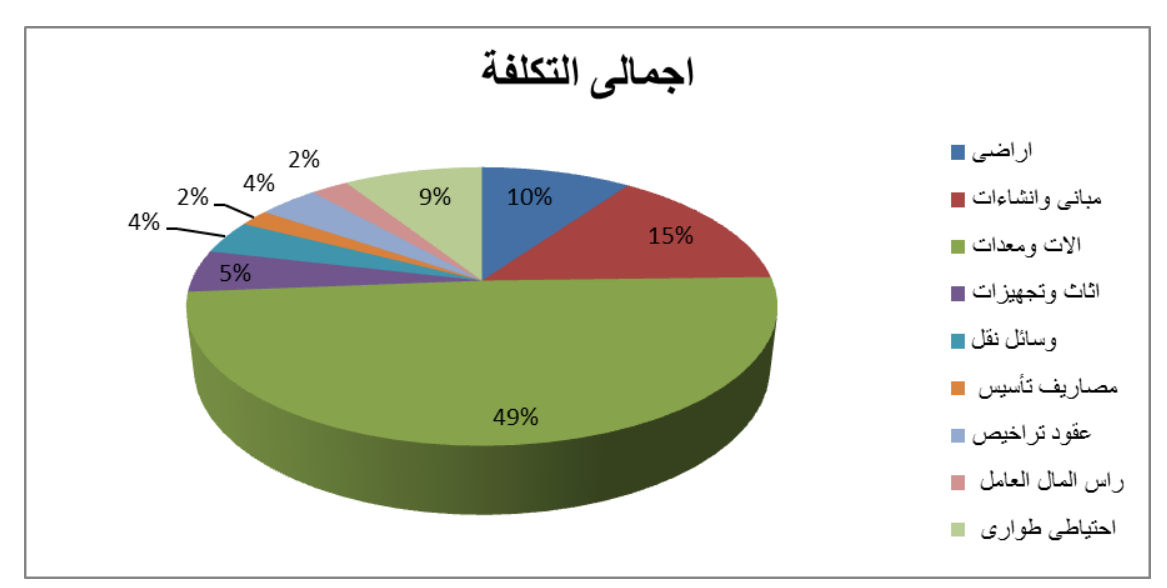

# **4/3/**3 **: التحليال التفصيلى ل وود التكاليف االستثمارية:**

يتم عادة اعداد جداول تفصيلية لتحليل كل بند من بنود التكاليف االستثمارية بحيث يتضمن كل جدول العناصر المكونة لكل بند من بنود التكاليف االستثمارية ، ووحدة القياس التى يتم استخدامها لكل عنصر ، وعدد الوحدات المطلوبة من كل عنصر والتكلفة المقدرة للوحدة واخيرا قيمة كل عنصر . ومن ثم يتم اعداد الجداول التفصيلية التالية :

- أ- المبانى واالنشاءات.
- ب- اآلالت والمعدات واالجهزة .
	- ج- االثاث والمفروشات .
	- د- وسائل النقل واالنتقال.
		- ه- مصاريف التسيس.
		- و- عناصر التكنولوجيا.

والستخدام برنامج Excel فى تصميم هذه الجداول يتم تخصيص ورقة عمل مستقلة لتقدير العناصر الالزمة لكل بند من بنود التكاليف االستثمارية . بحيث تكون هذه االوراق جزء من برنامج متكامل لدراسة جدوى المشروعات الاستثمارية وتربط هذه الاوراق ببعضها بالبعض للوصول الـى تقييم نـهائـى للمشروع المعروض ٔ. ونعرض فيما يلى بعض أوراق العمل التى يمكن تصميمها لتحقيق هذا الغرض .

<sup>1</sup> 4 - راجع البرنامج المخزن على االسطوانة المضغوطة المرفقة مع الكتاب.

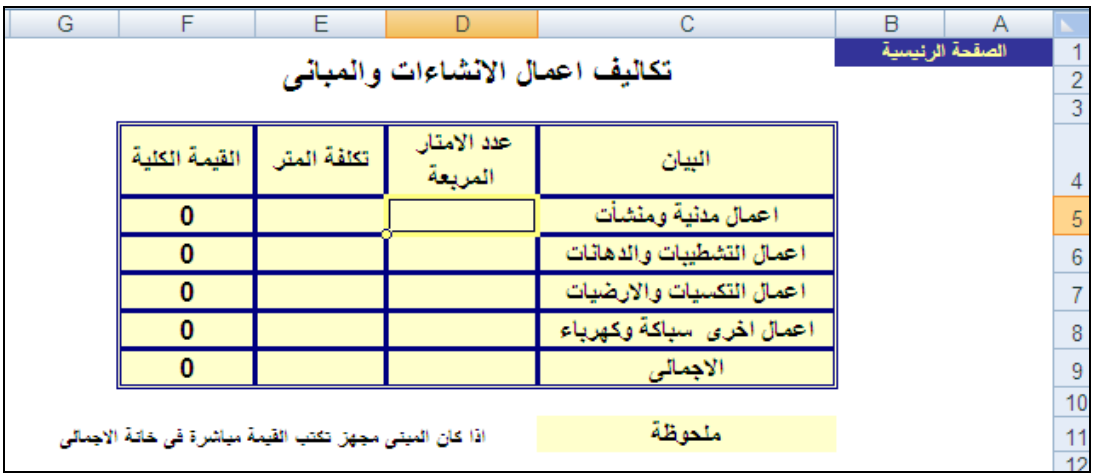

جدول تفصيلى المبانى واالنشاءات.

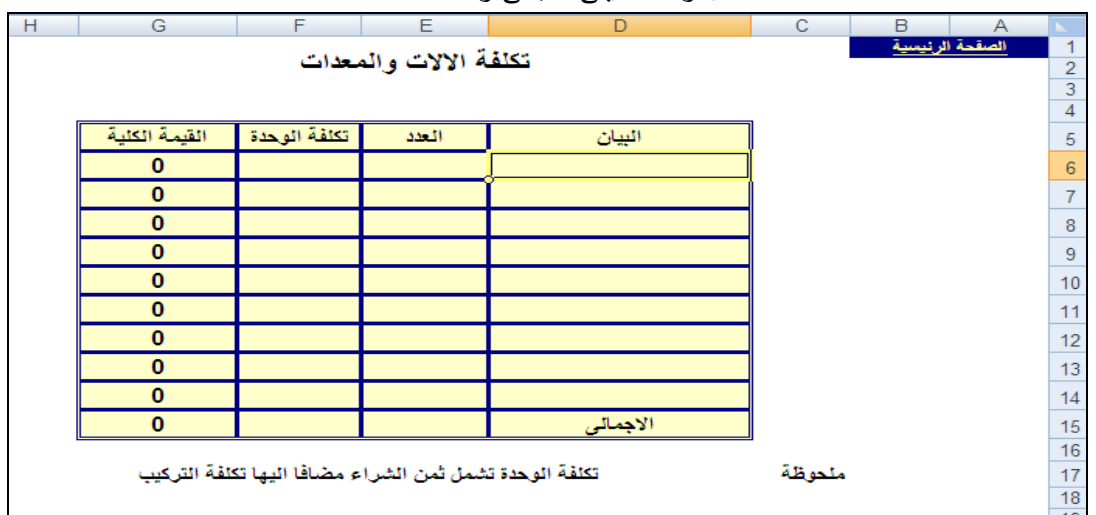

جدول تفصيلى اآلالت والمعدات

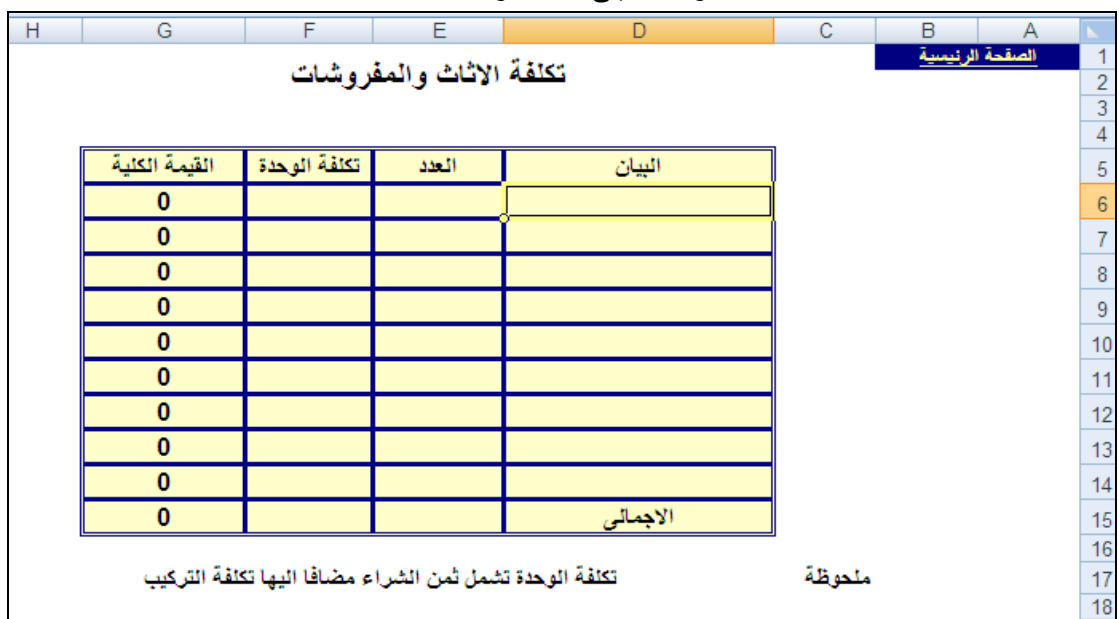

جدول تفصيلى االثاث والمفروشات

**.5/3/3 تمويال التكاليف االستثمارية**

تبرز مشكلة تحديد مصادر تمويل المشروع كأحد المشاكل الرئيسية فيما يتعلق بدراسة الجدوى المالية للمشروعات االستثمارية . حيث يكون من الضرورى معرفة كيفية تدبير االموال المطلوبة لألنفاق االستثمارى الخاص بالمشروع . ويمكن تقسيم مصادر تمويل التكاليف االستثمارية للمشروع االستثمارى فى مجموعتين اساسيتين هما :

-1 مصادر التمويل الداخلية ) حقوق الملكية (.

-2 مصادر التمويل الخارجية .

وتتمثل مصادر التمويل الداخلية فيما يلى :

أ- زيادة رأس المال : سواء فى صورة حصص نقدية تقدم من المالك القدامى او مالك جدد او فى صور اسهم جديدة تطرح على المساهمين .

ب- مصادر داخلية فى صورة ارباح مرحلة او احتياطيات محجوزة

ج– اصول جديدة يتم تقديمها من قبل ملاك القدامى او ملاك جدد ( رأس مال عينـى ) . علـى تُقدر قيمة هذه االصول بما يعادل اعلى قيمة لالستخدامات البديلة لهذه االصول أو ما يعادل تكلفة الفرصة المضاعة نتيجة استخدامها فى المشروع االستثمارى

اما مصادر التمويل الخارجية فتتمثل فى القروض التى يتم الحصول عليها من مؤسسات التمويل المختلفة او فى السندات التى يتم طرحها على الجمهور .

 هذا ويعتمد اختيار هيكل تمويل التكاليف االستثمارية بصورة اساسية على تكلفة كل مصدر من مصادر التمويل على حدة . فكل مصدر من مصادر التمويل يكون له تكلفة ترتبط به ، فبناء على هذه التكلفة تتم المفاضلة بين هذه المصادر بالشكل الذى يضمن ان العائد المحقق من المشروع يزيد او يتساوى على االقل مع هذه التكلفة . ومن ثم يمكن القول ان تحديد تكلفة تمويل التكاليف االستثمارية او ما يسمى بتكلفة راس المال تعد من الموضوعات الهامة فى دراسة الجدوى المالية للمشروعات االستثمارية . ويعرض الجدول التالى تكلفة مصادر التمويل المختلفة .

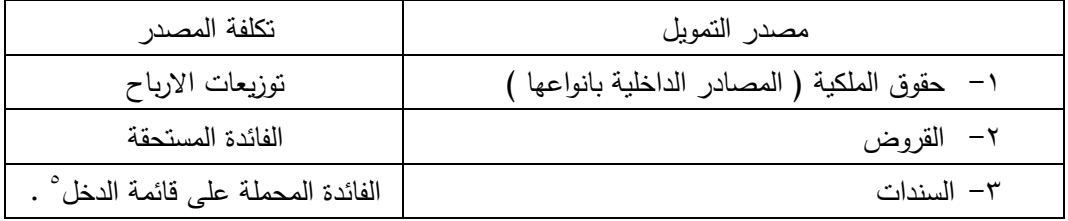

ويتم حساب معدل تكلفة رأس المال باستخدام طريقة المتوسط المرجح لمعدل تكلفة مصادر التمويل. **مثاال:**

بفرض ان التكاليف االستثمارية للمشروع الوارد بياناته فى الحالة رقم 1 سوف تمول على النحو التالى :

طرح اسهم جديدة على الجمهور قيمتها 100 مليون جنيه.

1

- استخدام قطعة االرض المملوكة للشركة المؤسسة للمشروع والتى قدرت قيمتها بمبلغ 20 مليون جنيه.
	- استخدام مبلغ 30,5 مليون جنيه من االحتياطيات واإلرباح المرحلة للشركة.
		- الحصول على قرض من احد البنوك.

<sup>-</sup> بعد االخذ فى الحسبان عالوة او خصم اصدار السندات <sup>5</sup>

علما بأن معدل توزيعات الأرباح المطلوبة من قبل ١٠% وان معدل الفائدة على القروض ١٢% المطلوب : باستخدام برنامج Excel تحديد معدل تكلفة رأس المال

الحل

يظهر الشكل التالى ورقة العمل التى تم بها ادراج البيانات السابقة وحساب معدل تكلفة رأس المال بناء عليها

|   |                     |                |                        | - -    |                           |   |   |                |
|---|---------------------|----------------|------------------------|--------|---------------------------|---|---|----------------|
| H | G                   | F              | Е                      | D      | с                         | в | Α |                |
|   |                     |                |                        |        |                           |   |   |                |
|   |                     |                |                        |        |                           |   |   | 2              |
|   |                     |                |                        |        |                           |   |   | 3              |
|   | معدل التكلفة المرجح | ا معدل التكلفة | الأهمية النسبية للعنصر | القيمة | مصدر التمويل              |   |   | $\overline{4}$ |
|   | 4.91%               | 10%            | 49%                    | 100    | ر أس مال جديد ( طرح اسهم) |   |   | 5              |
|   | 1.50%               | 10%            | 15%                    | 30.5   | احتياطيات وارباح مرحلة    |   |   | 6              |
|   | 0.98%               | 10%            | 10%                    | 20     | تمويل ذاتى                |   |   | 7.             |
|   | 3.13%               | 12%            | 26%                    | 53     | قروض                      |   |   | 8              |
|   | 10.52%              |                | 100%                   | 203.5  | الاجمالى                  |   |   | 9              |
|   |                     |                |                        |        |                           |   |   | 1 <sub>0</sub> |

ملحوظة : تم اجراء الحسابات بناء على الخطوات التالية :

- .1 تم حساب االهمية النسبية لكل مصدر تمويل بقسمة قيمة كل مصدر على قيمة اجمالى مصاد التمويل وتم ذلك بادراج المعادلة التالية فى الخلية 5E= \$9D5/\$D ثم سحبها بالجر حتى الخلية .E9
- .2 تم حساب معدل التكلفة المرجح بضرب معدل تكلفة كل مصدر × االهمية النسبية لكل مصدر وتم ذلك بادراج المعادلة التالية فى الخلية5G= 5E\*5F ثم سحبها بالجر حتى الخلية8G.
- .3 تم حساب المتوسط المرجح لتكلفة راس المال بجمع قيم المعدل المرجح لتكلفة كل مصدر من مصادر التمويل وتم ذلك بادراج دالة الجمع التلقائى Sum auto فى الخلية 9G بالنقر على زر ـΣ جمع تلقائي × من علامة التبويب الصفحة الرئيسية حيث بناء على الضغط على هذا الزر تم  $SUM(G5:G8)$ = إدراج الدالة

**.4/3التدفقات الوقدية التشغيلية السووية خالال عمر المشرو :**

 سبق القول ان االساس النقدى هو اساس القياس المستخدم فى تقييم عناصر المشروع االستثمارى . ومن ثم فإن دراسة الجدوى المالية للمشروع االستثمارى تتطلب قياس التدفقات النقدية الداخلة، التدفقات النقدية الخارجة، فى كل سنة من سنوات العمر االقتصادى المتوقع للمشروع ، وبالتالى قياس صافى التدفقات النقدية فى كل سنة وهى ما يمكن ان يطلق عليها التدفقات النقدية التشغيلية تميزا لها عن التدفقات النقدية االستثمارية المتوقع انفاقها او الحصول عليها خالل فترة انشاء المشروع . حيث تتمثل التدفقات النقدية الداخلة فى المقبوضات النقدية ، والتدفقات النقدية الخارجة فى المدفوعات النقدية ، وصافى التدفقات النقدية فى الفرق بينهما . ونتناول فيما يلى كيفية قياس قيمة كل عنصر من هذه العناصر

**.1/4/3 التدفقات الوقدية الداخلة :** 

تشمل التدفقات النقدية الداخلة عادة العناصر التالية :

- أ<sup>ــ</sup> المبالغ المتوقع تحصيلها سنويا من الايرادات الجارية .
- ب- قيمة متبق*ى* الأصول: أي قيمة الأصول القابلة أو غير قابلة للإهلاك ف*ي* نهاية العمر **اإلوتاجي المتولع لألصال او العمر االلتصادى للمشرو .**
	- ج– راس المال العامل المسترد ف*ي* السنة الاخيرة من عمر المشروع

يقصد باإليرادات الجارية االيرادات السنوية التى من المتوقع ان يحققها المشروع عند مزاولة نشاطه . وتشمل االيرادات الجارية :

- -1 االيرادات الناتجة عن تقديم المنتجات الرئيسية للمشروع سواء بيع سلع او تقديم خدمات ويتم تقدير هذه االيرادات بناء على دراسة الجدوى التسويقية للمشروع .
- -2 ايرادات المنتجات السنوية او الفرعية . وهى االيرادات الناتجة عن بيع سلع فرعية مرتبطة بالسلع الرئيسية للمشروع مثال ذلك ايرادات تأجير بعض االصول الثابتة ، او ارباح بيعها .
- -3 االيرادات العرضية . وهى ايرادات يمكن ان تتحقق بصورة عرضية وليس بصورة األساسية مثل الديون المعدومة المحصلة ، ايرادات االستثمارات المالية ، الخصم المكتسب .... الخ .

و تمثل مرحلة التنبؤ الدقيق للطلب على المنتج المرتبط بالمشروع موضع الدراسة أهم المراحل المكونة للدراسة التسويقية والتى يتم على اساسها يتم تقدير القيمة المتوقع تحصيلها من االيرادات الجارية . وهناك عدة طرق للتنبؤ بالمبيعات ابرزها **طريقة التو ؤ استخدام طريقة السالسال الزموية ،** حيث تصلح هذه الطريقة فى مشروعات التوسع واالستكمال ، وفى الحاالت التى تتوفر فيها بيانات سابقة عن منتج معين . تعتمد هذه الطريقة في تقدير الطلب (المبيعات) علي منتجات المشروع بافتراض أن الماضي هو انعكاس للحاضر وعلي ذلك فإن تحليل تاريخ المبيعات في الفترات السابقة يعطي مؤشرا لما سيكون عليه الوضع في السنوات القادمة ، والحاالت المحتملة التجاه المبيعات في السنوات السابقة :

- أ- المبيعات آخذة في التزايد من سنة ألخرى .
- ب- المبيعات آخذة في التناقص من سنة ألخرى .
- ج– المبيعات نتأرجح بين الزيادة والنقصان من سنة لأخرى .

 $\;\; : \;\; : \;\; \text{if } \; \mathbb{R}^d \to \mathbb{R}^d \; \text{if } \; \mathbb{R}^d \to \mathbb{R}^d \; \text{if } \; \mathbb{R}^d \to \mathbb{R}^d \; \text{if } \; \mathbb{R}^d \to \mathbb{R}^d \; \text{if } \; \mathbb{R}^d \to \mathbb{R}^d \; \text{if } \; \mathbb{R}^d \to \mathbb{R}^d \; \text{if } \; \mathbb{R}^d \to \mathbb{R}^d \; \text{if } \; \mathbb{R}^d \to \math$ 

- ص او ${\rm Y}$  تمثل الطلب على السلعة (المبيعات) في المستقبل  $\bullet$
- س او x تمثل السلسلة الزمنية سواء كانت سنوات او شهور .
- ب او B تمثل معدل التغير في قيمة y مع كل متغير في قيمة X .

وبديلا عن الطرق الحسابية التقليدية التي تعتمد على إيجاد قيمة كل من X وقيمة Y ، ثم التعويض عنهما فى المعادلة يتم استخدام برنامج Excel فى التنبؤ بكمية المبيعات فى سنة معينة مباشرة باستخدام الدالة **TERND** حيث تستخدم هذه الدالة طريقة القيمة الصغرى لمجموع المربعات المتعارف عليها إحصائيا **مثاال :**

إليضاح كيفية التنبؤ بالمبيعات نفترض أن بيانات المبيعات الخاصة بإحدى السلع كانت كاآلتى فى السنوات السابقة:

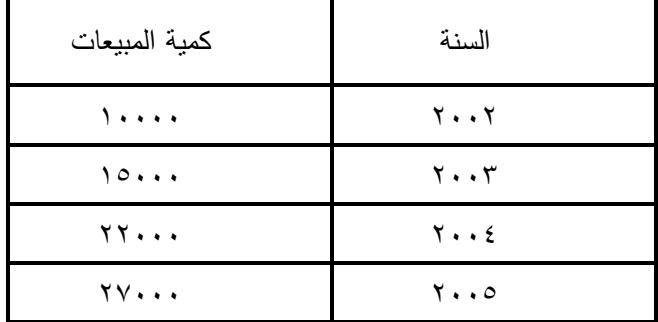

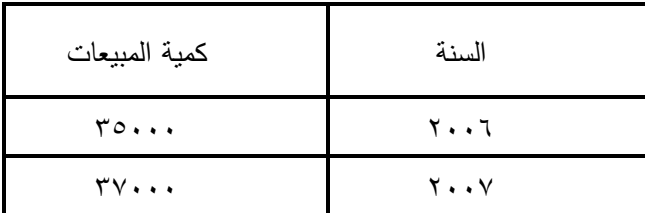

رإننا نرغب في النتبؤ بالمبيعات في سنة ٢٠٠٩

ولحل هذه المشكلة يتم اتباع الخطوات التالية باستخدام Excel:

.1 فتح مصنف من ورقة واحدة ويتم به إدراج الجدول السابق كالتالى

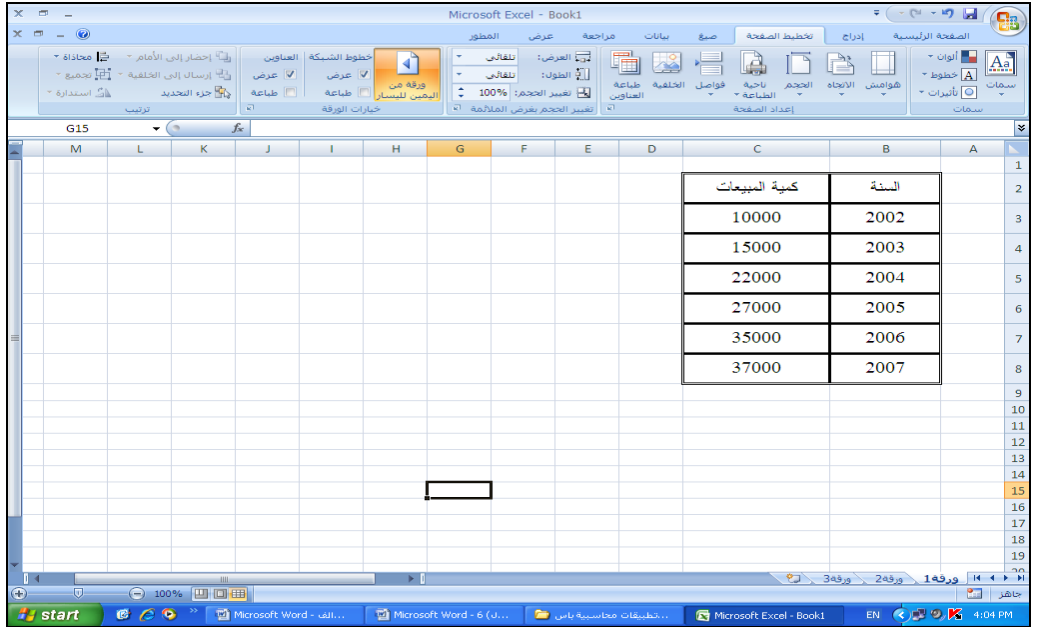

شكل رقم (٥ )

.2 يتم النقر على عالمة فى شريط الصيغة ، او النقر على عالمة التبويب صيغ Fonctions ، ثم يتم النقر على السهم بجوار زر داالت إضافية واختيار الدوال اإلحصائية ومنها يتم اختيار دالة Trend انظر شكل رقم)6(

|                   | $x = -$        |                                     |                        |                                                                                            |                                     |    |                                                                                                    |                                 | Microsoft Excel - Book1                                                                                                    |            |                                 |          |                                                                                               |                                                                              |                |                      |
|-------------------|----------------|-------------------------------------|------------------------|--------------------------------------------------------------------------------------------|-------------------------------------|----|----------------------------------------------------------------------------------------------------|---------------------------------|----------------------------------------------------------------------------------------------------|------------|---------------------------------|----------|-----------------------------------------------------------------------------------------------|------------------------------------------------------------------------------|----------------|----------------------|
|                   | $x =  \omega$  |                                     |                        |                                                                                            |                                     |    | المطور                                                                                             |                                 | عرض                                                                                                    | مراجعة     | تناتات                          | صيغ      | تخطبط الصفحة                                                                                  | الصفحة الرئيسية<br>إحراج                                                     |                |                      |
|                   |                | 翻譯<br>田<br>خيارات<br>الحساب<br>حساب | 53<br>إطار<br>المراقبة | <sup>2</sup> . إزالة الأستهم ∽ <mark>ِ©</mark> تقييم الصيغة<br>تدقيق الصيغة                | السلام السابقات السلام السلام الصيغ |    | ب<br>الكر الاستخدام في الصيغة *                                                                    | [فه<br>$\overline{\phantom{a}}$ | لا السلام السلام السلام السلام السلام المسلم المسلم المسلم المسلم المسلم المسلم المسلم المسلم المسلم المسلم ال<br><b>PROB</b> | إذارة      | ا بحث وإشارة *<br>المن احصالي ٢ |          | منطقی <del>∽</del><br>التاريخ والوقت * <mark>أن أك</mark> ا دالات إضافية * أ<br>مكتبة الدالات | جمع تلقائی * $\Sigma$<br>ا <mark>را</mark> ¢ مالي <del>ب</del> ار المعالي ال |                | .fx<br>إدراج<br>دالة |
|                   | C12            | $ \circ$                            |                        | $f_{\infty}$                                                                               |                                     |    |                                                                                                    |                                 | <b>QUARTILE</b>                                                                                                    |            | هندسه +                         | 101      |                                                                                               |                                                                              |                | ×                    |
|                   | M              | L                                   | к                      | $\mathbf{J}$                                                                               | $\sim$                              | н  | G                                                                                                  |                                 | <b>RANK</b>                                                                                                    |            |                                 | والمتحدث | $\mathsf{C}$                                                                                  | в                                                                            | $\overline{A}$ |                      |
|                   |                |                                     |                        |                                                                                            |                                     |    |                                                                                                    |                                 |                                                                                                    | <b>RSO</b> | معنومات ٩                       | ÍÒ       |                                                                                               |                                                                              |                | $\mathbf{1}$         |
|                   |                |                                     |                        |                                                                                            |                                     |    |                                                                                                    |                                 | <b>SKEW</b>                                                                                                    |            |                                 |          | كمية المبيعات                                                                                 | السنة                                                                        |                | $\overline{2}$       |
|                   |                |                                     |                        |                                                                                            |                                     |    |                                                                                                    |                                 | <b>SLOPE</b>                                                                                                    |            |                                 |          | 10000                                                                                         | 2002                                                                         |                | 3                    |
|                   |                |                                     |                        |                                                                                            |                                     |    |                                                                                                    |                                 | <b>SMALL</b><br><b>STANDARDIZE</b>                                                                                            |            |                                 |          | 15000                                                                                         | 2003                                                                         |                | 4                    |
|                   |                |                                     |                        |                                                                                            |                                     |    |                                                                                                    |                                 | <b>STDEV</b>                                                                                                    |            |                                 |          |                                                                                               |                                                                              |                |                      |
|                   |                |                                     |                        |                                                                                            |                                     |    |                                                                                                    |                                 | <b>STDEVA</b>                                                                                                    |            |                                 |          | 22000                                                                                         | 2004                                                                         |                | 5                    |
|                   |                |                                     |                        |                                                                                            |                                     |    |                                                                                                    |                                 | <b>STDEVP</b>                                                                                                    |            |                                 |          | 27000                                                                                         | 2005                                                                         |                | 6                    |
|                   |                |                                     |                        |                                                                                            |                                     |    |                                                                                                    |                                 | <b>STDEVPA</b><br><b>STEYX</b>                                                                                                |            |                                 |          | 35000                                                                                         | 2006                                                                         |                | $\overline{7}$       |
|                   |                |                                     |                        |                                                                                            |                                     |    |                                                                                                    |                                 | <b>TDIST</b>                                                                                                    |            |                                 |          | 37000                                                                                         | 2007                                                                         |                | 8                    |
|                   |                |                                     |                        |                                                                                            |                                     |    |                                                                                                    |                                 | <b>TINV</b><br><b>TREND</b>                                                                                                   |            |                                 |          |                                                                                               |                                                                              |                | 9                    |
|                   |                |                                     |                        |                                                                                            |                                     |    |                                                                                                    |                                 | TOTMMEAN                                                                                                    |            |                                 |          |                                                                                               |                                                                              |                | 10<br>$11\,$         |
|                   |                |                                     |                        |                                                                                            |                                     |    | إرجاع الأرقام الموجودة بالاتجاه الخطبي المطابق لنقاط<br>البيانات المعروفة، باستخدام طريقة المربعات |                                 | TREND(known_y's,known_x's,new_x's,const) $\Big _{T}$                                                                          |            |                                 |          |                                                                                               | عاد 2009                                                                     |                | 12                   |
|                   |                |                                     |                        |                                                                                            |                                     |    |                                                                                                    |                                 | الصغرى.                                                                                                    | $f_x$<br>ы |                                 |          |                                                                                               |                                                                              |                | $13\,$               |
|                   |                |                                     |                        |                                                                                            |                                     |    | .F1 لمزيد من التعليمات، اضغط على F1.                                                               |                                 |                                                                                                    |            |                                 |          |                                                                                               |                                                                              |                | 14<br>15             |
|                   |                |                                     |                        |                                                                                            |                                     |    |                                                                                                    |                                 |                                                                                                    |            |                                 |          |                                                                                               |                                                                              |                | 16                   |
|                   |                |                                     |                        |                                                                                            |                                     |    |                                                                                                    |                                 |                                                                                                    |            |                                 |          |                                                                                               |                                                                              |                | 17<br>18             |
|                   |                |                                     |                        |                                                                                            |                                     |    |                                                                                                    |                                 |                                                                                                    |            |                                 |          |                                                                                               | ادا به ادا ورقه1 ( ورقه2 \ ( ج) .<br>ادا به ادا ورقه1 ( ورقه2 \ ورقه3 )      |                |                      |
| пи<br>$\bigoplus$ | $-\nabla$      |                                     | 11111<br>→ 100% 四回皿    |                                                                                            |                                     | ÞП |                                                                                                    |                                 |                                                                                                    |            |                                 |          |                                                                                               |                                                                              | <b>Page</b>    | جاهز                 |
|                   | <b>A</b> start | $C_1 \cap C_2$                      |                        | تطبيقات مجاسبية باس @ Microsoft Word - 6 (U هي Microsoft Word - 6 (U هي Microsoft Word - 6 |                                     |    |                                                                                                    |                                 |                                                                                                    |            |                                 |          | Microsoft Excel - Book1                                                                       | AR (2) 9. 6 4:07 PM                                                          |                |                      |

شكل رقم (٦)

.3 أمام التبويب s'y\_ known يتم التأشير على بيانات مبيعات السنوات الســابقة ) الخاليا من 8C3:C ، على ان يترك التبويب ,s'x\_known تترك خالية حيث يفترضها البرنامج سلسلة رقمية تبدأ بالرقم 1 ، وأمام التبويب s'x\_New يكتب الرقم 8 وهو ترتيب سنة 2009 في السلسة الرقمية، وفى التبويب const يتم كتابة رقم 1 او تترك خالية وال يكتب شئ دليال على ان المعادلة تتضمن جزء ثابت وجزء متغير والضغط على زر موافق تظهر النتيجة في الخلية المعنية.)انظر الشكل رقم 9(

| $\times$ $\sigma$ $-$ |                                                                                                    | Microsoft Excel - Book1                     |                                                                   | 포 ( - 연 - 비)   -   -   -   -   >                                                                                                    |
|-----------------------|----------------------------------------------------------------------------------------------------|---------------------------------------------|-------------------------------------------------------------------|----------------------------------------------------------------------------------------------------|
| $x =  \omega$         |                                                                                                    | بيانات<br>المطون<br>مراجعة<br>عرض           | تخطيط الصفحة<br>صبغ                                               | الصفحة الرئيسية<br>الأدراج                                                                                                    |
| 圓<br>Œ                | <b>IE</b>                                                                                                    |                                             | ا التاريخ والوقت ∗ ال∭ دالات إض <mark>ا∑ا √ و سيطات الوالة</mark> | $\blacksquare$ جمع تلقائي * $\blacksquare$<br>.Jx<br>إدراج<br>دالة<br>, साथ स्थान के साथ स्थान कर स्थान स्थान कर स्थान कर स्थान कर स्थान कर स्थान कर स्थान कर स्थान कर स् |
|                       |                                                                                                    | TREND                                       | أمكنية الدالات                                                    |                                                                                                    |
| <b>TREND</b>          | 7000;35000;27000;22000;15000;10000} = C3:C8                                                                                            | Known y's<br><b>EST</b>                     |                                                                   | ×                                                                                                    |
| M                     | $3224 =$<br>$\{8\} = 8$                                                                                                    | 国<br>Known_x's<br>$F = \text{New} \times s$ | $\subset$                                                         | в<br>$\overline{A}$<br>$\mathbf{1}$                                                                                                    |
|                       | TRUE = $1$                                                                                                    | $\boxed{3}$<br>Const                        | كمية المبيعات                                                     | السدة                                                                                                    |
|                       | {50047.619047619}                                                                                                    |                                             |                                                                   | $\overline{2}$                                                                                                    |
|                       | إرجاع الأرقام الموجودة بالاتجاه الخطى المطابق لنقاط البيانات المعروفة، باستخدام طريقة المربعات الصغرف،                                 |                                             | 10000                                                             | 2002<br>3                                                                                                    |
|                       | Const قيمة منطقية: العدد التابت b يحسب بشكل عادي إذا كان Const = FALSE<br>TRUE أو مهملاً: ورجين b مساوراً للمغز إذا كان Const = FALSE. |                                             | 15000                                                             | 2003<br>$\overline{a}$                                                                                                    |
|                       | 50047.61905                                                                                                    |                                             | 22000                                                             | 2004<br>5                                                                                                    |
|                       | اللغاء الأمر<br>موافق                                                                                                    | ناتج الصيغة =<br>تعليمات حولاهذه الدالة     | 27000                                                             | 2005<br>6                                                                                                    |
|                       |                                                                                                    |                                             | 35000                                                             | 2006<br>$\overline{7}$                                                                                                    |
|                       |                                                                                                    |                                             | 37000                                                             | 2007<br>8                                                                                                    |
|                       |                                                                                                    |                                             |                                                                   | 9                                                                                                    |
|                       |                                                                                                    |                                             |                                                                   | 10                                                                                                    |
|                       |                                                                                                    |                                             |                                                                   | 11                                                                                                    |
|                       |                                                                                                    |                                             | ND(C3:C8, 8, 1)                                                   | عام 2009<br>12                                                                                                    |
|                       |                                                                                                    |                                             |                                                                   | 13<br>14                                                                                                    |
|                       |                                                                                                    |                                             |                                                                   | 15                                                                                                    |
|                       |                                                                                                    |                                             |                                                                   | 16                                                                                                    |
|                       |                                                                                                    |                                             |                                                                   | 17                                                                                                    |
|                       |                                                                                                    |                                             |                                                                   | 18<br>10                                                                                                    |
| n e<br>$(+)$<br>$-1$  | $\mathbf{m}$<br>○ 100% 四回田                                                                                                    |                                             |                                                                   | $\sqrt{9}$ $\sqrt{363}$ $\sqrt{263}$ $\sqrt{163}$ $\sqrt{144}$ $\sqrt{14}$<br>P.<br>تحريرا                                                                                |
| <b>H</b> start        | $\bullet$ $\circ$ $\bullet$<br>Microsoft Word - @II<br>تطبيقات محاسبية باس <sup>2</sup>                                                | Microsoft Excel - Book1                     |                                                                   | EN (C) 9. 6 4:23 PM                                                                                                    |
|                       |                                                                                                    |                                             |                                                                   |                                                                                                    |

شكل رقم (٧)

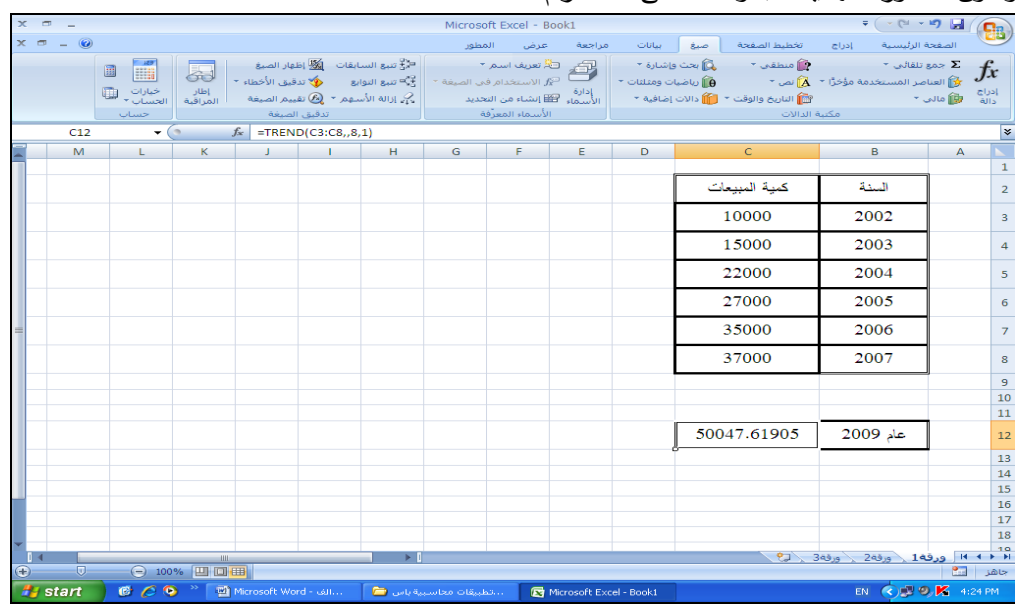

وتكون الصورة النهائية للجدول كما فى شكل رقم 8

شكل رقم 8

هذا وتجدر اإلشارة الى كمية المبيعات المتنبأ بها يتم تعديلها فى حالة ما اذا كانت السلعة موسمية اى تتأثر مبيعاتها بالموسمية فإنه يتم تعديل كمية المبيعات المتنبأ بها فى فترة معينة بنسبة المبيعات االتجاهية الى بمتوسط نسبة المبيعات الفعلية الى المبيعات الفعلية فى هذه الفترة . فعلى سبيل المثال اذا كانت المبيعات المتنبأ بها فى الربع الثالث من سنة معينة 2000 وحدة وكان متوسط نسبة المبيعات الفعلية الى المبيعات االتجاهية فى هذا الربع يساوى %90 فى هذه الحالى تكون المبيعات المقدرة لهذه لفترة = 2000 × 90 % = 1800 وحدة.

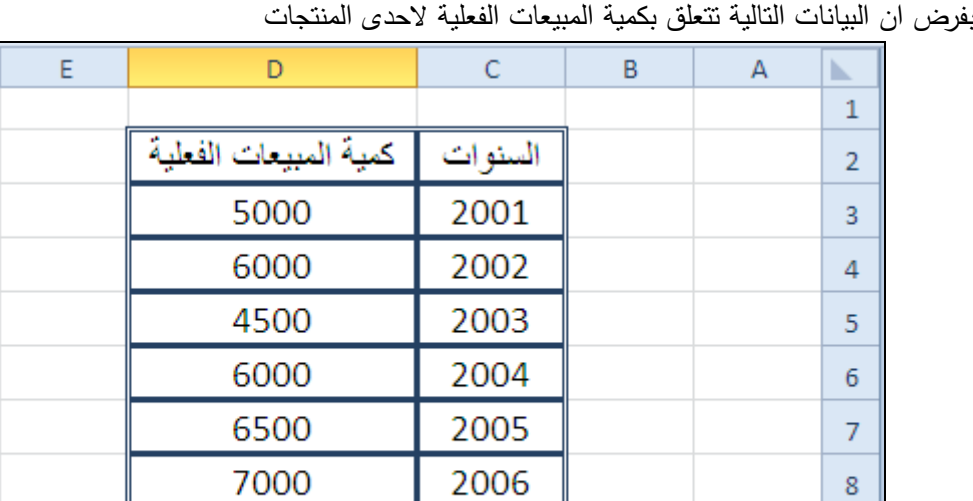

**مثاال:**

9

10

وبفرض ان المنشأة بصدد دراسة انشاء مصنع بغرض التوسع فى انتاج هذا المنتج وان المنشأة ترغب فى التنبؤ بكمية المبيعات المتوقعة من هذا المنتج ، عام 2010 فى ضوء االتجاه العام للمبيعات . كما ترغب المنشأة فى تقدير كمية المبيعات المتوقعة من هذا المنتج خالل العشرة سنوات التالية بفرض الشركة تخطط لزيادة مبيعات هذا المنتج بنسبة %10 سنويا اعتبارا من عام 2010

2007

2008

6500

7000

**الحال**

|              |      |      |      |      |      |      |      |      |      | ررے کی <del>بنی</del> ہ کرن <del>یو دیا گی سال</del> سے ج |         | یہ ہے۔                   |   |                         |
|--------------|------|------|------|------|------|------|------|------|------|-----------------------------------------------------------|---------|--------------------------|---|-------------------------|
| $\mathsf{N}$ | M    |      | K    |      |      | H    | G    | F    | E    | D                                                         | c       | В                        | A | ь                       |
|              |      |      |      |      |      |      |      |      |      |                                                           |         |                          |   | $\mathbf{1}$            |
|              |      |      |      |      |      |      |      |      |      | كمية المبيمات الفطية                                      | السنوات |                          |   | $\overline{\mathbf{c}}$ |
|              |      |      |      |      |      |      |      |      |      | 5000                                                      | 2001    |                          |   | 3                       |
|              |      |      |      |      |      |      |      |      |      | 6000                                                      | 2002    |                          |   | 4                       |
|              |      |      |      |      |      |      |      |      |      | 4500                                                      | 2003    |                          |   | 5                       |
|              |      |      |      |      |      |      |      |      |      | 6000                                                      | 2004    |                          |   | 6                       |
|              |      |      |      |      |      |      |      |      |      | 6500                                                      | 2005    |                          |   | $\overline{7}$          |
|              |      |      |      |      |      |      |      |      |      | 7000                                                      | 2006    |                          |   | 8                       |
|              |      |      |      |      |      |      |      |      |      | 6500                                                      | 2007    |                          |   | 9                       |
|              |      |      |      |      |      |      |      |      |      | 7000                                                      | 2008    |                          |   | $10\,$                  |
|              |      |      |      |      |      |      |      |      |      |                                                           |         |                          |   | $11\,$                  |
|              | 2019 | 2018 | 2017 | 2016 | 2015 | 2014 | 2013 | 2012 | 2011 | 2010                                                      |         | العمر الاقتصادي          |   | $12\,$                  |
|              |      |      |      |      |      |      |      |      |      |                                                           |         | كمية المبيعات المتوقعة   |   | $13\,$                  |
|              |      |      |      |      |      |      |      |      |      |                                                           |         |                          |   | 14                      |
|              |      |      |      |      |      |      |      |      |      | 10%                                                       |         | معذل اللمو الملوقع سلويا |   | $15\,$                  |
|              |      |      |      |      |      |      |      |      |      |                                                           |         |                          |   | $16\,$                  |

-1 يتم اعداد ورقة عمل بحيث تكون بياناتها على النحو التالى

-2 فى الخلية 10D يتم ادراج دالة Trend بحيث تكون بياناتها كالتالى ثم الضغط على زر موافق :

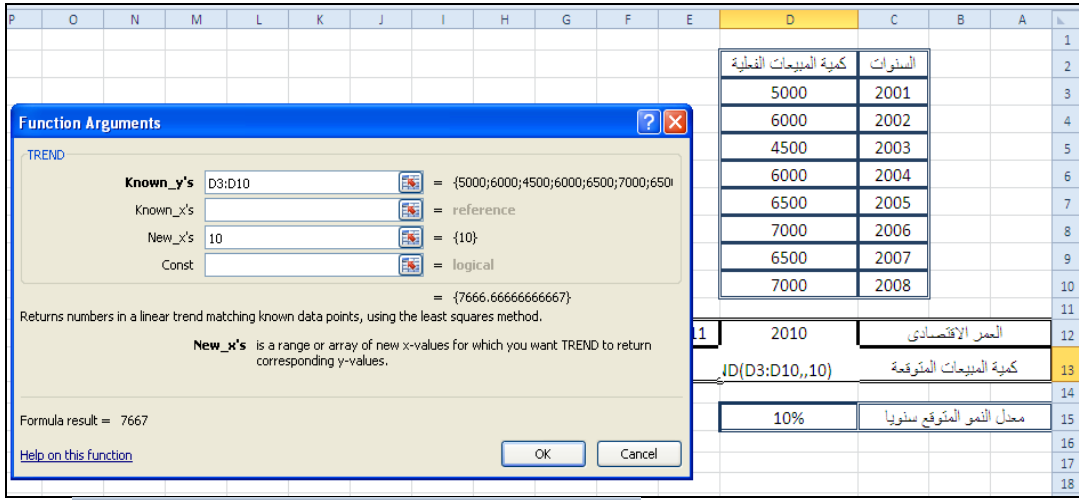

- $-$ 5 في الخلية 13 $\pm$  يتم ادراج المعادلة التالية  $-$ تتضمن الخلية 15D نسبة الزيادة المتوقعة سنويا .
- -4 يتم توجيه الماوس الى اسفل يسار الخلية 15D وعندما يصبح شكل الماوس فى شكل عالمة + يتم سحب الخلية لليسار حتى نهاية الجدول حيث تكون شكل ورقة العمل على النحو التالى .

6 حيث

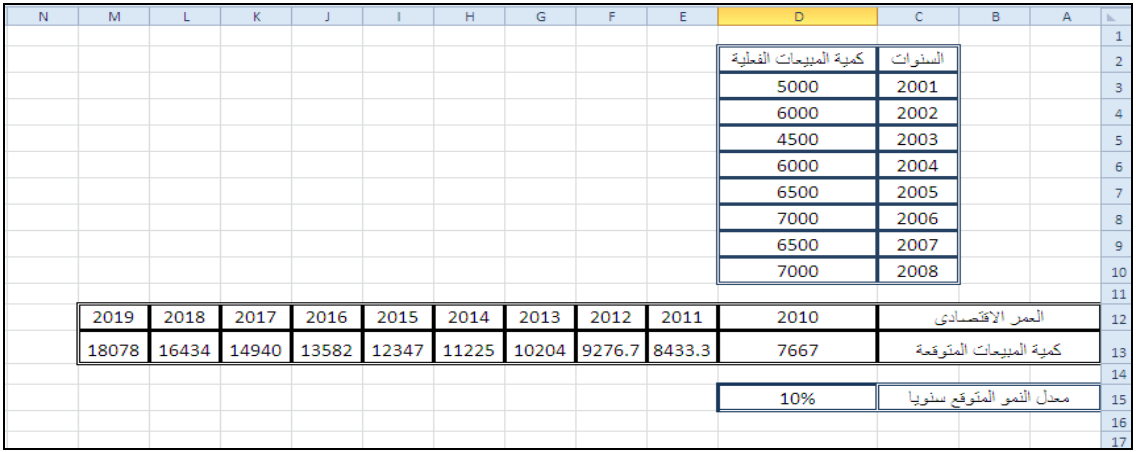

**.2/4/3 التدفقات الوقدية السووية الخارجة :** تتمثل التدفقات النقدية الخارجة سنويا فى العناصر التالية :

**أ- المدفو م عواصر التكاليف الجارية .**

ب- **القيمة المدفوعة لشراء اصوال خالال العمر االوتاجى للمشرو** .

ج- **ضرائب الدخال السووية .**

- -1 الضريبة على دخل االشخاص الطبيعيين ) ارباح تجارية وصناعية ( وتخضع لها المنشآت التى تتخذ شكل منشأة فردية.
- -2 الضريبة على ارباح األشخاص االعتبارية . وتخضع لها المنشآت التى تتخذ شكل شركة سواء كانت شركة اموال او شركة أشخاص . وتحسب الضريبة على أساس الربح المحاسبى بعد تعديله للوصول الى الربح الضريبى ، حيث تحسب الضريبة على النحو التالى :

<sup>&</sup>lt;u>.</u> 6 - تم تثبيت الخلية 15D بوضع عالمة \$قبل رقم الصف ورقم العمود حتى ال تتغير عند نسخ المعادلة بالسحب لحساب المبيعات المتوقعة فى باقى سنوات عمر المشروع

 عادة ما تفرض على ارباح منشآت األعمال ضرائب دخل سنوية . ووفقا لقانون ضرائب الدخل فى مصر )91 لسنة 2005( تتمثل ضرائب دخل منشآت االعمال فى نوعين من الضرائب :

و تعرف التكاليف الجارية بانها التكاليف السنوية التى يتم انفاقها بهدف الحصول على االيرادات التى من اجلها يتم انشاء المشروع . وألغراض إعداد دراسات الجدوى يمكن تقسيم التكاليف الجارية على اساس وظيفى إلى المجموعات التالية:

### - التكاليف االنتاجية والتسويقية

- المصروفات اإلدارية و العمومية
	- **-** اعباء التمويل**.**
- و كما تبوب عناصر التكاليف الجارية من الناحية النوعية الى :
	- -1 المواد
	- -2 االجور
	- -3 المصروفات االخرى

<sub>ل</sub>يمكن القول أنّ الخّامات و مستلزمات الإنتاج بمختلف أصنافها, والعمالة تكون الجزء الأكبر من تكاليف التشغيل, وبالتالي يجب ان يتم تقديرها بدقة وفقا للمجموعة من القواعد على النحو التالى :

**-1 تقدير تكلفة الخامات:**

حيث يتم دراسة مدى وجود هذه الخامات في السوق المحلية, من خالل االتصال بمصادر إنتاجها و التأكد من أنها تستطيع الإمداد بهذه الخامات و في المواعيد المقررة و معرفة شروط التوريد و سعر التوريد و مكان التسليم و غيرها.

و في حالة ما إذا كانت هذه الخامات كلها أو بعضها ال تتوافر في السوق المحلية, و إنما يجب استيرادها من الخارج, فإنه يمكن للقائم بالتحليل المالي الاسترشاد بالأسعار التي حصلت عليها المشروعات الأخرى التي تستخدم نفس الخامات, أو الاتصال بموردي هذه الخامات للتعرف على الأسعار , وجميع المصروفات الأخرى حتى تصل الخامات إلى مكان التسليم لها.

**-2 تقدير تكلفة مستلزمات اإلوتاج:**

و يتم ذلك من خالل اإلجراءات التالية:

-1 حصر أنواع مستلزمات اإلنتاج, ومقدار ما يخص الوحدة المنتجة من كل نوع من هذه المستلزمات. -2 تحديد احتياجات الوحدة المنتجة، من كل نوع من أنواع مستلزمات اإلنتاج, وعلى أساسها يتم تقدير إجمالي ما سنحتاجه من هذه المستلزمات في كل نسبة من سنوات الدراسة. -3 تحديد األسعار التي تستخدم في تقييم كل نوع من هذه المستلزمات .

**-3 تقدير تكلفة العمالة:**

يتم ذلك من خالل اإلجراءات التالية: أ- تحديد أنواع العمالة التي يحتاج إليها المشروع, ويمكن تقسيمها إلى الفئات التالية: ب- - اإلدارة العليا - اإلداريون - العمالة الفنية - عمال مهرة - عمال نصف مهرة ج- عمال غير مهرة.

 $\overline{a}$ 

الضريبة على ارباح الأشخاص الاعتبارية ٢٠% من صافى الربح .

أ– الضريبة على دخل الاشخاص الطبيعيين : الـ٥٠٠٠ الاولى من الربح معفاة ٥١٠% على الـ١٥٠٠٠ جنيه الثانية ، ١٥% على الـ20000 جنيه الثانية ، %20 على ما زاد عن ذلك .

- د- تحديد إحتياجات كل قطاع, وكل إدارة, و كل قسم من كل فئة من فئات العمالة, وذلك عن كل سنة من سنوات دراسة المشروع, حيث أنّ عدد العاملين يجب أن يرتبط ارتباطًا وثبقًا بحجم النشاط و تطوره من سنة إلى أخرى.
- هـ– تحديد الأجر السنوي للعمالة على أساس مستويات الأجور السائدة, و مراعاة القوانين و التشريعات التي تنظم هذه المستويات.
- و– تحديد تكلفة التأمينات الاجتماعية, والبدلات المقررة لبعض الفئات و العلاوات و الأجور الإضافية, وغيرها من مزايا إضافية أخرى.
- ز- تقدير تكلفة العمالة بصفة إجمالية و التي تعتبر من أهم بنود تكاليف التشغيل, و تجدر اإلشارة إلى أن تكلفة التشغيل يتطلب إعداد بعض الكشوف التفصيلية خاصة إذا كان المشروع يتكون من عدة قطاعات يزاول كل منها نشاطا يختلف عن نشاط آخر.

هذا وتظهر الأشكال التالية أوراق العمل التي يمكن ان يتم استخدامها فى تقدير بنود التكاليف الجارية فى حالة استخدام برنامج Excel فى تقدير قيمة هذه التكاليف .

| G |         | E                   |       |                                         | B      | Α            |                |
|---|---------|---------------------|-------|-----------------------------------------|--------|--------------|----------------|
|   |         |                     |       | تكاليف المواد الخام والمستلزمات السلعية |        | عودة للمقدمة |                |
|   |         |                     |       |                                         |        |              | $\overline{2}$ |
|   | القيمة  | متوسط سعر<br>الوحدة | العدد | وحدة القياس                             | البيان |              | 3              |
|   |         |                     |       |                                         |        |              | 4              |
|   |         |                     |       |                                         |        |              | 5              |
|   |         |                     |       |                                         |        |              | 6              |
|   |         |                     |       |                                         |        |              | 7              |
|   |         |                     |       |                                         |        |              | 8              |
|   |         |                     |       |                                         |        |              | 9              |
|   |         |                     |       |                                         |        |              | 10             |
|   |         |                     |       |                                         |        |              | 11             |
|   |         |                     |       |                                         |        |              | 12             |
|   |         |                     |       | اجمالى تكلفة الخامات السنوية            |        |              | 13             |
|   | #DIV/0! |                     |       | النسبة الى المبيعات السنة الاولى        |        |              | 14             |
|   |         |                     |       |                                         |        |              | 15<br>16       |

جدول تقدير قيمة تكاليف المواد الخام والمستلزمات السلعية السنوية

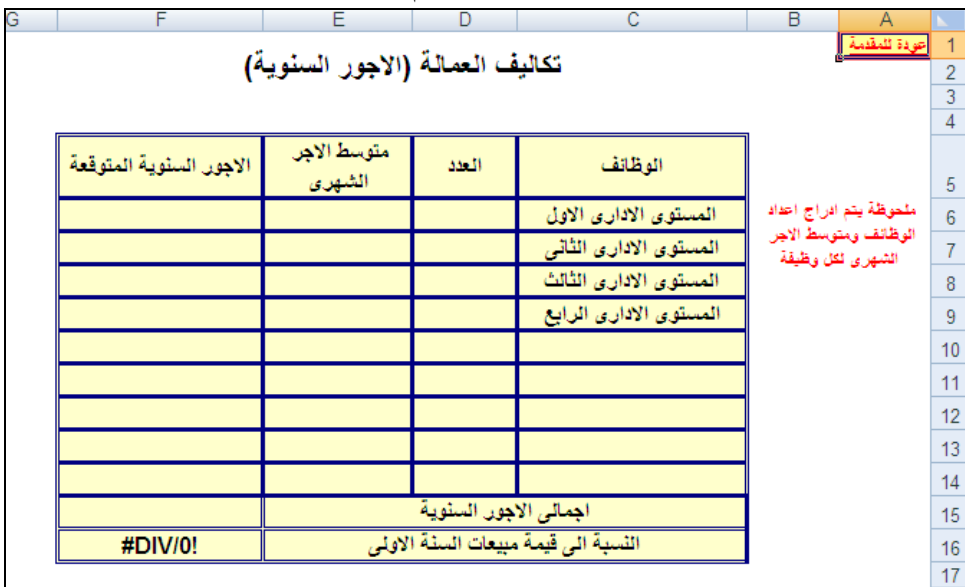

| E | D       | C             | в                             | A                    |                |
|---|---------|---------------|-------------------------------|----------------------|----------------|
|   |         |               |                               |                      | 1              |
|   |         | تكاليف الطاقة |                               | نودة للمق <i>دمة</i> | $\overline{2}$ |
|   |         |               |                               |                      | 3              |
|   |         |               |                               |                      | $\overline{4}$ |
|   | ملاحظات | القيمة        | البيان                        |                      | 5              |
|   |         |               | كهرباء                        |                      | 6              |
|   |         |               | وقود                          |                      | $\overline{7}$ |
|   |         |               | مياه                          |                      | 8              |
|   |         |               |                               |                      | 9              |
|   |         |               |                               |                      | 10             |
|   |         |               |                               |                      | 11             |
|   |         |               |                               |                      | 12             |
|   |         |               |                               |                      | 13             |
|   |         |               |                               |                      | 14             |
|   |         |               | الاجمالى                      |                      | 15             |
|   | #DIV/0! |               | النسبة الىمبيعات السنة الاولى |                      | 16             |
|   |         |               |                               |                      | 17             |

جدول تقدير قيمة تكاليف العمالة السنوية

جدول تقدير قيمة تكاليف الطاقة السنوية

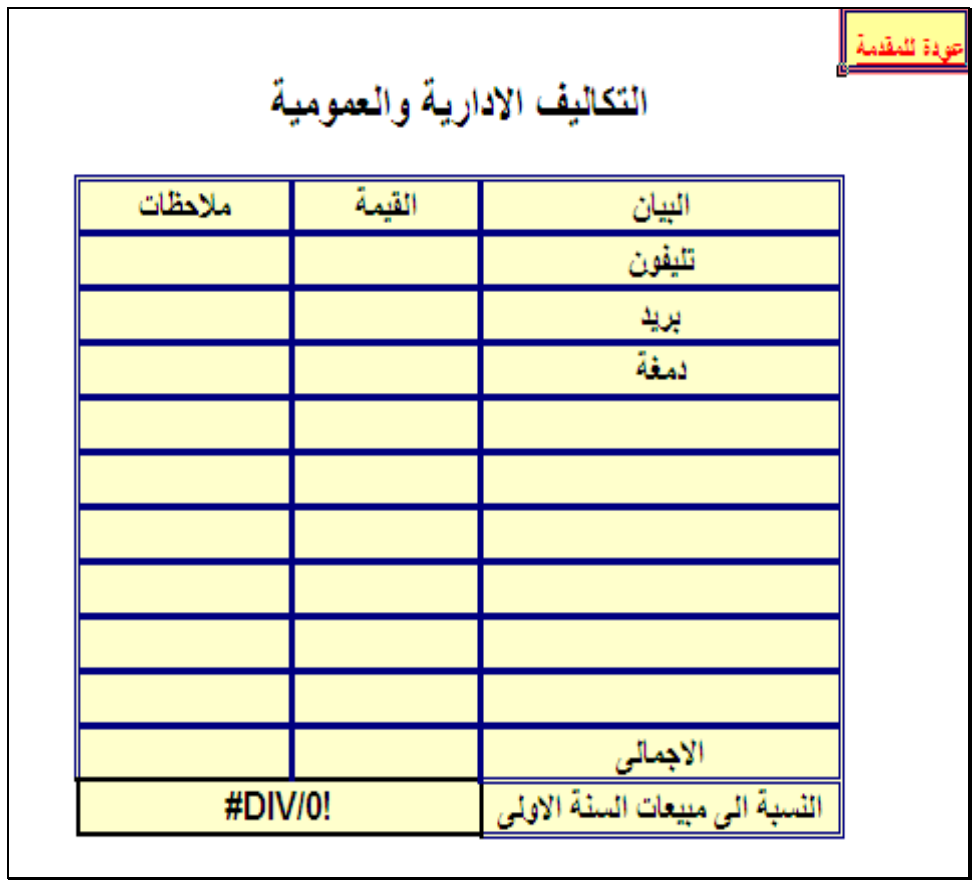

جدول تقدير قيمة التكاليف االدارية والتمويلية السنوية

|   |   |                                     |                         | لا برنامج دراسة الجدوف1 [وضع التوافق] - Microsoft Excel |                                         |                         |                |
|---|---|-------------------------------------|-------------------------|---------------------------------------------------------|-----------------------------------------|-------------------------|----------------|
|   |   |                                     |                         | خيارات                                                  |                                         |                         |                |
| G | F | E                                   | D                       | C                                                       | B                                       | Α                       |                |
|   |   |                                     | اقساط الاستهلاك السنوية |                                                         |                                         | عودة للمقدمة            | $\frac{2}{3}$  |
|   |   | قيمة الاصل معنل الاهلاك فسط الاهلاك |                         | نوع الاصل                                               |                                         |                         | 4              |
|   |   |                                     |                         | مباني وانشاءات                                          |                                         |                         | 5              |
|   |   |                                     |                         | الات ومعدات                                             |                                         | ملتوظة                  | $\overline{6}$ |
|   |   |                                     |                         | اثاث ومفروشات                                           |                                         |                         | $\overline{7}$ |
|   |   |                                     |                         | مصاريف تإسيس                                            | فَى الْتَلَايَا الْتَاصَةَ بِهَا امَامَ | يتم أدارج معلات الاهلاك | 8              |
|   |   |                                     |                         | رأس المال العامل                                        |                                         | كل اصل                  | 9              |
|   |   |                                     |                         | تكاليف استثمارية اخرى                                   |                                         |                         | 10             |
|   |   |                                     |                         |                                                         |                                         |                         | 11             |
|   |   |                                     |                         |                                                         |                                         |                         | 12             |
|   |   |                                     |                         |                                                         |                                         |                         | 13             |
|   |   |                                     |                         |                                                         |                                         |                         | 14             |
|   |   |                                     |                         |                                                         |                                         |                         | 15             |
|   |   |                                     | الاجمالى                |                                                         |                                         |                         | 16<br>17       |

جدول تقدير قيمة اقساط االستهالك السنوية لألصول الثابتة

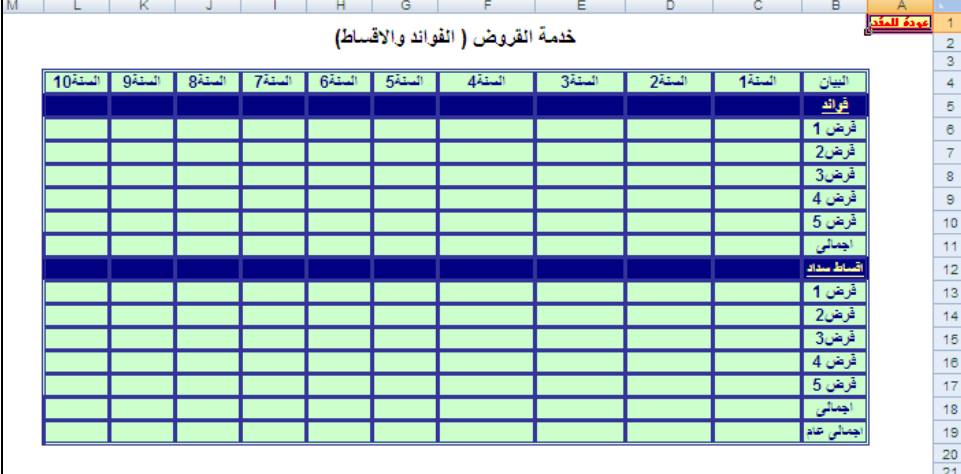

جدول حساب اعباء خدمة الديون الخارجية ( الفوائد + أقساط سداد القروض )

# **ملحوظة هامة :**

فى كثير من االحيان يتم عمل معايرة لتحديد التكلفة المعيارية االنتاجية والتسويقية لوحدة المنتج بحيث يمكن حساب التكلفة الجارية بضرب التكلفة المعيارية للوحدة فى عدد الوحدات المتوقع بيعها من كل منتج .

**.3/4/3 حساب صافى التدفقات الوقدية السووية :**

بعد الدراسة التفصيلية التى يتم بناء عليها تقدير االيرادات والتكاليف المتوقعة سنويا من المشروع االستثمارى، خالل سنوات العمر االقتصادى المتوقع للمشروع المقترح , يتم حساب التدفق النقدي السنوي بإحدى طريقتين : **اوال : الطريقة الم اشرة :**

نتم هذه الطريقة من خلال اعداد جدول ( فى اى ورقة عمل ) يتم فيه تسجيل التدفقات النقدية بأنواعها سواء

تدفقات داخلة او تدفقات خارجة ، اى ان هذه الطريقة تعتمد على عدم االخذ فى الحسبان كافة االيرادات والتكاليف

غير النقدية. وتطبق هذه الطريقة فى حالة ما اذا كانت ارباح المشروع السنوية غير خاضعة لضرائب الدخل ، واذا كان هناك امكانية لمعرفة المتحصل من االيرادات ، والمدفوع من التكاليف بصورة مباشرة .

فعلى سبيل المثال اذا كان من المتوقع ان تكون مبيعات المشروع فى السنة االولى من عمره االقتصادى 10000 وحدة ، وان سعر البيع 20 جنيه للوحدة ، وان تكلفة شراء الوحدة 12 وان المشروع سوف يحصل %80 من االيرادات فى نفس سنة البيع ويدفع %90 من التكلفة فى نفس سنة الشراء . تكون التدفقات النقدية لهذا المشروع فى السنة االولى كالتالى :

-تدفقات نقدية داخلة من المبيعات = 10000 × 20 ×%80 = 160000 جنيه

- تدفقات نقدية خارجة للمشتريات = 10000 ×12 ×%90 = 84000 جنيه

على ان تتم حساب قيمة صافى التدفقات السنوية من خالل المعادلة التالية:

صافي التدفقات النقدية السنوية = التدفقات الداخلة السنوية – التدفقات الخارجة السنوية

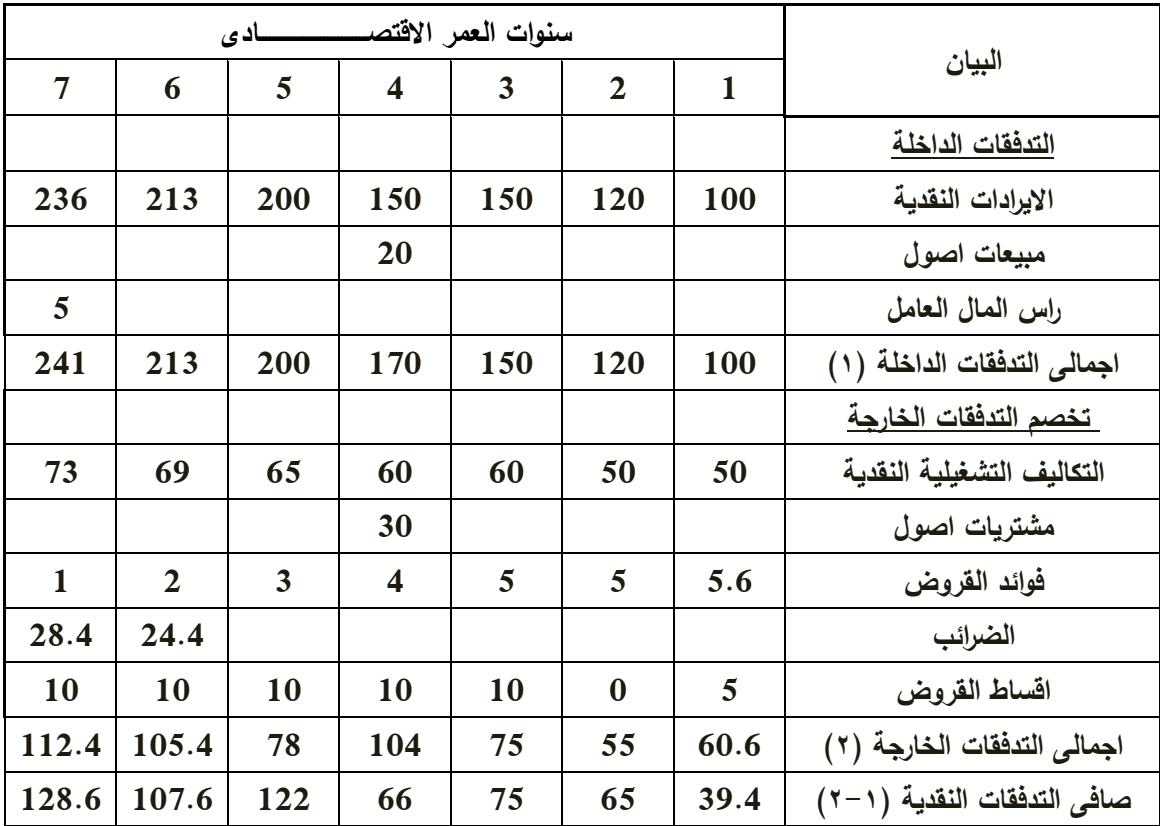

ويتم حساب صافى التدفقات النقدية وفقا للجدول التالى مع مراعاة ان االرقام الواردة بالجدول ارقام افتراضية :

# **ثاويا : الطريقة غير الم اشرة :**

تستخدم هذه الطريقة عادة عند خضوع صافى الدخل السنوى الذى يحققه المشروع لضرائب الدخل ، باعتبار ان قياس الربح الخاضع لضريبة يتم حسابه على اساس محاسبى ، وذلك حتى نتجنب اعداد جدولين لتقييم المشروع االول لقياس ضرائب الدخل على اساس محاسبى ، والثانى لقياس التدفقات النقدية . وتقوم هذه الطريقة على تعديل صافى الربح المحاسبي بالخصم والاضافة للوصول الى التدفقات النقدية

الصافية.

**مثاال :** 

بفرض ان البيانات التالية تتعلق بمشروع استثمارى معروض على ادارة احدى الشركات :

**-1 التكاليف االستثمارية**

| القيمة بالالف جنيه | البند             |
|--------------------|-------------------|
| 200000             | اراضى             |
| 300000             | انشاءات           |
| 150000             | الات ومعدات       |
| 100000             | سيارات ووسائل نقل |
| 60000              | اثاث وتجهيزات     |
| 3000               | مصاريف التأسيس    |
| 2000               | رأس مال عامل      |
| 815000             | الاجمالي          |

- -2 تستهلك االثاث والتجهيزات على مدار 5 سنوات ، على ان يتم شراء اثاث جديد فى السنة السادسة بقيمة قدرها 120000 جنيه يستهلك على مدار المدة الباقية من عمر المشروع ، فى حين تستهلك مصاريف التاسيس على مدار 3 سنوات ، علما بانه ليس لالصول اى قيمة تخريدية فى نهاية عمر المشروع.
	- -3 تمول التكاليف االستثمارية على النحو التالى .
- تستخدم االراضى المملوكة للشركة فى انشاء المشروع حيث قدرت قيمتها الحالية بمبلغ 200000 الف جنيه. كما تمول االنشاءات واالثاث والتجهيزات ووسائل النقل عن طريق الزيادة النقدية فى قيمة راس المال .
- تمول الالات والمعدات بقرض طويل الاجل بمعدل ١٠% يتم سداده على خمسة اقساط متساوية اعتبارا من اول السنة السادسة عمر المشروع .
- تمول مصاريف التأسيس ورأس المال العامل بقرض قصير االجل بمعدل %12 حيث يتم الحصول على القرض فى بداية سنة االنشاء على ان يتم يتم سداد قيمته بالكامل باالضافة الى الفوائد فى نهاية السنة االولى من عمر المشروع
- -4 تقدر كمية مبييعات السنة االولى من العمر االقتصادي للمشروع بحوالى 200000 وحدة ، ومن المتوقع زيادتها بنسبة %0 سنويا ( مع تقريب الارقام لاقرب رقم صحيح )
- -5 يقدر سعر البيع للوحدة بمبلغ 200جنيه ومن المتوقع زيادة السعر بنسبة %10 اعتبارا من السنة الخامسة من عمر المشروع.
- -6 تقدر التكلفة المعيارية االنتاجية والتسويقية للوحدة 100 جنيه ومن المتوقع زيادتها بنسبة %5 سنويا اعتبارا من الثانية لعمر المشروع.
	- -9 يخضع المشروع لضرائب دخل بنسبة %20 سنويا .

المطلوب: اعداد جدول التدفقات النقدية للمشروع باستخدام برنامج Excel

**الحال**

الستخدام برنامج Excel يتم فتح مصنف جديد يتكون من ثالثة اوراق عمل تخصص الورقة االولى لحساب اهالكات االصول فى ضوء التكاليف االستثمارية المتوقعة للمشروع ، والثانية لحساب مصادر التمويل واالعباء الناتجة عنها التى تتمثل فى اقساط سداد القروض وفوائدها ، والورقة االخيرة لحساب صافى التدفقات النقدية . نتناول فيما يلى شكل هذه االورق ، وخطوات اعدادها . ) يمكن مراجعة حل هذا المثال على الـــــ CD المرفق مع الكتاب (

-1 حساب اهالك االصول الثابتة :

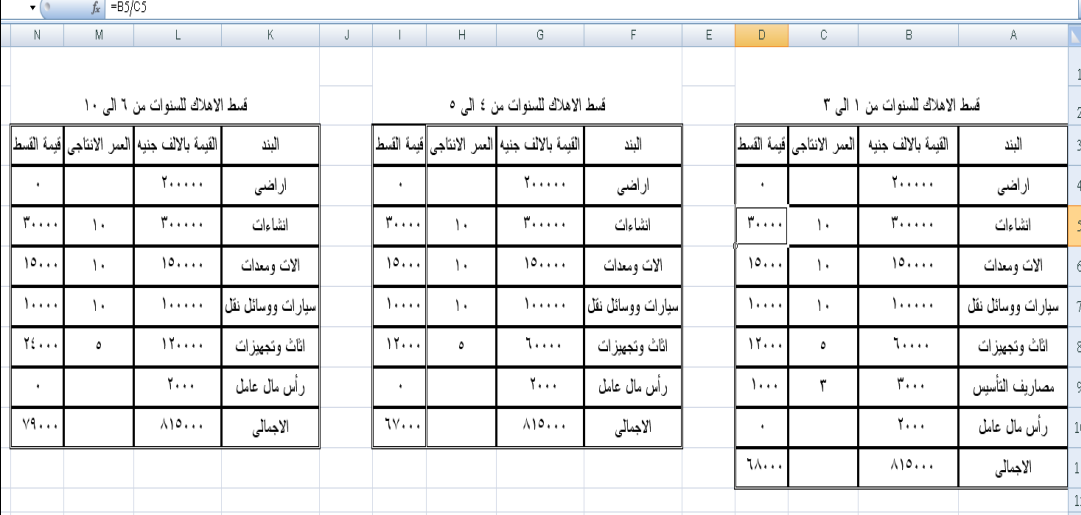

نظرا لان اعمار الاصول الثابتة مختلفة من اصل لاخر ، بالاضافة الى ان الاراضى ورأس المال العامل لا يخضعا لالستهالك لذا تم حساب اهالك االصول الثابتة على ثالثة مراحل كالتالى :

- السنوات من 1 الى 3 يتم حساب قسط االهالك الخاص بها مع االخذ فى الحسبان ان مصاريف التاسيس تستهلك على ثالثة سنوات ، واالثاث يستهلك على خمس سنوات .
- السنوات من 4 الى 5 يتم حساب قسط االهالك الخاص بها مع االخذ فى الحسبان ان مصاريف التاسيس قد تم استهالكها بالكامل ، وان االثاث يستهلك على خمس سنوات .
- السنوات من 6 الى 10 يتم حساب قسط االهالك الخاص بها مع االخذ فى الحسبان ان مصاريف التاسيس قد تم استهالكها بالكامل ، وان االثاث القديم ايضا قد تم استهالكه بالكامل وان االثاث الجديد يستهلك على خمس سنوات .
- يتم حساب قيمة القسط السنوى الستهالك كل اصل بقسمة قيمة االصل على سنوات عمره االنتاجى -2 **حساب اع اء التمويال** .

 تم حساب اقسط سداد القروض على اساس سداد القرض طويل االجل وقيمته 150000 الف جنيه على خمسة اقساط متساوية اعتبارا من السنة السادسة من عمر المشروع اى بواقع 30000 الف جنيه سنويا . وبالتالى فان فوائد القرض تحسب بمعدل %10 على قيمة القرض بالكامل فى كل سنة من السنوات الخمس االولى من عمر المشروع ، على تحسب الفائدة فى السنوات من 6 الى 10 من عمر المشروع على اساس اصل القرض مخصوما منه 30000 الف جنيه سنويا .

 اما القرض قصير االجل فيسدد فى نهاية السنة االولى مضافا اليه قيمة الفوائد المستحقة عن هذه السنة بمعدل %12 وهذه ما تظهره ورقة العمل الثانية كما فى الشكل التالى :

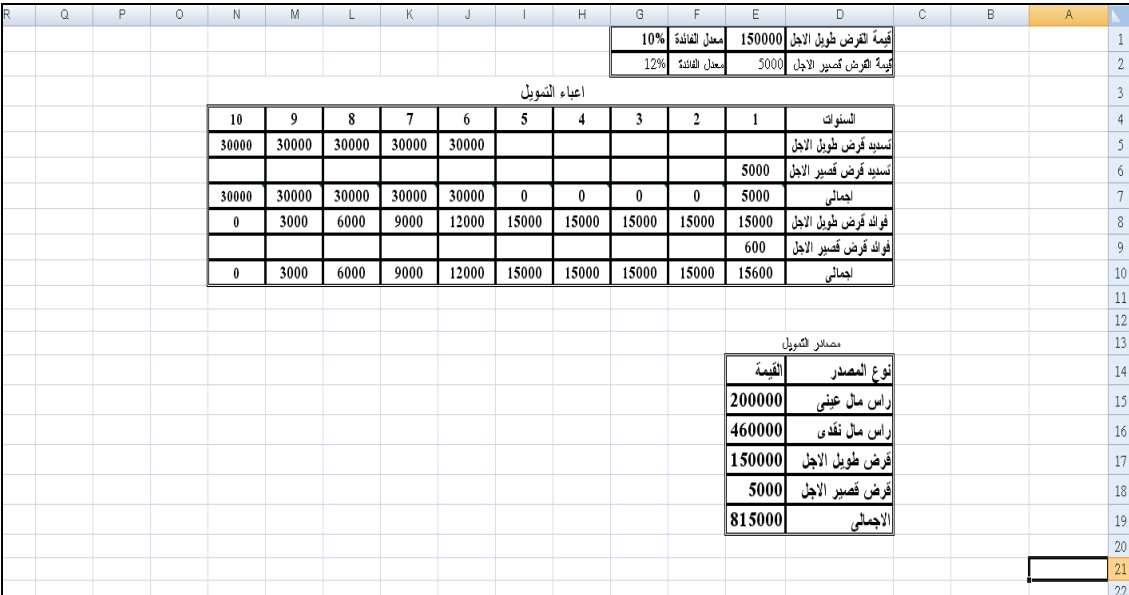

**-3 حساب صافى التدفقات الوقدية :**

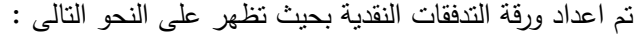

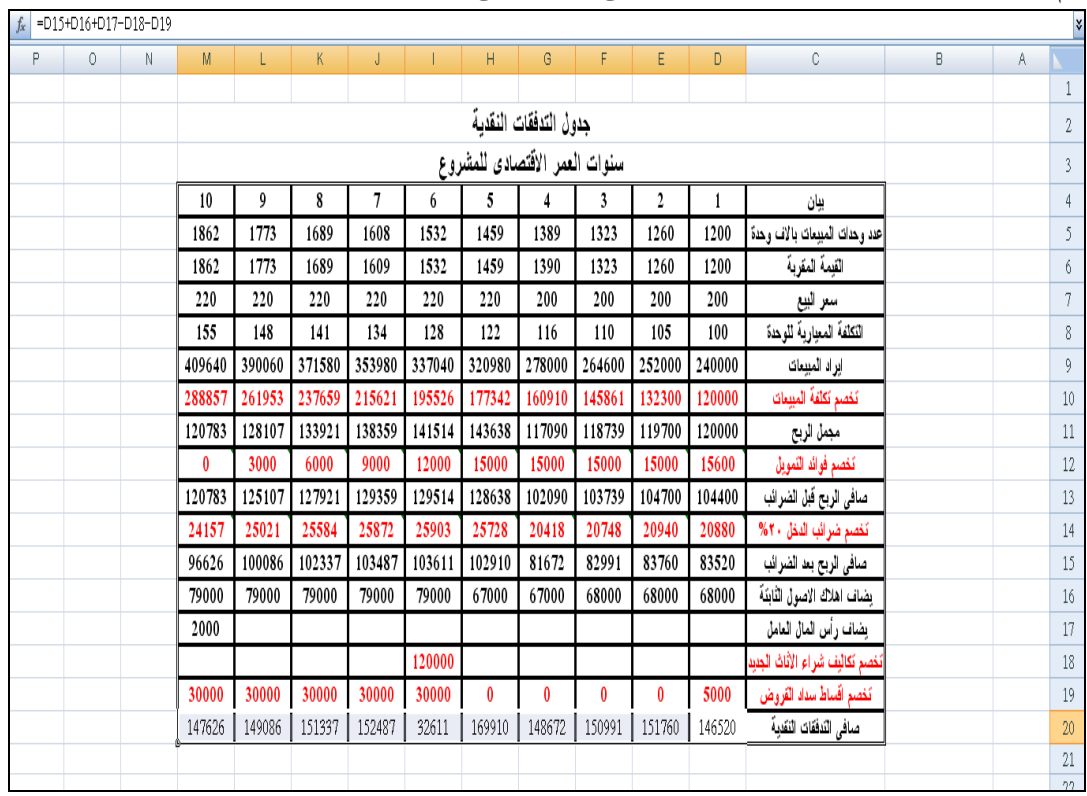

وقد تم حساب القيم الواردة بهذه الورقة على النحو التالى :

-1 بالنسبة لتقديرات عدد الوحدات المباعة تم تقدير قيمة المبيعات فى السنة الثانية بادراج المعادلة 105%\*5D =وذلك فى الخلية 5E ثم سحبها بالجر حتى السنة االخيرةو من عمر المشروع

-2 نظرا ألن تقدير كمية المبيعات قد ينتج عنه قيم كسرية وهذا غير منطقى بالنسبة لعدد المبيعات فقد تم تقريب كميات المبيعات المقدرة ألعلى رقم صحيح باستخدام دالة CEILING حيث تم ادراج هذه الدالة  $^{\star}$   $^{06}$  فى الخلية 106

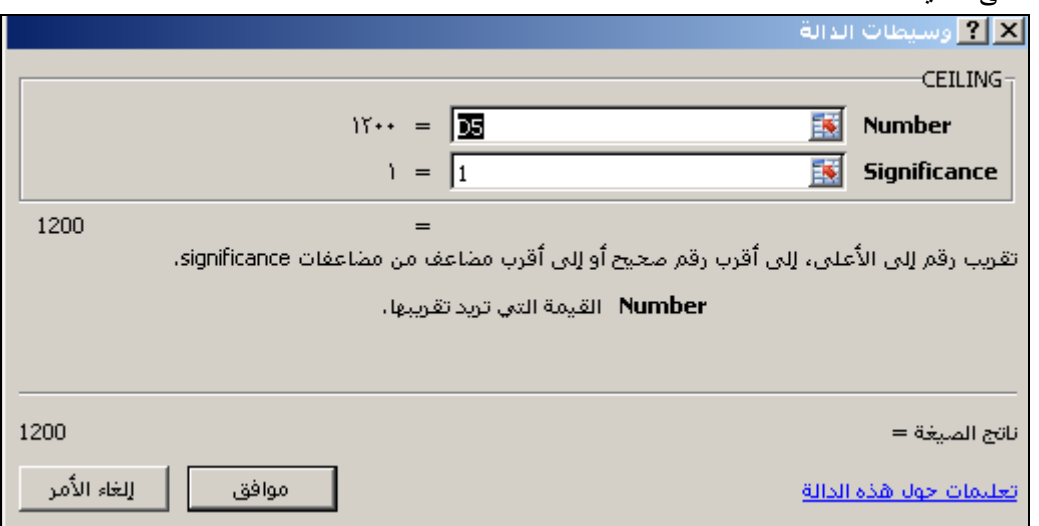

- ٣– تم حساب ايراد المبيعات وتكلفة المبيعات بضرب القيمة المقربة لكمية المبيعات مرة فى سعر البيع ومرة فى التكلفة المعيارية للوحدة ، مع مراعاة انه تم تقدير سعر البيع فى السنوات من 6 الى 10 بزيادة قدرها %10 من سعر البيع فى السنوات الخمس االول . فى حين تم تقدير تكلفة الوحدة فى السنوات بعد السنة االولى بزيادة %5 سنويا من التكلفة فى السنة السابقة لها مباشرة ، حيث تم ادراج المعادلة =D8\*%105 فى الخلية 8E وسحبها بالجر لكى تنسخ فى باقى سنوات العمر االقتصادى للمشروع.
	- -4 تم حساب ضرائب الدخل بنسبة %20 من صافى ارباح المشروع .
- -5 تم اضافة اهالك االصول الثابتة الى صافى الربح بعد الضرائب النه ال يمثل تدفق نقدى خارج ، فى حين تم خصم كل من اقساط سداد القروض ، وقيمة مشتريات االثاث فى السنة السادسة من عمر المشروع باعتباره يمثل تدفق نقدى خارج.
- -6 تم اضافة راس المال العامل فى السنة االخيرة من عمر المشروع باعتباره يمثل تدفق نقدى داخل فى تلك السنة .

<sup>&</sup>lt;u>.</u> 8 - فى حالة تنسيق االرقام بحيث ال تظهر قيمة لالرقام الكسرية اى عندما يتم تحديد عدد المنازل العشرية = صفر ال تظهر االرقام الكسرية فى الخاليا ، وان كانت العمليات الحسابية التى تجرى على الخاليا المحتوية على كسور عشرية مخفاه تأخذ هذه الكسور عند اتمامها

# $\sim$  1.  $\sim$ ~

# **.4 الفصل الرابع تقييم املشرىعات االستثمارية فى ظل ظرىف التأكود**

**.1/4 مقدمة**

من الأمور الأساسية في دراسة المشروعات الجديدة تقييم المشروع من الناحية المالية لتحديد إن كان المشروع يستحق أن نستثمر فيه وهل هو أفضل من البدائل الأخرى أم لا. هذا التقييم يسبقه العديد من الخطوات التي ناقشناها سابقا مثل دراسة الجدوى التسويقية ، دراسة الجدوى الفنية والهندسية . وتوجد عدة طرق للتقييم فى ظل ظروف التأكد كحالة افتراضية مبدئية قد ال تكون موجودة فى الواقع العملى باعتبار ان متخذ قرار المفاضلة بين المشروعات االستثمارية ال يكون على علم او تأكد تام من الظروف االقتصادية المتوقع سريانها مستقبال . اال اننا سوف نستعرض الطرق االربعة الشائعة فى تقييم المشروعات االستثمارية بفرض توافر حالة التأكد باعتبار ان هذه الطرق سوف تكون نقطة انطالق للتقييم فى ظل ظروف عدم التأكد . وسوف نناقش مزايا وعيوب كل طريقة.

**.2/4 طرق التقييم التى ال تأخذ القيمة الزموية للوقود فى الحس ا .**

**.1/2/4 طريقة فترة االسترداد Period Back Pay**

هذه الطريقة يجيب على السؤال اآلتي : ما هي الفترة التي نسترد عندها رأس المال المستثمر. فعلى سبيل المثال اذا كان لدينا مشروعا تكاليفه الاستثمارية ١٠٠٠٠٠ جنيه . يحقق تدفق نقدى فى السنة الاولى ٤٠٠٠٠٠ جنيه وفى السنة الثانية ٦٠٠٠٠ جنيه . معنى هذه ان فترة الاسترداد لهذا المشروع سنتان

وهذا االسلوب بالرغم من بساطته المتناهية اال انه يساعد الشركات الكبيرة على تقييم مديريها وتقييم قراراتهم االستثمارية. حيث إن دراسة فترة االسترداد يعتبر أسلوب جيد في القرارات االستثمارية البسيطة بالنسبة للمستثمر فيستخدم في الشركات الكبيرة لتقييم المشاريع التي تعتبر صغيرة بالنسبة الستثمارات الشركة و مبيعاتها مثل إنشاء مخزن صغير أو شراء ماكينات تصوير أو ما شابه. دراسة فترة االسترداد يعتبر أسلوب هام في المشاريع التي ال يتوقع لها عمر افتراضي طويل أو يكون هناك تهديد بظهور بدائل في فترة قصيرة وبالتالي يكون من الهام جدا ضمان استرداد رأس المال في وقت قصير

يعيب هذا األسلوب أنه ال يأخذ في االعتبار تغير قيمة المال مع الزمن فهو يعتبر القيمة الحالية تساوي القيمة المستقبلية ففي المثال السابق اعتبرنا أننا استرددنا رأس المال بعد عامين في حين أن األرباح التي حصلنا عليها بعد عامين قيمتها الحالية أقل من قيمتها بعد عامين. كذلك فهذا األسلوب ينظر إلى فترة االسترداد وال ينظر إلى قيمة التدفقات النقدية بعد فترة االسترداد. فقد تكون فترة االسترداد طويلة لكن المشروع مربح جدا على المدى البعيد وكذلك عند مقارنة مشروعين قد يكون المشروع الأقل ربحية على المدى البعيد له فترة استرداد أقصر من اآلخر. تعتبر عملية اختيار فترة االسترداد عملية اختيارية مما قد يؤثر على استبعاد مشاريع جيدة بدون أساس صحيح

ويمكن حساب فترة االسترداد يدويا باحد اسلوبين :االسلوب االول فى حالة تساوى التدفقات النقدية الصافية للمشروع سنويا ، تحسب فترة االسترداد بقسمة التكاليف االستثمارية على صافى التدفق النقدى السنوى . اما االسلوب الثانى فيستخدم فى حالة عدم تساوى صافى التدفقات النقدية السنوية ، حيث تحسب فترة االسترداد باستخدام طريقة متجمع قيمة صافى التدفقات النقدية بحيث تكون فترة االسترداد هى السنة التى تتحول فيها التدفقات الصافية للمشروع من قيمة سالبة الى قيمة صفرية او موجبة.

**حالة رلم 6**

بفرض ان لدينا المشروع التالى وتدفقاته على النحو التالى :

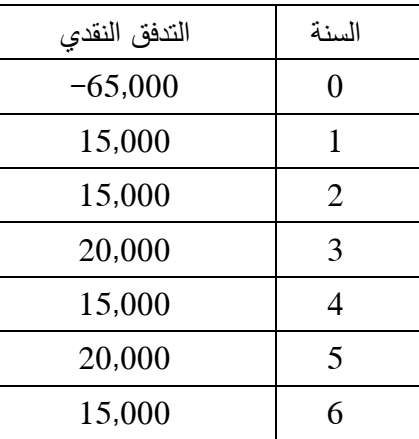

المطلوب حساب فترة االسترداد

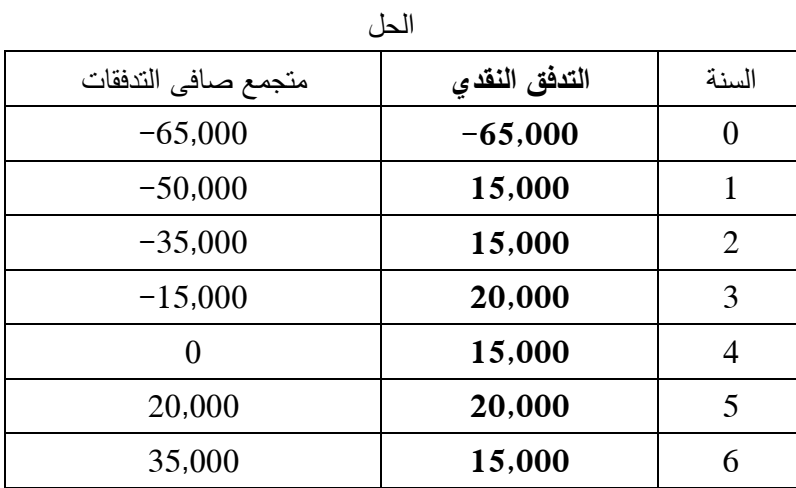

**فترة االسترداد هى السوة الرا عة**

ريُّظهر الشكل التالي صورة ورقة العمل في حالة اتمام الحل باستخدام برنامج Excel حيث تم حساب فترة االسترداد عن طريق حساب متجمع صافى التدفقات حيث تم ادراج المعادلة = 3C فى الخلية 3D ثم ادراج المعادلة =4C3+D فى الخلية 4D ثم سحب المعادلة االخيرة حتى الصف التاسع من الجدول وتكون فترة االسترداد هى السنة التى يتحول فيها صافى التدفق المتجمع قيمة موجبة او صفرية كما هو فى الشكل التالى

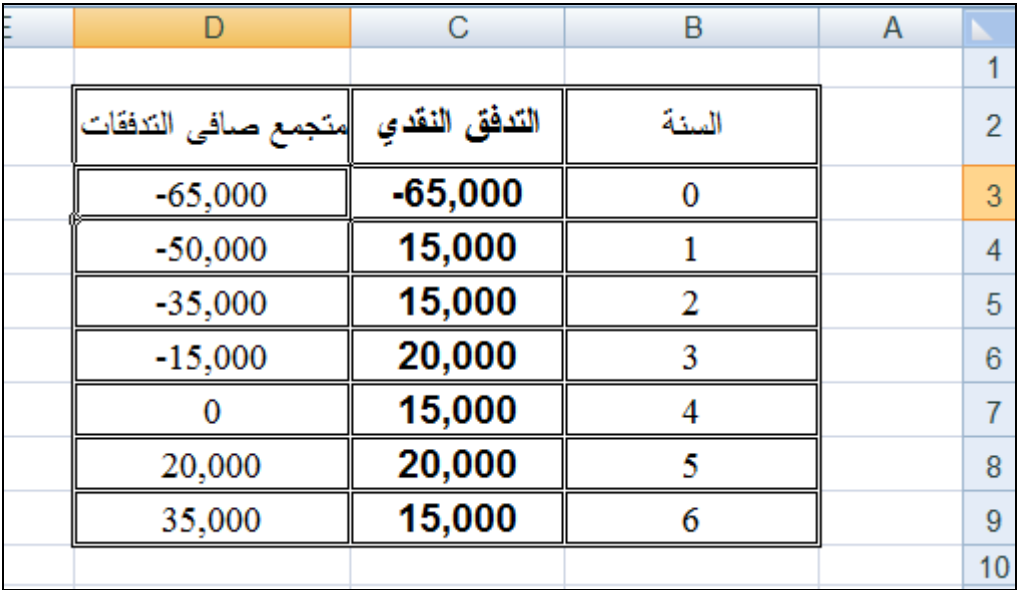

# **.2/2/4 طريقة متوسط التدفقات الوقدية.**

تعتمد هذه الطريقة على ايجاد نسبة متوسط صافى التدفقات السنوية الى مجموع التكاليف االستثمارية . ويتم ايجاد متوسط صافى التدفقات السنوية باستخدام دالة Average فى برنامج Excel ويظهر ورقة العمل التالية كيفية حساب متوسط الربحية للبيانات الواردة فى الحالة رقم 6

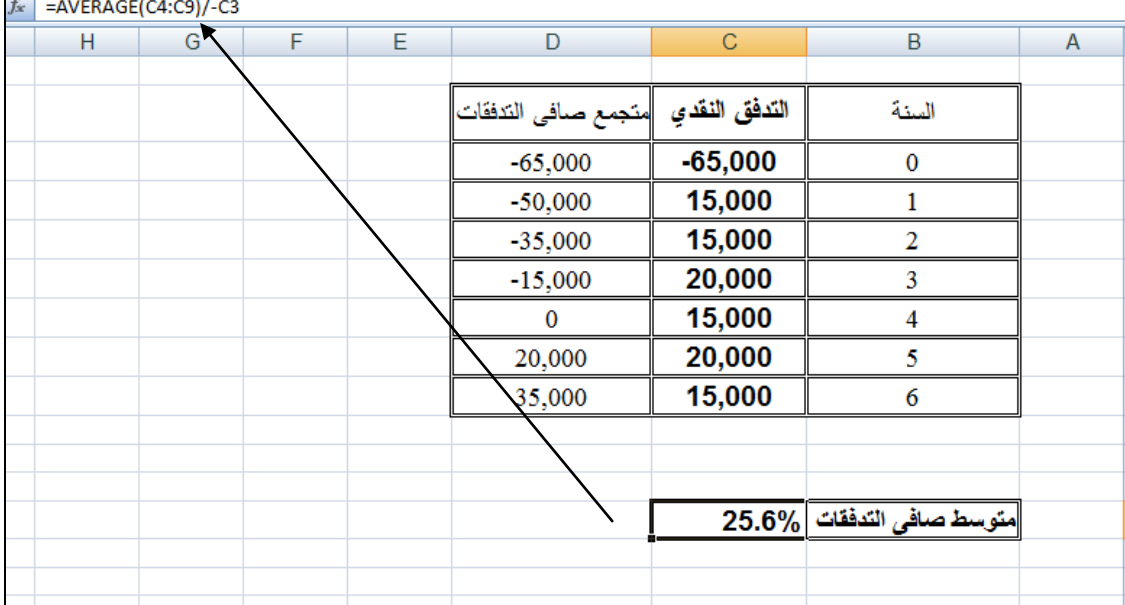

**3/4 . الطرق التى تأخذ فى الحس ا القيمة الزموية للوقود** 

**.1/3/4 طريقة صافي القيمة الحالية للمشرو NPV Value Pressent Net**

تعتمد هذه الطريقة على القيمة الزمنية للنقود، وذلك يعني أن النقود التي يتم استالمها اآلن ذات قيمة أكبر من مبلغ مساو من النقود يتم استالمها في المستقبل. نظرا لن المشروع االستثمارى سوف يتم من خالله انفاق أمواال في أوقات مختلفة ، وانه سوف يحقق عائد نقدي في أوقات مختلفة فإننا نحتاج أن نقيم قيمة األموال في الوقت الحالي- وقت تقييم المشروع – . لو كان العائد المعتاد للبنك مثلا ٥١٠% فإن قيمة ١١٠٠ جنيه التي تحصل عليها بعد سنة مساوية لمبلغ 1000 جنيه تحصل عليها اآلن. فالقيمة الحالية لـ 1100 جنيه التي تحصل عليها بعد سنة هي 1000 جنيه. بمعنى آخر لو وضعت 1000 جنيه في البنك اليوم ستحصل على 1100 جنيه بعد عام فتكون قيمة 1100 جنيه التي تحصل عليها بعد عام مساوية لـ 1000 جنيه تملكها اآلن

 مثال : ما هي قيمة مبلغ 2000 جنيه بعد عامين إذا كانت قيمة الفائدة هي %10؟  $\gamma$ قيمة 2000 جنيه بعد عام = 7000 + (2000 × 10%) = 7000 قيمة 2200 جنيه بعد عامين = +2200 )2200×%10( = 2420 يمكن حساب ذلك باستخدام القانون اآلتي : القيمة بعد عدد ن سنة = القيمة الحالية ×)+1 نسبة الفائدة( قيمة ٢٠٠٠ جنيه بعد سنتين = ٢٤٢٠×(١٠١-٩٧)<sup>٢</sup>= ٢٤٢٠ مثال اخر ما هي القيمة الحالية لـ 5000 تحصل عليها بعد ثالث سنوات إذا كانت معدل الخصم

 $\frac{6}{3}$ 

القيمة الحالية= القيمة المستقبلية / )+1 معدل الخصم ( **3** القيمة الحالية لـ 5000 جنيه تحصل عليها بعد ثالث سنوات= /5000)%9+1( = 4081,1 جنيه.

فى ضوء ما تقدم يمكن القول ان طريقة القيمة الحالية تعتمد على تقييم جميع التدفقات النقدية )الداخلة والخارجة) بقيمتها الحالية فإذا مجموع القيم الحالية موجبا أي أكبر من الصفر كان المشروع جيدا.

وفى السابق كان يتم حساب القيمة الحالية لصافى التدفقات النقدية عن طريق الجداول الرياضية باستخراج القيمة الحالية للجنيه فى سنة معينة باستخدام معدل الخصم المالئم و ضرب القيمة القيمة فى صافى التدفق النقدية المتوقع الحصول عليه فى تلك السنة . اما فى الوقت الحالى فيتم حساب القيمة الحالية لصافى التدفقات النقدية باستخدام دالة NPV فى برنامج االكسيل وذلك على النحو التالى :

-1 الضغط على عالمة ادراج دالة من شريط الصيغة تظهر نافذة بعنوان ادراج دالة اختر منها الدوال المالية Financial ثم اختر منها دالة NPV ثم اضغط موافق

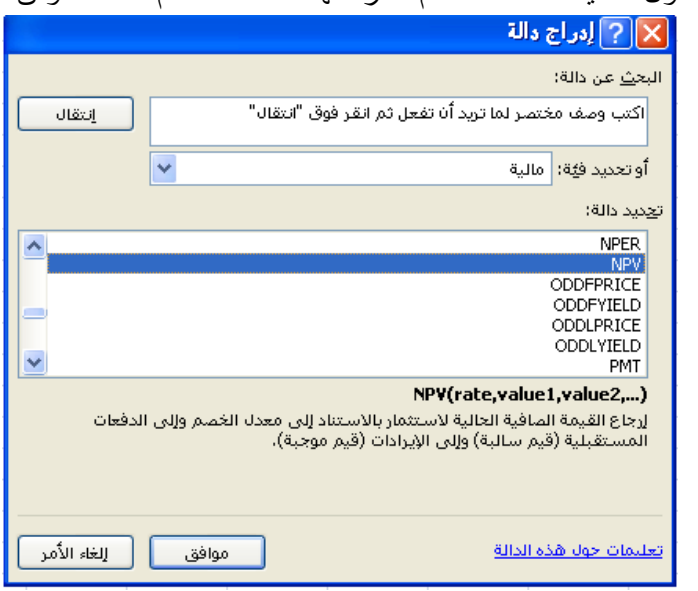

**-2 الشكال العام للدالة :**

تأخذ هذه الدالة الشكل التالى :

NPV(rate, value 1, value 2)

حيث

- Rate هي معدل الخصم.
- 2value 1,Value هي قيم التدفقات الموجبة والسالبة طوال الفترات ويجب أن تكون على فترات متساوية في الوقت وتحدث في نهاية كل فترة. مثال :

بفرض ان هناك مشروع استثماري تكاليفه االستثمارية 100 مليون جنيه وعمره االقتصادى خمس سنوات ، تقدر تدفقاته النقدية الصافية خالل هذه السنوات بمبلغ : 20 ، 25 ، 30 30، 35، مليون جنيه على التوالى . وان معدل الخصم الواجب استخدامه هو %10 المطلوب استخدام دالة NPV فى ايجاد القيمة الحالية لصافى الفقات النقدية للمشروع بفرض : -1 ان التكاليف االستثمارية تصرف فى نهاية سنة االنشاء . -2 ان التكاليف االستثمارية تصرف فى نهاية سنة االنشاء . الحل

اوال : بفرض ان التكاليف االستثمارية تصرف في نهاية سنة االنشاء

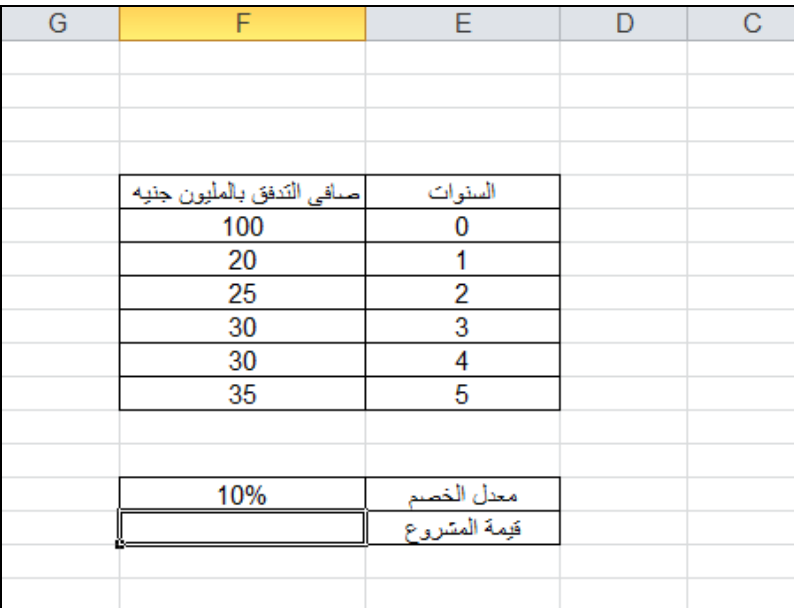

-1 يتم اعداد ورقة عمل تدرج بها بيانات المشروع بحيث تكون كالتالي

– يتم النقر على علامة ادارج دالة في شريط الصيغة  $\frac{1}{2}$  لاظهار البرنامج الفرعى لادراج الدوال  $-$ ٢

فيتم اختيار دالة NPV من قائمة الدوال المالية ثم النقر على زر موافق ) انظر الشكل (

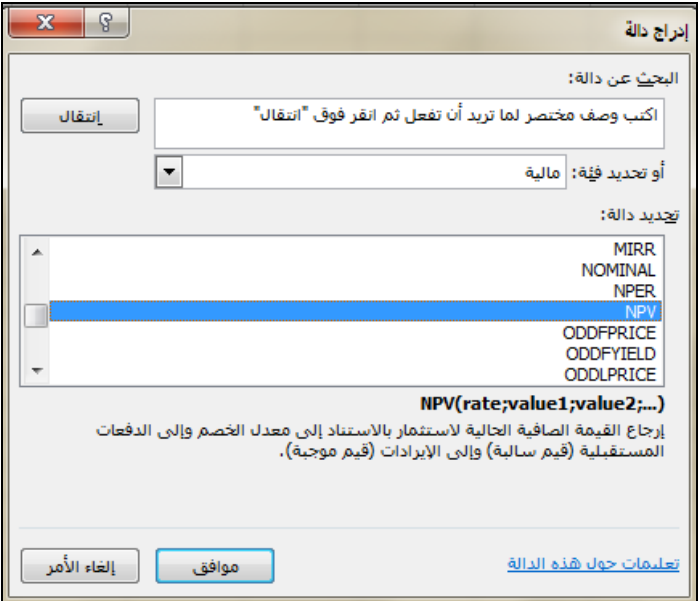

-3 يتم تعبئة وسيطات الدالة بحيث تكون كما يلى :

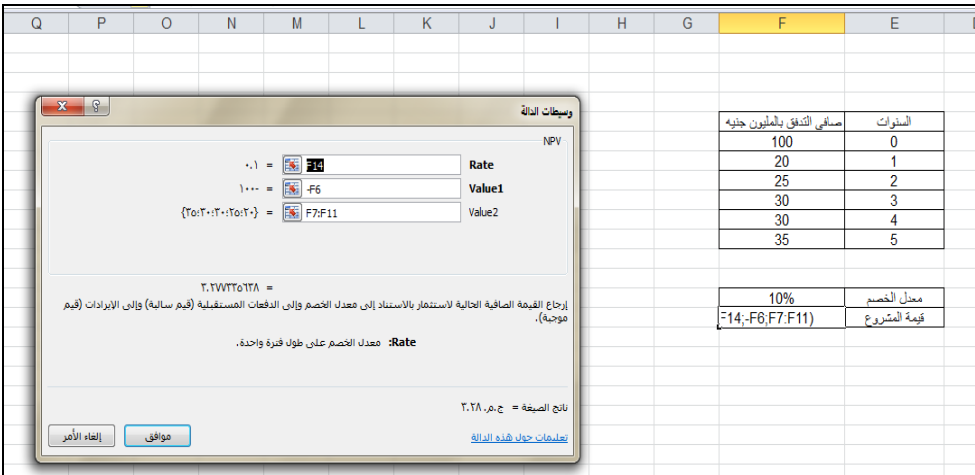

-4 بالنقر على زر موافق تظهر نتيجة الدالة في الخلية المخصصة وهى الخلية 15F بحيث تكون

|   |                           |                            |   |   |   |   | $\mathbf{v}$    |
|---|---------------------------|----------------------------|---|---|---|---|-----------------|
| G | F                         | E                          | D | C | B | A | b.              |
|   |                           |                            |   |   |   |   | 1               |
|   |                           |                            |   |   |   |   | $\overline{2}$  |
|   |                           |                            |   |   |   |   | 3               |
|   |                           |                            |   |   |   |   | $\overline{4}$  |
|   | صافي الندفق بالمليون جنيه | السنوات                    |   |   |   |   | 5               |
|   | 100                       | 0                          |   |   |   |   | 6               |
|   | 20                        | 1                          |   |   |   |   | 7               |
|   | 25                        | $\overline{c}$             |   |   |   |   | 8               |
|   | 30                        | 3                          |   |   |   |   | 9               |
|   | 30                        | 4                          |   |   |   |   | 10              |
|   | 35                        | 5                          |   |   |   |   | 11              |
|   |                           |                            |   |   |   |   | 12              |
|   |                           |                            |   |   |   |   | 13              |
|   | 10%                       | معدل الخصم<br>قيمة المشروع |   |   |   |   | 14              |
|   | $T_1 T A_{1,2,3}$         |                            |   |   |   |   | 15              |
|   |                           |                            |   |   |   |   | $\frac{16}{17}$ |
|   |                           |                            |   |   |   |   |                 |

الصورة النهائية للورقة كالتالي

# **مالحظات هامة** :

- -1تم ادراج الخلية 6F التى تحتوى على التكاليف االستثمارية بقيمة سالبة ) بادراج عالمة قبل رقم الخلية ( باعتبار انن التكاليف االستثمارية تمثل تكاليف يتم انفاقها وبالتالي تعتبر تدفق نقدى خارج .
- -2يمكن ادراج الخاليا المحتوية على التدفقات النقدية خالل سنوات المشروع بالكامل فى المستطيل 1 Value على ان تدرج قيمة التدفقات الخارجة ( مثل التكاليف الاستثمارية ) فى خلايا البيانات بالسالب ،وبالتالي تكون شكل ورقة العمل كالتالي :

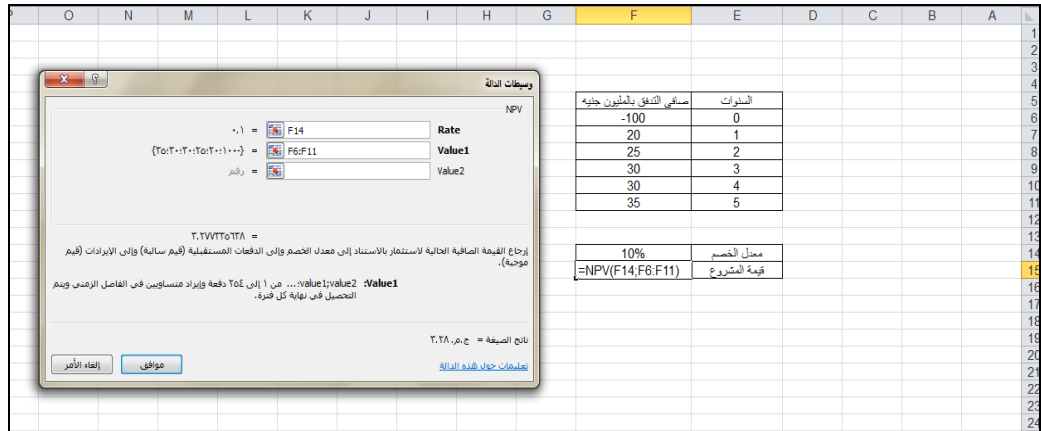

# <u>ثانيا : بفرض ان التكاليف الاستثمارية تصرف في بداية سنة الانشاء</u>

في هذه الحالة ال تدخل التكاليف االستثمارية ضمن دالة NPV وتحسب القيمة الحالة لصافى التدفقات النقدية التشغيلية فقط باستخدام دالة NPV على ان تخصم التكاليف االستثمارية من ناتج الدالة للوصول الى القيمة الحالية لصافى التدفقات النقدية للمشروع وتكون ورقة العمل على النحو التالى :

| $\circ$ | N            | M     |                                                                                                    | К                                                           | J | н                         | G             | F                         | Ε              | D | C | B | $\overline{A}$                                                                     |
|---------|--------------|-------|----------------------------------------------------------------------------------------------------|-------------------------------------------------------------|---|---------------------------|---------------|---------------------------|----------------|---|---|---|------------------------------------------------------------------------------------|
|         |              |       |                                                                                                    |                                                             |   |                           |               |                           |                |   |   |   |                                                                                    |
|         |              |       |                                                                                                    |                                                             |   |                           |               |                           |                |   |   |   | $\begin{array}{c} 2 \\ 3 \\ 4 \end{array}$                                         |
|         | $X$ $\theta$ |       |                                                                                                    |                                                             |   |                           |               |                           |                |   |   |   |                                                                                    |
|         |              |       |                                                                                                    |                                                             |   |                           | وسيطات الدالة |                           |                |   |   |   |                                                                                    |
|         |              |       |                                                                                                    |                                                             |   |                           | NPV           | صافى التدفق بالملوون جنيه | السنوات        |   |   |   |                                                                                    |
|         |              |       |                                                                                                    | $\mathbf{A} = \begin{bmatrix} \mathbf{K} \end{bmatrix}$ and |   | Rate                      |               | 100<br>20                 | 0              |   |   |   |                                                                                    |
|         |              |       | ${f \circ f \circ f \circ f \circ f \circ f \circ} = \boxed{f \circ f}$ F7:F11                                         |                                                             |   | Value1                    |               | 25                        | $\overline{2}$ |   |   |   |                                                                                    |
|         |              |       |                                                                                                    |                                                             |   |                           |               | 30                        | 3              |   |   |   |                                                                                    |
|         |              |       |                                                                                                    | <b>             </b> رقم                                    |   | Value <sub>2</sub>        |               | 30                        | 4              |   |   |   |                                                                                    |
|         |              |       |                                                                                                    |                                                             |   |                           |               | 35                        | 5              |   |   |   | $\begin{array}{r} 5 \\ 6 \\ 7 \\ 8 \\ 9 \\ 10 \\ 11 \\ 12 \\ 13 \\ 14 \end{array}$ |
|         |              |       |                                                                                                    |                                                             |   |                           |               |                           |                |   |   |   |                                                                                    |
|         |              |       | $1 - T - T - 0 - T9T =$                                                                                                |                                                             |   |                           |               |                           |                |   |   |   |                                                                                    |
|         |              |       | إرجاع القيمة الصافية الحالية لاستثمار بالاستناد إلى معدل الخصم وإلى الدفعات المستقبلية (قيم سالبة) وإلى الإيرادات (قيم |                                                             |   |                           |               | 10%                       | معل الخصم      |   |   |   |                                                                                    |
|         |              |       |                                                                                                    |                                                             |   |                           | موجبة).       |                           | القيمة الحالية |   |   |   |                                                                                    |
|         |              |       |                                                                                                    | Rate: معدل الخصم على طول فترة واحدة،                        |   |                           |               |                           | لصافى التدفقات |   |   |   |                                                                                    |
|         |              |       |                                                                                                    |                                                             |   |                           |               | $=NPV(F14;F7:F11)$        | التشفيلية      |   |   |   |                                                                                    |
|         |              |       |                                                                                                    |                                                             |   |                           |               |                           | فيمة المشروع   |   |   |   |                                                                                    |
|         |              |       |                                                                                                    |                                                             |   | نائج الصيغة = ج.م. ١٠٢.٦١ |               |                           |                |   |   |   |                                                                                    |
|         | إلغاء الأمر  | موافق |                                                                                                    |                                                             |   | تعليمات حول هذه الدالة    |               |                           |                |   |   |   |                                                                                    |
|         |              |       |                                                                                                    |                                                             |   |                           |               |                           |                |   |   |   |                                                                                    |
|         |              |       |                                                                                                    |                                                             |   |                           |               |                           |                |   |   |   | $\frac{15}{16}$ $\frac{17}{18}$ $\frac{18}{19}$ $\frac{19}{20}$ $\frac{1}{24}$     |

**ورلة العمال عد حساب القيمة الحالية لصافى التدفقات التشغيلية**

|   |   |                            |                                                                      |   |              |   |                | v                       |
|---|---|----------------------------|----------------------------------------------------------------------|---|--------------|---|----------------|-------------------------|
| H | G | F                          | E                                                                    | D | $\mathsf{C}$ | B | $\overline{A}$ | ь                       |
|   |   |                            |                                                                      |   |              |   |                |                         |
|   |   |                            |                                                                      |   |              |   |                | $\frac{2}{3}$           |
|   |   |                            |                                                                      |   |              |   |                |                         |
|   |   |                            |                                                                      |   |              |   |                | 4                       |
|   |   | صبافي التدفق بالملوون جنيه | السنوات                                                              |   |              |   |                | 5                       |
|   |   | 100                        | $\mathbf 0$                                                          |   |              |   |                | $\overline{6}$          |
|   |   | 20                         | 1                                                                    |   |              |   |                | $\overline{7}$          |
|   |   | 25                         | $\overline{2}$                                                       |   |              |   |                | $\overline{\mathbf{8}}$ |
|   |   | 30                         | 3                                                                    |   |              |   |                | 9                       |
|   |   | 30                         | 4                                                                    |   |              |   |                | 10                      |
|   |   | 35                         | 5                                                                    |   |              |   |                | 11                      |
|   |   |                            |                                                                      |   |              |   |                | $\frac{12}{13}$         |
|   |   |                            |                                                                      |   |              |   |                |                         |
|   |   | 10%                        | معل الخصم                                                            |   |              |   |                | 14                      |
|   |   |                            |                                                                      |   |              |   |                |                         |
|   |   |                            |                                                                      |   |              |   |                |                         |
|   |   | 1.1 Mpc                    |                                                                      |   |              |   |                | 15                      |
|   |   | $=$ F15-F6                 | القيمة الحالية<br>القيمة الحالية<br>المسافى التدفقات<br>قيمة المشروع |   |              |   |                | 16                      |
|   |   |                            |                                                                      |   |              |   |                | $\overline{17}$         |

**ور لة العمال عد حساب ليمة المشرو** 

ويراعى عند استخدام دالة NPV ما يلى :

أ- القيم التي تكتب على أساس أنها مكتسبة أو منفقة تعتبر مكتسبة أو منفقة في نهابة الفترة )نهاية العام( ب-المبالغ المنفقة يوضع قبلها إشارة سالب لكي تدخل في الحسابات على أنها مبالغ منفقة

ج- ال يمكن أن تستخدم أكثر من معدل فائدة. قد يكون متوقعا أن الفائدة تكون منخفضة بعد عامين ولذا يجب أن نأخذ هذا في الاعتبار ولكن حساب القيمة الحالية في إكسل لا يمكنك من ذلك. إذا كان ذلك ضروريا سنضطر الى استخدام االداة سيناريو من قائمة تحليل ماذا لو .

**Internal Rate of Return IRR الداخلي العائد معدال طريقة .2/3/5**

يقصد بمعدل العائد الداخلي معدل الفائدة الذي يعطي قيمة حالية لجميع التدفقات النقدية مساوية للصفر فمثال افترض أنك تدرس مشروع بسيط سيكلفك ١٠٠٠ جنيه الآن وتحصل على ١٢٠٠ جنيه بعد عام. ما هي نسبة العائد الداخلي؟

نظرا ألن هذا المثال بسيط فيمكن معرفة قيمة معدل العائد الداخلي بمجرد النظر وهي .%20 معدل العائد الداخلي ال يعتمد على تقدير نسبة الفائدة كما هو الحال في تقدير صافي القيمة الحالية ولذلك فهو يسمى معدل العائد الداخلي

مثال آخر: افترض أنك تدرس مشروع يحتاج استثمارات قيمتها 1000 جنيه اآلن ويعطيك عوائد 500 جنيه، ٤٠٠ جنيه، ٣٠٠ جنيه في الأعوام من الأول إلى الثالث ثم ينتهي المشروع

لحل هذا المثال باستخدام اآللة الحاسبة سنضطر لعمل عدة محاوالت حتى نصل إلى قيمة معدل العائد الداخلي عن طريق حل المعادلة

 $0$  =  $-1000 + 500/(1$ +IRR) + 400  $/$   $(1$ +IRR) $^{2}$  + 300  $/$   $(1$ +IRR) $^{3}$ **-1 ايجاد معدال العائد الداخلى استخدام دالة IRR**

تستخدم فى حساب معدل العائد الداخلي لسلسلة من التدفقات النقديـة الممثلـة بواسـطة األرقـام فـي القـيم. ولـيس مـن الضروري أن تكون تلك التدفقات النقدية متساوية، حيث أنه من الممكن أن تكون أقساط سنوية. على أية حال يجب أن تحدث التدفقات النقدية على فترات زمنية منتظمة، مثل شهري أو سـنوي. يكـون معـدل العائـد الـداخلي هو نسبة الفائدة المستلمة لاستثمار يتكون من مدفوعات (قيم سالبة) وإيرادات (قيم موجبـة) تحدث علـى فترات منتظمة. وتفيد هـذه الدالـة فـى تقيـيم المشـروعات االسـتثمارية فـى إيجـاد معـدل العائـد الـذي تتسـاوى عنـده القيمـة الـحالية للتدفقات النقدية الداخلة مـع القيمـة الـحاليـة للتدفقات النقديـة الخارجـة ( التكـاليف الاستثماريـة ) . وتأخذ هذه الدالة الشكل التالى:

# IRR (values,guess)

**حيث:**

- ( Values( (قيم( هي مصفوفة أو مرجع لخاليا تحتوي على أرقام تريد حساب معدل العائد الداخلي لهـا. و يجـب أن تحتـوي القـيم علـى األقـل علـى قيمـة واحـدة موجبـة وقيمـة واحـدة سـالبة لحسـاب معـدل العائـد الداخلي.
- Guess (تخمين) هو رقم نظن أنه أقرب إلى ناتج .IRR، إذا تم حذف guess، يُفترض أن تكون ٠,١ )10 في المائة(.
	- حل المثال السابق بطريقة معدل العائد الداخلى

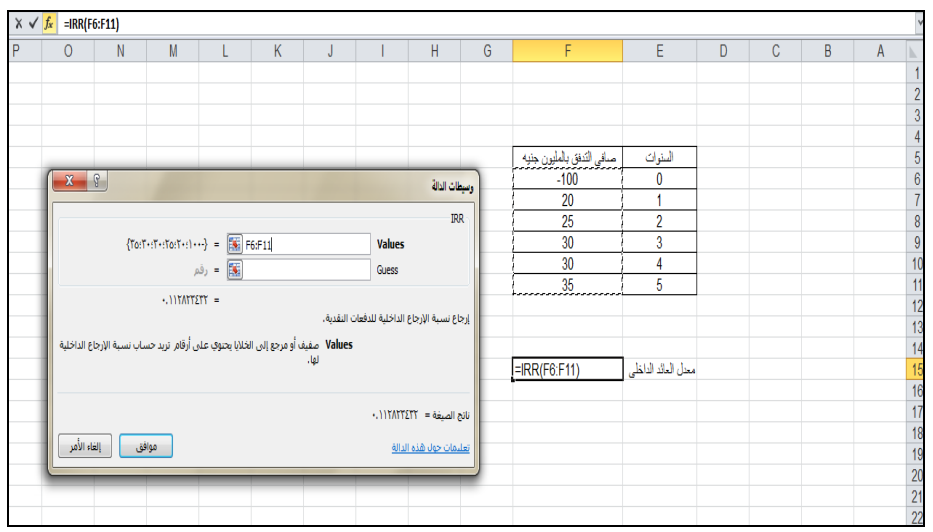

**-2 ايجاد معدال العائد الداخلى استخدام االداة " استهداف "**

تستخدم الاداة "استهداف " Goal seek حالة الرغبة فى تغيير قيمة ناتج معادلة او دالة معينة ( متغير تابع ( الى قيمة معينة ، بتغيير متغير فقط من المتغيرات التابعة التى استخدمت فى الوصول الى قيمة المتغير المستقل . فمثال بفرض ان ان ايراد المبيعات = كمية المبيعات × سعر البيع . وان كمية المبيعات 1000 وان سعر البيع ٥ تكون قيمة المبيعات ٥٠٠٠ . ويمكن عن طريق الاستهداف مثلا معرفة سعر البيع الذى يؤدى الى الى ان تكون قيمة المبيعات ٦٠٠٠ مع ثبات كمية المبيعات . ويمكن استخدام الاداة استهداف للوصول الى معدل العائد الداخلى اعتماده على دالة NPV ، حيث ان معدل العائد الداخلى هو المعدل الذى تتساوى فية القيمة الحالية للتدفقات التشغيلية مع القيمة الحالية للتدفقات االستثمارية الخارجة وبالتالى تكون القيمة الحالية للمشروع تساوى صفر ومن ثم اذا طلبنا من االستهداف ان يجعل خلية القيمة الحالية للمشروع التى تم التوصل اليها باستخدام دالة NPV صفر ، بتغيير خلية معدل الخصم ، فأن الناتج يكون هو معدل العائد الداخلى للمشروع ، ويتم ذلك على النحو التالى بالتطبيق على البيانات الواردة فى ورقة العمل الواردة فى شكل رقم

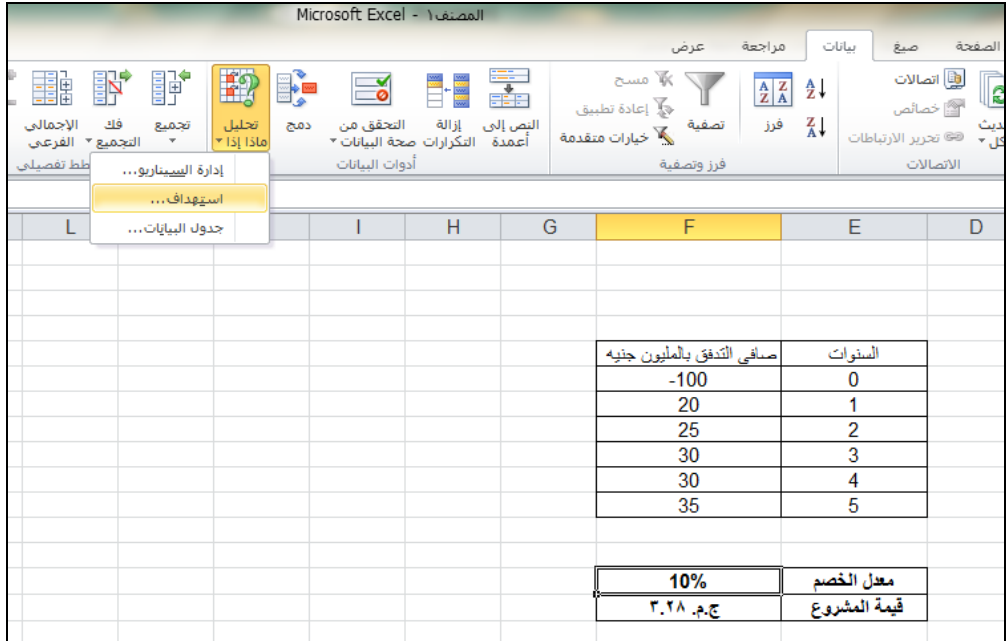

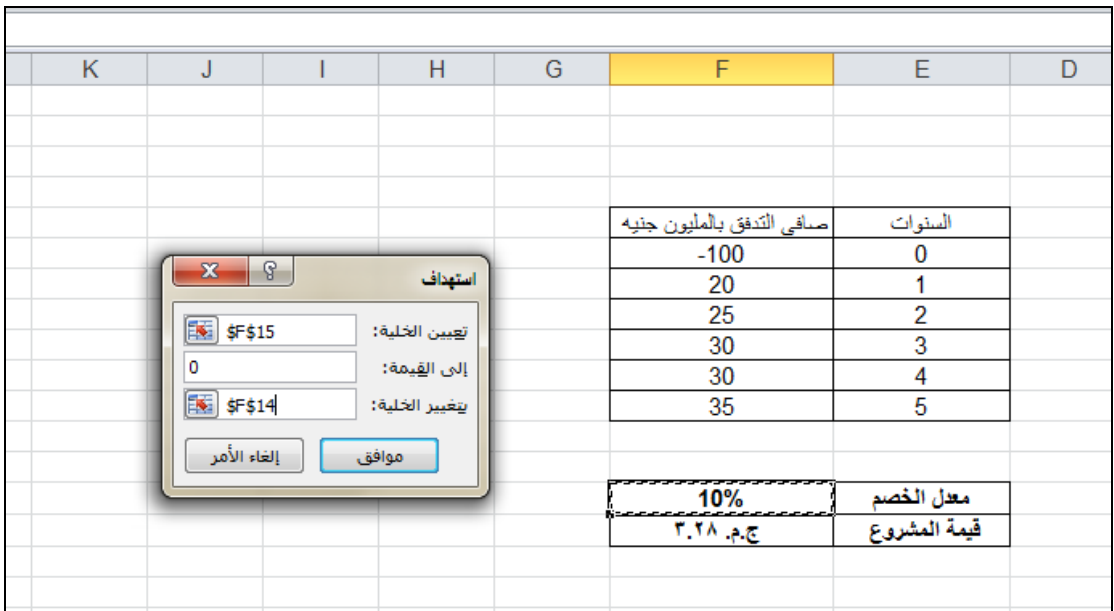

**مثاال**

قم بفتح مصنف workbook بحيث يتكون من ورقتى عمل . قم بتسمية األولى المشروع أ والثانية المشروع ب . فى الورقة األولى قم بإدخال البيانات كما فى الشكل التالى

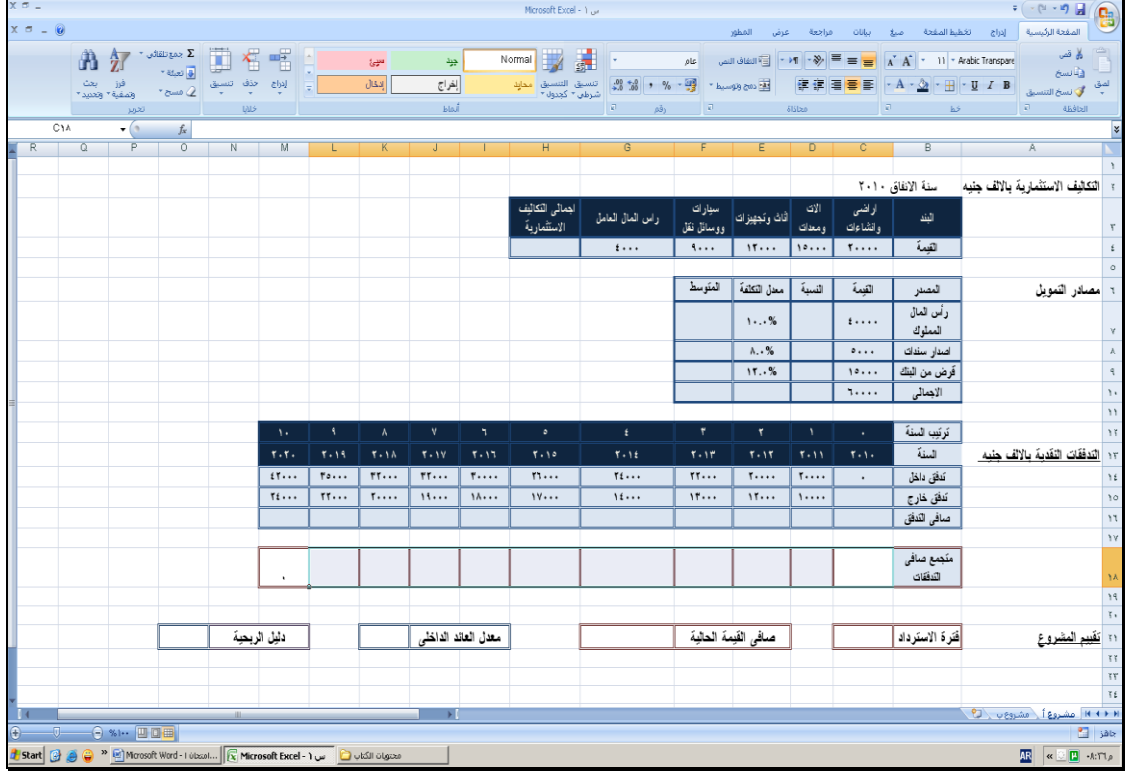

وقم بإدخال البيانات فى الورقة الثانية كما تظهر فى الشكل التالى :

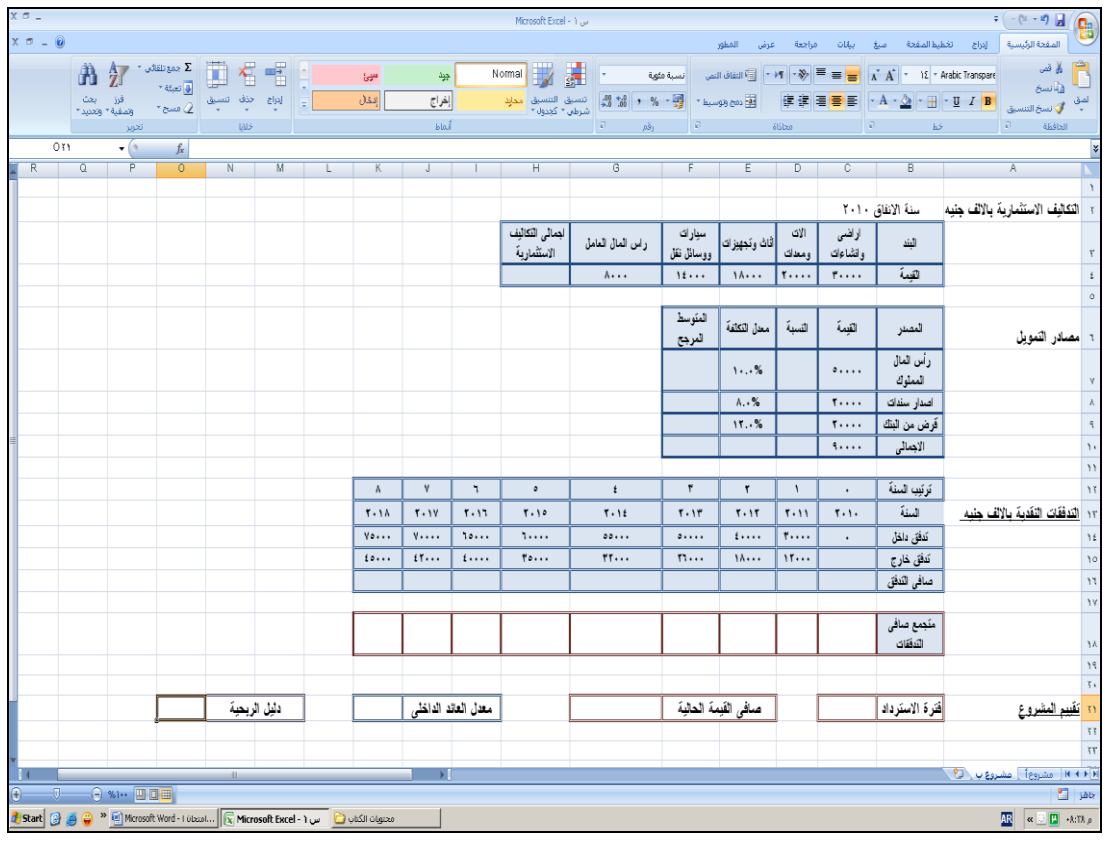

ا**لمطلوب :**

- .1 احسب قيمة كل من : اجمالى التكاليف االستثمارية ، معدل تكلفة رأس المال ، صافى التدفقات النقدية ، متجمع صافى التدفقات النقدية ، فترة االسترداد ، صافى القيمة الحالية ، معدل العائد الداخلى ، دليل الربحية
- .2 قم بإدراج ورقة عمل ثالثة بعنوان تقييم المشروعات موضحا اى من المشروعين تقترح على إدارة المنشأة أن يتم اختياره فى ضوء طرق التقييم المختلفة .

**الحال**

 **الوس ة للمشرو االوال :**

بداية تم حساب إجمالي التكاليف االستثمارية عن طريق جمع قيم كل البنود الخاصة بالتكاليف االستثمارية كما هو موضح بالشاشة وتم استخدام دالة الجمع الخاصة بذلك والتي يرمز لها بالرمز " ∑ ".

ثم قمنا بحساب نسبة كل مصدر من مصادر التمويل إلى إجمالي مصادر التمويل الكلية وذلك بقسمة قيمة كل عنصر من المصادر على اإلجمالي الكلي لمصادر التمويل ، ثم حساب المتوسط المرجح لمصادر التمويل من خالل ضرب نسبة كل عنصر بمعدل التكلفة الخاص به والمعطى في السؤال، ثم تم جمع جميع قيم المتوسط المرجح باستخدام دالة الجمع الخاصة أو ما يطلقsum auto ويرمز لها بالرمز " ∑ " .

وبعد ذلك تم حساب صافي التدفق النقدي من خالل طرح قيمة التدفق الداخل من قيمة التدفق الخارج للسنة صفر ثم قمنا بعملية النسخ أو السحب حتى السنة رقم ( ١٠ )، وذلك عن طريق كتابة معادلة في السنة صفر كما هو مبين في صفحة اإلكسل.
ثم قمنا بحساب المتجمع الصافي للتدفقات حيث تم وضع القيمة السالبة التكاليف االستثمارية في السنة صفر ثم وضع معالة في السنة رقم (١) يتم خلالها جمع قيمة السنة صفر التي تم وضعها مع قيمة صافي التدفق في السنة الأولى ثم قمنا بعملية النسخ أو السحب حتى السنة رقم ( ١٠ ).

ويمكن مراجعة هذه الخطوات من خالل الشكل التالى لورقة العمل الخاصة بالمشروع االول

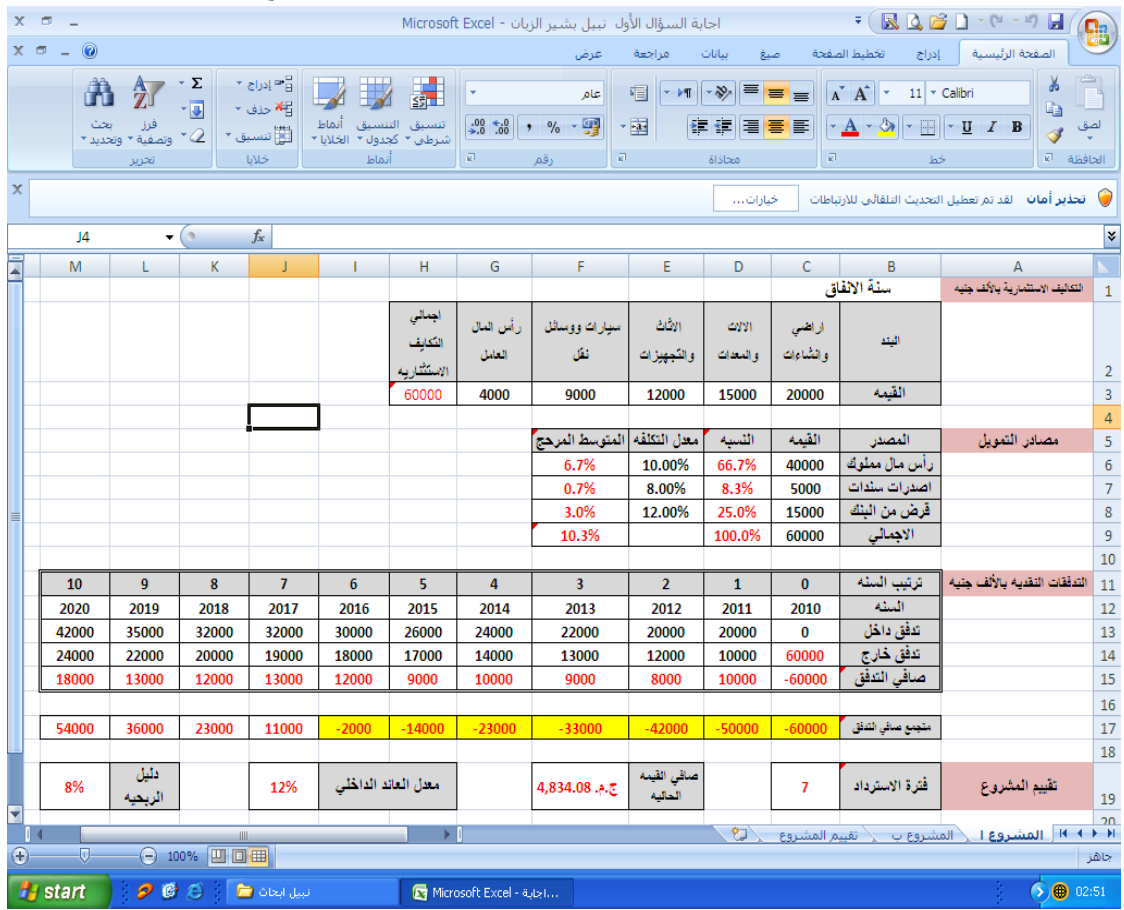

#### **-2 الوس ة للمشرو الثاوى**

- بداية تم حساب إجمالي التكاليف االستثمارية عن طريق جمع قيم كل البنود الخاصة بالتكاليف االستثمارية كما هو موضح بالشاشة وتم استخدام دالة الجمع الخاصة بذلك والتي يرمز لها بالرمز " ∑
- ثم قمنا بحساب نسبة كل مصدر من مصادر التمويل إلى إجمالي مصادر التمويل الكلية وذلك بقسمة قيمة كل عنصر من المصادر على اإلجمالي الكلي لمصادر التمويل ، ثم حساب المتوسط المرجح لمصادر التمويل من خالل ضرب نسبة كل عنصر بمعدل التكلفة الخاص به والمعطى في السؤال، ثم تم جمع جميع قيم المتوسط المرجح باستخدام دالة الجمع الخاصة ويرمز لها بالرمز " ∑ " .
- وبعد ذلك تم حساب صافي التدفق النقدي من خالل طرح قيمة التدفق الداخل من قيمة التدفق الخارج للسنة صفر ثم قمنا بعملية النسخ أو السحب حتى السنة رقم ( ٨ )، وذلك عن طريق كتابة معادلة في السنة صفر كما هو مبين في صفحة اإلكسل.
- ثم قمنا بحساب المتجمع الصافي للتدفقات حيث تم وضع القيمة السالبة التكاليف االستثمارية في السنة صفر ثم وضع معالة في السنة رقم (١) يتم خلالها جمع قيمة السنة صفر التي تم وضعها مع قيمة صافي التدفق في السنة الأولى ثم قمنا بعملية النسخ أو السحب حتى السنة رقم ( ٨ ).

ويمكن مراجعة هذه الخطوات من خالل الشكل التالى لورقة العمل الخاصة بالمشروع الثانى

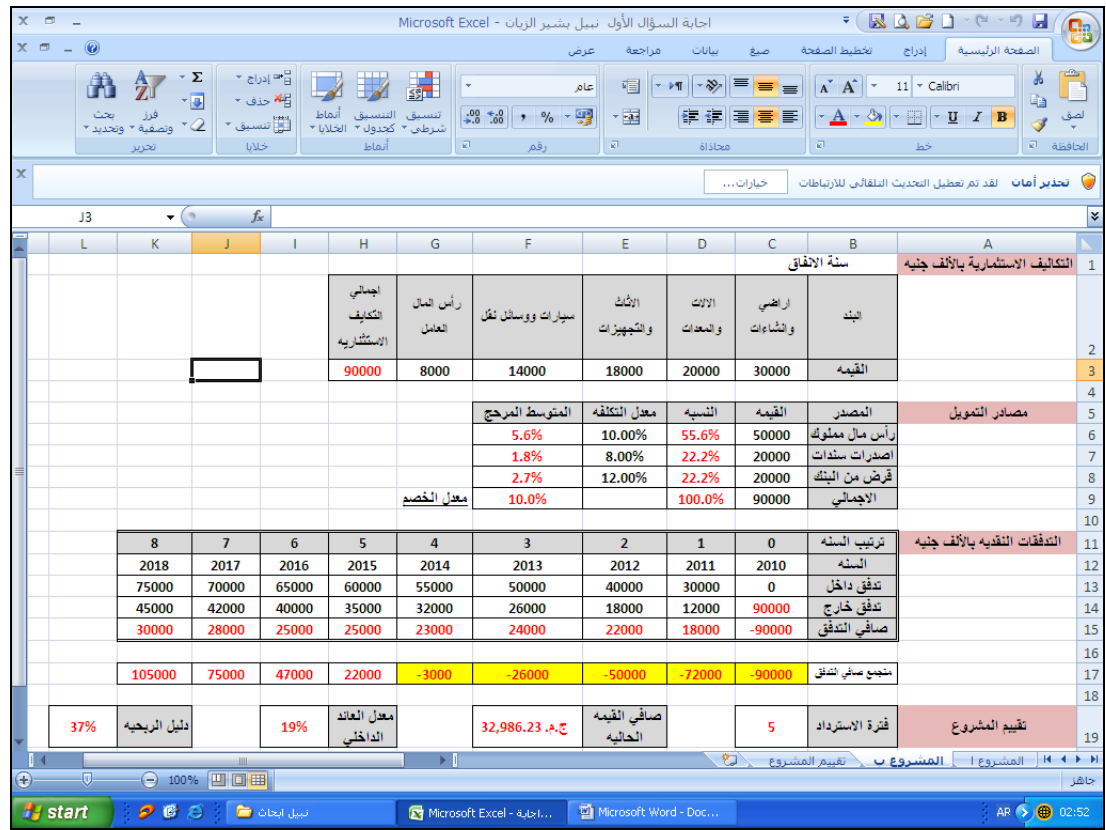

#### **-3 طرق التقييم**

**أوال : طريقة فترة االسترداد** 

وهـي الفتـرة الزمنيــة التــي تسـترد خلالهـا التكلفـة الاسـتثمارية مـن المتحصــلات النقديــة فكلمـا كانـت فتـرة االسـترداد أقصـر كلمـا كـان االسـتثمار مقبـوال،ً ومـن خـالل الشاشـة أعـاله نجـد أن المشـروع ) أ ( فتـرة اسـترداده سبع سنوات لأن المتجمع الصافي للتدفقات أعطى قيمه موجبه فمن هنا تم الحكم علـى أن المشروع (أ) سوف يسترد تكاليفه الاستثمارية فـي السنة السابعة، بينمـا نجد أن المشروع ( ب ) قد استرد تكـاليف الاستثمارية فـي السنة الخامسـة كمـا هـو موضـح فـي ملخـص التقييم أعـلاه، وبذلك يمكن الحكـم علـي أن المشـروع ( ب) هـو األفضل والمقبول بخالف المشروع ) أ (.

**ثاويا : طريقة صافي القيمة الحالية ) NPV)** 

لحسـاب هـذه القيمـة باسـتخدام برنـامج اإلكسـل يـتم اسـتخدام الدالـة الخاصـة بهـا وهـي دالـة ) NPV) وهـي اختصار لصافي القيمة الحالية ويتم اختيارها من قائمة الدوال المالية بعد الضـغط علـى الرمـز ( FX ( فتظهـر لنا شاشة خاصة بوسيطات الدالة فنقوم بوضع قيمة معدل الخصم المعطى لدينا في مربع Rate ثم في المربع الثـاني الخـاص بــ Value نقوم بتحديد قيم صــافي التـدفق النقدي للسـنوات العشـرة التـي فـي المشـروع ( أ ) والسنوات الثمانية في المشروع ( ب ) كلاً على حده ثم نضـغط موافق فتظهر لنـا نتيجـة صـافـي القيمـة الـحاليـة للمشروعين وهي على النوالي كما يلي: المشروع ( أ ) = ٤٨٣٤ أمـا المشروع ( ب ) = ٣٢٩٨٦ ومن هنـا نجد أن المشروع ( ب ) هو الأفضل لأن القيمة الزمنية للنقود فيه أكبر من المشروع ( أ ) وبذلك هو الأفضل والمقبول.

ثالثا:ً طريقة معدل العائد الداخلي ) IRR)

وهو المعدل الحقيقي أو الفعلي على الأموال المستثمرة والذي تتساوى عنده القيمة الحالية للتدفقات الداخلة مـع القيمـة الـحاليـة للتـدفقات الـخارجـة وتكـون القيمـة الـحاليـة لصـافي التـدفقات = صـفر ويـتم حسـابـه باسـتخدام الإكسل عن طريق الضـغط علـى الرمـز (FX) ثـم نختار من قائمـة الدوال الماليـة الدالـة الخاصـة بـذلك وهـي دالـة (IRR (ثـم نضـغط موافـق تظهـر لنـا شاشـة وسـيطات الدالـة نضـع المؤشـر علـى المربـع الخـاص بــ Values ثم نقوم بالتحديـد علـى صـافي التـدفق النقـدي للعشـر سـنوات فـي المشـروع ) أ ( أمـا فـي المشـروع ) ب ) فنحدد الثماني سنوات كـلاً علـى حده ثـم نعطـي الأمـر موافق فتظهر لنـا النتيجـة للمشـروعين علـى التوالي كما يلي: المشروع (أ) = ١٢% بينما المشروع (ب) = ١٩% ومما سبق نجد أن المشروع (ب) أفضل كذلك من المشروع (أ) بناءً على هذه الطريقة لأن معدل العائد الداخلي له أكبر مما يدلل على قبول المشروع (ب). اربعا:ً طريقة دليل الربحية

وفـي هـذه الطريقـة كـذلك يـتم حسـابها لكـل مشـروع علـى حـده مـن خـالل المعادلـة الخاصـة بهـا والتـي يـتم تكوينهـا بوضــع إشــارة ( = ) فـي الـخليــة الخاصــة بـدليل الربـحيـة ثـم كتابــة المعادلــة التــي يمكـن مـن خلالهـا التوصل للقيمة بحيث نقوم بقسمة صـافي التـدفق النقـدي علـى إجمـالي التكـاليف االسـتثمارية وذلـك لكـل مشـروع على حده، وبذلك نجد أن المشروع يعطـي النسبة التاليـة، دليل الربحيـة للمشروع (أ) = ٨% ، بينمـا المشروع (ب) = %7% ، نلاحظ أن المشروع (ب) كذلك وبنـاء علـى نسبـة دليل الربحيـة هو الأفضـل مـن المشروع (أ) لأن قيمة أكبر منه مما يدلل على قبول المشروع (ب).

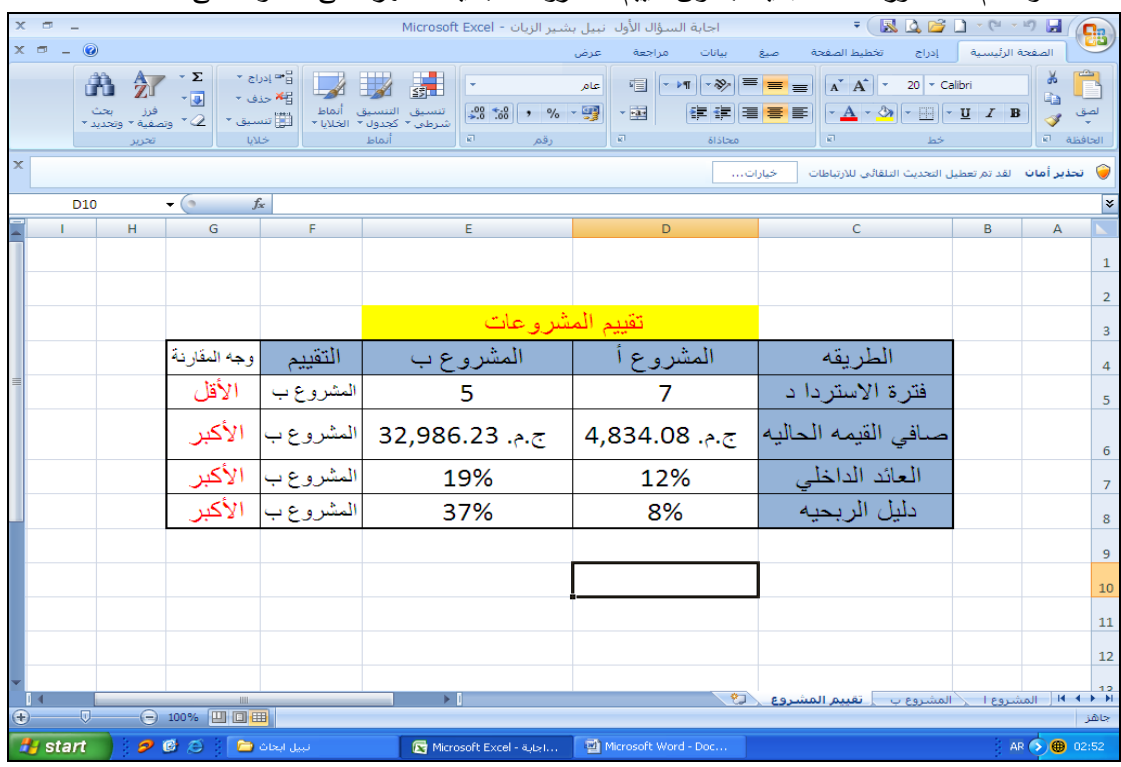

هذا وقد تم اعداد ورقة عمل جديدة بعنوان تقييم المشروعات بحيث تظهر على النحو التالى :

وفى هذه الورقة تم استخدام دالة IF المنطقية فى المفاضلة بين المشروعين حيث فى الخلية 5F كان محتوى هذه الدالة على النحو التالى :

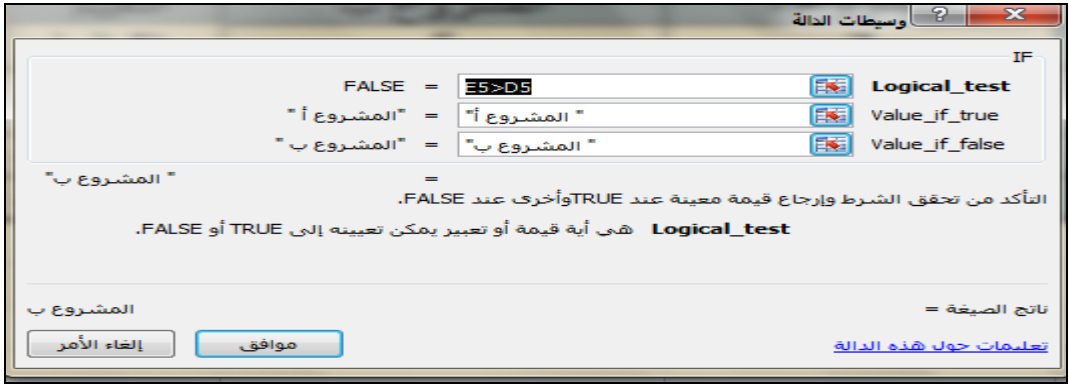

### اما فى الخلية 6F فقد كان محتوى الدالة كالتالى

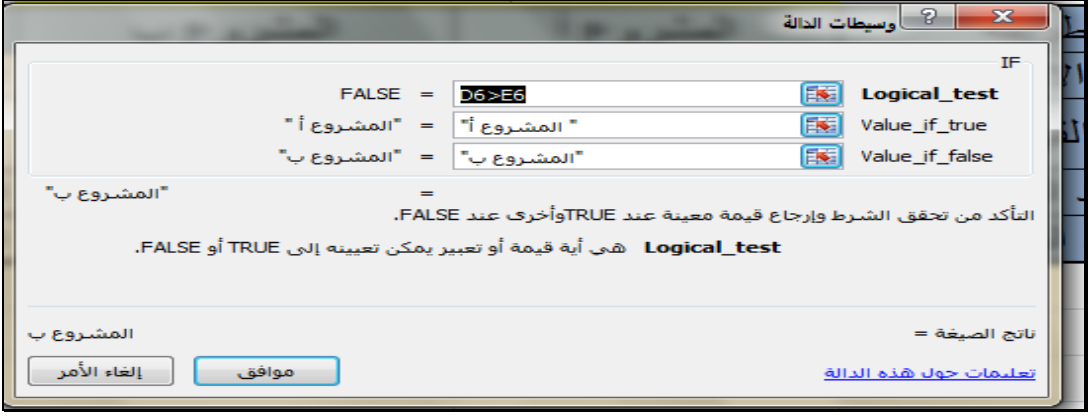

وقد تم نسخ الدالة السابقة الى الخليتين 8F, 7F

# **.5 الفصل اخلامس طرق تقييم املشرىعات االستثمارية يف ظل ظرىف اخلطر ىعودم التأكود**

**.1/5 مشكلة عدم التأكد** 

 تعتبر حالة عدم التأكد هى الحالة السائدة فى تقييم المشروعات االستثمارية نظرا لكثرة التغيرات المحتملة في العوامل المستخدمة في عملية التقييم كونها عملية تتعامل مع مستقبل مجهول، ولتجاوز المخاطر المحتملة الناتجة عن عدم التأكد نتناول فيما يلى الطرق اإلضافية التى تستخدم فى تقييم المشروعات االستثمارية فى ظل ظروف عدم التأكد وهى طريقة **القيمة المتولعة** وطريقة **شجرة القرارات**، **ووظرية الم اراة**، **وطريقة تحليال الحساسية**. **.2/5 طريقة القيمة المتولعة .**

فى ظل ظروف عدم التأكد هناك عدة ظروف يمكن حدوث إحداها فى المستقبل وباحتمال معين . ومن ثم تكون لدينا عدة قيم للمشروع يمكن أن تتحقق إحداها باحتمال معين . وعلى ذلك يمكن حساب قيمة واحدة للمشروع تسمى **القيمة المتولعة للمشرو االستثمارى** وتحسب كالتالى :

أ- تحديد الظروف المتوقع أن تحدث مستقبال و يكون لها تأثير على قيمة المشروع. ب- تحديد احتمال تحقق كل ظرف من هذه الظروف. ج- حساب قيمة المشروع فى كل ظرف من الظروف المتوقعة د- حساب القيمة المتوقعة للمشروع بجمع حاصل ضرب كل قيمة للمشروع فى االحتمال الخاص بها . ه- فى حالة تعدد المشروعات يتم اختيار المشروع ذو القيمة المتوقعة األعلى . **مثاال** 

إذا توفرت لديك مصفوفة القرارات التالية والتي تمثل صافى القيمة الحالية للعوائد المحققة من االستثمار في المجالات الثلاث التالية السندات، الأسهم، الودائع وتحت ( ثلاث ظروف اقتصادية متوقعة مختلفة وقد تضمنت المصفوفة المعلومات التالية:

#### **المطلوب:**

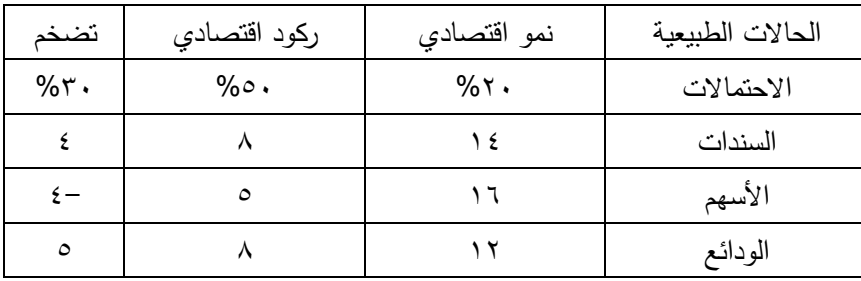

تحديد البدائل أو الفرصة الاستثمارية الأفضل باستخدام أسلوب القيمة المتوقعة

#### **الحال:**

يتم تحليل المعلومات المعطاة في مصفوفة القرار بالشكل التالي:  $\Lambda = (\cdot, \mathcal{X} \times \mathcal{Y}) + (\cdot, \circ \cdot \times \Lambda) + (\cdot, \mathcal{X} \cdot \times \mathcal{Y} \cdot \mathcal{Y}) = \Lambda$  القيم المتوقعة لعائد السندات = (  **القيمة المتولعة لعائد السهم =** ) 16× 0,20( +) 5 ×0,5( + )-4 ×0,3( **= 4.5 القيمة المتولعة لعائد الودائع = )** 10× 0,2( + )10× 0,5( + ) 10×0,3( = 10

فى ضوء ذلك فإن البديل الأفضل من الفرص الاستثمارية المتاحة يمثل الاستثمار في الودائع لأنها تحقق أكبر قيمة متوقعة مقارنة بالبدائل الأخرى.

**.3/5 طريقة التوزيع االحتمالى لقيمة المشرو** 

تعتمد هذه الطريقة على حساب اكثر من قيمة للمشروع االستثمارى واحتمال تحقق كل قيمة من هذه القيم فى ضوء الظروف المختلفة المنتظر سريانها مستقبال ، والتى يكون لها تاثير مباشر على قيمة المشروع ، وفى ضوء احتمال تحقق هذه الظروف . وتحسب قيمة المشروع عادة باستخدام المعادلة التالية :

**ليمة المشرو = القيمة الحالية لصافى التدفقات الوقدية التشغيلية طواال عمر المشرو – القيمة الحالية للتكاليف االستثمارية** 

على ان يحسب كل قيمة من قيم المشروع واحتمال تحققها باحد طريقتين : طريقة شجرة القرارات . وطريقة الجدول . وتعرف شجرة القرارات بأنها تمثيل ورسم لعملية اتخاذ القرارات واالحتماالت المختلفة. وغالبا ما تستخدم هذه الطريقة عند الحاجة إلى اتخاذ قرارات بشأن معالجة بعض المشاكل المعقدة والكبيرة الحجم أو المتعددة المراحل أو التي تواجه عدة احتمالات. حيث إن الهدف من اعتماد أسلوب شجرة القرارات هو معالجة الاحتمالات الممكنة التي يمكن أن تواجه اتخاذ القرارات وتحديد اثر تلك االحتماالت على القرار نفسه. ويطلق على هذا األسلوب من التحليل في اتخاذ القرارات بشجرة القرارات نظرا لأنها تمثيل لتتابع الأحداث والاحتمالات والمراحل والخطوات في صورة فروع شجرة.

ويعتبر نموذج شجرة القرارات من أفضل الأدوات التحليلية لاتخاذ القرارات في ظل حالات عدم التأكد والمخاطرة. حيث توضح شجرة القرارات لمتخذي القرار كافة العوامل المتعلقة باتخاذ القرار كما أنها توضح مختلف البدائل والعائد المتوقع لكل بديل في ظل كل حدث من األحداث المتوقع حدوثها.

**.1/3/5 خطةوات رسةم شجةةةةةةرة القةرار**

هناك بعض الخطوات والتي لابد من إنباعها عند رسم شجرة القرارات وهذه الخطوات نبدأ عادة من اليمين إلى اليسار والتي يمكن اختصارها فيما يلي:

- 1( تحديد أو تعريف المشكلة ووضع نقطة القرار
	- 2( تحديد البدائل وربطها بنقطة القرار
- 3( وصل كل من البدائل بحاالت الطبيعة المتعلقة بها
- ٤) تحديد احتمالات حدوث حالات الطبيعة المتعلقة بها
- 5( تحديد نتائج البدائل تحت حاالت الطبيعة المختلفة.

**مثاال**

توافرت البيانات التالية الخاصة بأحد المشروعات االستثمارية:

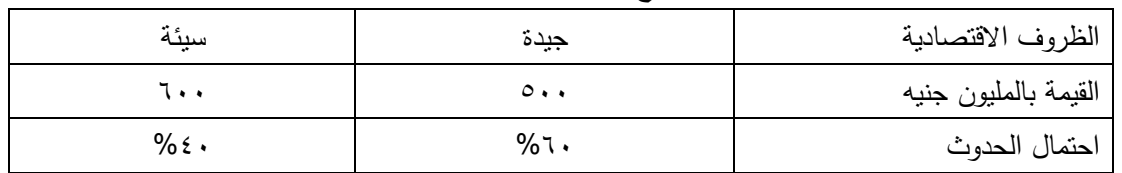

-1 التكاليف االستثمارية والظروف المتوقع سريانها مستقبال:

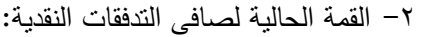

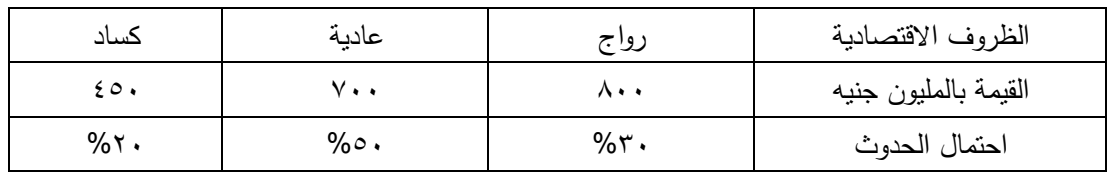

 المطلوب -1 إعداد جدول التوزيع االحتمالى لقيم المشروع. -2 رسم شجرة القرارات وتحديد االحتماالت اآلتية أ. احتمال نجاح المشروع . ب. القيمة الأكثر احتمالا.

**الحال**

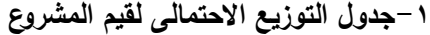

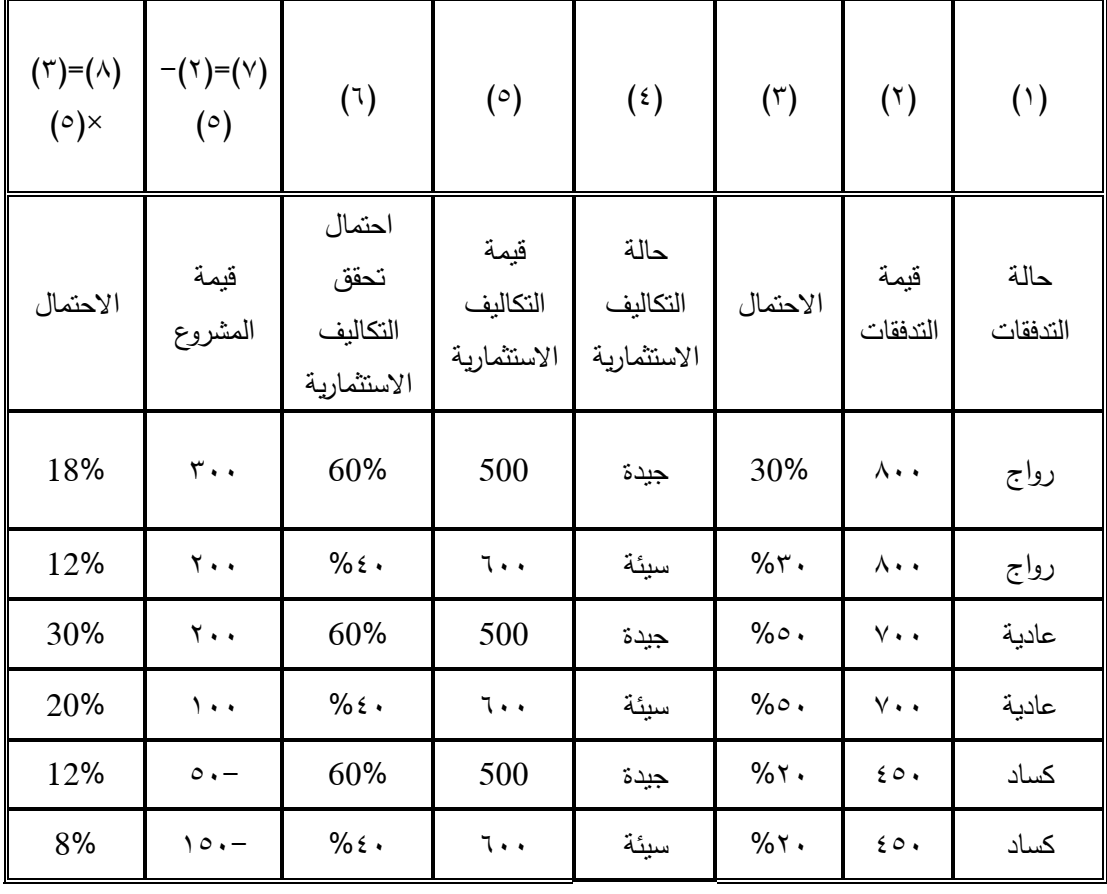

-1شجرة القرارات

قيمة المشروع - احتمال الحدوث

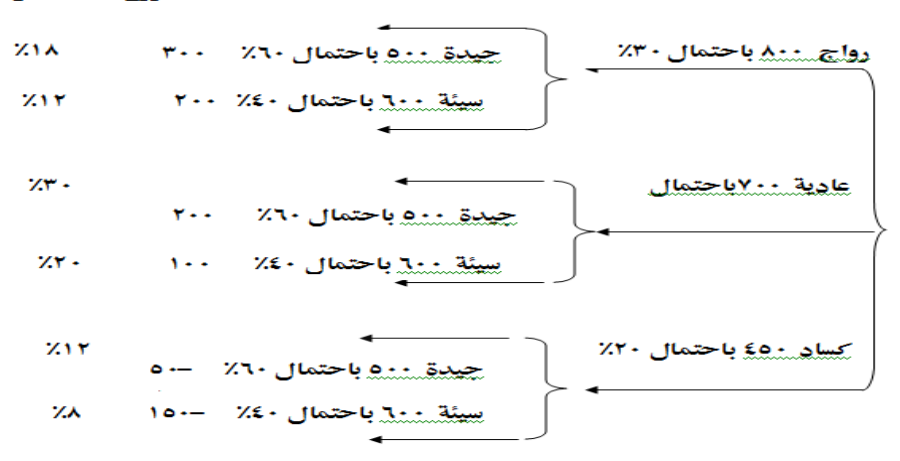

ويحسب احتمال نجاح المشروع بحساب مجموع االحتماالت التى تكون فيها قيمة المشروع موجبة او صفر اى  $% \lambda - \frac{1}{2}$ احتمال نجاح المشوع = 10%+12+%1×+%1x+% 1

-2 القيمة اكثر احتماال ان تكون قيمة المشروع 200 واحتمال تحققها %30

**.2/3/5 اعداد جدوال التوزيع االحتمالى لقيم المشرو استخدام Excel**

بدال من االعتماد على الطريقة اليدوية فى حساب التوزيع االحتمالى لقيمة المشروع ، وحساب احتماالت نجاح المشروع يمكن استخدام Excel فى اعداد هذا التوزيع وحساب احتماالت نجاح او فشل المشروع باستخدام دالة الجمع المشروط Sumif ويمكن اتمام ذلك على النحو التالى :

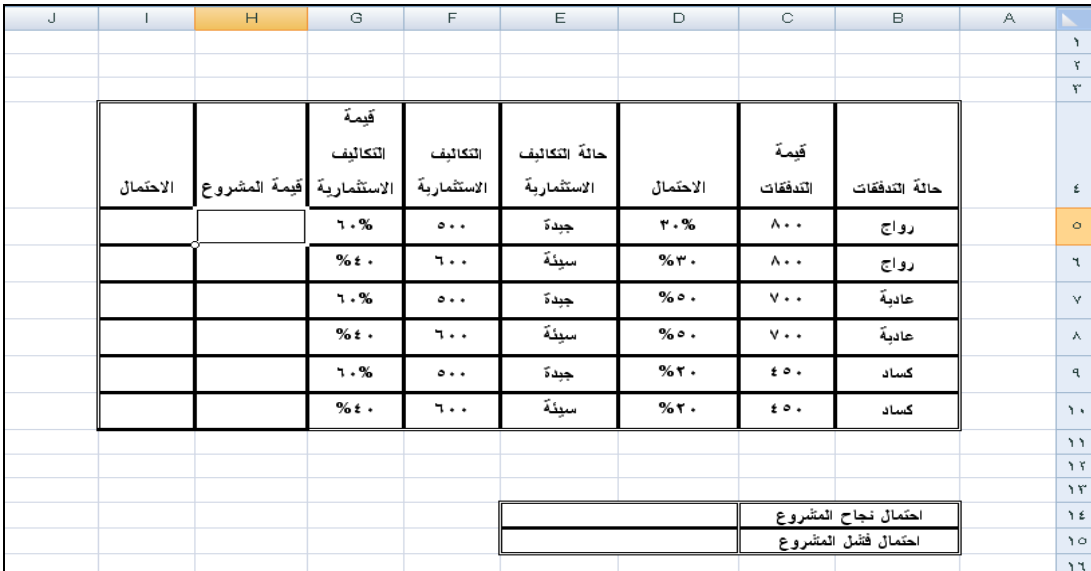

-1 فتح ورقة عمل على ان يتم فيها ادراج بيانات الجدول السابق بحيث تكون الورقة على النحو التالى :

-2 يتم ادارج المعادلة 5F5-C =فى الخلية 5H وسحبها بالجر السفل حتى نهاية الجدول لحساب قيمة المشروع فى كل حالة .

- -3 يتم ادارج المعادلة 5G\*5D =فى الخلية 5I وسحبها بالجر السفل حتى نهاية الجدول لحساب احتمال تحقق قيمة المشروع فى كل حالة .
- -4 لحساب احتمال فشل المشروع يتم فى الخلية 15D اداراج دالة الجمع المشرو ط Sumif ( ضمن مجموعة دوال رياضيات ومثلثات) بحيث تكون وسائطها على النحو التالى :

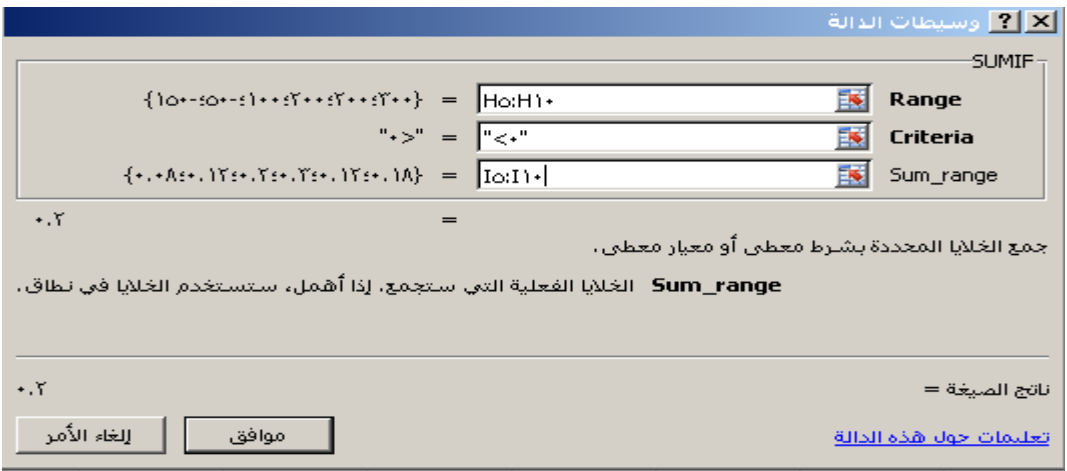

-5 لحساب احتمال نجاح المشروع تدرج فى الخلية 14D المعادلة 15D - 100%=

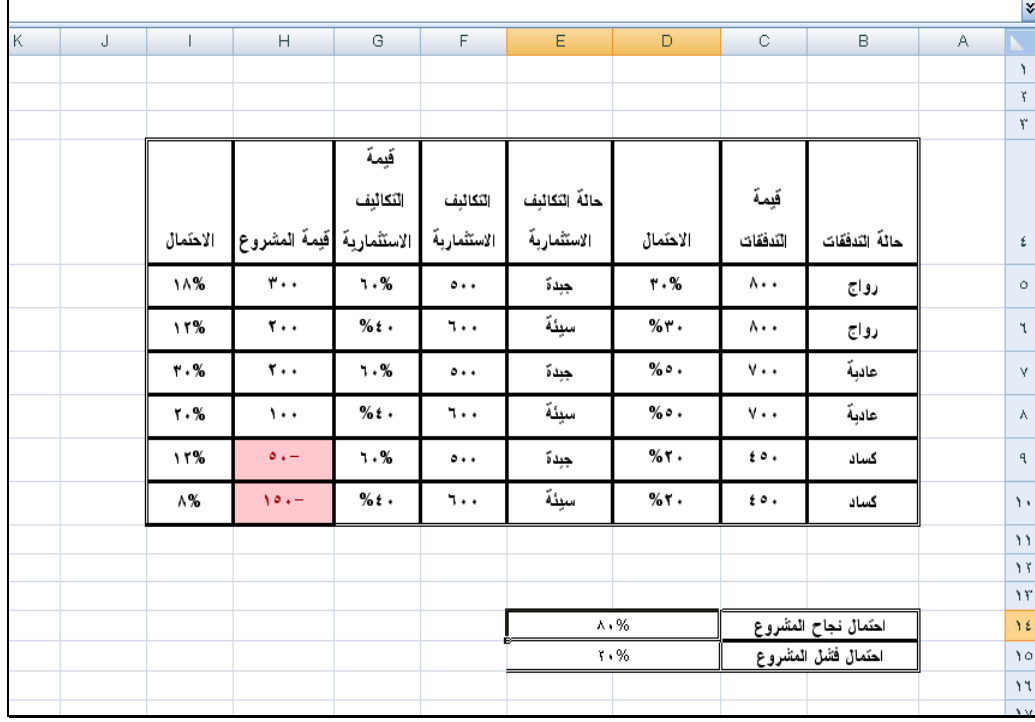

وفى النهاية تظهر ورقة العمل فى شكلها النهائى كالتالى :

#### **.4/6 وظرية الم اراة**

تعتبر نظرية المباراة من أهم معايير التقييم في ظل المخاطر حيث تُعد من الوسائل التي يمكن بواسطتها تحليل القرارات التي تُتخذ في موقف تنافسي، حيث نجد أن هناك تساويا في كل من الخسارة والمكاسب للطرفين المشتركين في المباراة فما يكسبه طرف سيخسره الطرف اآلخر. والواقع أن نظرية المباراة تعد ذات نفع في فهم الصراع الناشئ من عملية المساومة.

الاقتصادية السائدة

**.1/4/6 أهداف وظرية الم اراة** يمكن تلخيص أهداف هذه النظرية فيما يلي: أ- التعرف على آليات السوق المختلفة، وأهمية توافقها مع المشروع على سبيل المثال التسعير وعالقته ومدى تأثيرها على اتخاذ القرارات. ُعتبر أُسلوب للتحليل واختيار المعلومات إلعداد واتخاذ القرارات ب- ت ج-تقرير السياسات المختلفة للمؤسسات، اتخاذ الخطوات الالزمة لتنفيذها د- سرعة المالئمة بين المتغيرات التي قد تحدث خالل عمل خطة المقارنة لمعدالت األداء **.2/4/6 مقاييس وظرية الم اراة**: يمكن تحديدها في المعايير التالية: -1مقياس أفضل اإلرباح في أفضل الظروف. -2مقياس أفضل اإلرباح في أسوأ الظروف. -3مقياس تساوى االحتماالت

**مثاال** 

باستخدام برنامج Excel المطلوب اختيار المشروع األفضل باستخدام مقاييس نظرية المباراة بفرض إن القيمة الحالية لصافى التدفقات النقدية كانت كالتالى :

| المشروعات |      | الظروف المتوقعة |      |
|-----------|------|-----------------|------|
|           | حسنة | عادية           | سيئة |
|           | ٦٠   | ، س             | -    |
|           | ، خ  | ۳۸              | ۱٥   |
|           | ۳٥   | ب ب             | ۰.   |

تكون النتائج كالتالى بعد إدراج بيانات الجدول فى ورقة عمل

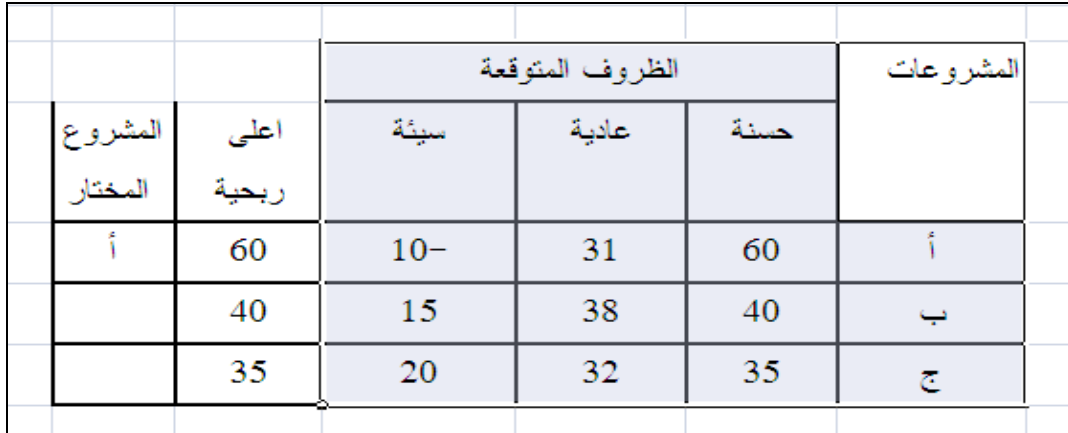

**-1مقياس أفضال اإلر اح في أفضال الظروف:**

**تم حساب اعلى ر ح استخدام دالة Max**

**-2مقياس أفضال اإلر اح في أسوأ الظروف.**

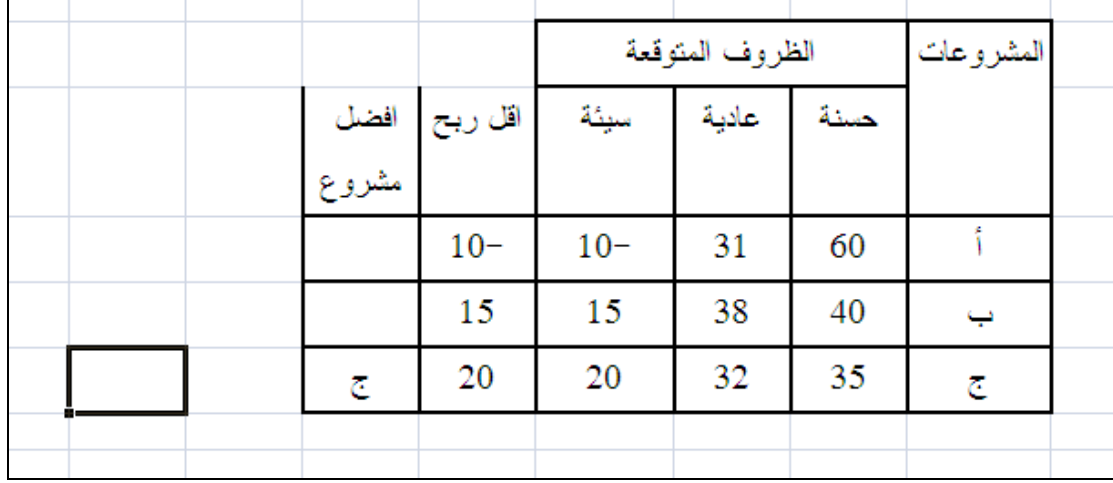

**تم حساب الال ر ح استخدام دالة Min**

**-3مقياس تساوى االحتماالت**

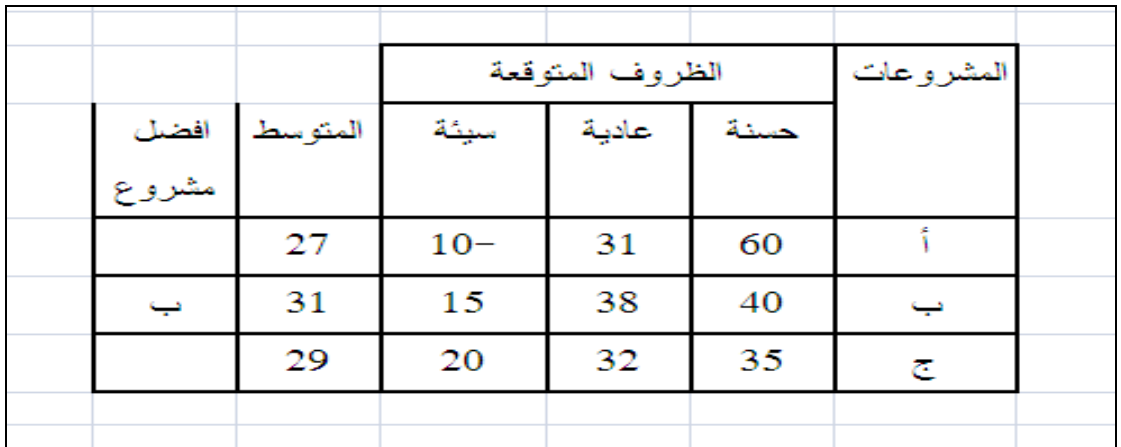

**تم حساب المتوسط استخدام دالة Average**

# **.6 الفصل السادس استخودام ىحودات السيناريو فى اعوداد** التوزيع الاحتمالى لقيمة الشروع الاستثمارى

**.1/6 وحدات السيواريو**

يتيح برنامج **Excel MS** مجموعة من االدوات يمكن استخدامها بكفاءة عالية فى تحليل البيانات المالية بهدف استخدامها فى اتخاذ القرارات االدارية منها على سبيل المثال االداة "وحدات السيناريو" التى يتم استخدامها فى المفاضلة بين بدائل القرار االدارى . ومعالج الحلول **Solver** الذى يتم استخدمه فى اتخاذ القرارات االدارية المتعلقة بتخصيص الموارد فى حالة وجود قيود على استخدام هذه الموارد.

وتعد وحدات السيناريو جزءا من مجموعة أوامر تسمى أحيانا أدوات <u>تحليل ماذا-لمو</u>. حيث يعتبر السيناريو مجموعة من القيم التي يقوم **Microsoft Excel** بحفظها واستبدالها تلقائيًا في ورقة العمل. حيث يمكن استخدام وحدات السيناريو للتنبؤ بنتائج معينة فى حالة تغيير بعض البيانات التى استخدمت فى الوصول الى تلك النتائج . كما يمكن إنشاء مجموعات مختلفة من القيم وحفظها في ورقة عمل ومن ثم التبديل إلى أي من وحدات السيناريو الجديدة هذه لعرض نتائج مختلفة. باإلضافة الى امكانية ورقة عمل اضافية لتلخيص نتائج السيناريوهات المختلفة والمقارنة بينها.

فى ضوء ما تقدم يمكن القول ان االداة " سيناريو " يمكن استخدامها فى اغراض المفاضلة بين البدائل المختلفة ، وهو ما يطلق عليه فى المحاسبة االدارية اسم " التحليل التفاضلى " حيث تتم المقارنة بين مجموعة من البدائل المتاحة امام ادارة الشركة لحل مشكلة معينة بهدف اختيار افضل بديل ممكن لحل المشكلة .

كما يمكن استخدام وحدات السيناريو فى تقييم المشروعات االستثمارية فى حاالت عدم التأكد ، حيث يمكن اعداد تقرير بالحاالت المختلفة لقيمة المشروع االستثمارى فى ضوء تغير العوامل المؤثرة على قيمة المشروع مثال معدل نمو المبيعات ، معدل الخصم ، قيم التكاليف االستثمارية ، تغير اسعار البيع او معايير التكلفة .... الخ .

ويتم الوصول الى تحليل ماذا لو من قائمة بيانات) بالنسبة لـ 2007 Excel) أو استخدام قائمة أدوات / وحدات السيناريو ) فى حالة 2003 Excel )للوصول الى شاشة إدارة السيناريو )انظر الشكل (

ى ونتناول فيما يلى مثال لكيف يمكن يمكن ان تستخدم فيها وحدات السيناريو فى اعداد التوزيع االحتمالى لقيمة المشروع بفرض ان لدينا مشروع استثمارى بياناته مسجلة فى ورقة العمل التالية

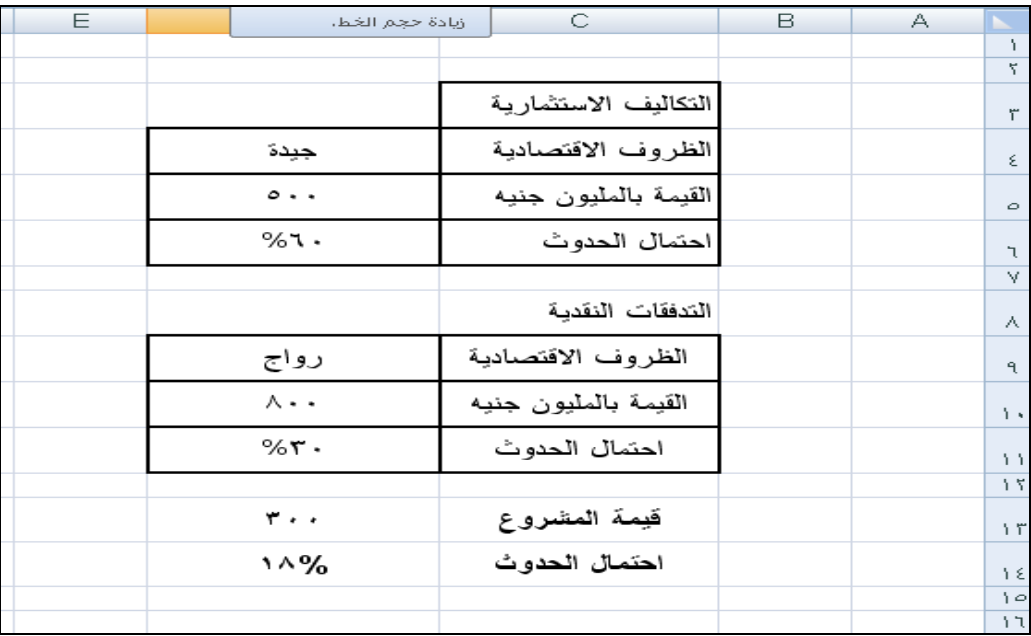

وانه تم حساب قيمة المشروع فى الخلية 13D واحتمال حدوث هذه القيمة فى الخلية 14D وبفرض ان هناك احتمال %40 ان تحدث ظروف سيئة ترتفع التكاليف االستثمارية الى 600 ، وان هناك احتمال %50 ان تحدث ظروف عادية تنخفض التدفقات النقدية الى 900 ، واحتمال %20 ان تحدث ظروف كساد تنخفض فيها التدفقات الى 450 .

المطلوب استخدام وحدات السيناريو فى اعداد ملخص التوزيع االحتمالى لقيمة المشروع موضحا القيمة االكثر احتماال .

#### **الحال**

بداية تتحدد عدد السيناريوهات التى يتم اعدادها بحيث تمثل عدد حاالت الظروف المتوقعة وهى ستة حاالت ) 2 حالة خاصة بالتكاليف االستثمارية × 3 حاالت خاصة بالتدفقات النقدية = 6 حاالت ( على ان تستبعد منها الحالة التى تمثل الوضع الراهن الذى تم على اساسه ادراج البيانات فى ورقة العمل وبالتالى يكون عدد السيناريوهات المطلوب عملها هو خمسة سيناريوهات . وبناء عليه تتبع الخطوات التالية:

1–تجهيز ورقة عمل وادراج بيانات إحدى الحالات المتوقعة وحساب قيمة المشروع فى هذه الحالة وحساب احتمال حدوثها. وهذه الحالة تمثل احد اوضاع الحل ويظهر الشكل رقم 1 تجهيز ورقة العمل بفرض استخدام بيانات متوقع فيها سريان الحالة الجيدة بالنسبة للتكاليف االستثمارية وحالة الرواج بالنسبة لصافى التدفقات.

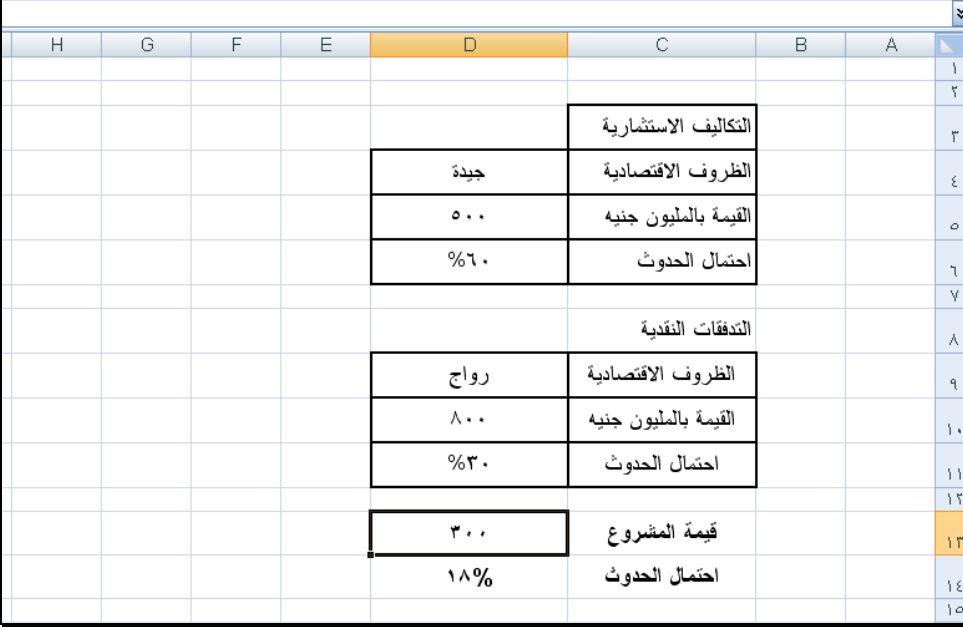

#### شكل رقم 1

-2 من شاشة إدارة السيناريو يتم الضغط على زر إضافة الضافة أول سيناريو يعبر عن أو ظرف من الظروف المتوقع سريانها مستقبال بخالف الظرف الذى تم على أساسه إدراج البيانات في ورقة العمل ) شكل رقم 3(

| к |                 |                                                                    | н | G | F | E                     | D    | C                    | B |
|---|-----------------|--------------------------------------------------------------------|---|---|---|-----------------------|------|----------------------|---|
|   |                 |                                                                    |   |   |   | X [?] إدارة السيناريو |      |                      |   |
|   | <u>  اضافة…</u> |                                                                    |   |   |   | وحدات سيناريو:        |      | التكاليف الاستثمارية |   |
|   | حذف             |                                                                    |   |   |   |                       | جيدة | الظروف الاقتصادية    |   |
|   | تحرير           | لا توجد أي وحدات سيناريو معرفة، اختر "إضافة" لإضافة وحدات سيناريو. |   |   |   |                       | 500  | القيمة بالمليون جنيه |   |
|   | ڍ∞ج…            |                                                                    |   |   |   |                       | 60%  | احتمال الحدوث        |   |
|   | ملخص …          |                                                                    |   |   |   |                       |      |                      |   |
|   |                 |                                                                    |   |   |   | خلايا متغيرة:         |      | التدفقات النقدية     |   |
|   |                 |                                                                    |   |   |   | التعليق:              | رواج | الظروف الاقتصادية    |   |
|   |                 |                                                                    |   |   |   |                       | 800  | القيمة بالمليون جنيه |   |
|   | إغلاق           | إظهار                                                              |   |   |   |                       | 30%  | احتمال الحدوث        |   |
|   |                 |                                                                    |   |   |   |                       |      |                      |   |
|   |                 |                                                                    |   |   |   |                       | 300  | فيمة المشروع         |   |

شكل رقم 3 شاشة إدارة السيناريو

+-وضع اسم للسيناريو مع تحديد الخلايا التى سوف يتم تغيرها فى ورقة العمل والضغط على زر موافق )شكل رقم 4(

| ?   إضافة سيناريو                                                                  |      | النكاليف الاستثمارية |
|------------------------------------------------------------------------------------|------|----------------------|
| ا <u>س</u> م السيناريو:<br>$1$ قالة $1$                                            | جيدة | الظروف الاقتصادية    |
| خِلايا متغيرة:<br>医<br>\$D\$10                                                     | 500  | القيمة بالمليون جنيه |
| اضغط CTRL مع النقر فوق الخلايا لتحديد الخلايا غير المتجاورة والمتغيرة.<br>التعليق: | 60%  | احتمال الحدوث        |
| انشاء بواسطة D.Abdel Aziz Mostafa في 10/19/2009                                    |      | التدفقات النقدية     |
| حماية                                                                              | رواج | الظروف الاقتصادية    |
| ً ◘ ميع إحداث التغييرات<br>∟ إخفاء                                                 | 800  | القيمة بالمليون جنيه |
| إلغاء الأمر<br>موافق                                                               | 30%  | احتمال الحدوث        |
|                                                                                    |      |                      |

شكل رقم 4

-4يتم إدراج القيم الجديدة للخاليا المتغيرة التى تم تحديدها) شكل 5(

|      | $\times$ $\sigma$ $=$      |                                                                    |                              |                                 |                                     |                                                                                    |                 |                                                                                                    |                                      | التوزيع الاحتمالي لقيم المشروع شجرة القرارات [وضع التوافق] - Microsoft Excel |                                                                        |                  |                                                         |                                                                     |                             |
|------|----------------------------|--------------------------------------------------------------------|------------------------------|---------------------------------|-------------------------------------|------------------------------------------------------------------------------------|-----------------|----------------------------------------------------------------------------------------------------|--------------------------------------|------------------------------------------------------------------------------|------------------------------------------------------------------------|------------------|---------------------------------------------------------|---------------------------------------------------------------------|-----------------------------|
|      | $\times$ = $\cdot$ $\cdot$ |                                                                    |                              |                                 |                                     |                                                                                    |                 | المطور<br>العدضاء                                                                                                    |                                      | اسانات<br>Report Follows                                                     | الخطيط الصفحة<br>اصبغ                                                  | E(x)             | الصفحة الزليسية                                         |                                                                     |                             |
|      | $\mathbb{R}^{n\times n}$   | <b>Hereather</b><br>$-3.3.6$<br>التحميع ٢- القرعي.<br>مخطط تقصيلات | 147<br>(0.40, 0.76)<br>- -   | a Labour.<br>$0.141$ Le $^{-1}$ | 译字 日中 日3<br><b>POST</b>             | n-a<br>النص إلى إزالة التحقق من<br>أعمدة التكرارات محة البيانات ٢<br>أدوات السانات | <b>Contract</b> | $\sum_{i=1}^{\infty}$ إعادة تطبيق<br>$\alpha$ $\approx$ $\alpha$ $\approx$ $\alpha$ $\approx$ $\alpha$ $\approx$ $\alpha$ | amo V<br>$\mathcal{L}$<br>فرز وتصفية | 2 元 2↓<br>ال≵ قرز                                                            | .<br>Time خصائص<br>Cardonal C<br>الكل" فقه تحرير الارتباطات<br>CARLONE |                  | $\sim$<br>⊤ من مصادر ∫ الاتصالات<br>إحضار بيانات خارجية | Access do p<br>ڪا من ويب<br>الله من نصب الحرف <sup>ب</sup> الموجودة |                             |
|      | H12                        |                                                                    | $ -$                         | for .                           |                                     |                                                                                    |                 |                                                                                                    |                                      |                                                                              |                                                                        |                  |                                                         |                                                                     | $\approx$                   |
|      | M                          | <b>Links</b>                                                       | $\kappa$                     |                                 |                                     | H                                                                                  | G               |                                                                                                    | Е.                                   | $\mathbf{D}$                                                                 | $\mathbf{C}$                                                           |                  | в.                                                      | $\triangleright$                                                    |                             |
|      |                            |                                                                    |                              |                                 |                                     |                                                                                    |                 |                                                                                                    |                                      |                                                                              |                                                                        |                  |                                                         |                                                                     | $\mathbf 1$<br>$\mathbf{z}$ |
|      |                            |                                                                    |                              |                                 |                                     |                                                                                    |                 |                                                                                                    |                                      |                                                                              | التكاليف الاستثمار ية                                                  |                  |                                                         |                                                                     |                             |
|      |                            |                                                                    |                              |                                 |                                     |                                                                                    |                 |                                                                                                    |                                      |                                                                              |                                                                        |                  |                                                         |                                                                     | $\mathbf{3}$                |
|      |                            |                                                                    |                              |                                 |                                     |                                                                                    |                 | [×  ?    قيم السيناريو                                                                                                    |                                      | حبدة                                                                         | الظر وف الاقتصادية                                                     |                  |                                                         |                                                                     | $\overline{4}$              |
|      |                            |                                                                    |                              |                                 |                                     |                                                                                    |                 | أدخل القيم لكل الخلايا المتغيرة،                                                                                          |                                      | 600                                                                          | القيمة بالمليون جنيه                                                   |                  |                                                         |                                                                     |                             |
|      |                            |                                                                    |                              |                                 | 600<br>0,4                          |                                                                                    |                 | D\$5\$<br>D\$6\$                                                                                                    | 11<br>$\overline{z}$                 | 60%                                                                          |                                                                        |                  |                                                         |                                                                     | 5                           |
|      |                            |                                                                    |                              |                                 | 700                                 |                                                                                    |                 | D\$10\$                                                                                                    | 13.5                                 |                                                                              |                                                                        | احتمال الحدوث    |                                                         |                                                                     | 6                           |
|      |                            |                                                                    |                              |                                 | 0.5                                 |                                                                                    |                 | D\$11\$                                                                                                    | 19.                                  |                                                                              |                                                                        |                  |                                                         |                                                                     | $\overline{z}$              |
|      |                            |                                                                    |                              |                                 | للغاء الأمر                         |                                                                                    |                 |                                                                                                    |                                      |                                                                              |                                                                        | التدفقات النقدسة |                                                         |                                                                     | $\mathbf{8}$                |
|      |                            |                                                                    |                              |                                 |                                     | 0.6196                                                                             |                 |                                                                                                    |                                      | وواج                                                                         | الظروف الاقتصادية                                                      |                  |                                                         |                                                                     | $\mathbf{9}$                |
|      |                            |                                                                    |                              |                                 |                                     |                                                                                    |                 |                                                                                                    |                                      | 700                                                                          | القيمة بالمليون جنيه                                                   |                  |                                                         |                                                                     | 10                          |
|      |                            |                                                                    |                              |                                 |                                     |                                                                                    |                 |                                                                                                    |                                      | 30%                                                                          | احتمال الحده ث                                                         |                  |                                                         |                                                                     | 11                          |
|      |                            |                                                                    |                              |                                 |                                     |                                                                                    |                 |                                                                                                    |                                      |                                                                              |                                                                        |                  |                                                         |                                                                     | $12 \quad$                  |
|      |                            |                                                                    |                              |                                 |                                     |                                                                                    |                 |                                                                                                    |                                      | 100                                                                          | فليمة المشروع                                                          |                  |                                                         |                                                                     | 13                          |
|      |                            |                                                                    |                              |                                 |                                     |                                                                                    |                 |                                                                                                    |                                      | 18%                                                                          | احتمال الحده ث                                                         |                  |                                                         |                                                                     | 14                          |
|      |                            |                                                                    |                              |                                 |                                     |                                                                                    |                 |                                                                                                    |                                      |                                                                              |                                                                        |                  |                                                         |                                                                     | 15                          |
|      |                            |                                                                    |                              |                                 |                                     |                                                                                    |                 |                                                                                                    |                                      |                                                                              |                                                                        |                  |                                                         |                                                                     | 16<br>17                    |
|      |                            |                                                                    |                              |                                 |                                     |                                                                                    |                 |                                                                                                    |                                      |                                                                              |                                                                        |                  |                                                         |                                                                     |                             |
| $-2$ |                            |                                                                    | $\odot$ 100% (III III) IIII) |                                 |                                     |                                                                                    |                 |                                                                                                    |                                      |                                                                              |                                                                        |                  |                                                         | $27 - 100$                                                          |                             |
|      | <b>A</b> start             |                                                                    |                              |                                 | <b>6</b> C <b>Q</b>   C also   show | <b>Dia 3</b> Windows E . <b>Cy</b> Microsoft Exce                                  |                 |                                                                                                    |                                      |                                                                              | <b>Will Microsoft Wor I Will untitled - Paint</b>                      |                  |                                                         | AR (2) 2 1151 AM                                                    |                             |
|      |                            |                                                                    |                              |                                 |                                     |                                                                                    |                 |                                                                                                    |                                      |                                                                              |                                                                        |                  |                                                         |                                                                     |                             |

شكل رقم 5

6 -يتم الضغط على زر إضافة لتكرار الخطوتين 4 و5 إلضافة السيناريو الثاني ثم الثالث وهكذا حتى خمسة سيناريوهات وعند االنتهاء يتم الضغط على زر موافق. ويظهر الشكل رقم 6 شاشة إدارة السيناريو بعد االنتهاء من إضافة كافة الحاالت المحتمل حدوثها.

| - 69                                                                                                    | التوزيع الاحتمالي لقيم المشروع شجرة القرارات [وضع التوافق] - Microsoft Excel                                                                   |                                                                             |                                                           |                                                                                                    | $\frac{1}{\pi} \left( \begin{array}{cc} \cdot & \text{[C1]} & \cdot & \text{[C2]} \\ \cdot & \text{[C1]} & \cdot & \text{[C2]} \end{array} \right)$<br>H | $\mathbf{G}_1$                      |
|----------------------------------------------------------------------------------------------------|----------------------------------------------------------------------------------------------------|-----------------------------------------------------------------------------|-----------------------------------------------------------|----------------------------------------------------------------------------------------------------|----------------------------------------------------------------------------------------------------|-------------------------------------|
| $\times$ $\Box$<br>$\odot$<br>$\sim$                                                                                       |                                                                                                    | مراجعة<br>المطور<br>عرض                                                     | سانات<br>صدغ                                              | تخطيط الصفحة<br>إدراج                                                                                                    | الصفحة الرئيسية                                                                                                    |                                     |
| $E^{\phi}$<br>瞷<br>F<br>$E^{\text{max}}$<br>الاجمالي<br>فك<br>تجميع<br>الفرعي<br>التجميع *<br>$E^{\dagger}$<br>فخطط تفصيلب | $\pm 2$<br><b>E</b><br>శ<br>話<br>النص إلى ⊔زالة − التحقق من<br>أعمدة − التكرارات صحة البيانات *<br>تحليل<br>ಹೂತ<br>ماذا لو *<br>أدوات البيانات | % مسح<br>√ِ إعادة تطبيق<br>تصفية<br>خبارات متقدمة $\mathbb X$<br>فرز وتصفية | $\frac{A}{Z}$ $\frac{Z}{A}$<br>21<br>$\frac{7}{4}$<br>فرز | ها الصالات<br>l Co<br>ے<br>اللہ احصائص<br>تحديث<br>الاتصالات<br><sup>68</sup> تحرير الارتباطات<br>$v_{\text{L}}$ is $v_{\text{L}}$<br>الموجودة<br>الأتصالات | T<br>امن مصادر<br>آخری ∽ ا<br>إحضار بيانات خارجية                                                                                                    | Access من<br>ا" من ويب<br>ران من نص |
| $\circ$<br>D <sub>16</sub><br>٠                                                                                            | $f_x$                                                                                                    |                                                                             |                                                           |                                                                                                    |                                                                                                    | ¥                                   |
| ĸ<br>M<br>L                                                                                                    | G<br>J<br>н<br>п                                                                                                    | F<br>Ε                                                                      | D                                                         | c                                                                                                    | B<br>$\overline{\mathsf{A}}$                                                                                                    |                                     |
|                                                                                                    |                                                                                                    |                                                                             |                                                           |                                                                                                    |                                                                                                    | $\mathbf 1$                         |
|                                                                                                    |                                                                                                    | X   ?   إدارة السيناريو                                                     |                                                           |                                                                                                    |                                                                                                    | $\mathbf 2$                         |
|                                                                                                    |                                                                                                    | وحدات سيناريو:<br><b>Itsitä IVeta</b>                                       |                                                           | لتكاليف الاستثمارية                                                                                                    |                                                                                                    | 3                                   |
|                                                                                                    | اضافة<br>حذف                                                                                                    | الحالة التانية<br>الحالة الثالثة                                            | جيدة                                                      | لظروف الاقتصادية                                                                                                    |                                                                                                    | $\overline{4}$                      |
|                                                                                                    | تحمد…                                                                                                    | الحالة الرابعة<br>الحالة الخامسة                                            | 600                                                       | لقيمة بالمليون جنيه                                                                                                    |                                                                                                    | 5                                   |
|                                                                                                    |                                                                                                    |                                                                             | 60%                                                       | لحتمال الحدوث                                                                                                    |                                                                                                    |                                     |
|                                                                                                    | $$ 2002                                                                                                    |                                                                             |                                                           |                                                                                                    |                                                                                                    | 6<br>$\overline{7}$                 |
|                                                                                                    | هلخص                                                                                                    |                                                                             |                                                           | التدفقات النقدية                                                                                                    |                                                                                                    | 8                                   |
|                                                                                                    | D\$5,\$D\$10\$<br>انشاء بواسطة D.Abdel Aziz Mostafa في                                                                                         | خلايا متغيرة:<br>التعليق:                                                   | رواج                                                      | الظروف الاقتصادية                                                                                                    |                                                                                                    | $\overline{9}$                      |
|                                                                                                    | 10/19/2009<br>تعديل بواسطة D.Abdel Aziz Mostafa في<br>10/19/2009                                                                               |                                                                             | 700                                                       | القيمة بالمليون جنيه                                                                                                    |                                                                                                    | 10                                  |
|                                                                                                    |                                                                                                    |                                                                             | 30%                                                       | احتمال الحده ث                                                                                                    |                                                                                                    | 11                                  |
|                                                                                                    | إغلاق<br>انظهار                                                                                                    |                                                                             |                                                           |                                                                                                    |                                                                                                    | 12                                  |
|                                                                                                    |                                                                                                    |                                                                             | 100                                                       | فيمة المشروع                                                                                                    |                                                                                                    | 13                                  |
|                                                                                                    |                                                                                                    |                                                                             | 18.00%                                                    | احتمال الحدوث                                                                                                    |                                                                                                    | 14                                  |
|                                                                                                    |                                                                                                    |                                                                             |                                                           |                                                                                                    |                                                                                                    | 15                                  |
|                                                                                                    |                                                                                                    |                                                                             |                                                           |                                                                                                    |                                                                                                    | 16<br>17                            |
|                                                                                                    |                                                                                                    |                                                                             |                                                           |                                                                                                    |                                                                                                    | $H + \frac{18}{H}$                  |
| ПK<br>-0-<br>→ 100% 凹回曲<br>$\bigoplus$                                                                                     |                                                                                                    |                                                                             | ☜<br>ورقة3                                                | السيناريق                                                                                                    | جدوك التوزيع الاحتمالتي                                                                                                    | Paul Au                             |
| B C<br><b>B</b> start                                                                                                    | موقع البوصلة ع<br>$\mathbb{R}$ 3 Windows E $\rightarrow$                                                                                       | Microsoft Exce                                                              | Microsoft Wor                                             | W untitled - Paint                                                                                                    | AR (2) 2 K (3) 11:36 AM                                                                                                    |                                     |
|                                                                                                    |                                                                                                    |                                                                             |                                                           |                                                                                                    |                                                                                                    |                                     |

شكل رقم 6 السيناريوهات المختلفة

ملحوظة هامة : تتمثل السيناريوهات الموضوعة فى الحاالت التالية

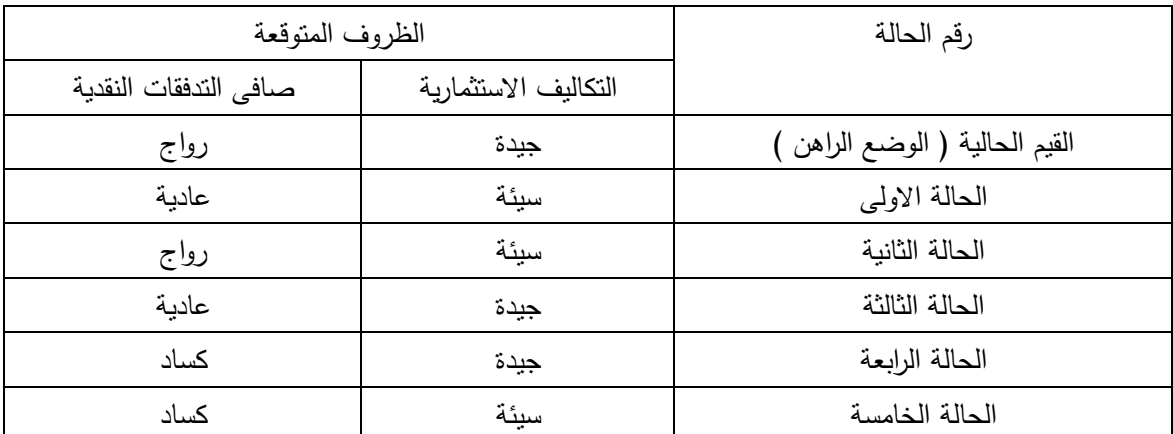

-5لعرض تقرير بالنتائج المختلفة التى تمثل القيم المقدرة لكل من قيمة المشروع واحتمال حدوثها فى ظرف من الظروف التوقع سريانها مستقبال يتم الضغط على زر " ملخص " من شاشة إدارة السيناريو على ان يتم اختيار نوع التقرير تلخيص السيناريو واختيار خاليا النتائج وهى الخاليا التى تحتوى على كل من قيمة المشروع واحتمال حدوثها فة ورقة العمل والضغط على زر موافق) انظر شكل 9(

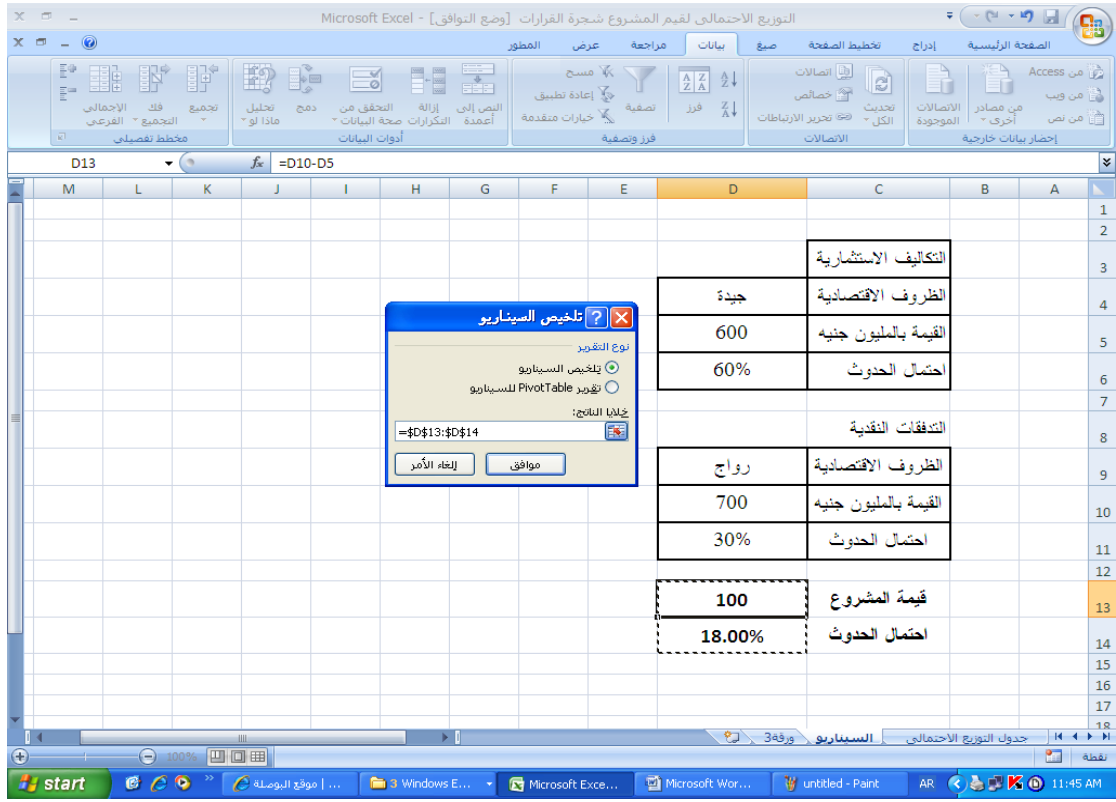

-6 تظهر ورقة عمل جديدة تحتوى جدول مقارن لكل من قيمة المشروع واحتمال حدوثها وفقا للظروف المختلفة المتوقع سريانها مستقبلا ( انظر شكل ٩)

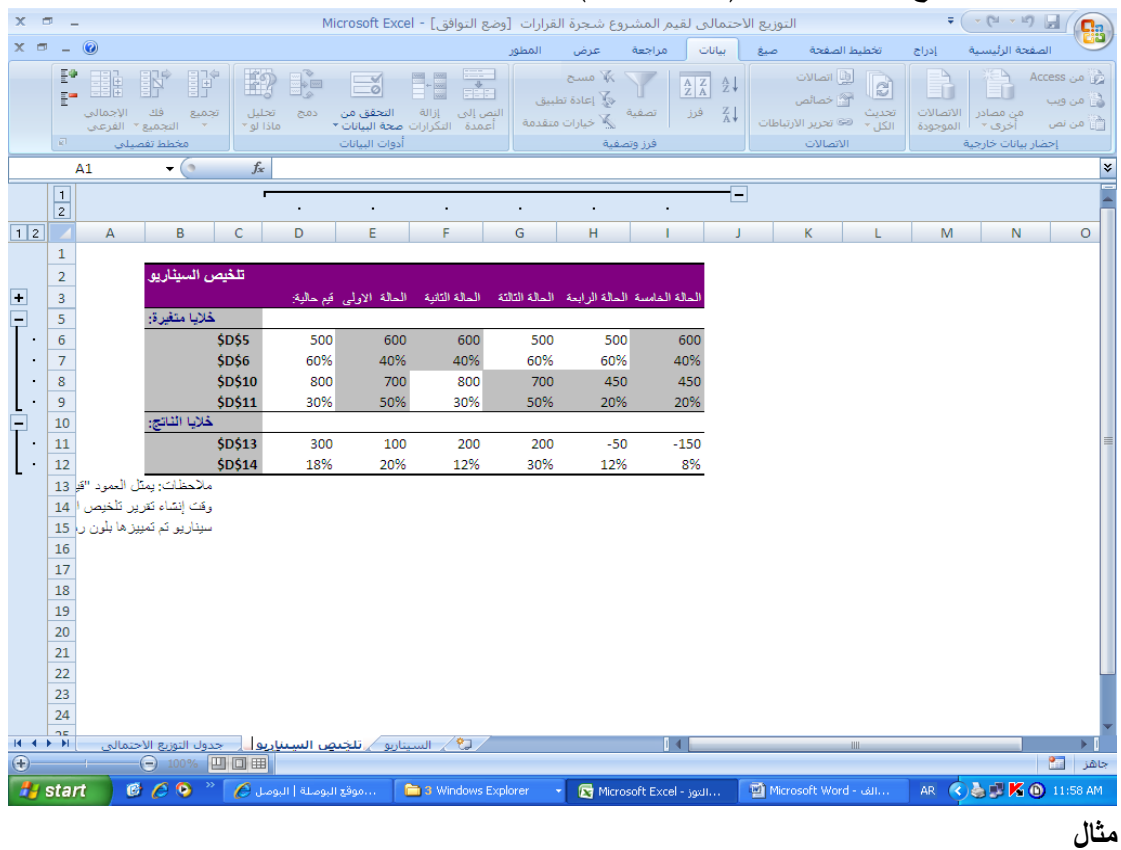

قم بفتح مصنف workbook بحيث يتكون من ورقة عمل واحدة وقم بإدخال البيانات عليها بحيث تظهر كما فى الشكل التالى :

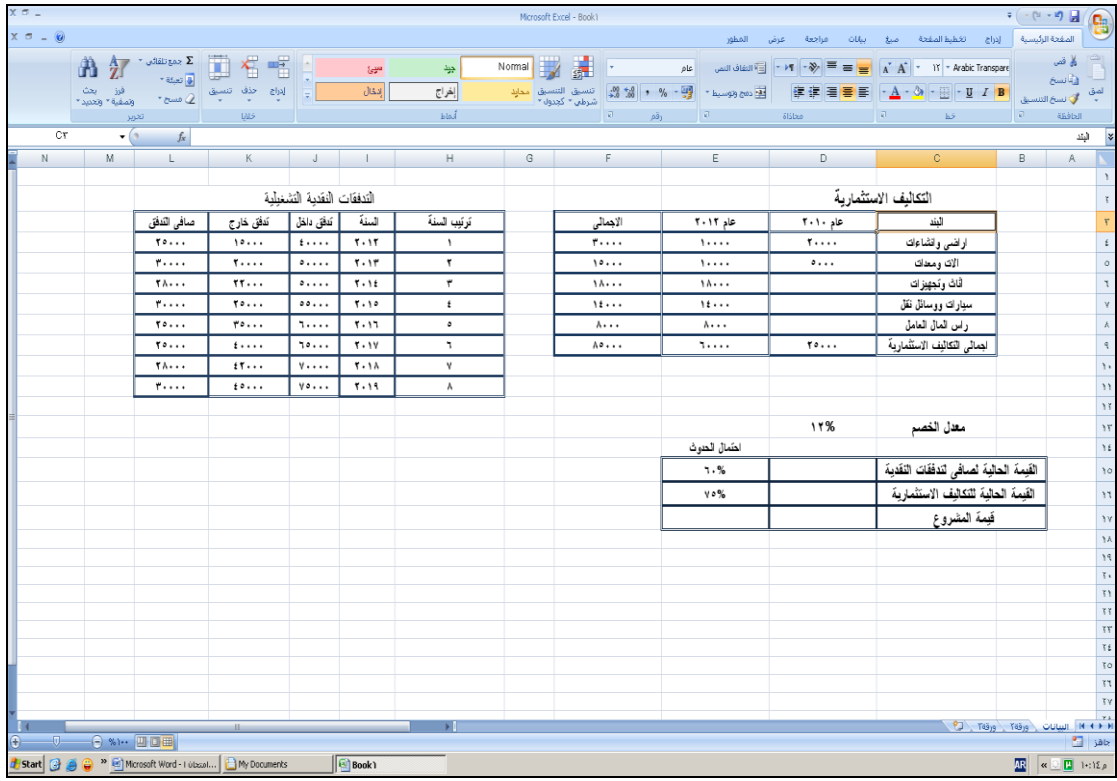

المطلوب :

- أ- حساب القيم التالية القيمة الحالية لصافى التدفقات النقدية التشغيلية.
	- القيمة الحالية للتكاليف االستثمارية.
		- قيمة المشروع
- ب- بفرض أن الظروف المنتظر سريانها والتى تم على أساسها تقدير القيم السابقة هى الظروف العادية واحتماالتها كما هو محدد فى ورقة العمل . وبفرض أن هناك احتمال %25 الرتفاع التكاليف االستثمارية بنسبة %20 ، وان هناك احتمال %40 النخفاض صافى التدفقات النقدية بنسبة %10 **و المطلوب** إعداد سيناريوهات تمثل التوزيع االحتمالى لقيمة المشروع .

الحل

- -1 اعداد جدول التوزيع االحتمالى لقيمة المشروع
- -2 لقد تم الحصول على قيمة القيمة الحالية لصافي التدفقات النقدية باستخدام دالة ( NPV( وبإعطاء األمر موافق تظهر لنا شاشة وسيطات الدالة نقوم بتحديد قيمة معدل الخصم في الخانة الخاصة بـ ) Rate ) ثم نضع المؤشر على الخانة ) 1Value ) ثم نحدد فيها القيم الخاصة بصافي التدفقات للسنوات الثمانية كلها ثم نعطي األمر موافق فتظهر لنا النتيجة كما هو موضح بالشكل أعاله.
- -3 أما لحساب قيمة القيمة الحالية للتكاليف االستثمارية فإننا نستخدم نفس الدالة ) NPV ) ولكن مع بعض التغيير حيث نعطي الأمر موافق فتظهر لنا شاشة وسيطات الدالة نضع المؤشر عل خانة ( Rate ) ثم نؤشر على قيمة معدل الخصم في صفحة اإلكسل أما في الخانة الخاصة بـ ) 1Value ) بعد أن نضع المؤشر عليها نقوم بتحديد قيمتي إجمالي التكاليف االستثمارية للسنتين )

٢٠١٠ و ٢٠١١ ) لأنه يتم دفع التكاليف الاستثمارية المختلفة على سنتين بطرق مختلفة ثم نقوم بإعطاء األمر موافق فتظهر لنا القيمة الحالية للتكاليف االستثمارية كما في الشكل السابق.

- -4 بالنسبة لحساب قيمة المشروع نضع المؤشر على الخلية الخاصة بها ثم نضع اإلشارة ) = ( ثم نطرح القيمة الحالية للتدفقات النقدية من القيمة الحالية للتكاليف االستثمارية ونعطي األمر موافق تظهر لنا قيمة المشروع كما هو مبين أعاله.
- 0– أما نسبة احتمال قيمة المشروع يتم حسابها عن طريق وضع الإشارة (=) في الخلية الخاصة بذلك ثم نقوم بضرب قيمة احتمال القيمة الحالية للتدفقات النقدية بالقيمة الحالية للتكاليف االستثمارية فيظهر لنا قيمة احتمال المشروع بالشكل السابق.
	- -6 التعليق على طريقة الجدول في الوصول إلى النتائج:
- -9 من خالل الشكل الموضح أعاله نجد أن هذا المشروع يأخذ أربعة احتماالت كما هو مبين وفي ارتفاع التكاليف يتم ضرب قيمة التكاليف في نسبة الزيادة بالمائة يعني نضرب قيمة التكاليف في %120 ، أما في حالة انخفاض التدفقات فيتم ضرب قيمة التدفقات النقدية في %90 ألن الانخفاض كان بنسبة ٥١٠% ويتم وضع كل احتمال أمام جديد أمام الحالة الخاصة به سواءً باالرتفاع أو االنخفاض وكما أوضحت سابقا في كيفية حساب قيمة المشروع ونسبة احتماله يتم عمل معادلة في أول حالة من الحاالت ثم نقوم بالنسخ أو السحب لألسفل على باقي الحاالت الثالثة.

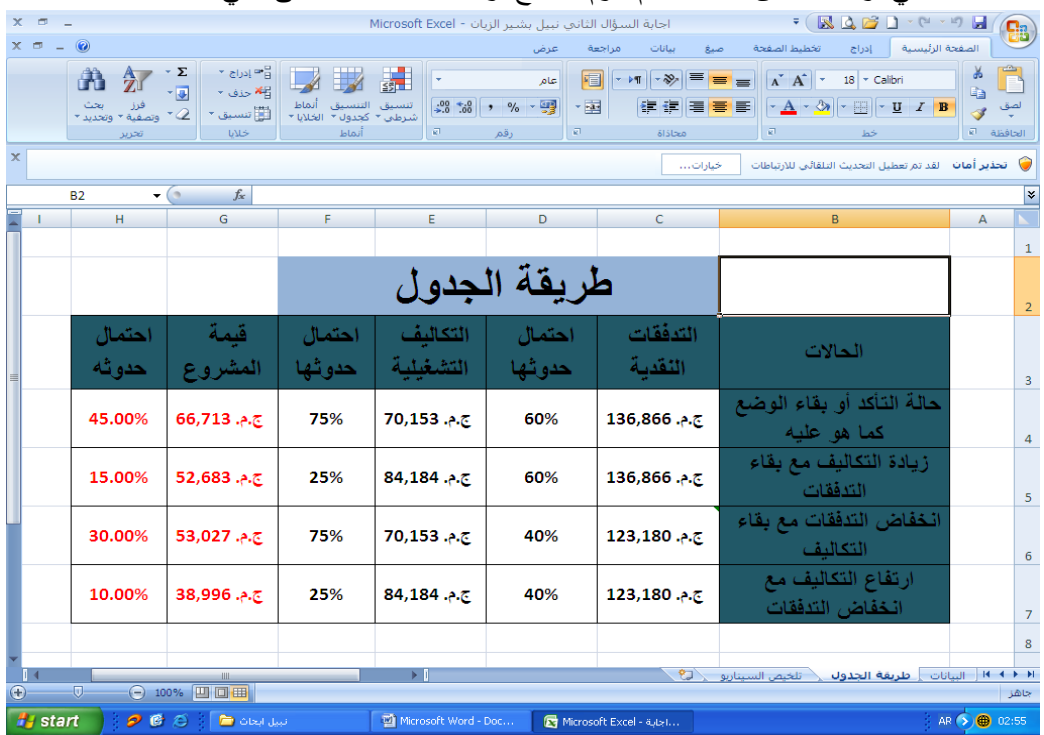

 **استخدام وحدات السيواريو**

-1 تحديد القيم الجديدة

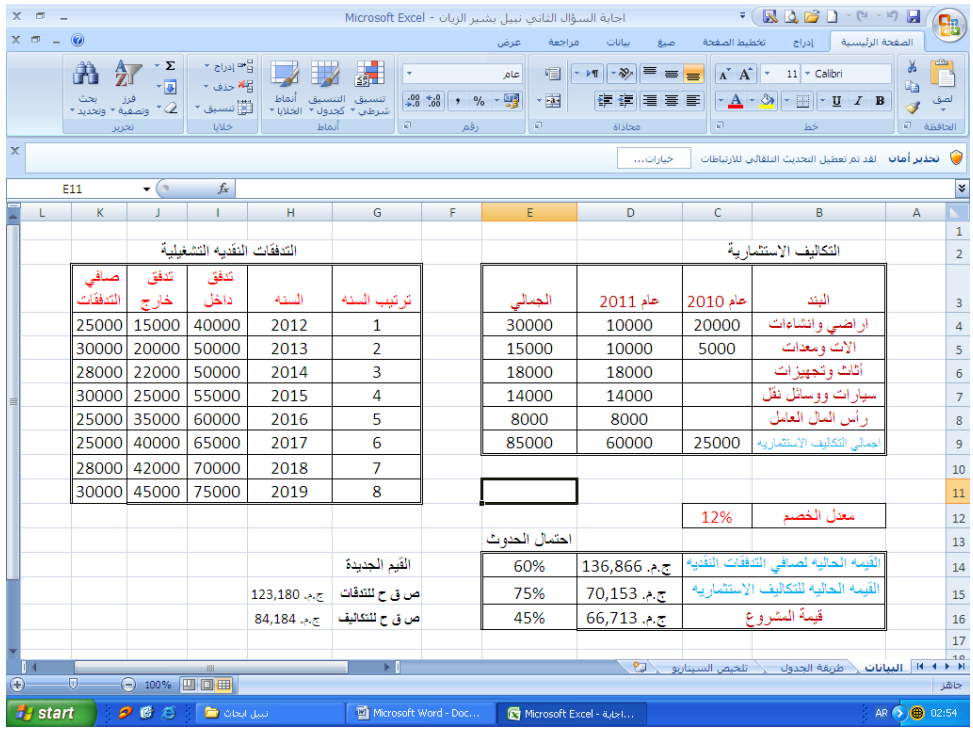

يقوم اإلكسل بإيجاد الحاالت المختلفة التي تم التوصل إليها في طريقة الجدول، حيث أن برنامج اإلكسل يقوم بحساب ذلك من خالل ما يعرف بالسيناريوهات، ويتم التوصل إليها في برنامج اإلكسل 2009 عن طريق قائمة البيانات ثم نختار منها تحليل ماذا لو ومنها نختار إدارة السيناريو تظهر لنا شاشة وحدات السيناريو نقوم بإضافة الحاالت الثالثة المختلفة ألنه يكون قد أضاف الحالة الرئيسية أو ما تعرف بالوضع الراهن أو ما هو عليه الوضع، بعد الضغط على إضافة تظهر لنا شاشة نكتب فيها اسم السيناريو ونحدد الخاليا المتغيرة التي سوف تتأثر بالحالة المحددة ثم نضغط موافق فتظهر لنا شاشة قيم السيناريو التي سوف نقوم بتغييرها طبقاً للحالة المخصصة، ثم بعد ذلك نقوم بالضغط على إضافة لكي نتمكن من إضافة الحالة الثانية ونتبع نفس الخطوات السابقة وعند الوصول لشاشة قيم السيناريو نضغط مرة ثالثة إضافة لكي نقوم بإضافة الحالة الثالثة والأخيرة وعندما نصل لشاشة قيم السيناريو في المرة الثالثة ونقوم بالضغط على موافق فتظهر لنا من جديد شاشة وحدات السيناريو نطلب منها عمل ملخص بالحالات السابق تكوينها فتظهر لنا شاشة نحدد فيها الخلايا التي سوف تتأثر بالحالات والتي هي في مثالنا عبارة عن ( قيمة المشروع و نسبة احتمال حدوثه ) ثم نعطي الأمر موافق فتظهر أمامنا الشاشة التي بالأعلى كما هو مبين فيها الحالات الأربعة المختلفة للمشروع وقيمة المشروع ونسبة احتمال حدوثه من ذلك نجد أن المشروع في حالاته الأربعة قد أعطى قيم موجبة كلها وبنسب مختلفة مما يدل على قبول هذا المشروع لأن القيم الموجبة تدلل على أن المشروع سوف ينجح في جميع الظروف والأحوال الثابتة والمتغيرة .

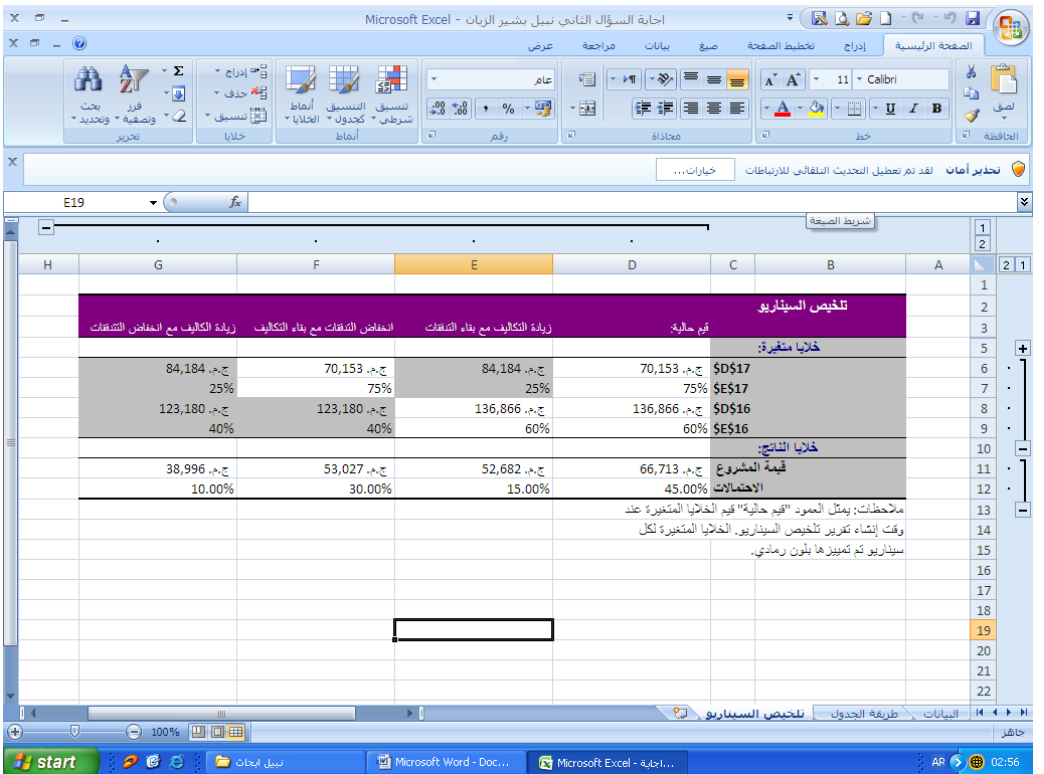

# **.7 الفصل الثامن تصميم برنامج تطبيقى لتقييم املشرىعات االستثمارية MS EXCEL باستخودام**

#### **مقدمة .**

يتضمن هذا الفصل شرح وتوضيح لبرنامج اليكترونى لدراسة جدوى مشروع استثمارى تم تصميمه بواسطة المؤلف باستخدام برنامج الجداول االليكترونية Excel .Ms . وقد تم تصميم البرنامج فى شكل قالب برمجى Template بحيث يقوم المستخدم بإدخال البيانات إلى أوراق العمل وحفظ بيانات المشروع مع بقاء قالب البرنامج خاليا تمهيدا الستخدامه فى تقييم مشروعات استثمارية أخرى .

ويحتوى البرنامج على عدد ٢ ماكرو الأول هو ماكرو auto open يتم تشغيله تلقائيا عند فتح البرنامج للذهاب الى صفحة مقدمة البرنامج التى تمثل واجهة المستخدم التى تحتوى على ارتباطات تشعبية للتنقل بين أوراق البرنامج . أما الماكرو الأخر فهو ماكرو تم إعداده وكتابته بلغة Visual Basic وربطه بزر الأمر إنهاء البرنامج لاستخدمه عند الخروج من البرنامج وإنهاء التطبيق.  $\frac{1}{\epsilon}$ 

**.2/**9 **تشغيال ال روامج.**

 **.1/2/ تجهيز وظام التشغيال.**

لكي تعمل وحدات الماكرو بشكل سليم يجب تجهيز نظام التشغيل Windows لكي يستطيع التعرف على الحروف المكتوبة باللغة العربية ضمن مسميات لغة Basic Visual مثل تسميات أوراق العمل المكتوبة بلغة عربية وأيضا الرسائل الواردة في صناديق اإلدخال box Input , وصناديق الرسائل box message وتتم عملية التجهيز أو التأكد من قدرة نظم التشغيل على التعرف على حروف اللغة العربية كالتالي :

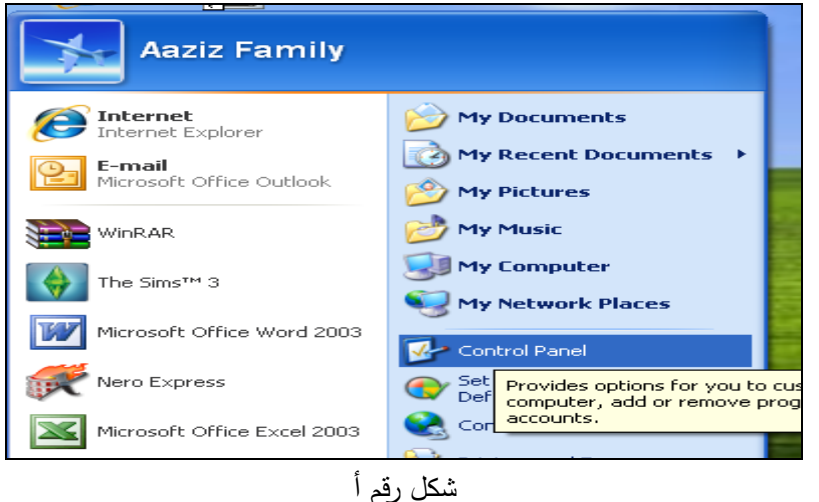

-1 الذهاب إلى لوحة التحكم الخاصة بالويندز) شكل أ (

-2 النقر على إيقونة Options Language and setting Regional ( شكل رقم ب(

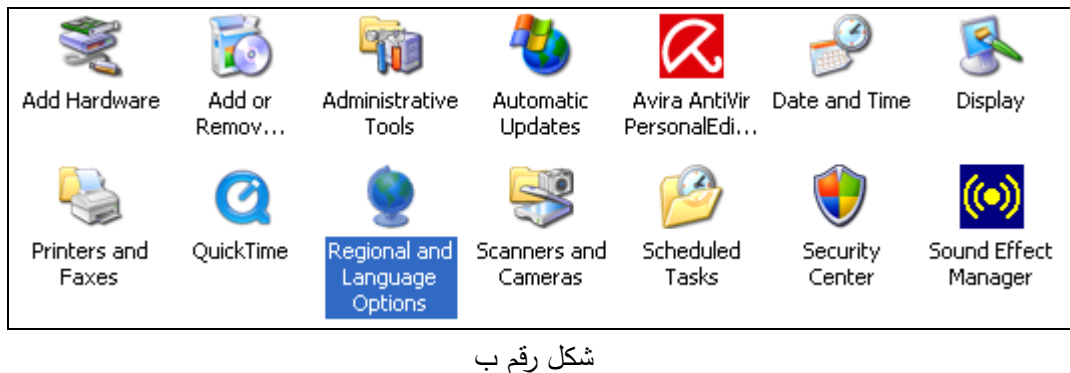

-3 النقر على زرLanguages اعلي الشاشة والتحقق من قدرة الويندز على قراءة اللغات التي تقرأ من

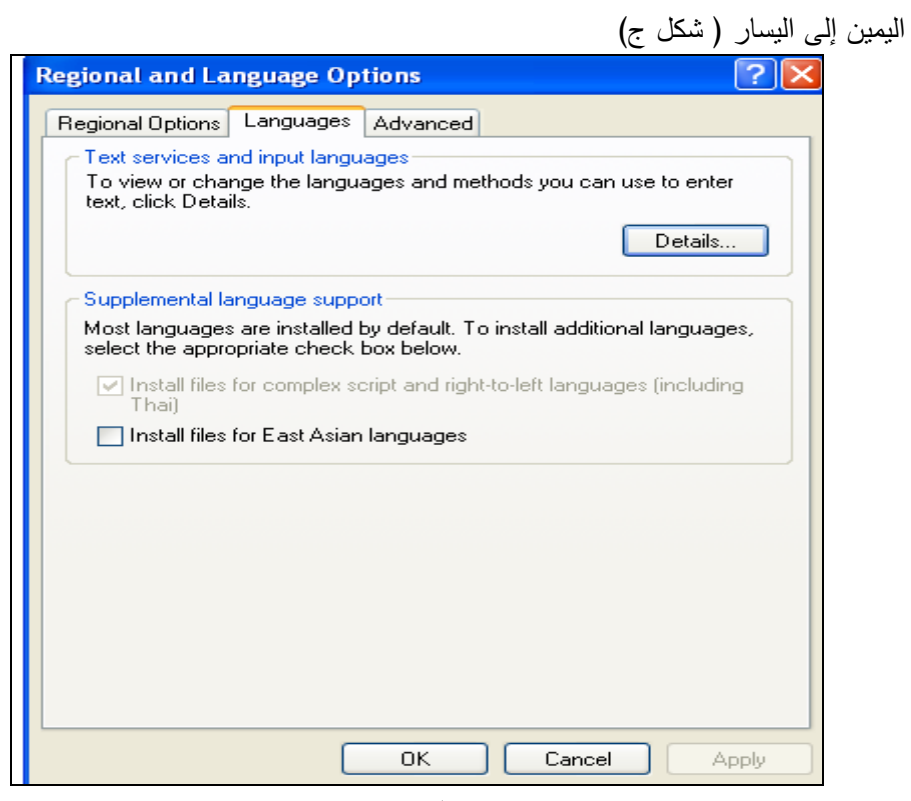

شكل رقم ج

2/2/9 **. تشغيال ال روامج فى يئة 2003 Excel وما ل له.**

يحتوى البرنامج على وحدات ماكرو كما سبق القول ولتشغيل وحدات الماكرو يجب أن يكون مستوى األمان لوحدات الماكرو فى جهاز الحاسب الذى سوف يتم تشغيل البرنامج عليه متوسط ويتم ذلك قبل تشغيل البر نامج عند طريق فتح برنامج Excel وتطبيق الخطوتين التاليتين كما فى الشكلين 1 و2

-1 من قائمة أدوات يمكن اختيار األمر ماكرو الذهاب الى أمر األمان من وحدات الماكرو.

| ▼   كتب سؤالاً ا                                                                                  |                               | تعليمات | بيانات<br>إطار  | أدوات<br>تنسيق    |  |
|---------------------------------------------------------------------------------------------------|-------------------------------|---------|-----------------|-------------------|--|
| $\mathbb{E}[\mathcal{I}]\times\mathbb{C}[\mathcal{I}]\times\big \sum_{i=1}^{n}$<br>Ж<br>电离・ダ<br>Q | »<br>$\overline{\phantom{a}}$ |         | حماية           | ${}^{+.0}_{-.00}$ |  |
| Alt+F8<br>وحدات ماكرو                                                                             |                               |         | ماكرو           |                   |  |
| اتسحيل ماكرو جديد                                                                                 |                               |         | وظائف إضافية    |                   |  |
| الأمان                                                                                            |                               |         | خيارات…         |                   |  |
| Visual Basic محور<br>$Alt + F11$                                                                  | 衔                             |         | …Lookup         |                   |  |
| Alt+Shift+F11<br>محرر اليرامج النصية لـ Microsoft                                                 | Ø                             |         | Conditional Sum |                   |  |
|                                                                                                   |                               |         | Data Analysis   |                   |  |
| 1つ                                                                                                |                               |         |                 |                   |  |

شكل رقم 1

-2 اختيار مستوى التأمين عند مستوى متوسط

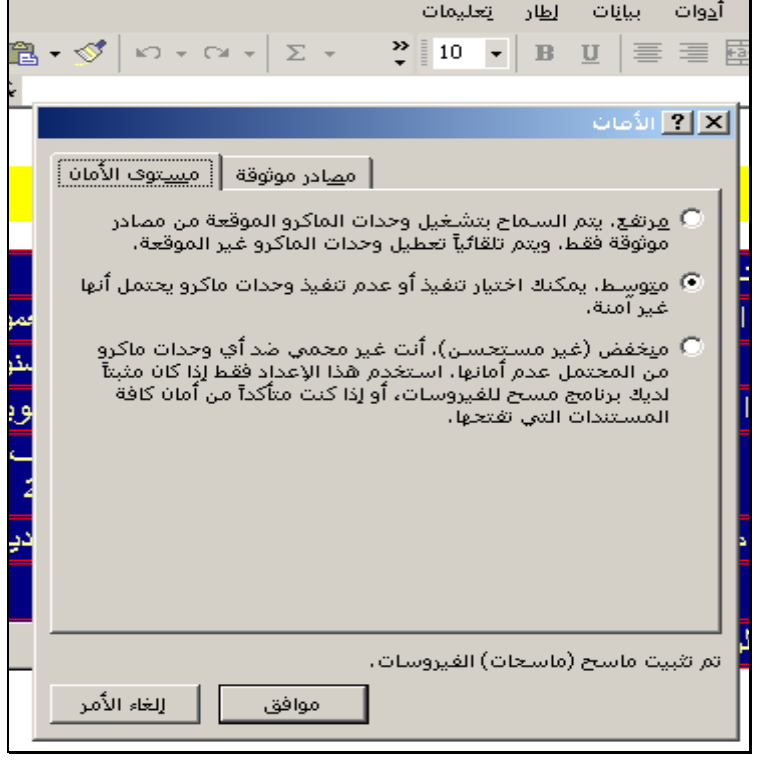

شكل رقم 2

-3 فتح البرنامج بالضغط على اإليقونة الخاصة بالبرنامج تظهر شاشة تفيد أن البرنامج يحتوى على وحدات ماكرو هل ترغب فى تمكينها فيتم اختيار أمر تمكين وحدات الماكرو .3/2/ تشغيل البرنامج فى بيئة 2007 Office

عند النقر على اإليقونة الخاصة بالبرنامج يتم تشغيله مع ظهور رسالة تحذير أمان تفيد انه تم تعطيل وحدات الماكرو وبالضغط على زر خيارات بجانب هذا التحذير تظهر شاشة بعنوان تنبيه أمان – اتصال بيانات فيتم تنشيط خيار " تمكين هذا المحتوى " ثم النقر على زر موافق انظر الشكلين 3 ، .4

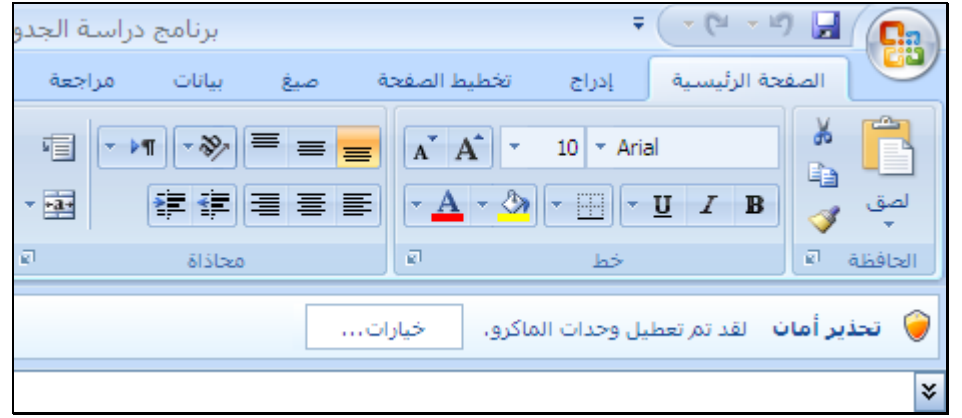

شكل رقم 3

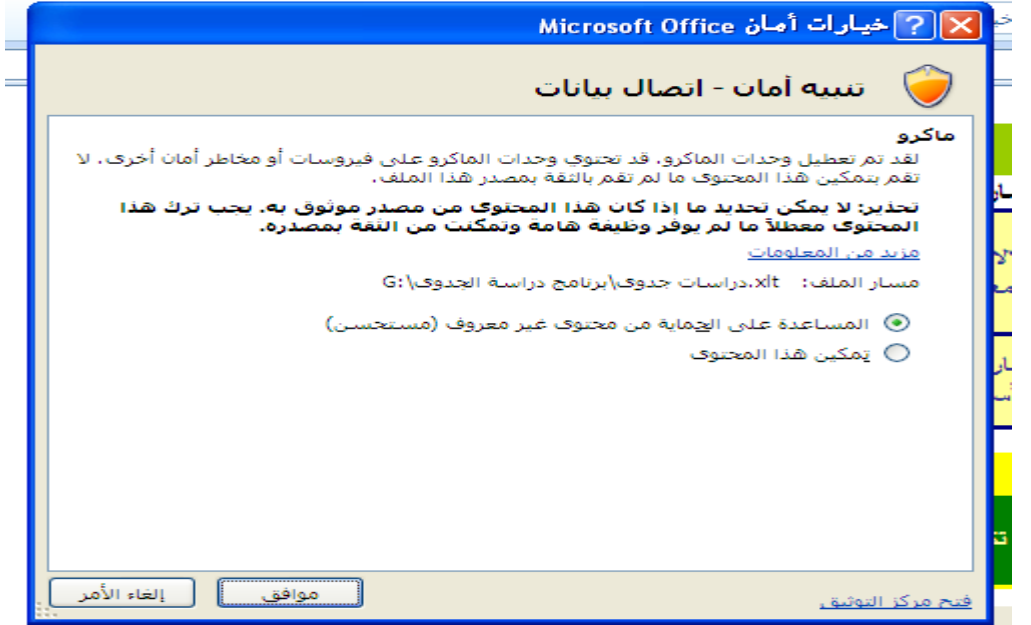

شكل رقم 4

**.3/**9 **واجهة ال روامج**

تعمل هذه الواجهة تلقائيا عند فتح البرنامج وتمكين وحدات الماكرو وتحتوى هذه الورقة على روابط خاصة بكافة أوراق العمل بالبرنامج ويظهر شكل واجهة البرنامج كما فى الشكل 5 التالى :

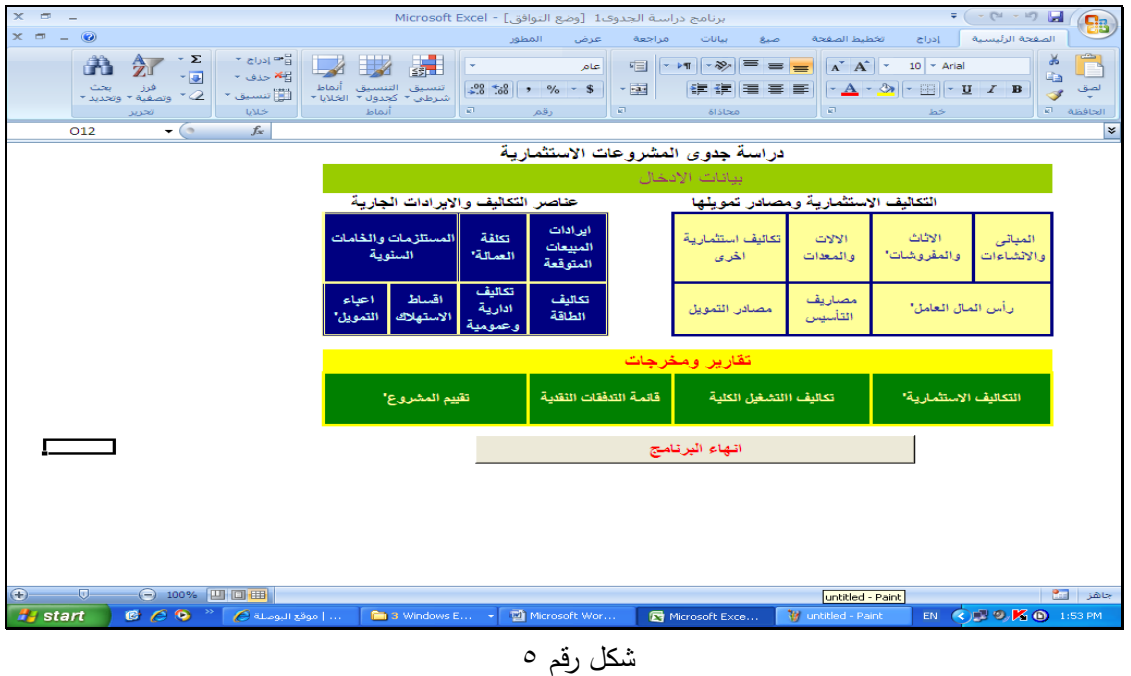

#### **.4/ محتويات ال روامج**

يتكون البرنامج من 18 ورقة بخالف ورقة المقدمة يتم التنقل بينها من خالل أزرار االرتباطات التشعبية بأن يتم الضغط مباشرة على الخلية المعنون بها اسم الورقة للذهاب إليها مباشرة عند العودة مرة أخرى إلى القائمة الرئيسية يتم الضغط على الأمر الصفحة الرئيسية للعودة الى القائمة الرئيسية للبرنامج وعند الرغبة فى الخروج من البرنامج يتم الضغط على زر إنهاء وسوف يحفظ البرنامج اى تغيرات أجريت على البيانات تلقائيا قبل الخروج

#### **.5/ إدراج ال ياوات**

أ– في الأوراق الخاصة بكل عنصر من عناصر التكاليف الاستثمارية ( الأوراق من ٢ : ٧ ) يتم إدراج عدد الوحدات من كل عنصر وتكلفة الوحدة فى الخاليا الخاصة بها مباشرة ب- بالنسبة لمصادر التمويل يتم إدراج قيمة كل مصدر تمويل فى الخاليا الخاصة به ويراعى أن تكون الجمالى قيمة المصادر مساوية تماما لقيمة التكاليف االستثمارية فيتم تلقائيا حساب نسبة كل المصدر الى الجمالى مصادر التمويل وبناء عليه يتم حساب المتوسط المرجح لتكلفة رأس المال وعند إدراج معدل العائد الجارى للمشروع أن وجد تتم المقارنة تلقائيا بينه وبين المتوسط المرجح لتكلفة رأس المال واختيار أيهما اكبر كمعدل خصم تلقائيا .

ويظهر الشكل رقم ٦ الأزرار التي يمكن من خلالها الوصول إلى الأوراق الخاصة بإدراج عناصر التكاليف االستثمارية ومصادر تمويلها . كما تظهر اإلشكال من 9 إلى 14 الجداول التي يتم بها إدراج هذه البيانات.

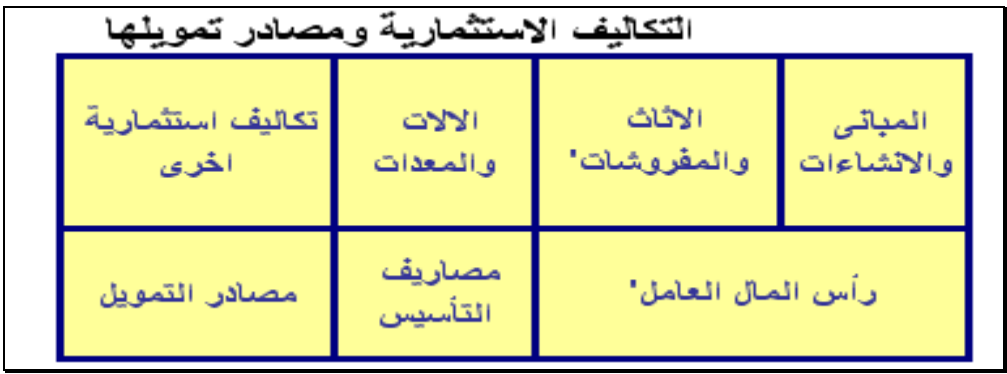

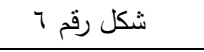

| تكاليف اعمال الانشاءات والمباني                                   |             |                        |                           |  |  |  |  |
|-------------------------------------------------------------------|-------------|------------------------|---------------------------|--|--|--|--|
| القيمة الكلية                                                     | تكلفة المتر | عدد الامتار<br>المربعة | البيان                    |  |  |  |  |
|                                                                   |             |                        | اعمال مدنية ومنشأت        |  |  |  |  |
|                                                                   |             |                        | اعمال التشطيبات والدهائات |  |  |  |  |
|                                                                   |             |                        | اعمال التكسيات والارضيات  |  |  |  |  |
|                                                                   |             |                        | اعمال اخرى سباكة وكهرباء  |  |  |  |  |
|                                                                   |             |                        | الاجمالى                  |  |  |  |  |
| المؤادفان المرزون ويسمع وهورز الاقترائي بالإرباع فالتواد المحسرال |             |                        | ماحوظة                    |  |  |  |  |

شكل رقم 9

| تكلفة الإثاث والمفروشات |              |       |          |  |  |  |  |  |  |  |
|-------------------------|--------------|-------|----------|--|--|--|--|--|--|--|
| القيمة الكلية           | تكلفة الوحدة | العدد | البيان   |  |  |  |  |  |  |  |
|                         |              |       |          |  |  |  |  |  |  |  |
|                         |              |       |          |  |  |  |  |  |  |  |
|                         |              |       |          |  |  |  |  |  |  |  |
|                         |              |       |          |  |  |  |  |  |  |  |
|                         |              |       |          |  |  |  |  |  |  |  |
|                         |              |       |          |  |  |  |  |  |  |  |
|                         |              |       |          |  |  |  |  |  |  |  |
|                         |              |       |          |  |  |  |  |  |  |  |
|                         |              |       |          |  |  |  |  |  |  |  |
|                         |              |       | الاجمالى |  |  |  |  |  |  |  |

شكل رقم 8

| تكلفة الالات والمعدات                                  |              |       |          |  |  |  |  |  |
|--------------------------------------------------------|--------------|-------|----------|--|--|--|--|--|
| القيمة الكلية                                          | تكلفة الوحدة | العدد | البيان   |  |  |  |  |  |
|                                                        |              |       |          |  |  |  |  |  |
|                                                        |              |       |          |  |  |  |  |  |
|                                                        |              |       |          |  |  |  |  |  |
|                                                        |              |       |          |  |  |  |  |  |
|                                                        |              |       |          |  |  |  |  |  |
|                                                        |              |       | الاجمالى |  |  |  |  |  |
| تكلفة الوحدة تشمل ثمن الشراع مضافا اليها تكلفة التركيب |              |       |          |  |  |  |  |  |

شكل رقم 9

شكل رقم 10

| التكاليف الاستثمارية الاخرى |        |             |          |  |  |  |  |  |  |  |
|-----------------------------|--------|-------------|----------|--|--|--|--|--|--|--|
| ملاحظات                     | القيمة | نوع التكلفة |          |  |  |  |  |  |  |  |
|                             |        |             |          |  |  |  |  |  |  |  |
|                             |        |             |          |  |  |  |  |  |  |  |
|                             |        |             |          |  |  |  |  |  |  |  |
|                             |        |             |          |  |  |  |  |  |  |  |
|                             |        |             |          |  |  |  |  |  |  |  |
|                             |        |             |          |  |  |  |  |  |  |  |
|                             |        |             |          |  |  |  |  |  |  |  |
|                             |        |             | الاجمالى |  |  |  |  |  |  |  |

شكل رقم 11

| ملاحظات | القيمة | البيان                  |  |
|---------|--------|-------------------------|--|
|         |        |                         |  |
|         |        |                         |  |
|         |        |                         |  |
|         |        |                         |  |
|         |        |                         |  |
|         |        |                         |  |
|         |        |                         |  |
|         |        |                         |  |
|         |        |                         |  |
|         |        | اجمالی رأس المال العامل |  |

شكل رقم 12

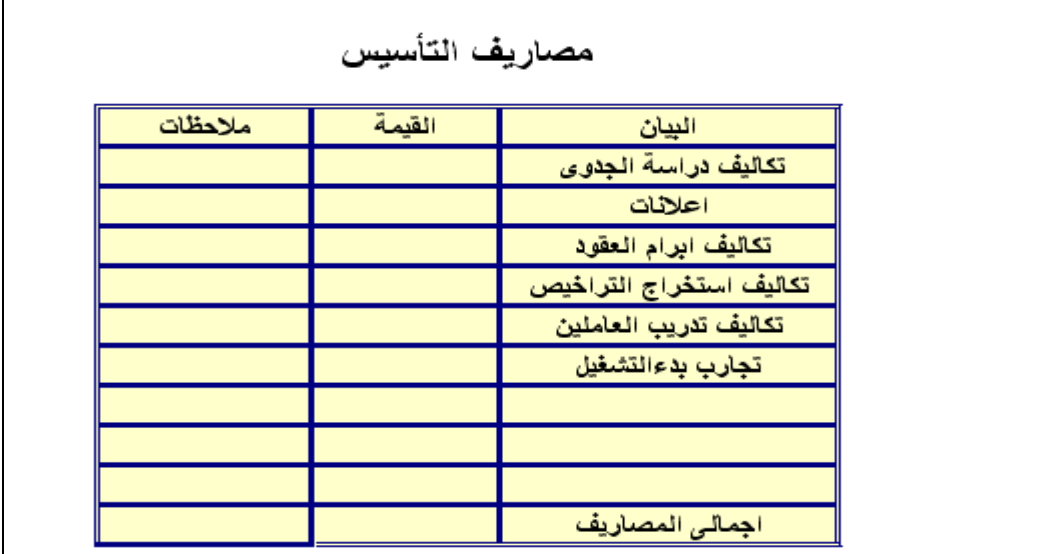

شكل رقم 13

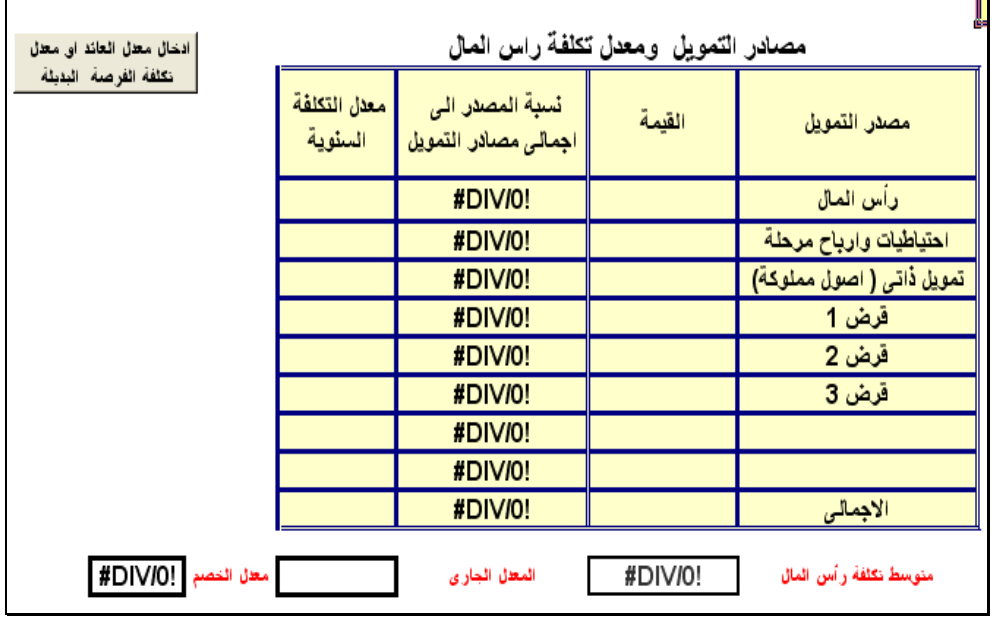

شكل رقم 14

بالنسبة لإليرادات والتكاليف الجارية وأعباء التمويل السنوية خالل العمر االقتصادي للمشروع تم تخصيص سبعة أوراق يتم الوصول إليها كما هو محدد في الشكل رقم 15

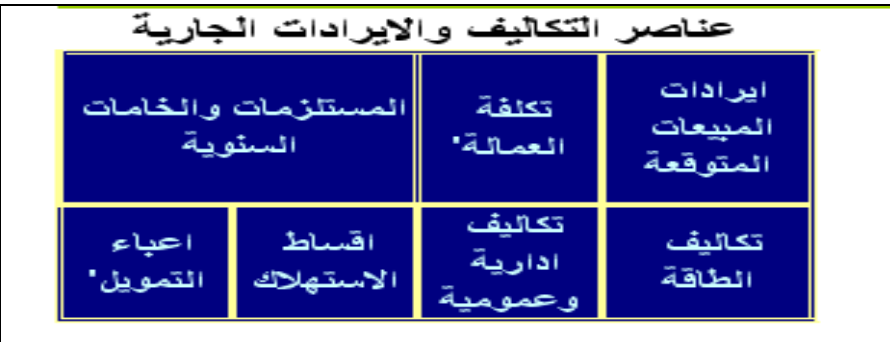

شكل رقم 15

ج- بالنسبة لإليرادات السنوية المتوقعة يتم إدراج البيانات الخاصة بكل سلعة من ناحية الكمية المتوقعة للمبيعات وسعر الوحدة فى الخاليا الخاصة بها مباشرة وبالتالى يقوم البرنامج بحساب قيمة اإليرادات المتوقعة من كل سلعة و الجمالى إيرادات المبيعات مباشرة ويمكن للمستخدم كتابة اسم السلعة بدال من كلمة السلعة الأولى أو الثانية ... الخ ( انظر شكل ١٦)

|         |        |        |         |        |                           |        |        |         |         | عودة للمقدمة                                                                                                    |
|---------|--------|--------|---------|--------|---------------------------|--------|--------|---------|---------|----------------------------------------------------------------------------------------------------|
|         |        |        |         |        | المبيعات المتوقعة السنوية |        |        |         |         |                                                                                                    |
| السنة10 | السنة9 | السنة8 | السنة 7 | السنة6 | السنة 5                   | السنة4 | السنة3 | السنة 2 | السنة 1 | البيان                                                                                                    |
|         |        |        |         |        |                           |        |        |         |         | السلعة الاولى                                                                                                    |
|         |        |        |         |        |                           |        |        |         |         | كمنة                                                                                                    |
|         |        |        |         |        |                           |        |        |         |         | سعر الوحدة                                                                                                    |
|         |        |        |         |        |                           |        |        |         |         | فيمة المبيعات                                                                                                    |
|         |        |        |         |        |                           |        |        |         |         | السلعة الثانية                                                                                                    |
|         |        |        |         |        |                           |        |        |         |         | كمنة                                                                                                    |
|         |        |        |         |        |                           |        |        |         |         | سعر الوحدة                                                                                                    |
|         |        |        |         |        |                           |        |        |         |         | قيمة المبيعات                                                                                                    |
|         |        |        |         |        |                           |        |        |         |         | السلعة الثالثة                                                                                                    |
|         |        |        |         |        |                           |        |        |         |         | كمنة                                                                                                    |
|         |        |        |         |        |                           |        |        |         |         | سعر الوحدة                                                                                                    |
|         |        |        |         |        |                           |        |        |         |         | فيمة المبيعات                                                                                                    |
|         |        |        |         |        |                           |        |        |         |         | السلعة الرابعة                                                                                                    |
|         |        |        |         |        |                           |        |        |         |         | كمنة                                                                                                    |
|         |        |        |         |        |                           |        |        |         |         | سعر الوحدة                                                                                                    |
|         |        |        |         |        |                           |        |        |         |         | فيمة المبيعات                                                                                                    |
|         |        |        |         |        |                           |        |        |         |         | السلعة الغامسة                                                                                                    |
|         |        |        |         |        |                           |        |        |         |         | كمدة                                                                                                    |
|         |        |        |         |        |                           |        |        |         |         | سعر الوحدة                                                                                                    |
|         |        |        |         |        |                           |        |        |         |         | فيمة المبيعات                                                                                                    |
|         |        |        |         |        |                           |        |        |         |         | احمالى قيمة المبيعات                                                                                                   |
|         |        |        |         |        |                           |        |        |         |         | <u>ـملحوظة __ ي</u> تمّ كتابة _ اسماء السلع وكمية المبيعات المتوقعة من كل سلعة وسعر البيع فى كل سنة فى الشاتيا المتصصة |

شكل رقم 16

- د– بالنسبة لتكاليف التشغيل السنوية ( مستلزمات سلعية، تكاليف الطاقة التكاليف الإدارية
- ه- والعمومية ، المرتبات والأجور تم تقديرها للسنة الأولى فقط من عمر المشروع ثم حساب نسبتها الى إيرادات المبيعات في هذه السنة واستخدام هذه النسبة فى التنبؤ فى السنوات التالية ) فى قائمة التدفقات ( بحيث تكون قيمة كل عنصر تكلفة فى سنة ما – خالف السنة األولى من عمر المشروع - مساوية لقيمة إيرادات المبيعات في هذه السنة × نسبة قيمة عنصر التكلفة المقدر فى السنة األولى إلى قيمة مبيعات السنة األولى . وتظهر اإلشكال من 19 إلى 21 الجداول التي يتم استخدامها في تقدير هذه التكاليف.

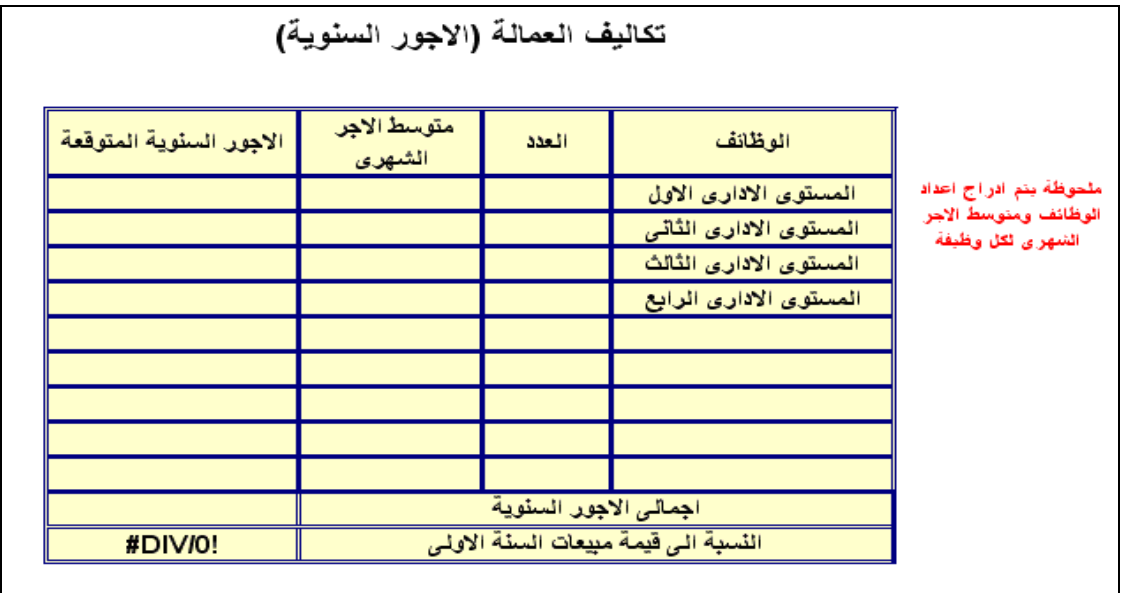

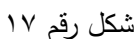

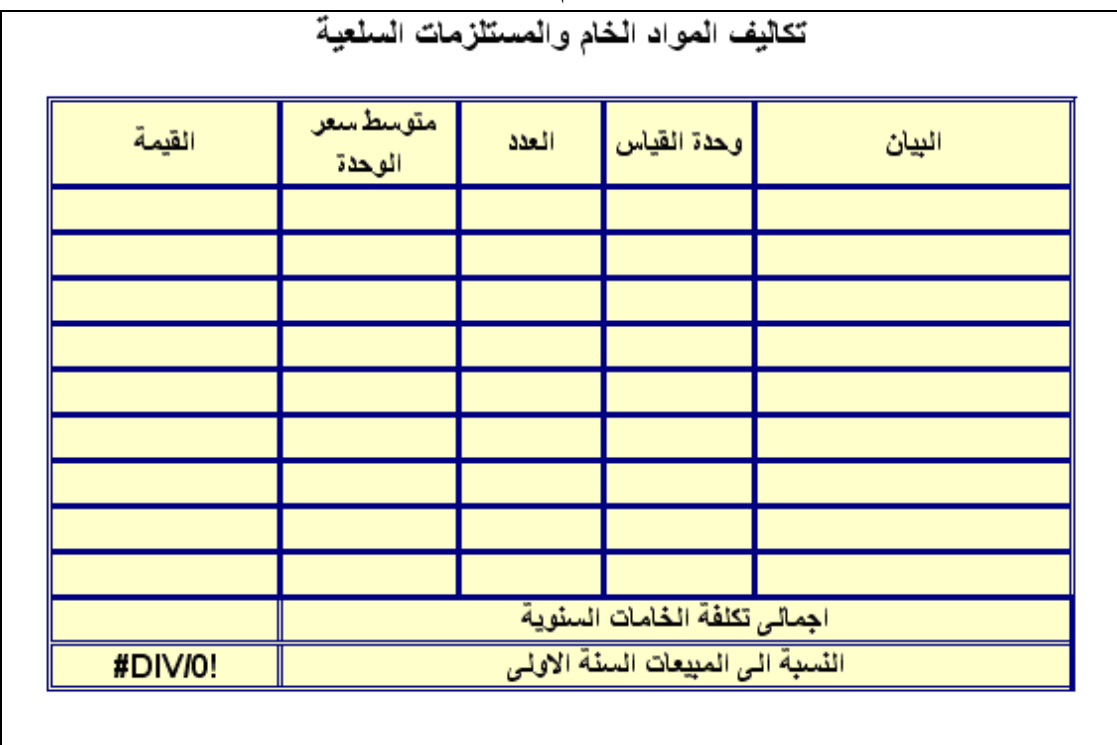

شكل رقم 18

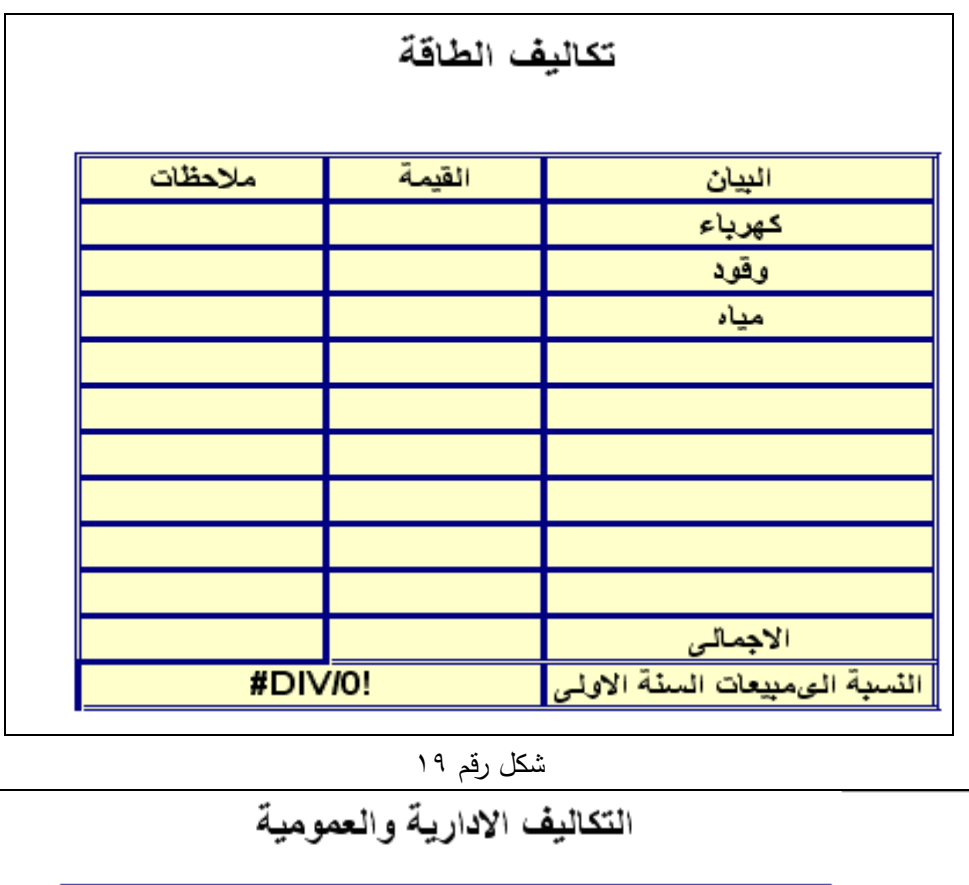

| ملاحظات | القيمة |                                                            |
|---------|--------|------------------------------------------------------------|
|         |        | البيان<br>تليفون                                           |
|         |        | بريد                                                       |
|         |        | دمغة                                                       |
|         |        |                                                            |
|         |        |                                                            |
|         |        |                                                            |
|         |        |                                                            |
|         |        |                                                            |
|         |        |                                                            |
|         |        |                                                            |
| #DIVI0! |        | الاجمال <i>ى</i><br>النسبة الى مييعات السنة الاول <i>ى</i> |

.<br>شكل رقم ۲۰

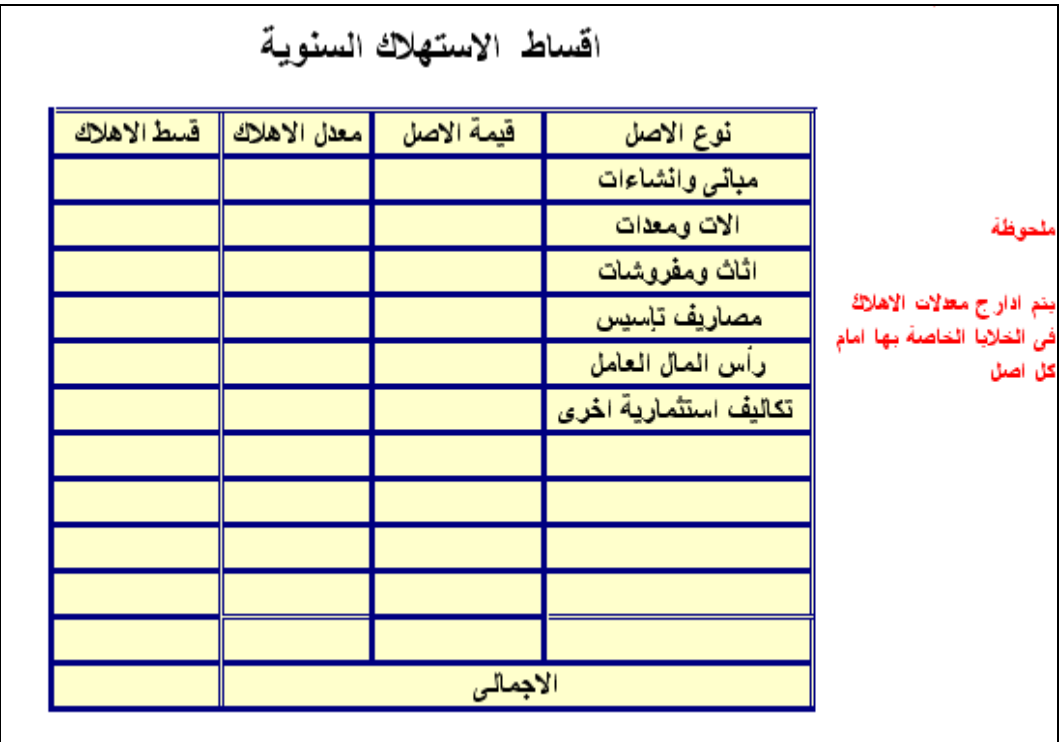

## شكل رقم 21

| السنة10 | السنة9 | السنة8 | السنة7 | السنة6 | السنة5 | السنة4 | السنة3 | السنة2 | السنة 1 | البيان     |
|---------|--------|--------|--------|--------|--------|--------|--------|--------|---------|------------|
|         |        |        |        |        |        |        |        |        |         | فوائد      |
|         |        |        |        |        |        |        |        |        |         | فرض 1      |
|         |        |        |        |        |        |        |        |        |         | فرض2       |
|         |        |        |        |        |        |        |        |        |         | فرض3       |
|         |        |        |        |        |        |        |        |        |         | فرض 4      |
|         |        |        |        |        |        |        |        |        |         | فرض 5      |
|         |        |        |        |        |        |        |        |        |         | اجمالی     |
|         |        |        |        |        |        |        |        |        |         | أقساط سداد |
|         |        |        |        |        |        |        |        |        |         | فرض 1      |
|         |        |        |        |        |        |        |        |        |         | فرض2       |
|         |        |        |        |        |        |        |        |        |         | فرض3       |
|         |        |        |        |        |        |        |        |        |         | قرض 4      |
|         |        |        |        |        |        |        |        |        |         | فرض 5      |
|         |        |        |        |        |        |        |        |        |         | اجمالی     |
|         |        |        |        |        |        |        |        |        |         | اجمالی عام |

شكل رقم 22

### **.5/ مخرجات ال روامج**

تتمثل مخرجات البرنامج في أربعة أوراق تظهر بها المعلومات المطلوبة تلقائيـا ويظهـر الشـكل رقـم 23 األوراق التي تمثل هذه المخرجات كما تظهر الإشكال من ٢٤ إلى الجداول التي تحتوى على هذه المخرجات.

| تقييم المشروع' | ا قائمة التدفقات النقدية ا | تكاليف االتشغيل الكلية | التكاليف الاستثمارية" |
|----------------|----------------------------|------------------------|-----------------------|

شكل رقم 23

|        | بيان مجمع بإجمالي التكاليف الاستثمارية |  |
|--------|----------------------------------------|--|
| القيمة | البيان                                 |  |
|        | مبانى وانشاءات                         |  |
|        | الات ومعدات                            |  |
|        | اثاث ومفروشات                          |  |
|        | مصاريف تإسيس                           |  |
|        | رأس المال العامل                       |  |
|        | تكاليف استثمارية اخرى                  |  |
|        |                                        |  |
|        |                                        |  |
|        |                                        |  |
|        |                                        |  |
|        |                                        |  |
|        | الاجمالى                               |  |

شكل رقم7٤

| القيمة | البيان                      |
|--------|-----------------------------|
|        | المستلزمات والخامات السنوية |
|        | تكلفة العمالة               |
|        | تكلفة الطاقة                |
|        | تكاليف ادارية وعمومية       |
|        | اخرى                        |
|        |                             |
|        |                             |
|        |                             |
|        |                             |
|        |                             |
|        |                             |
|        | الاجمالى                    |

شكل رقم 25
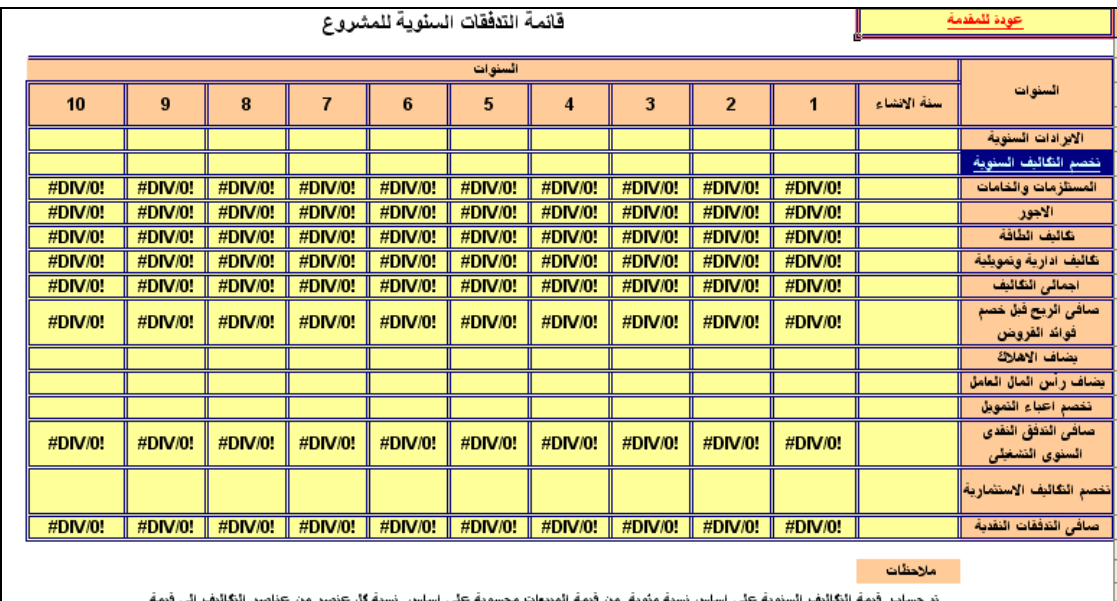

ں۔<br>المبیعات فی السفۂ الاولی

شكل رقم 26

|                                                                                                    |               |         |         |         |               |         |                                       |                                   |         |             | عودة للمقدمة               |
|----------------------------------------------------------------------------------------------------|---------------|---------|---------|---------|---------------|---------|---------------------------------------|-----------------------------------|---------|-------------|----------------------------|
|                                                                                                    | تقييم المشروع |         |         |         |               |         |                                       |                                   |         |             |                            |
|                                                                                                    |               |         |         |         | نقييم المشروع | القدمة  | الموشر                                |                                   |         |             |                            |
|                                                                                                    |               |         |         |         | #DIV/0!       | #DIV/0! | القيمة الحالية لصافى التدفقات النقدية |                                   |         |             |                            |
|                                                                                                    |               |         |         | #VALUE! |               | #VALUE! | معثل العائد الداخلى                   |                                   |         |             |                            |
|                                                                                                    |               |         |         |         | #DIV/0!       | #DIV/0! |                                       | معدل المنوسط العائد على رأس المال |         |             |                            |
|                                                                                                    |               |         |         |         |               |         |                                       |                                   |         |             |                            |
|                                                                                                    |               |         |         |         |               |         |                                       |                                   |         |             | فترة الاسترداد             |
| 10                                                                                                    | 9             | 8       |         | 6       | 5             |         | 3                                     | 2                                 |         | سنة الانشاء | السنوات                    |
| #DIV/0!                                                                                                    | #DIV/0!       | #DIV/0! | #DIV/0! | #DIV/0! | #DIV/0!       | #DIV/0! | #DIV/0!                               | #DIV/0!                           | #DIV/0! | $\bf{0}$    | صافى الندفق<br>السنوى      |
| #DIV/0!                                                                                                    | #DIV/0!       | #DIV/0! | #DIV/0! | #DIV/0! | #DIV/0!       | #DIV/0! | #DIV/0!                               | #DIV/0!                           | #DIV/0! | $\bf{0}$    | مجمع صافی<br>التدفق السنوى |
| فترة الاسترداد هي السنة التي ببدأ فيها مجمع صافي التذفق ٪ في التحول من فيمة ٪صفرية او سالبة الى قيمة موجبة |               |         |         |         |               |         |                                       |                                   |         |             |                            |

شكل رقم 29

 **.6/ إوهاء ال روامج**

 تم تخصيص زر خاص النهاء البرنامج وبـالنقر علـى هـذا الـزر تظهـر رسـالة للمسـتخدم للتأكيـد علـى عمليـة الخروج من البرنامج وعند النقر على زر نعم تظهر رسالة أخرى للتأكيـد علـى مـا إذا كـان المسـتخدم يريـد حفـظ البيانات والنتائج التي تم التوصل إليها . مع مراعاة أن البرنامج سوف يقوم بحفظ البيانات تلقائيا باسـم "برنـامج دراسة الجدوى 1 " في مجلد documents my انظر الشكلين رقم 28 و29

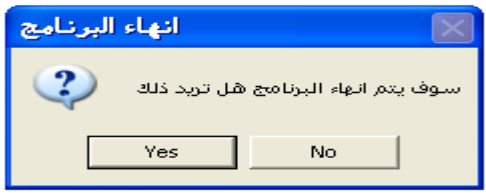

شكل رقم 28

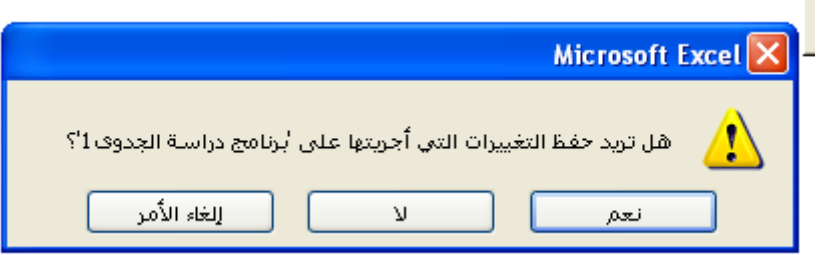

شكل رقم 29

## **/ . حالة تط يقية على ال روامج**

بفرض توافر البيانات التالية عن احد المشروعات االستثمارية :

اوال : عناصر التكاليف االستثمارية ومصادر تمويلها

-1 المبانى واالنشاءات

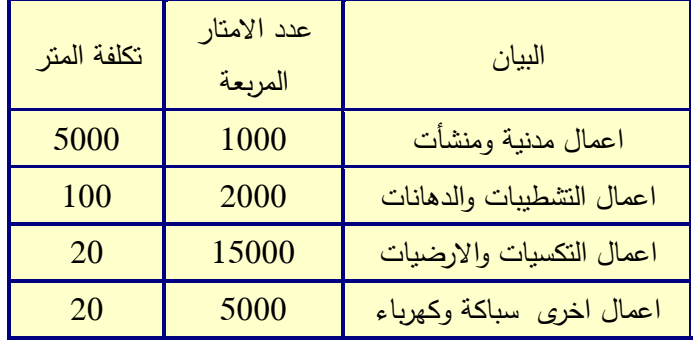

-2 االثاث والمفروشات

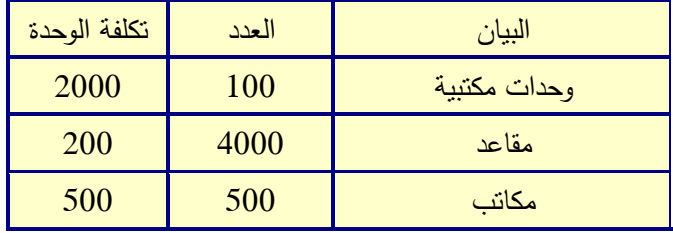

-4 االالت والمعدات

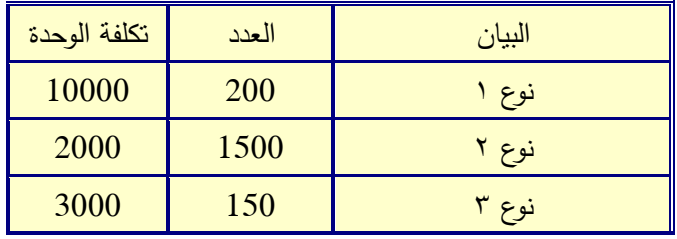

-5 تكاليف استثمارية اخرى

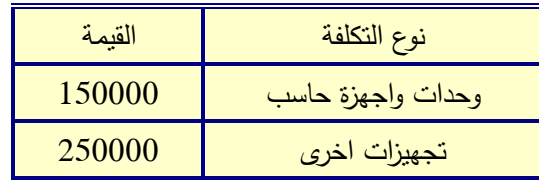

## -6 راس المال العامل

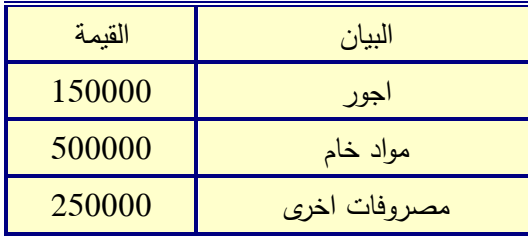

-9 مصاريف التأسيس

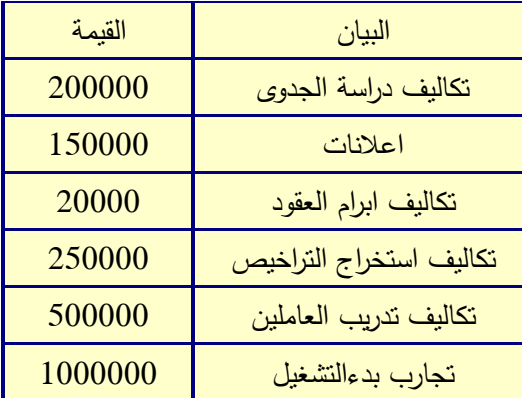

-8 مصادر التمويل

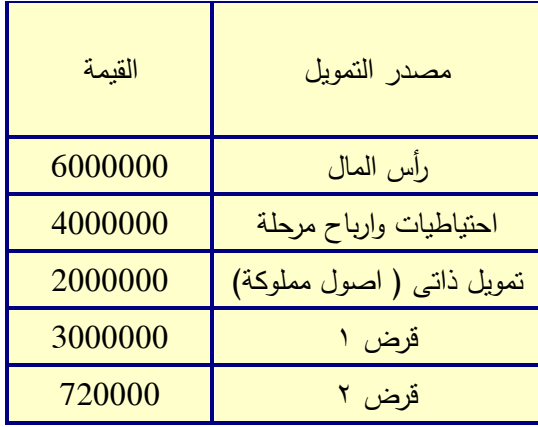

ثانيا تكاليف التشغيل المتوقعة خالل السنة االولى لتشغيل المشروع

-1 العمالة

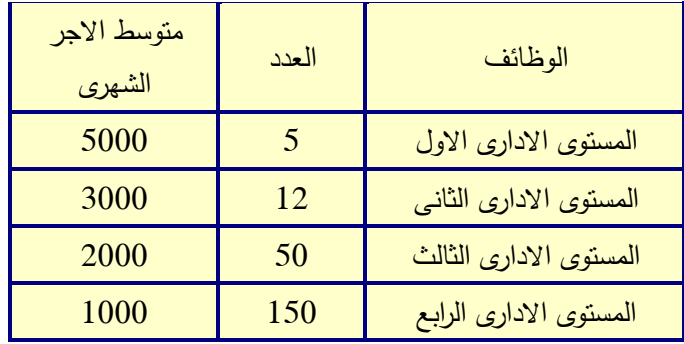

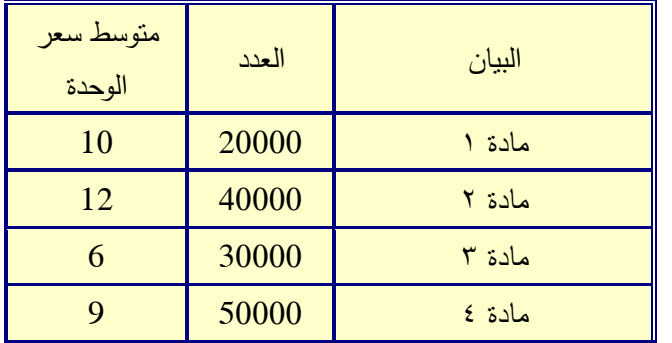

-3 تكاليف الطاقة

| القيمة  | البيان |  |  |  |  |
|---------|--------|--|--|--|--|
| 120000  | كهرباء |  |  |  |  |
| 1500000 | و قو د |  |  |  |  |
| 50000   | مياه   |  |  |  |  |

-4 التكاليف االدارية والعمومية:

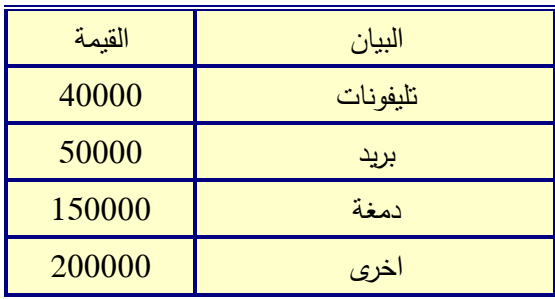

-5 اعباء التمويل:

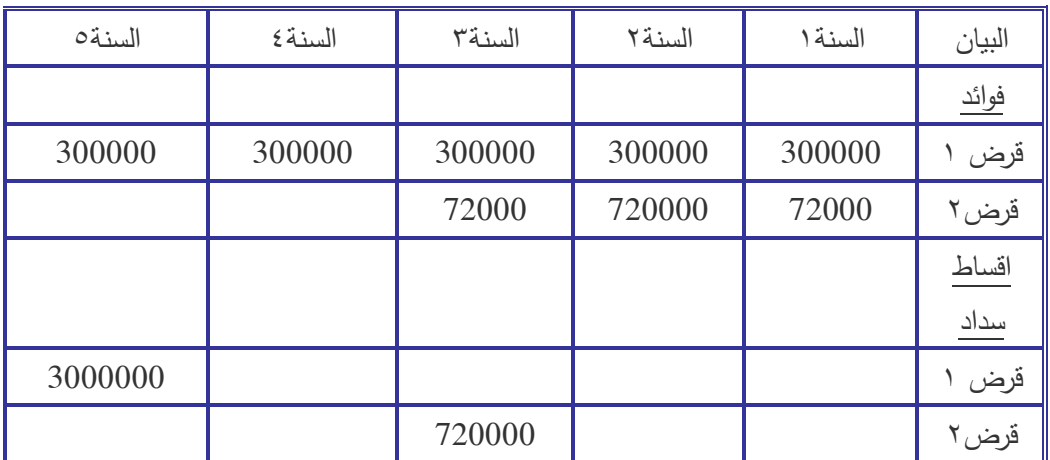

<sup>ف</sup>الثا الايرادات المتوقعة سنويا:

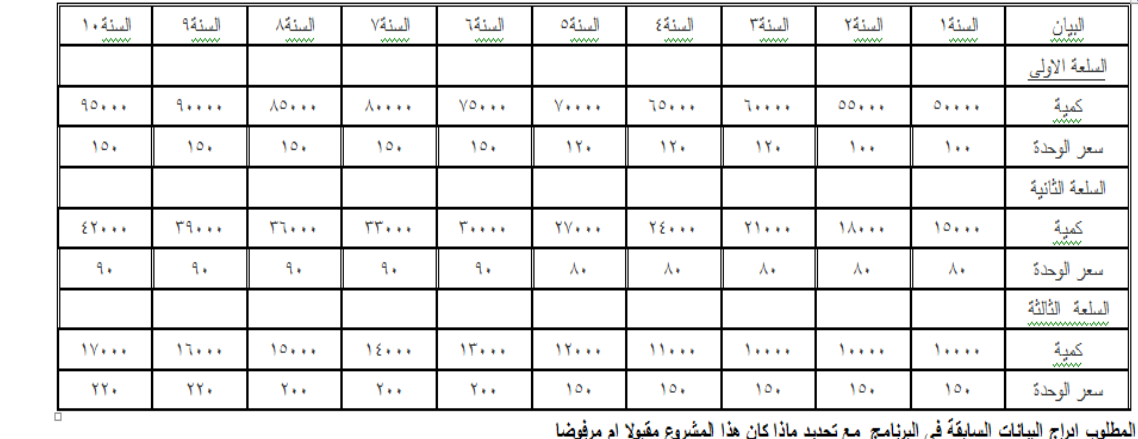

الْمُطلَوب الراج البيانات السابقة فى البرنامج مع تحديد ماذا كان هذا المشروع مقبولا ام مرفموضا